# **Galaxie Curses**

*Release 0.3.5*

**Mar 02, 2021**

# **Contents**

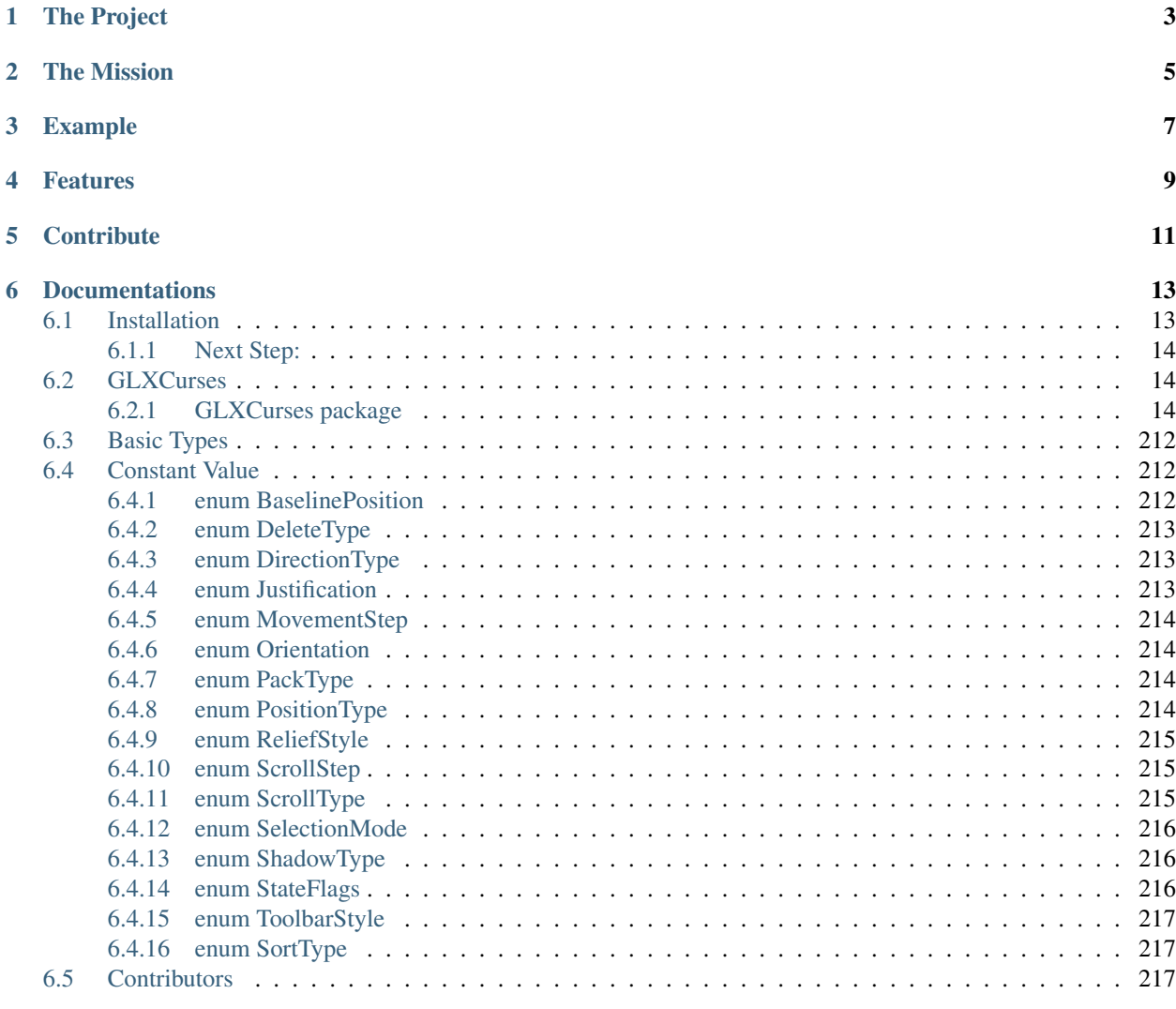

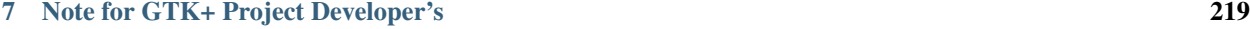

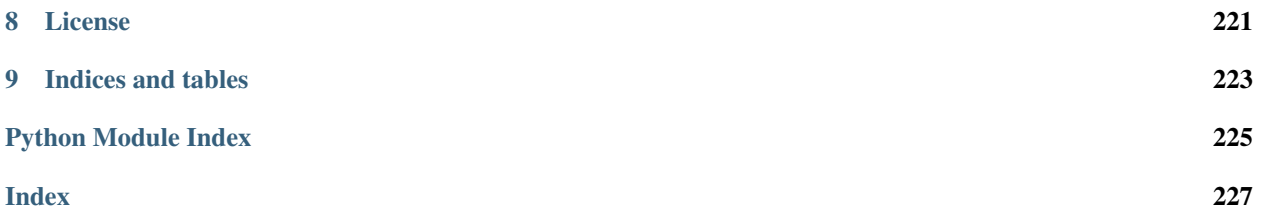

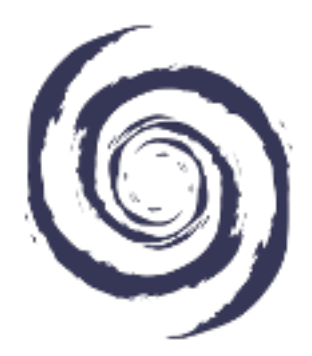

Galaxie Curses is being developed on https://gitlab.com, a development platform that is itself part of the open source community and that can be self-hosted, if the need arises.

Actual Homepage : https://gitlab.com/Tuuux/galaxie-curses

Previous homepage: ["https://github.com/Tuuux/galaxie-curses"](https://github.com/Tuuux/galaxie-curses).

The Project

<span id="page-6-0"></span>Galaxie Curses is a free software ToolKit for the NCurses API. It can be consider as a text based implementation of the famous GTK+ Library.

Originally the project have start in 2016 by the author Jérôme.O Alias Tuuux.

# The Mission

<span id="page-8-0"></span>Provide a Text Based ToolKit with powerfull high level Widget (Select Color, Printer Dialog, FileSelector).

During lot of years the main stream was to provide big computer with big GUI Toolkit, unfortunately almost nobody have care about ultra low profile computer and we are now in a situation where no mature ToolKit is ready to use on pen computer. Time's change then it's time to change the world . . .

The goal of the version 1.0 will be to create a application like [Midnight-Commander](https://midnight-commander.org) with GLXCurses.

# Example

```
#!/usr/bin/env python
# -*- coding: utf-8 -*-import GLXCurses
# Create the main Application
app = GLXCurses.Application()
app.set_name('Galaxie-Curse Container Demo')
# Create a Window
win_main = GLXCurses.Window()
# Create a Frame
frame1 = GLXCurses.Frame()
frame1.set_label('A Container Frame')
# Add the frame to the main window
win_main.add(frame1)
# Add the main window inside the application
app.add_window(win_main)
# The super function call when press keys
def handle_keys(self, event_signal, *event_args):
   if event_{args[0]} == ord('q'):
        # Key "q" was pressed
        GLXCurses.mainloop.quit()
# Signal
app.connect('CURSES', handle_keys)
# Main loop start
GLXCurses.mainloop.run()
```
More examples can be found here: <https://gitlab.com/Tuuux/galaxie-curses/tree/master/examples>

# Features

- <span id="page-12-0"></span>• MainLoop
- Signal
- Application Class
- Component like Button, Container, ProgressBar
- Have GTK+ design as roadmap
- Auto Rezize
- Minimize NCurses crash
- Common thing for a text based graphic interface tool kit :)

# **Contribute**

<span id="page-14-0"></span>The GTK+ documentation is our model: <https://developer.gnome.org/gtk3/stable/>

- Issue Tracker: <https://gitlab.com/Tuuux/galaxie-curses/issues>
- Source Code: <https://gitlab.com/Tuuux/galaxie-curses>

Our collaboration model is the Collective Code Construction Contract (C4): <https://rfc.zeromq.org/spec:22/C4/>

# **Documentations**

# <span id="page-16-1"></span><span id="page-16-0"></span>**6.1 Installation**

You can found the Galaxie Curses Repository here: <https://gitlab.com/Tuuux/galaxie-curses>

In any case it consist to copy the package GLXCurses inside you developing project directory.

Before you start, make sure that you already have installed Python, pip and git.

• Then clone Galaxie Curses project from Gitlab:

git clone https://gitlab.com/Tuuux/galaxie-curses.git

It will create a folder name galaxie-curses it contain the GLXCurses package:

• Create a directory for you application project:

mkdir ./SuperApplication

• Enter inside SuperApplication :

cd ./SuperApplication

• Move the GLXCurses directory inside the SuperApplication folder:

mv ../galaxie-curses/GLXCurses ./

Now you can import the GLXCuses package

```
#!/usr/bin/env python
# -*- coding: utf-8 -*-import GLXCurses
```
# <span id="page-17-0"></span>**6.1.1 Next Step:**

- Take a look on our example's files
- Enjoy  $;-$ )

# <span id="page-17-1"></span>**6.2 GLXCurses**

# <span id="page-17-2"></span>**6.2.1 GLXCurses package**

**Subpackages**

**GLXCurses.libs package**

**Subpackages**

**GLXCurses.libs.handlers package**

# **Submodules**

# **GLXCurses.libs.handlers.application module**

<span id="page-17-3"></span>**class** GLXCurses.libs.handlers.application.**HandlersApplication** Bases: object

# **GLXCurses.libs.handlers.button module**

<span id="page-17-4"></span>**class** GLXCurses.libs.handlers.button.**HandlersButton** Bases: object

# **GLXCurses.libs.handlers.container module**

<span id="page-17-5"></span>**class** GLXCurses.libs.handlers.container.**HandlersContainer** Bases: object

# **GLXCurses.libs.handlers.editable module**

<span id="page-17-6"></span>**class** GLXCurses.libs.handlers.editable.**HandlersEditable** Bases: object

# **GLXCurses.libs.handlers.filechooser module**

<span id="page-17-7"></span>**class** GLXCurses.libs.handlers.filechooser.**HandlersFileChooser** Bases: object

# **GLXCurses.libs.handlers.label module**

<span id="page-18-0"></span>**class** GLXCurses.libs.handlers.label.**HandlersLabel** Bases: object

# **GLXCurses.libs.handlers.statusbar module**

<span id="page-18-1"></span>**class** GLXCurses.libs.handlers.statusbar.**HandlersStatusbar** Bases: object

# **GLXCurses.libs.handlers.textview module**

<span id="page-18-2"></span>**class** GLXCurses.libs.handlers.textview.**HandlersTextView** Bases: object

# **GLXCurses.libs.handlers.widget module**

<span id="page-18-3"></span>**class** GLXCurses.libs.handlers.widget.**HandlersWidget** Bases: object

# **GLXCurses.libs.handlers.window module**

<span id="page-18-4"></span>**class** GLXCurses.libs.handlers.window.**HandlersWindow** Bases: object

# **Module contents**

# **Submodules**

# **GLXCurses.libs.ApplicationHandlers module**

```
class GLXCurses.libs.ApplicationHandlers.Handlers
```
Bases: [GLXCurses.libs.handlers.application.HandlersApplication](#page-17-3), [GLXCurses.](#page-17-4) [libs.handlers.button.HandlersButton](#page-17-4), [GLXCurses.libs.handlers.container.](#page-17-5) [HandlersContainer](#page-17-5), [GLXCurses.libs.handlers.editable.HandlersEditable](#page-17-6), [GLXCurses.libs.handlers.filechooser.HandlersFileChooser](#page-17-7), [GLXCurses.](#page-18-0) [libs.handlers.label.HandlersLabel](#page-18-0), [GLXCurses.libs.handlers.statusbar.](#page-18-1) [HandlersStatusbar](#page-18-1), [GLXCurses.libs.handlers.textview.HandlersTextView](#page-18-2), [GLXCurses.libs.handlers.widget.HandlersWidget](#page-18-3), [GLXCurses.libs.handlers.](#page-18-4) [window.HandlersWindow](#page-18-4)

# **GLXCurses.libs.ChildElement module**

```
class GLXCurses.libs.ChildElement.ChildElement(widget=None, widget_name=None, wid-
                                                       get_type=None, widget_id=None, wid-
                                                       get_properties=None)
```
Bases: object

**widget name type id properties**

# **GLXCurses.libs.ChildProperty module**

```
class GLXCurses.libs.ChildProperty.ChildProperty(expand=None, fill=None,
                                                   pack_type=None, padding=None,
                                                   position=None)
```
Bases: object

#### **expand**

Whether the child should receive extra space when the parent grows.

Note that the default value for this property is False for Box, but HBox, VBox and other subclasses use the old default of True.

Note: The "hexpand" or "vexpand" properties are the preferred way to influence whether the child receives extra space, by setting the child's expand property corresponding to the box's orientation.

In contrast to "hexpand", the expand child property does not cause the box to expand itself.

Flags: Read / Write Default value: False

### Returns

### **fill**

Whether the child should fill extra space or use it as padding.

Note: The "halign" or "valign" properties are the preferred way to influence whether the child fills available space, by setting the child's align property corresponding to the box's orientation to GLXC.ALIGN\_FILL to fill, or to something else to refrain from filling.

Flags: Read / Write

Default value: True

Returns If True the child fill extra space or use it as padding

#### Return type bool

# **pack\_type**

Whether the child should fill extra space or use it as padding.

Note: The "halign" or "valign" properties are the preferred way to influence whether the child fills available space, by setting the child's align property corresponding to the box's orientation to GLXC.ALIGN\_FILL to fill, or to something else to refrain from filling.

Flags: Read / Write

Default value: True

Returns If True the child fill extra space or use it as padding

#### Return type bool

# **padding**

Extra space to put between the child and its neighbors, in chars.

Flags: Read / Write

Allowed values:  $\leq$  G\_MAXINT

Default value: 0

Returns Extra space to put between the child and its neighbors, in chars.

Return type int

# **position**

Extra space to put between the child and its neighbors, in chars.

Flags: Read / Write

Allowed values:  $\leq$  G\_MAXINT

Default value: 0

Returns Extra space to put between the child and its neighbors, in chars.

Return type int

# **GLXCurses.libs.Colorable module**

```
class GLXCurses.libs.Colorable.Colorable
    Bases: object
```
#### **background\_color\_normal**

Get the background color

If set to None, return a default value

Returns the background color

Return type str or *[None](#page-215-3)*

# **background\_color\_prelight**

Get the background color or GLXCurses.Style if not set

Returns the background color

Return type str or *[None](#page-215-3)*

**foreground\_color\_normal**

# **foreground\_color\_prelight**

**color\_normal**

**color\_prelight**

**color\_insensitive**

# **GLXCurses.libs.Colors module**

```
class GLXCurses.libs.Colors.Colors
    Bases: object
```
#### **itu\_recommendation**

Get itu\_recommendation property value

Where:

<https://en.wikipedia.org/wiki/ITU-R>

[https://en.wikipedia.org/wiki/Rec.\\_601](https://en.wikipedia.org/wiki/Rec._601)

[https://en.wikipedia.org/wiki/Rec.\\_709](https://en.wikipedia.org/wiki/Rec._709)

[https://en.wikipedia.org/wiki/Rec.\\_2100](https://en.wikipedia.org/wiki/Rec._2100)

Allowed Value: 'BT.601', 'BT.709', 'BT.2100' Default Value: 'BT.601'

Returns itu\_recommendation property value

Return type str

# **color\_detection\_value**

# **static curses\_color**(*color*)

A "translation" function that converts standard-intensity CGA color numbers (0 to 7) to curses color numbers, using the curses constant names like COLOR\_BLUE or COLOR\_RED

### Parameters **color** –

Returns curses.COLOR

### static curses color pair number  $(fg, bg)$

A function to set an integer bit pattern based on the classic color byte

# Parameters

• **fg** (int) – Foreground color

• **bg**  $(int)$  – Background color

**curses\_color\_pairs\_init**() It function create all possible color pairs

# Returns

**static strip\_hash**(*str\_rgb*) Strip leading *#* if exists.

**Parameters**  $str\_rgb$  ( $str$ ) – the str it contain a # or not

Returns a str without #

Return type str

**get\_luma\_component\_rgb**(*r*, *g*, *b*)

static rgb\_to\_ansi16 $(r, g, b)$ 

**rgb\_to\_curses\_attributes**(*r*, *g*, *b*)

**rgb\_hex\_to\_list\_int**(*str\_rgb*)

# **color**(*fg=None*, *bg=None*, *attributes=None*)

Convert a RGB value to a directly usable curses color

 $draw(y, x, "Hello", color)$  where the return of it function is directly usable

Returns color.pair | curses.Attribut

Return type int

**hex\_rgb\_to\_curses**(*fg=None*, *bg=None*)

Convert a RGB value to a directly usable curses color

 $draw(y, x, "Hello", color)$  where the return of it function is directly usable

bg='#000000', FG='#FFFFFF'

Returns color.pair | curses.Attribut

Return type int

# **GLXCurses.libs.Dividable module**

**class** GLXCurses.libs.Dividable.**Dividable** Bases: object

#### **static get\_child\_x\_coordinates**(*children=None*, *length=None*)

The function parse children list and calculate coordinates for each ChildElement by regarding ChildProperty information's and return a

#### Parameters

- **length**  $(int)$  the max length in char
- **children** (list of ChildElement) The list of children where we need coordinates

Returns a dict with child coordinates

Return type dict of dict

### **static get\_child\_y\_coordinates**(*children=None*, *length=None*)

The function parse children list and calculate coordinates for each ChildElement by regarding ChildProperty information's and return a

#### Parameters

- **length**  $(int)$  the max length in char
- **children** (list of ChildElement) The list of children where we need coordinates

Returns a dict with child coordinates

Return type dict of dict

# **GLXCurses.libs.File module**

```
class GLXCurses.libs.File.File
    Bases: object
```
**extension**

**name**

**directory**

**path**

**overwrite**

**is\_binary**()

**is\_text**()

**found\_best\_output\_file\_name**()

# **GLXCurses.libs.FileChooserFunctions module**

```
class GLXCurses.libs.FileChooserFunctions.FileChooserUtils
```
Bases: object

```
FILE_HIGH_LIGHT = {'archive': {'attributes': <MagicMock id='139826057766848'>, 'colo
```
FILE\_HIGH\_LIGHT\_PREP = {'.3gp': {'attributes': <MagicMock id='139826057725744'>, 'ca

#### **directory\_view**

The directory view property is use to store the result of a scan directory.

Returns The view of the current directory as a list

Return type list of dict

Raises **TypeError** – When property value us not a list type or None

#### **cwd**

The cwd property store the location of the current directory value

If set to None it return os.getcwd() value

Returns The current working directory value

Return type str

Raises

- **TypeError** When property value is not a str type or None
- **ValueError** When property value is not a valid directory

#### **sort\_by\_name**

Return sort\_by\_name attribute.

Returns True if enable, False if disable

Return type bool

#### **sort\_name\_order**

Return sort\_name\_order attribute.

Returns True if ordering A to Z, False if ordering Z to A

#### Return type bool

# **sort\_by\_size**

Return sort\_by\_size attribute.

Returns True if enable, False if disable

Return type bool

**category = 'database'**

**extension = 'ssql'**

**sort\_size\_order**

Return sort\_by\_size attribute. as set by set\_sort\_size\_order()

Returns True if enable, False if disable

Return type bool

# **sort\_by\_mtime**

Return sort by mtime attribute.

Returns True if enable, False if disable

Return type bool

# **sort\_mtime\_order**

Return sort\_mtime\_order attribute. as set by set\_sort\_mtime\_order()

Returns True if ordering Now to Ago, False if ordering Ago to Now.

Return type bool

# **update\_directory\_list**()

# **set\_app\_file\_extensions**(*file\_extensions=None*)

A tuple of file extension to colorize, it's consider as file type you searching for.

The FileChooser will colorize they file's, in orange.

Note the function automatically deal with case sensitive.

Example: .mkv -> ('.mkv','.Mkv','MKV')

**Parameters file\_extensions** (tuple or [None](#page-215-3)) – a tuple of file extension to colorize or None for disable the colorize.

Raises **TypeError** – when file\_extensions argument is not a tuple type or None

# **get\_app\_file\_extensions**()

Return the list of file extension to colorize.

See . Filechooser.set\_app\_file\_extensions() for more details.

Returns a tuple of file extension to colorize or None if disable.

Return type tuple or *[None](#page-215-3)*

**get\_color\_by\_filename**(*filename=None*)

**get\_attributes\_by\_filename**(*filename=None*, *key=None*, *default=None*)

**get\_infos\_by\_filename**(*filename=None*, *key=None*, *default=None*)

**convert\_file\_attribute**()

# **GLXCurses.libs.Group module**

**class** GLXCurses.libs.Group.**Group**

Bases: object

# **members**

#### **position**

Extra space to put between the child and its neighbors, in chars.

Flags: Read / Write

Allowed values:  $\leq$  G\_MAXINT

Default value: 0

Returns Extra space to put between the child and its neighbors, in chars.

### Return type int

### **widget**

**is\_member**(*widget=None*)

```
add(widget=None)
```
Adds widget to the group .

Typically used for group widget's , by example RadioButton, MenuElement, GlobalFocus

For more complicated layout containers such as Box or Grid, this function will pick default packing parameters that may not be correct.

Parameters widget (GLXCurses. Widget) - a widget to be placed inside container

Raises **TypeError** – if widget is not a instance of GLXCurses.Widget

**remove**(*widget=None*)

**up**()

**down**()

# **GLXCurses.libs.GroupElement module**

```
class GLXCurses.libs.GroupElement.GroupElement(widget=None)
    Bases: object
```
**widget**

#### **GLXCurses.libs.Groups module**

<span id="page-25-0"></span>**class** GLXCurses.libs.Groups.**Groups** Bases: object

#### **groups**

# **position**

Extra space to put between the child and its neighbors, in chars.

Flags: Read / Write

Allowed values:  $\leq G_MAXINT$ 

Default value: 0

Returns Extra space to put between the child and its neighbors, in chars.

Return type int

#### **group**

**is\_group**(*group=None*)

#### **add\_group**(*group=None*)

Adds group to the GLXCurses.Application groups list .

Typically used to permit GLXCurses.Application to manage Widgets Groups

For more complicated layout containers such as Box or Grid, this function will pick default packing parameters that may not be correct.

**Parameters group** (GLXCurses. Group) – a widget to be placed inside container

Raises **TypeError** – if group is not a instance of Group

**remove\_group**(*group=None*)

**up**()

**down**()

# **GLXCurses.libs.ImageConvert module**

```
class GLXCurses.libs.ImageConvert.ImageConvert
    Bases: GLXCurses.libs.File.File
```
# **data**

Get data property

Returns image data as a list

Return type list

# **hsp\_debug**

Get hsp\_debug property

Returns image hsp\_debug as a list

Return type list

## **width\_max**

Get the width\_max property value

Returns width\_max property value

Return type int or *[None](#page-215-3)*

# **width\_original**

Get the width\_original property value

Returns width\_original property value

Return type int or *[None](#page-215-3)*

# **height\_max**

Get the height\_max property value

Returns height\_max property value

Return type int or *[None](#page-215-3)*

# **height\_original**

Get the height\_original property value

it property is use when the widget discover image size

Returns height\_original property value

Return type int or *[None](#page-215-3)*

#### **is\_resized**

Whether the image will be resized directly on the widget.

Returns True or False

Return type bool

**load\_image**(*path=None*)

# **GLXCurses.libs.Movable module**

```
class GLXCurses.libs.Movable.Movable
```
Bases: object

# **x\_offset**

" x\_offset for add offset value to x position of a GLXCurses.Area attach to a GLXCurses.Widget.

### **y\_offset**

" y\_offset for add offset value to y position of a GLXCurses.Area attach to a GLXCurses.Widget.

### **justify**

Return the Justify of the Button

# Justify:

- LEFT
- CENTER
- RIGHT

Returns str

#### **position\_type**

Return the Position Type

# GLXCurses.GLXC.PositionType \*GLXCurses.GLXC.POS\_TOP \*GLX-Curses.GLXC.POS\_CENTER \*GLXCurses.GLXC.POS\_BOTTOM

Returns the position\_type property value

Return type str

```
check_justification()
```

```
check_position()
```
# **GLXCurses.libs.Spot module**

**class** GLXCurses.libs.Spot.**Spot** Bases: [GLXCurses.libs.Groups.Groups](#page-25-0)

# **active\_widgets**

**active\_window\_id**

**active\_window\_id\_prev**

**has\_default**

**has\_focus**

```
has_prelight
```

```
get_tooltip()
```
Return the unique id of the widget it have been set by Application.set\_tooltip()

See also:

```
Application.set_tooltip()
```

```
Widget.id
```
Returns a unique id generate by uuid module

Return type long or *[None](#page-215-3)*

```
set_tooltip(widget=None)
```
Determines if the widget have to display a tooltip

"Not implemented yet"

See also:

Application.get\_tooltip()

**Parameters widget** (GLXCurses. Widget or [None](#page-215-3)) – a Widget

# **permit\_keyboard\_interruption**

# **GLXCurses.libs.TTY module**

```
class GLXCurses.libs.TTY.Singleton(name, bases, dictionary)
```
Bases: type

# **class** GLXCurses.libs.TTY.**Screen**

Bases: object

# **stdscr**

#### **cbreak**

Normally, the tty driver buffers typed characters until a newline or carriage return is typed. If cbreak=True The cbreak property disables line buffering and erase/kill character-processing (interrupt and flow control characters are unaffected), making characters typed by the user immediately available to the program.

The (cbreak is False) returns the terminal to normal (cooked) mode.

Initially the terminal may or may not be in cbreak mode, as the mode is inherited; therefore, a program should call cbreak=True or cbreak=False explicitly.

Most interactive programs using curses set the cbreak=True mode.

Note that cbreak overrides raw.

The raw=False and cbreak=False calls follow historical practice in that they attempt to restore to normal ('cooked') mode from raw and cbreak modes respectively. M

Mixing (raw is True or False) and (cbreak is True or False) calls leads to tty driver control states that are hard to predict or understand; it is not recommended.

Note that return None if the property have never been set.

[See curs\_getch(3X) for a discussion of how these routines interact with  $\epsilon$ cho=True and  $\epsilon$ cho=False.]

Returns The cbreak property value

Return type bool

**echo**

Control whether characters typed by the user are echoed by getch as they are typed.

Echoing by the tty driver is always disabled, but initially getch is in echo mode, so characters typed are echoed.

Authors of most interactive programs prefer to do their own echoing in a controlled area of the screen, or not to echo at all, so they disable echoing by calling noecho.

[See curs\_getch(3X) for a discussion of how these routines interact with cbreak and nocbreak.]

:return the echo property value :rtype: bool

# **halfdelay**

The halfdelay property is used for half-delay mode, which is similar to cbreak mode in that characters typed by the user are immediately available to the program.

However, after blocking for tenths tenths of seconds, ERR is returned if nothing has been typed.

# Returns

# **intrflush**

If the intrflush property is enabled, (bf is TRUE), when an interrupt key is pressed on the keyboard (interrupt, break, quit) all output in the tty driver queue will be flushed, giving the effect of faster response to the interrupt, but causing curses to have the wrong idea of what is on the screen.

Disabling (bf is FALSE), the option prevents the flush.

The default for the option is inherited from the tty driver settings. The window argument is ignored.

Note: That return None only if property have never been set

Returns The intrflush property value

Return type bool or *[None](#page-215-3)*

# **keypad**

The keypad property enables the keypad of the user's terminal.

If enabled (bf is TRUE), the user can press a function key (such as an arrow key) and wgetch returns a single value representing the function key, as in KEY\_LEFT. If disabled (bf is FALSE), curses does not treat function keys specially and the program has to interpret the escape sequences itself.

If the keypad in the terminal can be turned on (made to transmit) and off (made to work locally), turning on this option causes the terminal keypad to be turned on when wgetch is called.

The default value for keypad is True.

Note: That return None if keypad have never been set.

Returns The keypad property value

Return type bool or *[None](#page-215-3)*

# **instance = <GLXCurses.libs.TTY.Screen object>**

#### **meta**

Initially, whether the terminal returns def\_prog\_mode7 or 8 significant bits on input depends on the control mode of the tty driver [see termio(7)].

To force 8 bits to be returned, invoke meta``=``True this is equivalent, under POSIX, to setting the CS8 flag on the terminal.

To force 7 bits to be returned, invoke meta``=``False this is equivalent, under POSIX, to setting the CS7 flag on the terminal.

If the terminfo capabilities smm (meta\_on) and rmm (meta\_off) are defined for the terminal, smm is sent to the terminal when meta``=``True is called and rmm is sent when meta``=``False is called.

Note: That return None when the property have never been set

Returns The meta property value

# Return type bool or *[None](#page-215-3)*

### **nodelay**

The nodelay option causes getch to be a non-blocking call. If no input is ready, getch returns ERR. If disabled (bf is FALSE), getch waits until a key is pressed.

While interpreting an input escape sequence, wgetch sets a timer while waiting for the next character. If notimeout(win, TRUE) is called, then wgetch does not set a timer. The purpose of the timeout is to differentiate between sequences received from a function key and those typed by a user.

Returns The nodelay property value

Return type bool or *[None](#page-215-3)*

#### **raw**

The raw property place the terminal into or out of raw mode.

Raw mode is similar to cbreak mode, in that characters typed are immediately passed through to the user program. The differences are that in raw mode, the interrupt, quit, suspend, and flow control characters are all passed through uninterpreted, instead of generating a signal.

The behavior of the BREAK key depends on other bits in the tty driver that are not set by curses.

Returns The property value

Return type bool or *[None](#page-215-3)*

### **qiflush**

When (qiflush is False) normal flush of input and output queues associated with the INTR, QUIT and SUSP characters will not be done [see termio(7)].

When (qiflush is True) is called, the queues will be flushed when these control characters are read.

You may want use (qiflush is False) in a signal handler if you want output to continue as though the interrupt had not occurred, after the handler exits.

Returns The qiflush property value

Return type bool or *[None](#page-215-3)*

### **timeout**

The timeout and wtimeout routines set blocking or non-blocking read for a given window.

If delay is negative, blocking read is used (i.e., waits indefinitely for input).

If delay is zero, then non-blocking read is used (i.e., read returns ERR if no input is waiting).

If delay is positive, then read blocks for delay milliseconds, and returns ERR if there is still no input.

Hence, these routines provide the same functionality as nodelay, plus the additional capability of being able to block for only delay milliseconds (where delay is positive).

#### Returns

```
close()
```
A Application must be close properly for permit to Curses to clean up everything and get back the tty in startup condition

Generally that is follow by a sys.exit(0) for generate a exit code.

# **lowlevel\_getch**()

Use by the Mainloop for interact with teh keyboard and the mouse.

getch() returns an integer corresponding to the key pressed.

If it is a normal character, the integer value will be equivalent to the character. Otherwise it returns a number which can be matched with the constants defined in curses.h.

For example if the user presses F1, the integer returned is 265.

This can be checked using the macro KEY\_F() defined in curses.h.

This makes reading keys portable and easy to manage.

```
ch = GLXCurses.Screen().lowlevel_getch()
```
lowlevel\_getch() will wait for the user to press a key, (unless you specified a timeout) and when user presses a key, the corresponding integer is returned.

Then you can check the value returned with the constants defined in curses.h to match against the keys you want.

```
if ch == curses.KEY_LEFT
   print("Left arrow is pressed")
```
Returns an integer corresponding to the key pressed.

Return type int

```
reset_screen()
```
**refresh**()

```
touch_screen()
```

```
static check_terminal(force_xterm=False)
```
**static get\_mouse**()

# **GLXCurses.libs.TextAttributes module**

```
class GLXCurses.libs.TextAttributes.TextAttributes
    Bases: object
```
#### **attributes**

A list of style attributes to apply to the text of the label.

Returns A list of style attributes

Return type list

# **label**

The contents of the label.

If the string contains TXT MarkDown, you will have to set the use\_markdown property to True in order for the label to display the MarkDown attributes.

See also set\_markdown() for a convenience function that sets both this property and the use\_markdown property at the same time.

If the string contains underlines acting as mnemonics, you will have to set the use\_underline property to True in order for the label to display them.

Returns The content of the label

Return type str

#### **markdown\_is\_used**

Get the markdown\_is\_used property value

Default value: False

Returns if True the contain of label property is consider as MarkDown

Return type bool

#### **mnemonic\_char**

A string with \_ characters in positions correspond to characters in the text to underline.

Returns characters in the text use for underline

#### Return type str

# **mnemonic\_is\_used**

Get the mnemonic\_is\_used property value

Default value: False

Returns if True the contain of label property is consider as MarkDown

Return type bool

# **mnemonic\_use\_underline**

If set, an underline in the text indicates the next character should be used for the mnemonic accelerator key.

Default value: False

Returns True if underline is display on text when use a mnemonic accelerator key

Return type bool

#### **new**()

Create a new GLXCurses.TextAttributes object and return it

Returns a new GLXCurses.TextAttributes

Return type GLXCurses.TextAttributes

**prepare\_attributes**()

**parse\_markdown\_with\_mnemonic**()

**parse\_markdown\_with\_no\_mnemonic**()

**parse\_text**()

**parse**(*label=None*, *markdown\_is\_used=None*, *mnemonic\_is\_used=None*, *mnemonic\_char=None*, *mnemonic\_use\_underline=None*)

# **GLXCurses.libs.TextFonts module**

**class** GLXCurses.libs.TextFonts.**TextFonts** Bases: object

# **GLXCurses.libs.TextUtils module**

<span id="page-32-0"></span>**class** GLXCurses.libs.TextUtils.**TextUtils** Bases: object

# **height**

Get [height](#page-32-0) property value.

Returns [height](#page-32-0) property

Return type int or *[None](#page-215-3)*

#### **lines**

The lines This property has no effect if the text is not wrapping .

Returns Lines dispatch on by list item

Return type list

#### **text**

The contents of the label.

If the string contains TXT MarkDown, you will have to set the use\_markdown property to True in order for the label to display the MarkDown attributes.

See also set\_markdown() for a convenience function that sets both this property and the use\_markdown property at the same time.

If the string contains underlines acting as mnemonics, you will have to set the use\_underline property to True in order for the label to display them.

Returns The content of the label

Return type str

# <span id="page-33-0"></span>**width**

Get [width](#page-33-0) property value.

Returns [width](#page-33-0) property

Return type int or *[None](#page-215-3)*

#### **wrap**

If set, wrap lines if the text becomes too wide.

Returns True if wrap is in use

Return type bool

# **wrap\_mode**

If line wrapping is on (see the wrap property) this controls how the line wrapping is done.

The default is GLXC.WRAP\_WORD, which means wrap on word boundaries.

Returns How the line wrapping is done

Return type GLXC.WrapMode

# **scan**()

**text\_wrap**(*height=None*, *width=None*)

# **GLXCurses.libs.Utils module**

GLXCurses.libs.Utils.**check\_mnemonic\_in\_text**(*text=None*, *mnemonic\_char=None*)

# GLXCurses.libs.Utils.**glxc\_type**(*thing\_to\_test=None*)

Internal method for check if object pass as argument is GLXCurses Type Object

:param thing\_to\_test = A object to test :type thing\_to\_test: object :return: True or False :rtype: bool

```
GLXCurses.libs.Utils.resize_text_wrap_char(text=", max_width=0)
     Resize the text , and return a new text
```
example: return '123' for '123456789' where  $max\_width = 3$ 

# **Parameters**

- **text**  $(str)$  the original text to resize
- $max\_width$  (int) the size of the text

Returns a resize text

Return type str

```
GLXCurses.libs.Utils.sizeof(value=None)
```
Convert a num to a human readable thing it use metric prefix.

**Parameters value** (int or float) – a value to translate for a future display

Returns str

**Raises TypeError** – when value argument is not a int or float

GLXCurses.libs.Utils.**disk\_usage**(*path*)

Return something like: 94G/458G (20%).

It use teh File system it self and just request it about the drive space where is store teh file pass in argument.

# Parameters **path** –

Type

Returns something like 94G/458G (20%) with '.' as path argument

GLXCurses.libs.Utils.**round\_up**(*n*, *decimals=0*) <https://realpython.com/python-rounding/>

# Parameters

- **n** –
- **decimals** –

#### Returns

GLXCurses.libs.Utils.**round\_down**(*n*, *decimals=0*) <https://realpython.com/python-rounding/>

## Parameters

- **n** (int or float) the number
- **decimals** (int) number of decimal

Returns the rounded value

Return type int or float

GLXCurses.libs.Utils.**round\_half\_up**(*n*, *decimals=0*) <https://realpython.com/python-rounding/>

**Parameters** 

- **n** –
- **decimals** –

Returns

GLXCurses.libs.Utils.**round\_half\_down**(*n*, *decimals=0*) <https://realpython.com/python-rounding/>

# **Parameters**

- **n** –
- **decimals** –

# Returns

```
GLXCurses.libs.Utils.resize_text(text=", max_width=0, separator='~')
     Resize the text , and return a new text
```
example: return '123~789' for '123456789' where max\_width = 7 or 8

#### Parameters

- **text**  $(str)$  the original text to resize
- $max\_width$  ( $int$ ) the size of the text
- **separator**  $(str)$  a separator a in middle of the resize text

Returns a resize text

# Return type str

GLXCurses.libs.Utils.**clamp\_to\_zero**(*value=None*)

Convert any int value to positive int

```
Parameters valueNone) – a integer
```
Returns a integer

# Return type int

GLXCurses.libs.Utils.**clamp**(*value=None*, *smallest=None*, *largest=None*) Back value inside smallest and largest value range.

#### **Parameters**

- **value** (int or float) The value it have to be clamped
- **smallest** The lower value
- **largest** The upper value

Returns The clamped value it depend of parameters value type, int or float will be preserve.

# Return type int or float

GLXCurses.libs.Utils.**new\_id**()

Generate a GLXCurses ID like 'E59E8457', two chars by two chars it's a random HEX

# Default size: 8 Default chars: 'ABCDEF0123456789'

# Benchmark

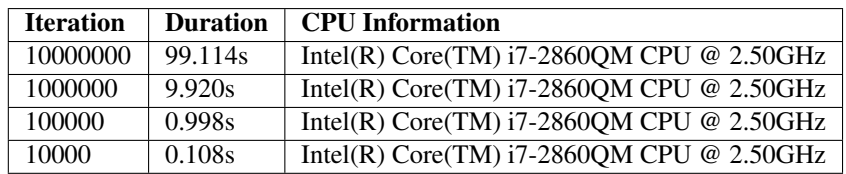

Returns a string it represent a unique ID
Return type str

```
GLXCurses.libs.Utils.is_valid_id(value)
 Check if it's a valid id
```
Parameters **value** – a id to verify

Returns bool

GLXCurses.libs.Utils.**merge\_dicts**(*\*dict\_args*) A merge dict fully compatible Python 2 and 3

> Given any number of dicts, shallow copy and merge into a new dict, precedence goes to key value pairs in latter dicts.

GLXCurses.libs.Utils.**get\_os\_temporary\_dir**() Get the OS default dir , the better as it can.

It suppose to be cross platform

Returns A tmp dir path

Return type str

## **GLXCurses.libs.XDGBaseDirectory module**

```
GLXCurses.libs.XDGBaseDirectory.control_directory(directory=None, mode=448)
 Internal function it create a directory if not exist
```
### **Parameters**

- **directory** –
- **mode** (int) the permission mode of the directory if created example:00700

Type str

Returns the directory path or None

Return type str

Raises

- **TypeError** when directory is not a str type
- **TypeError** when directory is not a int type

**class** GLXCurses.libs.XDGBaseDirectory.**XDGBaseDirectory**

Bases: object

### **xdg\_data\_home**

\$XDG\_DATA\_HOME defines the base directory relative to which user specific data files should be stored.

If \$XDG\_DATA\_HOME is either not set or empty, a default equal to \$HOME/.local/share should be used.

Returns base directory relative to which user specific data files

Return type str

## **xdg\_config\_home**

\$XDG\_CONFIG\_HOME defines the base directory relative to which user specific configuration files should be stored.

If \$XDG\_CONFIG\_HOME is either not set or empty, a default equal to \$HOME/.config should be used.

Returns base directory relative to which user specific configuration files

## Return type str

## **xdg\_data\_dirs**

\$XDG\_DATA\_DIRS defines the preference-ordered set of base directories to search for data files in addition to the \$XDG\_DATA\_HOME base directory.

The directories in \$XDG\_DATA\_DIRS should be separated with a colon ':'.

If \$XDG\_DATA\_DIRS is either not set or empty, a value equal to /usr/local/share/:/usr/share/ should be used.

Returns preference-ordered set of base directories to search for data files separated with a colon ':'

## Return type str

## **xdg\_config\_dirs**

\$XDG\_CONFIG\_DIRS defines the preference-ordered set of base directories to search for configuration files in addition to the \$XDG\_CONFIG\_HOME base directory.

The directories in \$XDG\_CONFIG\_DIRS should be separated with a colon ':'.

If \$XDG\_CONFIG\_DIRS is either not set or empty, a value equal to /etc/xdg should be used.

Returns preference-ordered set of base directories to search for configuration files separated with a colon ":"

## Return type str

## **xdg\_cache\_home**

\$XDG\_CACHE\_HOME defines the base directory relative to which user specific non-essential data files should be stored.

If \$XDG\_CACHE\_HOME is either not set or empty, a default equal to \$HOME/.cache should be used.

Returns base directory relative to which user specific non-essential data files

### Return type str

## **xdg\_runtime\_dir**

\$XDG\_RUNTIME\_DIR defines the base directory relative to which user-specific non-essential runtime files and other file objects (such as sockets, named pipes, . . . ) should be stored.

If \$XDG\_RUNTIME\_DIR is not set applications should fall back to a replacement directory with similar capabilities and print a warning message.

Applications should use this directory for communication and synchronization purposes and should not place larger files in it, since it might reside in runtime memory and cannot necessarily be swapped out to disk.

Returns base directory relative to which user-specific non-essential runtime files

## Return type str

### **resource**

resource should normally be the name of your application or a shared resource.

Returns name of your application or a shared resource

## Return type str

```
set_resource(*resource)
```
Set the resource property value.

**Parameters resource** (tuple like 'Hello', '42') – should normally be the name of your application

Raises **AssertionError** – If when join the tuple start by os.path.sep typically /

## **config\_path**

Ensure \$XDG\_CONFIG\_HOME/<resource>/ exists, and return its path.

Returns \$XDG\_CONFIG\_HOME/<resource>/ path

Return type str

## **config\_paths**

Returns an iterator which gives each directory named 'resource' in the configuration search path.

Information provided by earlier directories should take precedence over later ones, and the user-specific config dir comes first.

Returns pre-ordered set of base directories to search for configuration files directory for resource

#### Return type list

#### **data\_path**

Ensure \$XDG\_DATA\_HOME/<resource>/ exists, and return its path.

Returns \$XDG\_DATA\_HOME/<resource>/ path

## Return type str

#### **data\_paths**

Returns an iterator which gives each directory named 'resource' in the application data search path.

Information provided by earlier directories should take precedence over later ones.

Returns preference-ordered set of base directories to search for data files directory for resource

#### Return type list

## **cache\_path**

Ensure \$XDG\_CACHE\_HOME/<resource>/ exists, and return its path.

Returns \$XDG\_CACHE\_HOME/<resource>/ path

Return type str

## **Module contents**

### **Submodules**

## **GLXCurses.Actionable module**

```
class GLXCurses.Actionable.Actionable
```
Bases: object

Actionable — An interface for widgets that can be associated with actions

#### Known Implementations

Actionable is implemented by GLXC.Actionable and contain a list of widget Button, CheckButton, CheckMenuItem, ColorButton, FontButton, ImageMenuItem, LinkButton, ListBoxRow, LockButton, MenuButton, MenuItem, MenuToolButton, ModelButton, RadioButton, RadioMenuItem, RadioTool-Button, ScaleButton, SeparatorMenuItem, Switch, TearoffMenuItem, ToggleButton, ToggleToolButton, ToolButton, VolumeButton.

### **action\_name**

## **action\_target**

## **get\_action\_name**()

Gets the action name for actionable .

See set\_action\_name() for more information.

Returns the action name, or None if unset.

## Return type str or *[None](#page-215-0)*

## set action name (*action name=None*)

Specifies the name of the action with which this widget should be associated. If action\_name is NULL then the widget will be unassociated from any previous action.

Usually this function is used when the widget is located (or will be located) within the hierarchy of a ApplicationWindow.

Names are of the form "win.save" or "app.quit" for actions on the containing ApplicationWindow or its associated GLXCurses.Application, respectively.

This is the same form used for actions in the GMenu associated with the window.

Parameters **action\_name** (str or [None](#page-215-0)) – an action name, or None.

Raises **TypeError** – if action\_name is not a str type or None

## **get\_action\_target\_value**()

Gets the current target value of actionable .

See gtk\_actionable\_set\_action\_target\_value() for more information.

Returns the current target value.

Return type GLXCurses.Object or *[None](#page-215-0)*

## **set\_action\_target\_value**(*target\_value=None*)

Gets the current target value of actionable .

See gtk\_actionable\_set\_action\_target\_value() for more information.

Parameters **target\_value** (GLXCurses.Object or [None](#page-215-0)) – the target value, or NULL

## **GLXCurses.Adjustment module**

```
class GLXCurses.Adjustment.Adjustment
Bases: GLXCurses.Object.Object
```
A representation of an adjustable bounded value

### **Properties**

## **lower**

The minimum value of the adjustment.

Type float

Flags Read / Write

Default value 0.0

## **page\_increment**

The page increment of the adjustment.

Type float

Flags Read / Write

## Default value 0.0

# **page\_size**

The page size of the adjustment. Note that the page-size is irrelevant and should be set to zero if the adjustment is used for a simple scalar value, e.g. in a SpinButton.

Type float

Flags Read / Write

Default value 0.0

### **step\_increment**

The step increment of the adjustment.

Type float

Flags Read / Write

# Default value 0.0

# **minimum\_increment**

The smaller of step increment and page increment.

Type float

Flags Read / Write

Default value 0.0

### **upper**

The maximum value of the adjustment.

Type float

Flags Read / Write

Default value 0.0

Note: The values will be restricted by upper  $-$  page-size if the page-size property is nonzero.

### **value**

The value of the adjustment.

Type float

Flags Read / Write

Default value 0.0

## Description

The  $Adjustment$  object represents a value which has an associated lower and upper bound, together with step and page increments,and a page size.It is used within several widgets, including SpinButton, Viewport, and [Range](#page-103-0) (which is a base class for Scrollbar and Scale).

The [Adjustment](#page-39-0) object does not update the value itself. Instead it is left up to the owner of the  $Adjustment$ to control the value.

## Functions

```
new(value=0.0, lower=0.0, upper=0.0, step_increment=0.0, page_increment=0.0, page_size=0.0)
Creates a new GLXCurses.Adjustment.
```
## Parameters

- **value** (float) The initial value
- **lower** (*float*) The minimum value
- **upper**  $(f$ loat) The maximum value
- **step\_increment** (float) The step increment
- **page\_increment** (float) The page increment
- **page\_size** (float) The page size

Returns a new GLXCurses. Adjustment

Return type GLXCurses. Adjustment

## Raises

- **TypeError** if value is not float
- **TypeError** if lower is not float
- **TypeError** if upper is not float
- **TypeError** if step\_increment is not float
- **TypeError** if page\_increment is not float
- **TypeError** if page\_size is not float

### **get\_value**()

Gets the current value of the adjustment. See set\_value()

Returns A current value Adjustment

### Return type float

### **set\_value**(*value*)

Set the [Adjustment](#page-39-0) [value](#page-161-0) attribute.

The value passed as argument is clamped to lie between  $lower$  and  $lower$  attributes.

Note: For adjustments which are used in a Scrollbar, the effective range of allowed values goes from [lower](#page-160-0) to [upper](#page-161-1) - [page\\_size](#page-160-1).

**Raises TypeError** – when value passed as argument is not a :py: \_area\_data:*float* 

### **clamp\_page**(*lower=None*, *upper=None*)

Updates the [value](#page-161-0) attribute to ensure that the range between lower and upper parameters is in the current page (i.e. between  $value$  and  $value + page\_size$ ).

If the range is larger than the page size, then only the start of it will be in the current page. A value-changed signal will be emitted if the value is changed.

### Parameters

- **lower** (float) the lower value
- **upper**  $(f$ *loat* $)$  the upper value

## Raises

- **TypeError** when lower are not :py:\_\_area\_data:*float* type
- **TypeError** when upper are not :py:\_\_area\_data:*float* type

### **emit\_changed**()

Emits a "changed" signal from the [Adjustment](#page-39-0).

This is typically called by the owner of the  $Adjustment$ , after it has changed any of the  $Adjustment$ attributes other than the value.

### **emit\_value\_changed**()

Emits a "value-changed" signal from the [Adjustment](#page-39-0). This is typically called by the owner of the Adjustment after it has changed the "value" property.

<span id="page-42-0"></span>**configure**(*value=None*, *lower=None*, *upper=None*, *step\_increment=None*, *page\_increment=None*,

*page\_size=None*)

Sets all properties of the adjustment at once.

Use this function to avoid multiple emissions of the "changed" signal.

See [Adjustment.set\\_lower\(\)](#page-43-0) for an alternative way of compressing multiple emissions of "changed" into one.

## Parameters

- **value**  $(f$ *loat* $)$  the new value
- **lower**  $(f\text{load})$  the new minimum value
- **upper**  $(f\text{load})$  the new maximum value
- **step\_increment** (float) the new step increment
- **page\_increment** (float) the new page increment
- **page\_size** (float) the new page size

Raises **TypeError** – when one of parameters are not :py:\_\_area\_data:*float* type

## **get\_lower**()

Retrieves the minimum value of the adjustment.

Returns The current minimum value of the adjustment

## Return type float

#### **get\_page\_increment**()

Retrieves the page increment of the adjustment.

Returns The current page increment of the adjustment

Return type float

#### **get\_page\_size**()

Retrieves the page size of the adjustment.

Returns The current page size of the adjustment

## Return type float

# **get\_step\_increment**()

Retrieves the step increment of the adjustment.

Returns The current step increment of the adjustment.

## Return type float

## **get\_minimum\_increment**()

Get the smaller of step increment and page increment. Note that value is compute, then it have no need of a set minimum increment() method.

Returns the minimum increment of adjustment

## Return type float

## **get\_upper**()

Retrieves the maximum value of the adjustment.

Returns The current maximum value of the adjustment

#### Return type float

#### <span id="page-43-0"></span>**set\_lower**(*lower*)

Sets the minimum value of the adjustment.

When setting multiple adjustment properties via their individual setters, multiple Adjustment. changed() signals will be emitted. However, since the emission of the Adjustment.changed() signal is tied to the emission of the notify signals of the changed properties, it's possible to compress the Adjustment.changed() signals into one by calling object\_freeze\_notify() and object\_thaw\_notify() around the calls to the individual setters.

Alternatively, using [Adjustment.configure\(\)](#page-42-0) has the same effect of compressing Adjustment. changed() emissions.

Warning: Unfortunately object\_freeze\_notify() and object\_thaw\_notify() don't exist yet. then only [Adjustment.configure\(\)](#page-42-0) will make the work.

**Parameters**  $\text{lower}(f\text{load})$  **– the new minimum value** 

Raises **TypeError** – when "lower" argument is not a :py:\_\_area\_data:*float*

### **set\_page\_increment**(*page\_increment*)

Sets the page increment of the adjustment.

#### See also:

 $Adjustment.set\_lower()$  about how to compress multiple emissions of the Adjustment. changed() signal when setting multiple adjustment attributes.

**Parameters page\_increment** (float) – the new page increment

Raises **TypeError** – when "page\_increment" argument is not a :py:\_\_area\_data:*float*

### **set\_page\_size**(*page\_size*)

Sets the page size of the adjustment.

See also:

[Adjustment.set\\_lower\(\)](#page-43-0) about how to compress multiple emissions of the Adjustment. changed() signal when setting multiple adjustment attributes.

**Parameters page\_size** (float) – the new page size

Raises **TypeError** – when "page\_size" argument is not a :py:\_\_area\_data:*float*

### **set\_step\_increment**(*step\_increment*)

Sets the step increment of the adjustment.

### See also:

[Adjustment.set\\_lower\(\)](#page-43-0) about how to compress multiple emissions of the Adjustment. changed() signal when setting multiple adjustment attributes.

Parameters **step\_increment**  $(fload)$  – the new step increment

Raises **TypeError** – when "step\_increment" argument is not a :py:\_\_area\_data:*float*

### **set\_upper**(*upper*)

Sets the maximum value of the adjustment.

### See also:

 $Adjustment.set\_lower()$  about how to compress multiple emissions of the Adjustment. changed() signal when setting multiple adjustment attributes.

**Parameters upper**  $(fload)$  – the new maximum value

Raises **TypeError** – when "upper" argument is not a :py:\_\_area\_data:*float*

# **GLXCurses.Aera module**

<span id="page-44-2"></span>**class** GLXCurses.Aera.**Area**(*x=None*, *y=None*, *width=None*, *height=None*, *screen=None*, *subwin=None*)

Bases: object

Internal class it define a Area

Note: it never have a clamp value or a float to int conversion, each set method have role to raise a error if value type is not respect during a set.

### **x**

x property

It represent the x location, 0 for Left

**Returns**  $\times$  location in char, 0 correspond to left

# Return type int or *[None](#page-215-0)*

**y**

y location of the area

Returns y location in char, 0 correspond to top

## Return type int

## <span id="page-44-0"></span>**width**

Get [width](#page-44-0) property value.

Returns [width](#page-44-0) property

Return type int or *[None](#page-215-0)*

### <span id="page-44-1"></span>**height**

Get [height](#page-44-1) property value.

Returns [height](#page-44-1) property

Return type int or *[None](#page-215-0)*

## <span id="page-45-0"></span>**stdscr**

Get the [stdscr](#page-45-0) property value.

Returns A Curses window object'

Return type \_curses.curses window or *[None](#page-215-0)*

# **subwin**

Get the subwin property value.

Returns A Curses window object'

Return type \_curses.curses window or *[None](#page-215-0)*

**add\_character**(*y=None*, *x=None*, *character=None*, *color=None*)

**insert\_character**(*y=None*, *x=None*, *character=None*, *color=None*)

**add\_string**(*y=None*, *x=None*, *text=None*, *color=None*)

**insert\_string**(*y=None*, *x=None*, *text=None*, *color=None*)

- **add\_horizontal\_line**(*y=None*, *x=None*, *character=None*, *length=None*, *color=None*) Display a horizontal line starting at  $(y, x)$  with length n consisting of the character character.
- **add\_vertical\_line**(*y=None*, *x=None*, *character=None*, *length=None*, *color=None*) Display a horizontal line starting at  $(y, x)$  with length n consisting of the character character.
- **add\_rectangle**(*uly*, *ulx*, *lry*, *lrx*) Draw a rectangle with corners at the provided upper-left and lower-right coordinates.

**draw\_background**(*color=None*)

# **GLXCurses.Application module**

**class** GLXCurses.Application.**Singleton**(*name*, *bases*, *dict*) Bases: type

<span id="page-45-1"></span>**class** GLXCurses.Application.**Application**

Bases: qlxeveloop.bus.Bus, [GLXCurses.Aera.Area](#page-44-2), [GLXCurses.libs.Spot.Spot](#page-27-0), [GLXCurses.libs.ApplicationHandlers.Handlers](#page-18-0)

## Description

Create a Application singleton instance.

That class have the role of a Controller and a NCurses Wrapper.

It have particularity to not be a GLXCurses.Widget, then have a tonne of function for be a fake GLX-Curses.Widget.

From GLXCurses point of view everything start with it component. All widget will be display and store inside it component.

**get\_widget\_by\_id**(*widget\_id=None*)

## **active\_window**

Gets the "active\_window" for the application.

The active  $Window$  is the one that was most recently focused (within the application).

This window may not have the focus at the moment if another application has it — this is just the most recently-focused window within this application.

Returns the active [Window](#page-122-0), or None if there isn't one.

Return type *[ChildElement](#page-18-1)* or *[None](#page-215-0)*

#### **children**

Store the children property value

It property is use for store a stack of windows object use during choice of the active window

Default value: []

Returns children property value

#### Return type list

# **app\_menu**

### **menubar**

The MenuModel for the menubar.

Returns menubar property value

Return type GLXCurses.MenuBar or *[None](#page-215-0)*

**register\_session**

#### **screensaver\_active**

#### **style**

The style of the Application, which contains information about how it will look (colors, etc).

The Application Style is impose to each widget

Returns a GLXCurses.Style instance

Return type GLXCurses.Style

## **instance = <GLXCurses.Application.Application object>**

## **statusbar**

#### **messagebar**

Sets the messagebar of application .

This can only be done in the primary instance of the application, after it has been registered. "startup" is a good place to call this.

Returns the messagebar property value

Return type GLXCurses.MessageBar or *[None](#page-215-0)*

## **toolbar**

## **add\_window**(*window*)

Add a [Window](#page-122-0) widget to the [Application](#page-45-1) windows children's list.

This call can only happen after the application has started; typically, you should add new application windows in response to the emission of the "activate" signal.

This call is equivalent to setting the "application" property of window to application .

Normally, the connection between the application and the window will remain until the window is destroyed, but you can explicitly remove it with application.remove window().

Galaxie-Curses will keep the application running as long as it has any windows.

Parameters **window** (GLXCurses. Window) – a window to add

**Raises TypeError** – if window parameter is not a [Window](#page-122-0) type

## **remove\_window**(*window*)

Remove a [Window](#page-122-0) widget from the [Application](#page-45-1) windows children's list.

Set"application" and "parent' attribute of the *GLXCurses*. Window to [None](#page-215-0).

Parameters window (GLXCurses. Window) – a window to add

Raises **TypeError** – if window parameter is not a [Window](#page-122-0) type

## **get\_window\_by\_id**(*identifier=None*)

Returns the GtkApplicationWindow with the given ID.

Parameters **identifier** (int) – an identifier number

Returns the window with ID identifier , or None if there is no window with this ID.

Return type int or *[None](#page-215-0)*

Raises **TypeError** – when identifier is nt a int type

## **refresh**()

Refresh the NCurses Screen, and redraw each contain widget's

It's a central refresh point for the entire application.

#### **check\_sizes**()

Just a internal method for compute every size.

It consist to a serial of testable function call

```
get_mouse()
```

```
eveloop_input_event()
```

```
eveloop_cmd()
```
**eveloop\_finalization**()

**eveloop\_dispatch\_application**(*detailed\_signal*, *args*) Flush Mainloop event to Child's father's for a Widget's recursive event dispatch

## Parameters

- **detailed\_signal** (str) a string containing the signal name
- **args** (list) additional parameters arg1, arg2

**eveloop\_keyboard\_interruption**()

# **GLXCurses.Bin module**

```
class GLXCurses.Bin.Bin
```
Bases: [GLXCurses.Container.Container](#page-55-0)

A container with just one child

## Description

The  $Bin$  widget is a container with just one child. It is not very useful itself, but it is useful for deriving subclasses, since it provides common code needed for handling a single child widget.

#### Many GLXCurses widgets are subclasses of **[Bin](#page-47-0)**, including

- [Window](#page-122-0)
- [Button](#page-51-0)
- [Frame](#page-87-0)
- HandleBox
- ScrolledWindow

#### **get\_child**()

Gets the child of the GLXCurses.Bin, or None if the bin contains no child widget.

The returned widget does not have a reference added, so you do not need to unref it.

Returns the child of GLXCurses.Bin , or None if it does not have a child.

Return type GLXCurses.Bin or *[None](#page-215-0)*

# **GLXCurses.Bindings module**

**class** GLXCurses.Bindings.**Binding**

Bases: object

# Bindings

Bindings — Key bindings for individual widgets

### Description:

**add\_signal**(*binding\_set*, *keyval*, *modifiers*, *signal\_name*, *binding\_args=None*) Override or install a new key binding for keyval with modifiers on binding\_set .

## Parameters

- **binding\_set** a BindingSet to add a signal to
- **keyval** key value
- **modifiers** key modifier
- **signal\_name** signal name to be bound
- **binding\_args** (list) list of BindingArg signal arguments.

# **GLXCurses.Box module**

<span id="page-48-0"></span>**class** GLXCurses.Box.**Box**

Bases: [GLXCurses.Container.Container](#page-55-0)

## **Description**

The [Box](#page-48-0) widget organizes child widgets into a rectangular area.

# **baseline\_position**

Gets the baseline\_position value.

Returns a GLXC.BaselinePosition

Return type GLXC.BaselinePosition

## **homogeneous**

Returns whether the  $Box$  is homogeneous (all children's have the same size).

## See also:

Box.set\_homogeneous()

Returns True if the [Box](#page-48-0) is homogeneous.

Return type bool

## **spacing**

**new**(*orientation='HORIZONTAL'*, *spacing=None*) Creates a new [Box](#page-48-0).

## **Parameters**

- **orientation** (Orientation) the box's orientation. Default: ORIENTA-TION\_HORIZONTAL
- **spacing** (int or [None](#page-215-0)) the number of characters to place by default between children. Default: 0

Returns a new [Box](#page-48-0).

## Raises

- **TypeError** if orientation is not glxc.ORIENTATION\_HORIZONTAL or glxc.ORIENTATION\_VERTICAL
- **TypeError** if spacing is not int type or None

<span id="page-49-0"></span>**pack\_start**(*child=None*, *expand=True*, *fill=True*, *padding=None*) Adds child to  $B_{OX}$ , packed with reference to the start of  $B_{OX}$ .

## Parameters

- **child** (a GLXCures Object) the widget to be added to  $B \circ x$
- **expand** (bool) True if the new child is to be given extra space allocated to *Box <GLXCurses.Box.Box>*. The extra space will be divided evenly between all children that use this option
- **fill** (bool) True if space given to child by the expend option is actually allocated to child, rather than just padding it. This parameter has no effect if expend is set to False. A child is always allocated the full height of a horizontal  $B \circ x$  and the full width of a vertical [Box](#page-48-0). This option affects the other dimension.
- **padding** (int or [None](#page-215-0)) extra space in characters to put between this child and its neighbors, over and above the global amount specified by  $spacing\,air$  $spacing\,air$  attribute. If child is a widget at one of the reference ends of box , then padding pixels are also put between child and the reference edge of box

## Raises

- **TypeError** if child is not a GLXCurses type as tested by  $g1xc\_type$  ()
- **TypeError** if expand is not bool type
- **TypeError** if fill is not bool type
- **TypeError** if padding is not int or None

```
pack_end(child=None, expand=True, fill=True, padding=None)
 Adds child to GLXCurses.Box once to the end of GLXCurses.Box .
```
## **Parameters**

- **child** (GLXCurses.Widget) the widget to be added to GLXCurses.Box
- **expand** (bool) True if the new child is to be given extra space allocated to GLX-Curses.Box . The extra space will be divided evenly between all children that use this option
- **fill** (bool) True if space given to child by the expend option is actually allocated to child, rather than just padding it. This parameter has no effect if expend is set to False. A child is always allocated the full height of a horizontal  $B\text{o}x$  and the full width of a vertical [Box](#page-48-0). This option affects the other dimension.
- **padding** (int or [None](#page-215-0)) extra space in characters to put between this child and its neighbors, over and above the global amount specified by [spacing](#page-151-0) attribute. If child is a widget at one of the reference ends of box , then padding pixels are also put between child and the reference edge of box

## Raises

- **TypeError** if child is not a instance of LXCurses.Widget
- **TypeError** if expand is not bool type
- **TypeError** if fill is not bool type
- **TypeError** if padding is not int or None

### **reorder\_child**(*child*, *position*)

Moves child to a new position in the list of  $Box$  children. The list contains widgets packed PACK\_START as well as widgets packed PACK\_END, in the order that these widgets were added to [Box](#page-48-0).

A widget's position in the  $Box$  children list determines where the widget is packed into  $Box$ . A child widget at some position in the list will be packed just after all other widgets of the same packing type that appear earlier in the list.

### Parameters

- **child** ( $W \text{ is } d \neq t$ ) the widget to move
- **position** (int) the new position for child in the list of children of  $Box$ , starting from 0. If negative, indicates the end of the list.

### Raises

- **TypeError** if child is not a GLXCurses type as tested by  $q$ lxc type()
- **TypeError** if position is not int type
- **TypeError** if child is not a GLXCurses type as tested by  $glxc\_type$  ()

### **query\_child\_packing**(*child*)

Obtains information about how child is packed into box or None if child is not found

Return Key's: widget: the Widget of the child to query expand: expand child property. fill: fill child property padding: padding child property. pack\_type: pack-type child property

Parameters child (a Galaxie Widget) – the Widget of to query

Returns information about how child is packed into box

Return type dict or *[None](#page-215-0)*

**Raises TypeError** – if child is not a GLXCurses type as tested by  $q$ lxc\_type()

**set\_child\_packing**(*child*, *expand*, *fill*, *padding*, *pack\_type*) Sets the way child is packed into box .

Parameters

- **child** ([Widget](#page-116-0)) the [Widget](#page-116-0) of the child to set
- **expand**  $(boo1)$  the new value of the expand child property
- **fill** (bool) the new value of the fill child property
- **padding**  $(int)$  the new value of the padding child property
- **pack\_type** ([PackType](#page-217-0)) the new value of the pack-type child property

### Raises

- **TypeError** if child is not bool type
- **TypeError** if expand is not bool type
- **TypeError** if padding is not int or None
- **TypeError** if pack\_type is not glxc.PACK\_START or glxc.PACK\_END

# **set\_center\_widget**(*widget=None*)

Sets a center widget; that is a child widget that will be centered with respect to the full width of the box, even if the children at either side take up different amounts of space.

Parameters widget ([Widget](#page-116-0) or None) – the Widget of the child to set

**Raises TypeError** – if widget is not a GLXCurses type as tested by  $glxc_type$  () or None

# **get\_center\_widget**()

Retrieves the center widget of the box.

Returns the center widget or None in case no center widget is set.

# **GLXCurses.Button module**

### <span id="page-51-0"></span>**class** GLXCurses.Button.**Button**

Bases: [GLXCurses.Widget.Widget](#page-116-0), [GLXCurses.libs.Movable.Movable](#page-27-1)

# **text**

### **interface\_normal**

Get the interface\_normal property value

It property is use for display a chars around the button when the widget has default

Default Value: "[ ]"

Returns interface\_normal property value

### Return type str

## **interface\_selected**

Get the interface\_selected property value

It property is use for display a chars around the button when the widget has default

Default Value: "[<>]"

Returns interface selected property value

Return type str

**interface**

**color**

**draw\_widget\_in\_area**() Be here for be overwrite by every widget

**update\_preferred\_sizes**()

# **GLXCurses.Buzzer module**

GLXCurses.Buzzer.**play\_sound**(*frequency*, *duration*) Play a sound via the Buzzer of the computer

**Parameters** 

- **frequency** (int) frequency in Hertz (HZ) of the note to play
- **duration**  $(int)$  how many time we play the note in Millisecond (ms)

# **class** GLXCurses.Buzzer.**Buzzer**

Bases: object

### Description

The famous buzzer class, why not implement a wireless protocol with the buzzer ?

#### **tempo**

Beats per minute (bpm) is a unit typically used as a measure of tempo

Type :py:\_\_area\_data:*float*

Flags Read / Write

Default value 110.0

## **get\_tempo**()

Get the tempo attribute

Returns tempo attribute value is in BPM

Return type float

**set\_tempo**(*tempo=110.0*) Set the tempo attribute

Parameters tempo  $(fload)$  – tempo value in BPM

# **get\_tempo\_to\_ms**()

Get actual tempo value in Millisecond (ms)

Returns tempo value in ms

Return type int

#### **get\_croche**()

Get the Croche it consist to devise the tempo by 2

Returns tempo value div by 2 in Millisecond (ms)

Return type int

### **get\_double\_croche**()

Get the Double Croche it consist to devise the tempo by 4

Returns tempo value div by 4 in Millisecond (ms)

Return type int

### **get\_triple\_croche**()

Get the Triple Croche it consist to devise the tempo by 8

Returns tempo value div by 8 in Millisecond (ms)

Return type int

#### **get\_blanche**()

Get the Blanche it consist to multiply the tempo by 2

Returns tempo value div by 2 in Millisecond (ms)

Return type int

### **get\_triolet**()

Get the Triolet it consist to multiply the tempo by 3

Returns tempo value div by 3 in Millisecond (ms)

Return type int

### **get\_notes**()

Get MIDI notes list , each item contain a list as container

Notes Structure: list(Octave, Midi\_Note\_Number, Note\_Name, Frequency\_Hz, Absolute\_Cents)

Returns the entry midi note list

**Return type**  $list(list(),list(),list())$ 

## **static get\_ms\_to\_tempo**(*ms*)

Get the conversion of a ms value to a tempo value

**Parameters**  $ms(int)$  **– tempo value in Millisecond (ms)** 

Returns 60000 divided by Millisecond (ms) value

Return type float

### **get\_tempo\_to\_hertz**()

Get the conversion of the tempo in BPM to the frequency in Hz

Returns tempo divided by 60

## Return type int

**static get\_hertz\_to\_ms**(*hz*)

Get the conversion of a Hz value to a ms value

**Parameters**  $h\mathbf{z}$  (int) – frequency in Hertz (Hz)

Returns the duration of the period frequency in ms (ms)

Return type int

# **GLXCurses.CheckButton module**

```
class GLXCurses.CheckButton.CheckButton
```
Bases: [GLXCurses.Widget.Widget](#page-116-0), [GLXCurses.libs.Movable.Movable](#page-27-1)

**active text interface color draw\_widget\_in\_area**() Be here for be overwrite by every widget **update\_preferred\_sizes**()

# **GLXCurses.Clipboards module**

```
class GLXCurses.Clipboards.Clipboard
Bases: object
```
## **get**()

Returns the clipboard object for the given selection.

Returns The appropriate clipboard object.

Return type *[GLXCurses.Clipboard](#page-128-0)*

## **set\_text**(*clipboard=None*, *text=None*, *length=-1*)

Sets the contents of the GLXCurses.Clipboard to the given UTF-8 string. GLXCurses will make a copy of the text and take responsibility for responding for requests for the text, and for converting the text into the requested format.

#### Parameters

- **clipboard** ([GLXCurses.Clipboard](#page-128-0) or [None](#page-215-0)) a GLXCurses.Clipboard object or None for self
- **text** (str or [None](#page-215-0)) a UTF-8 string.
- $\bullet$  **length** (int) length of text, in bytes, or -1, in which case the length will be determined with len().

### **wait\_for\_text**(*clipboard=None*)

Requests the contents of the GLXCurses.Clipboard as text and converts the result to UTF-8 if necessary. This function waits for the \_\_area\_data to be received using the main loop, so events, timeouts, etc, may be dispatched during the wait.

Parameters **clipboard** ([GLXCurses.Clipboard](#page-128-0)) – a GLXCurses.Clipboard

Returns a newly-allocated UTF-8 string or NULL if retrieving the selection area data failed. This could happen for various reasons, in particular if the clipboard was empty or if the contents of the clipboard could not be converted into text form.).

## Return type str

**set\_can\_store**(*clipboard=None*, *targets=None*, *n\_targets=None*)

Hints that the clipboard \_\_area\_data should be stored somewhere when the application exits or when store() is called.

This value is reset when the clipboard owner changes.

# **Parameters**

• **clipboard** ([GLXCurses.Clipboard](#page-128-0) or [None](#page-215-0)) – a GLXCurses.Clipboard object or None for self

- **targets** (TYPE Constant or [None](#page-215-0)) array containing information about which forms should be stored or None to indicate that all forms should be stored.
- **n\_targets** (int or [None](#page-215-0)) number of elements in targets

### **store**(*clipboard=None*)

Stores the current clipboard area data somewhere so that it will stay around after the application has quit.

Parameters **clipboard** ([GLXCurses.Clipboard](#page-128-0) or [None](#page-215-0)) – a GLXCurses.Clipboard object or None for self

## **GLXCurses.Constants module**

**class** GLXCurses.Constants.**Constants**

Bases: object

## GLXC.BaselinePosition

Whenever a container has some form of natural row it may align children in that row along a common typographical baseline. If the amount of vertical space in the row is taller than the total requested height of the baseline-aligned children then it can use a GLXC.BaselinePosition to select where to put the baseline inside the extra available space.

# Members: GLXC.BASELINE\_POSITION\_TOP: Align the baseline at the top GLXC.BASELINE\_POSITION\_CENTER: Center the baseline GLXC.BASELINE\_POSITION\_BOTTOM: Align the baseline at the bottom

### **exception ConstError**

Bases: TypeError

## **GLXCurses.Container module**

<span id="page-55-0"></span>**class** GLXCurses.Container.**Container** Bases: [GLXCurses.Widget.Widget](#page-116-0)

GLXCurses.Container — Base class for widgets which contain other widgets

Description:

A GLXCurse user interface is constructed by nesting widgets inside widgets. Container widgets are the inner nodes in the resulting tree of widgets: they contain other widgets. So, for example, you might have a GLX-Curse.Window containing a GLXCurse.Frame containing a GLXCurse.Label. If you wanted an image instead of a textual label inside the frame, you might replace the GLXCurse.Label widget with a GLXCurse.Image widget.

There are two major kinds of container widgets in GLXCurses. Both are subclasses of the abstract GLX-Curse.Container base class.

The first type of container widget has a single child widget and derives from GLXCurses.Bin. These containers are decorators, which add some kind of functionality to the child. For example, a GLXCurses.Button makes its child into a clickable button; a GLXCurses.Frame draws a frame around its child and a GLXCurses.Window places its child widget inside a top-level window.

The second type of container can have more than one child; its purpose is to manage layout. This means that these containers assign sizes and positions to their children. For example, a GLXCurses.HBox arranges its children in a horizontal row, and a GLXCurses.Grid arranges the widgets it contains in a two-dimensional grid.

For implementations of GLXCurses.Container the virtual method GLXCurses.Container.forall() is always required, since it's used for drawing and other internal operations on the children. If the GLXCurses.Container implementation expect to have non internal children it's needed to implement both GLXCurses.Container.add() and GLXCurses.Container.remove(). If the GLXCurses.Container implementation has internal children, they should be added widget.set\_parent() on \_\_init\_\_() and removed with widget.unparent() in the GLX-Curses.Widget.destroy() implementation. See more about implementing custom widgets at [https://wiki.gnome.](https://wiki.gnome.org/HowDoI/CustomWidgets) [org/HowDoI/CustomWidgets](https://wiki.gnome.org/HowDoI/CustomWidgets)

### **border\_width**

Set the border\_width property value

Allowed values:  $\leq$  65535

Default value: 0

Returns The width of the empty border outside the containers children.

Return type int

## **child**

Set the child property value

Returns Child element

Return type GLXCurses.ChildElement or *[None](#page-215-0)*

### **resize\_mode**

Set the resize mode property value

Default value: GLXC.RESIZE\_PARENT

Returns Specify how resize events are handled.

## Return type str

#### <span id="page-56-0"></span>**add**(*widget=None*)

Adds widget to container .

Typically used for simple containers such as Window, Frame, or Button;

For more complicated layout containers such as Box or Grid, this function will pick default packing parameters that may not be correct.

So consider functions such as [GLXCurses.Box.pack\\_start\(\)](#page-49-0) and GLXCurses.Grid. attach() as an alternative to *[GLXCurses.Container.add\(\)](#page-56-0)* in those cases.

A widget may be added to only one container at a time; you (should not) place the same widget inside two different containers.

**Parameters widget** (GLXCurses. Widget) – a widget to be placed inside container

Raises **TypeError** – if widget is not a instance of GLXCurses.Widget

**remove**(*widget=None*)

Removes widget from container .

Widget must be inside container .

Note that container will own a reference to widget , and that this may be the last reference held; so removing a widget from its container can destroy that widget. If you want to use widget again, you need to add a reference to it before removing it from a container, using g\_object\_ref(). If you don't want to use widget again it's usually more efficient to simply destroy it directly using Widget.destroy() since this will remove it from the container and help break any circular reference count cycles.

Parameters widget (GLXCurses Widget) – a current child of container

Raises **TypeError** – if widget is not a instance of GLXCurses.Widget

#### **add\_with\_properties**(*widget=None*, *properties=None*)

Adds widget to container , setting child properties at the same time. See GLXCurses.Container.add() and GLXCurses.Container.child\_set() for more details.

## Parameters

- **widget** (GLXCurses.Widget) a widget to be placed inside container
- **properties** (GLXCurses.ChildProperty) properties to set

#### Raises

- **TypeError** if properties is not a GLXCurses.ChildProperty instance
- **TypeError** if widget is not a instance of GLXCurses.Widget

## <span id="page-57-0"></span>**get\_resize\_mode**()

Returns the resize mode for the container.

## Allowed value:

- GLXC.RESIZE\_PARENT
- GLXC.RESIZE\_QUEUE
- GLXC.RESIZE\_IMMEDIATE

## See also:

```
GLXCurses.Container.set_resize_mode().
```
Warning: GLXCurses. Container.get\_resize\_mode() has been deprecated since version 3.12 of GTK+, if will be remove as soon of possible.

Returns the current resize mode

Return type GLXCurses.Constants

# <span id="page-57-1"></span>**set\_resize\_mode**(*resize\_mode=None*)

Sets the resize mode for the container.

The resize mode of a container determines whether a resize request will be passed to the container's parent, queued for later execution or executed immediately.

## Allowed value:

- GLXC.RESIZE\_PARENT
- GLXC.RESIZE\_QUEUE
- GLXC.RESIZE\_IMMEDIATE

# See also:

[GLXCurses.Container.get\\_resize\\_mode\(\)](#page-57-0).

**Warning:** GLXCurses. Container. set\_resize\_mode() has been deprecated since version 3.12 of GTK+, if will be remove as soon of possible.

**Parameters resize\_mode** (GLXCurses. Constants) – the new resize mode

```
check_resize()
```
The check\_resize() method emits the "check-resize" signal on the container.

## **foreachs**(*callback*, *\*callback\_data*)

Invokes callback on each non-internal child of container . See GLXCurses.Container.forall() for details on what constitutes an "internal" child. For all practical purposes, this function should iterate over precisely those child widgets that were added to the container by the application with explicit add() calls.

Most applications should use GLXCurses.Container.foreachs(), rather than GLXCurses.Container.forall().

Parameters

- **callback** a callback.
- **callback\_data** callback user \_\_area\_data

## **get\_path\_for\_child**(*child=None*)

Returns a newly created widget path representing all the widget hierarchy from the toplevel down to and including child .

Returns A newly created WidgetPath

**forall**(*callback*, *callback\_data*)

**propagate\_expose**(*child*, *event*)

**set\_focus\_chain**(*focusable\_widgets*)

**get\_focus\_chain**()

**unset\_focus\_chain**()

**set\_reallocate\_redraws**(*needs\_redraws*)

**set\_focus\_child**(*child*)

```
get_focus_child()
```
### **get\_focus\_vadjustment**()

Retrieves the vertical focus adjustment for the container. See [Container.](#page-58-0) [set\\_focus\\_vadjustment\(\)](#page-58-0).

Returns the vertical focus adjustment, or :py:\_\_area\_data:*None* if none has been set.

Return type [Adjustment\(\)](#page-39-0) or :py:\_\_area\_data:*None*

### <span id="page-58-0"></span>**set\_focus\_vadjustment**(*adjustment=None*)

Hooks up an adjustment to focus handling in a container, so when a child of the container is focused, the adjustment is scrolled to show that widget. This function sets the vertical alignment. See scrolled window get vadjustment() for a typical way of obtaining the adjustment and [Container.](#page-59-0) [set\\_focus\\_hadjustment\(\)](#page-59-0) for setting the horizontal adjustment.

The adjustments have to be in character units and in the same coordinate system as the allocation for immediate children of the container.

**Parameters adjustment** (Adjustment () or :py:\_\_area\_data:*None*) – an adjustment which should be adjusted when the focus is moved among the descendants of container

**Raises TypeError** – if adjustment is not a Adjustment ()

## **get\_focus\_hadjustment**()

Retrieves the horizontal focus adjustment for the container. See [Container.](#page-59-0) [set\\_focus\\_hadjustment\(\)](#page-59-0).

Returns the horizontal focus adjustment, or :py:\_\_area\_data:*None* if none has been set.

Return type [Adjustment\(\)](#page-39-0) or :py:\_\_area\_data:*None*

## <span id="page-59-0"></span>**set\_focus\_hadjustment**(*adjustment*)

Hooks up an adjustment to focus handling in a container, so when a child of the container is focused, the adjustment is scrolled to show that widget. This function sets the horizontal alignment. See scrolled\_window\_get\_hadjustment() for a typical way of obtaining the adjustment and  $Container$ . set focus vadjustment () for setting the vertical adjustment.

The adjustments have to be in pixel units and in the same coordinate system as the allocation for immediate children of the container.

**Parameters adjustment** (Adjustment () or :py:\_\_area\_data:*None*) – an adjustment which should be adjusted when the focus is moved among the descendants of container

**Raises TypeError** – if adjustment is not a Adjustment ()

#### **child\_type**(*container*)

Returns the type of the children supported by the container.

Note that this may return None to indicate that no more children can be added, e.g. for a Paned which already has two children.

Note that this may return  $-1$  to indicate container is not found

### Parameters **container** –

Returns the type of children

Return type str , *[None](#page-215-0)* or -1

**Raises TypeError** – if child is not a GLXCurses type as tested by  $qlxc_type()$ 

### **child\_set**(*child*, *properties=None*)

Sets one or more child properties for child and container .

#### Parameters

- **child** (A GLXCurses. Widget) a GLXCurses. Widget which is a child of container
- **properties** (GLXCurses.ChildProperty) properties to set

Raises

- **TypeError** if child is not a GLXCurses type as tested by  $q$ lxc type()
- **TypeError** if properties is not a dict type

#### **child\_get**(*child*)

Gets the values of one or more child properties for child and container .

**Parameters child** (A GLXCurses object) – a widget which is a child of container

Returns properties of the child or None if child not found

### Return type dict or *[None](#page-215-0)*

**Raises TypeError** – if child is not a GLXCurses type as tested by  $g$ lxc\_type()

**child\_set\_property**(*child*, *property\_name=None*, *value=None*) Sets a child property for child and container .

### **Parameters**

- **child** (a GLXCures.Widget) a GLXCurses.Widget which is a child of GLX-Curses.Container
- **property\_name** (str) the name of the property to set

• **value** (everything except None) – the value to set the property to

Raises

- **TypeError** if child is not a GLXCurses type as tested by glxc\_type()
- **TypeError** if property\_name is not str type
- **TypeError** if value is None type

#### **child\_get\_property**(*child*, *property\_name=None*)

Gets the value of a child property for child and container .

# Parameters

- **child** (a GLXCures Object) a widget which is a child of container
- **property\_name** (str) the name of the property to set

Raises

- **TypeError** if child is not a GLXCurses type as tested by  $qlxc_type()$
- **TypeError** if property\_name is not str type

#### **get\_border\_width**()

Retrieves the border width of the container.

See GLXCurses.Container.set\_border\_width().

Returns the current border width

#### Return type int

#### **set\_border\_width**(*border\_width=0*)

Sets the border width of the container.

The border width of a container is the amount of space to leave around the outside of the container. The only exception to this is GLXCurses.Window; because toplevel windows can't leave space outside, they leave the space inside. The border is added on all sides of the container. To add space to only one side, use a specific "margin" property on the child widget, for example "margin-top".

border\_width have valid values are in the range 0-65535 chars and will be clamp to value.

**Parameters border width** (int) – amount of blank space to leave outside the container.

Raises **TypeError** – When border\_width is not a int

#### **GLXCurses.Dialog module**

#### **class** GLXCurses.Dialog.**Dialog**

Bases: [GLXCurses.Window.Window](#page-122-0), [GLXCurses.libs.Movable.Movable](#page-27-1)

## **action\_aera\_border**

The default border width used around the action area of the dialog, as returned by Dialog.get\_action\_area(), unless GLXCurses.Container.set\_border\_width() was called on that widget directly.

Returns the action\_aera\_border property value

Return type int

## **button\_spacing**

Spacing between buttons in Chars

Returns the button\_spacing property value

## Return type int

### **content\_area\_border**

The default border width used around the content area of the dialog, as returned by dialog\_get\_content\_area(), unless container\_set\_border\_width() was called on that widget directly.

Returns the content\_area\_border property value

Return type int

## **content\_area\_spacing**

The default spacing used between elements of the content area of the dialog, as returned by dialog\_get\_content\_area(), unless box\_set\_spacing() was called on that widget directly.

Returns the content\_area\_spacing property value

Return type int

**new\_with\_buttons**(*title*, *parent*, *\*flags*)

## Parameters

- **title** (str or [None](#page-215-0)) Title of the dialog, or None
- **parent** (GLXCurses Parent or [None](#page-215-0)) Transient parent of the dialog, or None
- **flags** (argv) –

## **run**()

Inform Application about the GLXCurses.Dialog is active.

Cause Application to forward event only inside the GLXCurses.Dialog.

The GLXCurses.Mainloop and GLXCurses.Application will work with the dialog like a normal GLX-Curses.Window because dialog is a subclass of GLXCurses.Window.

### **response**(*response\_id=None*)

Emits the "response" signal with the given response ID.

Used to indicate that the user has responded to the dialog in some way; typically either you or Dialog().run() will be monitoring the ::response signal and take appropriate action.

Parameters **response\_id** (str) – response ID

Raises **TypeError** – when response\_id is not a str type

### **add\_button**(*button\_text=None*, *response\_id=None*)

Adds a button with the given text and sets things up so that clicking the button will emit the "response" signal with the given response\_id .

The button is appended to the end of the dialog's action area.

The button widget is returned, but usually you don't need it.

## Parameters

- **button\_text** (str) text of button
- **response\_id** (str) response ID for the button

Returns the GLXCurses.Button widget that was added.

## Return type GLXCurses.Button

# Raises

• **TypeError** – when button\_text is not a str type

• **TypeError** – when response\_id is not a int type

## **add\_buttons**(*\*args*)

Adds more buttons, same as calling Dialog.add\_button() repeatedly.

The data in arguments (args) must form a couple button\_text, response\_id.

Example: Dialog.add\_buttons('Hello.42', 42, 'Hello.43', 43, 'Hello.44', 44)

Each button must have both text and response ID.

Parameters **args** – couple button\_text, response\_id

### **add\_action\_widget**(*child=None*, *response\_id=None*)

Adds an activatable widget to the action area of a GLXCurses.Dialog, connecting a signal handler that will emit the "response" signal on the dialog when the widget is activated.

The widget is appended to the end of the dialog's action area.

If you want to add a non-activatable widget, simply pack it into the action\_area field of the GLX-Curses.Dialog struct.

#### Parameters

- **child** (GLXCurses.Widget) an activatable widget
- **response\_id** (str) response ID for child

# Raises

- **TypeError** when child is not a GLXCurses.Widget instance
- **TypeError** when response\_id is not a str type

### **set\_default\_response**(*response\_id=None*)

Sets the last widget in the dialog's action area with the given response\_id as the default widget for the dialog.

Pressing "Enter" normally activates the default widget.

Parameters **response\_id** (str) – a response ID

Raises **TypeError** – when response\_id is not a dtr type

### **set\_response\_sensitive**(*response\_id=None*, *setting=None*)

Calls gtk\_widget\_set\_sensitive (widget, @setting) for each widget in the dialog's action area with the given response\_id .

A convenient way to sensitize/desensitize dialog buttons.

#### **Parameters**

- **response\_id** (str) a response ID
- **setting** (bool) True for sensitive

## Raises

- **TypeError** when response\_id is not a str type
- **TypeError** when setting is not a bool type

## **get\_response\_for\_widget**(*widget=None*)

Gets the response id of a GLXCurses.Widget in the action area of a GLXCurses.Dialog.

Note: That the return None if the widget is not found in action area.

**Parameters widget** (GLXCurses. Widget) – a widget in the action area of dialog

Returns the response id of GLXCurses.Widget , or GLXC.RESPONSE\_NONE if doesnt have a response id.

Return type int or GLXC.RESPONSE\_NONE or *[None](#page-215-0)*

#### **get\_widget\_for\_response**(*response\_id=None*)

Gets the widget button that uses the given response ID in the action area of a dialog.

**Parameters response\_id**  $(str)$  – the response ID used by the dialog widget

Returns the widget button that uses the given response\_id , or None.

#### **get\_action\_area**()

has been deprecated since version GTK3.12, GLXCurses return the internal \_action\_area.

Here the structure:

 $\frac{666}{1}$ 

{ 'widget': button\_widget, 'response\_id': response\_id, 'default\_response': False

}, {

'widget': button\_widget, 'response\_id': response\_id, 'default\_response': False

}

Returns the action area of dialog .

Returns the action area.

Return type list

#### **get\_content\_area**()

Returns the content area of dialog .

Returns the content area GLXCurses Box.

Return type GLXCurses.VBox

#### **close**()

Signal emitted when the user uses a keybinding to close the dialog.

### **update\_preferred\_sizes**()

#### **draw\_widget\_in\_area**()

Be here for be overwrite by every widget

## **GLXCurses.Editable module**

### <span id="page-63-0"></span>**class** GLXCurses.Editable.**Editable**

Bases: object

**select\_region**(*editable=None*, *start\_pos=None*, *end\_pos=None*)

Selects a region of text. The characters that are selected are those characters at positions from start\_pos up to, but not including end\_pos . If end\_pos is negative, then the characters selected are those characters from start\_pos to the end of the text.

Note that positions are specified in characters, not bytes.

## Parameters

- **editable** (GLXCurses.Editable or [None](#page-215-0)) a GLXCurses.Editable
- **start\_pos** (int or [None](#page-215-0)) start of region

• **end pos** (int or [None](#page-215-0)) – end of region

Raises

- **TypeError** if start\_pos is not a int type or None.
- **TypeError** if end\_pos is not a int type or None.
- **TypeError** if editable is not a valid GLXCurses type.
- **TypeError** if editable is not a instance of GLXCurses.Editable.

#### **get\_selection\_bounds**(*editable=None*)

Retrieves the selection bound of the editable. start\_pos will be filled with the start of the selection and end\_pos with end. If no text was selected both will be identical and FALSE will be returned.

Note that positions are specified in characters, not bytes.

Parameters **editable** (GLXC.Editable or [None](#page-215-0)) – a GLXC.Editable

Returns True if an area is selected, False otherwise

Return type bool

Raises

- **TypeError** if editable is not a valid GLXCurses type.
- **TypeError** if editable is not a instance of GLXCurses.Editable.
- **insert\_text**(*editable=None*, *new\_text=None*, *new\_text\_length=-1*, *position=None*)

Inserts new\_text\_length bytes of new\_text into the contents of the widget, at position position .

Note that the position is in characters, not in bytes.

The function updates position to point after the newly inserted text.

#### Parameters

- **editable** (GLXC.Editable or [None](#page-215-0)) a GLXC.Editable
- **new\_text**  $(str)$  the text to append
- **new\_text\_length** (int) the length of the text in bytes, or -1
- **position** (int or [None](#page-215-0)) location of the position text will be inserted at. None for insert at actual position.

### Raises

- **TypeError** if editable is not a valid GLXCurses type.
- **TypeError** if editable is not a instance of GLXCurses.Editable.
- **TypeError** if new\_text is not a str or None.
- **TypeError** if new\_text\_length is not a int or None.
- **TypeError** if position is not a int or None.

#### **delete\_text**(*editable=None*, *start\_pos=None*, *end\_pos=None*)

Deletes a sequence of characters. The characters that are deleted are those characters at positions from start\_pos up to, but not including end\_pos .

If end\_pos is negative, then the characters deleted are those from start\_pos to the end of the text.

#### **Parameters**

• **editable** (GLXC.Editable or [None](#page-215-0)) – a GLXC.Editable

- **start pos** (int or [None](#page-215-0)) start position
- **end\_pos** (int or [None](#page-215-0)) end position

# Raises

- **TypeError** if editable is not a valid GLXCurses type.
- **TypeError** if editable is not a instance of GLXCurses.Editable.
- **TypeError** if start\_pos is not a int type or None.
- **TypeError** if end\_pos is not a int type or None.

# **get\_chars**(*editable=None*, *start\_pos=None*, *end\_pos=None*)

Retrieves a sequence of characters. The characters that are retrieved are those characters at positions from start\_pos up to, but n ot including end\_pos .

If end\_pos is negative, then the characters retrieved are those characters from start\_pos to the end of the text.

Note that positions are specified in characters, not bytes.

### **Parameters**

- **editable** (GLXC.Editable or [None](#page-215-0)) a GLXC.Editable
- **start** pos  $(int)$  start of text
- **end** pos  $(int)$  end of text

Returns a pointer to the contents of the widget as a string. This string is allocated by the GLXC.Editable implementation and should be freed by the caller.

### Raises

- **TypeError** if editable is not a valid GLXCurses type.
- **ImportError** if editable is not a instance of GLXCurses.Editable.
- **TypeError** if start\_pos is not a int type or None.
- **TypeError** if end\_pos is not a int type or None.

#### **cut\_clipboard**(*editable=None*)

Removes the contents of the currently selected content in the editable and puts it on the clipboard.

Parameters editable (GLXCurses.Editable or [None](#page-215-0)) - a instance of GLX-Curses.Editable.

# Raises

- **TypeError** if editable is not a valid GLXCurses type.
- **TypeError** if editable is not a instance of GLXCurses.Editable.

## **copy\_clipboard**(*editable=None*)

Copies the contents of the currently selected content in the editable and puts it on the clipboard.

Parameters **editable** (GLXCurses.Editable or [None](#page-215-0)) – a GLXCurses.Editable

Raises

- **TypeError** if editable is not a valid GLXCurses type.
- **TypeError** if editable is not a instance of Editable.

# **paste\_clipboard**(*editable=None*)

Pastes the content of the clipboard to the current position of the cursor in the editable.

Parameters **editable** (GLXC.Editable or [None](#page-215-0)) – a GLXC.Editable

Raises

- **TypeError** if editable is not a valid GLXCurses type.
- **TypeError** if editable is not a instance of GLXCurses.Editable.

## **delete\_selection**(*editable=None*)

Deletes the currently selected text of the editable. This call doesnt do anything if there is no selected text.

Parameters editable (GLXC. Editable) - a Class Name contain on the list GLXC.Editable

Raises

- **TypeError** if editable is not a valid GLXCurses type.
- **TypeError** if editable is not a instance of GLXCurses.Editable.

#### **set\_position**(*editable=None*, *position=-1*)

Sets the cursor position in the editable to the given value.

The cursor is displayed before the character with the given (base 0) index in the contents of the editable. The value must be less than or equal to the number of characters in the editable.

A value of -1 indicates that the position should be set after the last character of the editable.

Note that position is in characters, not in bytes.

#### **Parameters**

- **editable** (GLXC.Editable) a Class Name contain on the list GLXC.Editable
- **position** (int) the position of the cursor

Raises

- **TypeError** if editable is not a valid GLXCurses type.
- **TypeError** if editable is not a instance of GLXCurses.Editable.
- **TypeError** if position is not a int type.

#### **get\_position**(*editable=None*)

Retrieves the current position of the cursor relative to the start of the content of the editable.

Note that this position is in characters, not in bytes.

Parameters editable (GLXC.Editable) – a Class Name contain on the list GLXC.Editable

Returns the cursor position

Return type int

Raises

- **TypeError** if editable is not a valid GLXCurses type.
- **TypeError** if editable is not a instance of GLXCurses.Editable.

## **set\_editable**(*editable=None*, *is\_editable=True*)

Determines if the user can edit the text in the editable widget or not.

# **Parameters**

• **editable** (GLXC.Editable) – a Class Name contain on the list GLXC.Editable

• **is editable**  $(boo1)$  – True if the user is allowed to edit the text in the widget

## Raises

- **TypeError** if is\_editable is not a int type.
- **TypeError** if editable is not a valid GLXCurses type.
- **TypeError** if editable is not a instance of GLXCurses.Editable.

### **get\_editable**(*editable=None*)

Retrieves whether editable is editable.

See GLXCurses.Editable.set\_editable().

Parameters editable (GLXC.Editable) – a Class Name contain on the list GLXC.Editable

Returns True if editable is editable.

Raises

- **TypeError** if editable is not a valid GLXCurses type.
- **TypeError** if editable is not a instance of GLXCurses.Editable.

## **GLXCurses.Entry module**

## **class** GLXCurses.Entry.**Entry**

Bases: [GLXCurses.Widget.Widget](#page-116-0), [GLXCurses.Editable.Editable](#page-63-0), [GLXCurses.libs.](#page-27-1) [Movable.Movable](#page-27-1)

Entry — A single line text entry field

#### Property Details

#### **activates-default**

Whether to activate the default widget (such as the default button in a dialog) when Enter is pressed.

rtype object

Type bool

Flags Read / Write

Default value False

### **attributes**

A list of Pango attributes to apply to the text of the entry.

This is mainly useful to change the size or weight of the text.

The PangoAttribute's start\_index and end\_index must refer to the GtkEntryBuffer text, i.e. without the preedit string.

Type list

Flags Read / Write

### **buffer**

Text buffer object which actually stores entry text.

Type GLXCurses. EntryBuffer

Flags Read / Write / Construct

#### **caps-lock-warning**

Whether password entries will show a warning when Caps Lock is on

Type bool

Flags Read / Write

### Default Value true

#### **completion**

The auxiliary completion object to use with the entry.

Type GLXCurses. EntryCompletion

Flags Read / Write

#### **cursor-position**

The current position of the insertion cursor in chars.

Type int

Flags Read / Write

Allowed values [0,65535]

# Default value 0

# **editable**

Whether the entry contents can be edited.

Type bool

Flags Read / Write

## Default value True

### **has-frame**

False removes outside bevel from entry.

Type bool

Flags Read / Write

# Default value True

## **im-module**

Which IM (input method) module should be used for this entry. See IMContext.

Setting this to a non-NULL value overrides the system-wide IM module setting. See the GLXCSettings "glxc-im-module" property.

Type str

Flags Read / Write

Default value None

# **inner-border**

Sets the text area's border between the text and the frame.

Type Border

Flags Read / Write

# **input-hints**

Additional hints (beyond "input-purpose") that allow input methods to fine-tune their behaviour.

Type GLXCInputHints

Flags Read / Write

## **input-purpose**

The purpose of this text field.

This property can be used by on-stdscr keyboards and other input methods to adjust their behaviour.

Note: the purpose to glxc.INPUT\_PURPOSE\_PASSWORD or glxc.INPUT\_PURPOSE\_PIN is independent from setting "visibility".

Type GLXCInputPurpose

Flags Read / Write

Default value glxc.INPUT\_PURPOSE\_FREE\_FORM

### **invisible-char**

The invisible character is used when masking entry contents (in "password mode")"). When it is not explicitly set with the "invisible-char" property, GTK+ determines the character to use from a list of possible candidates, depending on availability in the current font.

This style property allows the theme to prepend a character to the list of candidates.

Type int

Flags Read / Write

Default value '\*'

### **invisible-char-set**

Whether the invisible char has been set for the GLXCurses.Entry.

Type bool

Flags Read / Write

Default value False

# **max-length**

Maximum number of characters for this entry. Zero if no maximum.

Type bool

Flags Read / Write

Allowed values [0,65535]

# Default value 0

### **max-width-chars**

The desired maximum width of the entry, in characters. If this property is set to -1, the width will be calculated automatically.

Type int

Flags Read / Write

Allowed values  $\geq -1$ 

Default value -1

## **overwrite-mode**

If text is overwritten when typing in the GLXCurses.Entry.

Type bool

Flags Read / Write

Default value False

## **placeholder-text**

The text that will be displayed in the GLXCurses.Entry when it is empty and unfocused.

Type str

Flags Read / Write

Default value None

## **populate-all**

If :populate-all is True, the "populate-popup" signal is also emitted for touch popups.

Type bool

Flags Read / Write

Default value False

## **progress-fraction**

The current fraction of the task that's been completed.

Type float

Flags Read / Write

Allowed values [0,1]

## Default value 0

## **progress-pulse-step**

The fraction of total entry width to move the progress bouncing block for each call to glxc\_entry\_progress\_pulse().

Type float

Flags Read / Write

## Allowed values [0,1]

Default value 0.1

# **scroll-offset**

Number of chars of the entry scrolled off the stdscr to the left.

Type int

Flags Read

Allowed values  $\geq 0$ 

## Default value 0

## **selection-bound**

The position of the opposite end of the selection from the cursor in chars.

Type int

Flags Read

Allowed values [0,65535]

# Default value 0

## **shadow-type**

Which kind of shadow to draw around the entry when "has-frame" is set to True.

Type glxc.ShadowType

Flags Read / Write

Default value glxc.SHADOW\_IN

# **tabs**

A list of tabstop locations to apply to the text of the entry.

Type TabArray

Flags Read / Write

# **text**

The contents of the entry.

Type char

Flags Read / Write

## Default value "

## **text-length**

The contents of the entry.

Type int

Flags Read

Allowed values  $\leq 65535$ 

Default value 0

## **truncate-multiline**

When True, pasted multi-line text is truncated to the first line.

Type bool

Flags Read / Write

Default value False

## **visibility**

False displays the "invisible char" instead of the actual text (password mode).

Type bool

Flags Read / Write

# Default value True

## **width-chars**

Number of characters to leave space for in the entry.

Type int

Flags Read / Write

Allowed values  $>= -1$ 

## Default value -1

## **xalign**

The horizontal alignment, from 0 (left) to 1 (right). Reversed for RTL layouts.

Type float

Flags Read / Write
Allowed values [0,1]

Default value 0

# Description

The GLXCurses. Entry widget is a single line text entry widget. A fairly large set of key bindings are supported by default. If the entered text is longer than the allocation of the widget, the widget will scroll so that the cursor position is visible.

When using an entry for passwords and other sensitive information, it can be put into "password mode" using GLXCurses. Entry. set\_visibility(). In this mode, entered text is displayed using a "invisible" character. By default, GLXCurses picks the best invisible character that is available in the current font, but it can be changed with  $GLXCurses$ .  $Entry$ .  $set\_invisible\_char()$ . GLXCurses displays a warning when Caps Lock or input methods might interfere with entering text in a password entry. The warning can be turned off with the "caps-lock-warning" property.

# **draw\_widget\_in\_area**()

Be here for be overwrite by every widget

#### **new**()

Creates a new entry.

Returns A new GLXCurse Entry Widget

Return type GLXCurse.Widget

#### **new\_with\_buffer**(*buffer=None*)

Creates a new entry with the specified text buffer.

Note: Utils.is\_valid\_id() and Utils.new\_id() are used for identify if the buffer is a Galaxie-Curses component. That GLXCurses ID is automatically generate at the widget creation.

**Parameters buffer** – The buffer to use for the new *GLXCurses*. Entry.

Returns A Entry Buffer object.

Return type GLXCurses. Entry

#### Raises

• **TypeError** – if buffer is not [GLXCurses.EntryBuffer](#page-80-0) Type

• **TypeError** – if buffer haven't a valid GLXCurses ID

#### **get\_buffer**()

Get the GLXCurses.EntryBuffer object which holds the text for this widget.

Returns A EntryBuffer object.

Return type GLXCurse.Widget

### **set\_buffer**(*buffer=None*)

Set the EntryBuffer object which holds the text for this widget.

Parameters **buffer** – The buffer to use for the GLXCurses.Entry.

# **set\_text**(*text*)

Sets the text in the widget to the given value, replacing the current contents.

### See also:

GLXCurses.EntryBuffer().set\_text()

Parameters **text** (String) – The new text

## **get\_text**()

Retrieves the contents of the entry widget. See also GLXCurses.Editable.get\_chars().

This is equivalent to: " self.buffer = GLXCurses.EntryBuffer() self.buffer.get\_text() " :return: A pointer to the contents of the widget as a string. This string points to internally allocated storage in the widget and must not be freed, modified or stored. :rtype: String

## **get\_text\_length**()

Retrieves the current length of the text in entry .

This is equivalent to: '' self.buffer = GLXCurses.EntryBuffer() self.buffer.get\_length() ''

Returns The current number of characters in GtkEntry, or 0 if there are none.

Return type Int in range 0-65536

#### <span id="page-73-0"></span>**set\_visibility**(*visible=None*)

Sets whether the contents of the entry are visible or not. When visibility is set to FALSE, characters are displayed as the invisible char, and will also appear that way when the text in the entry widget is copied elsewhere.

By default, GLXCurse picks the best invisible character available in the current font, but it can be changed with set\_invisible\_char().

Note: You probably want to set "input\_purpose" to glx.INPUT\_PURPOSE\_PASSWORD or glx.INPUT\_PURPOSE\_PIN to inform input methods about the purpose of this entry, in addition to setting visibility to FALSE.

**Parameters visible** (bool) – True if the contents of the entry are displayed as plaintext

Raises **TypeError** – if visible is not boolean type

#### <span id="page-73-1"></span>**set\_invisible\_char**(*ch='\*'*)

Sets the character to use in place of the actual text when set\_visibility() has been called to set text visibility to FALSE.

Note: this is the character used in "password mode" to show the user how many characters have been typed.

By default, GLXCurse picks the best invisible char available in the current font.

Note: If you set the invisible char to 0, then the user will get no feedback at all; there will be no text on the stdscr as they type

**Parameters ch**  $(str)$  – a character

Raises **TypeError** – if ch is not printable str

#### <span id="page-73-2"></span>**unset\_invisible\_char**()

" Unset the invisible char previously set with set\_invisible\_char(). So that the default invisible char is used again.

## **set\_max\_length**(*max=None*)

Sets the maximum allowed length of the contents of the widget. If the current contents are longer than the given length, then they will be truncated to fit.

This is equivalent to: self.buffer = GLXCurses.EntryBuffer() self.buffer.set\_max\_length()

**Parameters max**  $(int)$  – The maximum length of the entry, or 0 for no maximum. (other than the maximum length of entries.) The value passed in will be clamped to the range 0-65536.

## **get\_activates\_default**()

Retrieves the value set by set\_activates\_default().

Returns TRUE if the entry will activate the default widget

Return type bool

### **get\_has\_frame**()

Gets the value set by set\_has\_frame().

Returns whether the entry has a beveled frame

### Return type bool

# **get\_inner\_border**()

This function returns the entry's "inner-border" property. See set\_inner\_border() for more information.

GLXC.BorderStyle Members:

GLXC.BORDER\_STYLE\_NONE No visible border GLXC.BORDER\_STYLE\_SOLID A single line segment GLXC.BORDER STYLE INSET Looks as if the content is sunken into the canvas GLXC.BORDER\_STYLE\_OUTSET Looks as if the content is coming out of the canvas GLXC.BORDER\_STYLE\_HIDDEN Same as glxc.BORDER\_STYLE\_NONE GLXC.BORDER\_STYLE\_DOTTED A series of round dots GLXC.BORDER\_STYLE\_DASHED A series of square-ended dashes GLXC.BORDER\_STYLE\_DOUBLE Two parallel lines with some space between them GLXC.BORDER\_STYLE\_GROOVE Looks as if it were carved in the canvas GLXC.BORDER\_STYLE\_RIDGE Looks as if it were coming out of the canvas

Returns a GLXC.BorderStyle type Constant or GLXC.BORDER\_STYLE\_NONE if none was set

Return type str

### **get\_width\_chars**()

Gets the value set by set\_width\_chars()

Returns number of chars to request space for, or negative if unset

### **get\_max\_width\_chars**()

Retrieves the desired maximum width of entry , in characters.

set\_max\_width\_chars().

Returns the maximum width of the entry, in characters

Return type int

### **set\_activates\_default**(*setting*)

If setting is True, pressing Enter in the entry will activate the default widget for the window containing the entry.

This usually means that the dialog box containing the entry will be closed, since the default widget is usually one of the dialog buttons.

(For experts: if setting is True, the entry calls activate\_default() on the window containing the entry, in the default handler for the "activate" signal.)

**Parameters setting** ( $boo1$ ) – True to activate window's default widget on Enter keypress

Raises **TypeError** – if setting is not bool type

### **set\_has\_frame**(*setting=True*)

Sets whether the entry has a beveled frame around it.

Parameters setting (bool) – False removes outside bevel from entry

Raises **TypeError** – if setting is not bool type

### **set\_inner\_border**(*border='BORDER\_STYLE\_NONE'*)

Sets entry's inner-border property to border , or clears it if None is passed. The inner-border is the area around the entry's text, but inside its frame.

If set, this property overrides the inner-border style property. Overriding the style-provided border is useful when you want to do in-place editing of some text in a canvas or list widget, where pixel-exact positioning of the entry is important.

# GLXC.BorderStyle

Describes how the border of a UI element should be rendered.

Members: GLXC.BORDER\_STYLE\_NONE\_No\_visible\_border\_GLXC.BORDER\_STYLE\_SOLID A single line segment GLXC.BORDER\_STYLE\_INSET Looks as if the content is sunken into the canvas GLXC.BORDER\_STYLE\_OUTSET Looks as if the content is coming out of the canvas GLXC.BORDER\_STYLE\_HIDDEN Same as glxc.BORDER\_STYLE\_NONE GLXC.BORDER\_STYLE\_DOTTED A series of round dots GLXC.BORDER\_STYLE\_DASHED A series of square-ended dashes GLXC.BORDER\_STYLE\_DOUBLE Two parallel lines with some space between them GLXC.BORDER\_STYLE\_GROOVE Looks as if it were carved in the canvas GLXC.BORDER\_STYLE\_RIDGE Looks as if it were coming out of the canvas

Parameters **border** (str) – a valid GLXC.BorderStyle

Raises

- **TypeError** if border is not str type
- **TypeError** if border is not a valid GLXC.BorderStyle

### **set\_width\_chars**(*n\_chars=-1*)

Changes the size request of the entry to be about the right size for n\_chars characters. Note that it changes the size request, the size can still be affected by how you pack the widget into containers.

If n\_chars is -1, the size reverts to the default entry size.

**Parameters n\_chars**  $(int)$  – width in chars

Raises **TypeError** – if n\_chars is not int type

### **set\_max\_width\_chars**(*n\_chars=-1*)

Sets the desired maximum width in characters of entry

**Parameters <b>n** chars  $(int)$  – the new desired maximum width, in characters

Raises **TypeError** – if n\_chars is not int type

# **get\_invisible\_char**()

Retrieves the character displayed in place of the real characters for entries with visibility set to false.

See also:

set invisible char().

Returns the current invisible char, or 0, if the entry does not show invisible text at all.

### <span id="page-76-0"></span>**set\_alignment**(*xalign=0.0*)

Sets the alignment for the contents of the entry. This controls the horizontal positioning of the contents when the displayed text is shorter than the width of the entry.

**Parameters xalign**  $(fload)$  – The horizontal alignment, from 0 (left) to 1 (right). Reversed for RTL layouts

Raises **TypeError** – if xalign is not float type

#### **get\_alignment**()

Gets the value set by GLXCurses. Entry. set\_alignment().

Returns The horizontal alignment, from 0 (left) to 1 (right).

Return type float

### **set\_placeholder\_text**(*text=None*)

Sets text to be displayed in entry when it is empty and unfocused. This can be used to give a visual hint of the expected contents of the *GLXCurses*. Entry.

Note: that since the placeholder text gets removed when the entry received focus, using this feature is a bit problematic if the entry is given the initial focus in a window. Sometimes this can be worked around by delaying the initial focus setting until the first key event arrives.

**Parameters text** ( $str \space or \space \space \text{None}$  $str \space or \space \space \text{None}$  $str \space or \space \space \text{None}$ ) – a string to be displayed when entry is empty and unfocused, or None.

Raises **TypeError** – if text is not str or None type

### **get\_placeholder\_text**()

Retrieves the text that will be displayed when entry is empty and unfocused

Returns a pointer to the placeholder text as a string. This string points to internally allocated storage in the widget and must not be freed, modified or stored.

#### <span id="page-76-1"></span>**set\_overwrite\_mode**(*overwrite=False*)

Sets whether the text is overwritten when typing in the GLXCurses. Entry.

Parameters overwrite (bool) - new value

Raises **TypeError** – if overwrite is not bool type

### **get\_overwrite\_mode**()

Gets the value set by GLXCurses. Entry. set\_overwrite\_mode().

Returns whether the text is overwritten when typing.

Return type bool

**get\_layout**()

Raises **NotImplementedError** – GLXCurses don't get Pango management

### **get\_layout\_offsets**()

Raises **NotImplementedError** – GLXCurses don't get Pango management

**layout\_index\_to\_text\_index**()

Raises **NotImplementedError** – GLXCurses don't get Pango management

#### **text\_index\_to\_layout\_index**()

Raises **NotImplementedError** – GLXCurses don't get Pango management

#### **set\_attributes**()

Raises **NotImplementedError** – GLXCurses don't get Pango management

#### **get\_attributes**()

Raises **NotImplementedError** – GLXCurses don't get Pango management

### **get\_max\_length**()

Retrieves the maximum allowed length of the text in entry. See  $GLXCurses.Entry$ . [set\\_max\\_length\(\)](#page-73-2).

This is equivalent to getting entry 's [GLXCurses.](#page-82-0) EntryBuffer and calling GLXCurses. [EntryBuffer.get\\_max\\_length\(\)](#page-82-0) on it.

Returns the maximum allowed number of characters in GLXCurses.Entry, or 0 if there is no maximum.

Return type int

### **get\_visibility**()

Retrieves whether the text in entry is visible.

Note: GLXCurses.EntryBuffer.set\_visibility()

Returns True if the text is currently visible

#### Return type bool

#### **set\_completion**(*completion=None*)

Sets completion to be the auxiliary completion object to use with entry . All further configuration of the completion mechanism is done on completion using the GtkEntryCompletion API. Completion is disabled if completion is set to None.

Parameters **completion** ([GLXCurses.EntryCompletion.EntryCompletion](#page-83-0) or [None](#page-215-0)) – The GLXCurses.EntryCompletion.EntryCompletion or None.

Raises **TypeError** – when completion is not GLXCurses.EntryCompletion.EntryCompletion or None

#### **get\_completion**()

Returns the auxiliary completion object currently in use by entry .

Returns The auxiliary completion object currently in use by entry .

Return type GLXCurses.EntryCompletion or *[None](#page-215-0)*

### **set\_cursor\_hadjustment**(*adjustment=None*)

Hooks up an adjustment to the cursor position in an entry, so that when the cursor is moved, the adjustment is scrolled to show that position. See scrolled\_window\_get\_hadjustment() for a typical way of obtaining the adjustment.

The adjustment has to be in char units and in the same coordinate system as the entry.

Parameters **adjustment** ([GLXCurses.Adjustment.Adjustment](#page-39-0) or [None](#page-215-0)) – an adjustment which should be adjusted when the cursor is moved, or None.

Raises **TypeError** – when completion is not GLXCurses.Adjustment.Adjustment or None

#### **get\_cursor\_hadjustment**()

Retrieves the horizontal cursor adjustment for the entry. See GLX-Curses.Adjustment.Adjustment.set\_cursor\_hadjustment().

Returns the horizontal cursor adjustment, or NULL if none has been set.

Return type *[GLXCurses.Adjustment.Adjustment](#page-39-0)* or *[None](#page-215-0)*

## **set\_progress\_fraction**(*fraction=0.0*)

Causes the entry's progress indicator to "fill in" the given fraction of the bar. The fraction should be between 0.0 and 1.0, inclusive.

**Parameters fraction** (float) – fraction of the task that's been completed

Raises **TypeError** – when fraction is not float type

### **get\_progress\_fraction**()

Returns the current fraction of the task that's been completed. See GLX-Curses.Entry.Entry.set\_progress\_fraction().

Returns a fraction from 0.0 to 1.0

Return type float

# **set\_progress\_pulse\_step**(*fraction=0.1*)

Sets the fraction of total entry width to move the progress bouncing block for each call to GLX-Curses.Entry.Entry.progress\_pulse().

**Parameters fraction** (float) – fraction between 0.0 and 1.0

Raises **TypeError** – when fraction is not float type

### **get\_progress\_pulse\_step**()

Retrieves the pulse step set with GLXCurses.Entry.Entry.set\_progress\_pulse\_step().

Returns a fraction from 0.0 to 1.0

Return type float

## **progress\_pulse**()

Indicates that some progress is made, but you don't know how much. Causes the entry's progress indicator to enter "activity mode," where a block bounces back and forth. Each call to GLX-Curses.Entry.Entry.progress\_pulse() causes the block to move by a little bit (the amount of movement per pulse is determined by GLXCurses.Entry.Entry.set\_progress\_pulse\_step()).

Raises **NotImplementedError** – GLXCurses don't deal with that yet.

### **im\_context\_filter\_keypress**()

Allow the GLXCurses.Entry input method to internally handle key press and release events.

If this function returns TRUE, then no further processing should be done for this key event.

See GLXCurses.Entry.im\_context\_filter\_keypress().

Note that you are expected to call this function from your handler when overriding key event handling. This is needed in the case when you need to insert your own key handling between the input method and the default key event handling of the GLXCurses.Entry.

See GLXCurses.Entry.text\_view\_reset\_im\_context() for an example of use.

Raises **NotImplementedError** – GLXCurses don't deal with that yet.

#### **reset\_im\_context**()

Reset the input method context of the entry if needed.

This can be necessary in the case where modifying the buffer would confuse on-going input method behavior.

Raises **NotImplementedError** – GLXCurses don't deal with that yet.

## **get\_tabs**()

Gets the tabstops that were set on the entry using gtk\_entry\_set\_tabs(), if any.

Raises **NotImplementedError** – GLXCurses don't deal with that yet.

### **set\_tabs**()

Sets a PangoTabArray; the tabstops in the array are applied to the entry text.

Raises **NotImplementedError** – GLXCurses don't deal with that yet.

### **set\_icon\_from\_pixbuf**()

Raises **NotImplementedError** – GLXCurses don't get icon's management

#### **set\_icon\_from\_stock**()

Raises **NotImplementedError** – GLXCurses don't get icon's management

**set\_icon\_from\_icon\_name**()

Raises **NotImplementedError** – GLXCurses don't get icon's management

### **set\_icon\_from\_gicon**()

Raises **NotImplementedError** – GLXCurses don't get icon's management

#### **get\_icon\_storage\_type**()

Raises **NotImplementedError** – GLXCurses don't get icon's management **get\_icon\_pixbuf**()

Raises **NotImplementedError** – GLXCurses don't get icon's management **get\_icon\_stock**()

Raises **NotImplementedError** – GLXCurses don't get icon's management **get\_icon\_name**()

Raises **NotImplementedError** – GLXCurses don't get icon's management **get\_icon\_gicon**()

Raises **NotImplementedError** – GLXCurses don't get icon's management **set\_icon\_activatable**()

Raises **NotImplementedError** – GLXCurses don't get icon's management **get\_icon\_activatable**()

Raises **NotImplementedError** – GLXCurses don't get icon's management **set\_icon\_sensitive**()

Raises **NotImplementedError** – GLXCurses don't get icon's management **get\_icon\_sensitive**()

Raises **NotImplementedError** – GLXCurses don't get icon's management

**get\_icon\_at\_pos**()

Raises **NotImplementedError** – GLXCurses don't get icon's management **set\_icon\_tooltip\_text**()

Raises **NotImplementedError** – GLXCurses don't get icon's management **get\_icon\_tooltip\_text**()

Raises **NotImplementedError** – GLXCurses don't get icon's management **set\_icon\_tooltip\_markup**()

Raises **NotImplementedError** – GLXCurses don't get icon's management **get\_icon\_tooltip\_markup**()

Raises **NotImplementedError** – GLXCurses don't get icon's management **set\_icon\_drag\_source**()

Raises **NotImplementedError** – GLXCurses don't get icon's management

**get\_current\_icon\_drag\_source**()

Raises **NotImplementedError** – GLXCurses don't get icon's management **get\_icon\_area**()

Raises **NotImplementedError** – GLXCurses don't get icon's management

**set\_input\_purpose**()

Raises **NotImplementedError** – GLXCurses don't get icon's management

**get\_input\_purpose**()

Raises **NotImplementedError** – GLXCurses don't get icon's management

**set\_input\_hints**()

Raises **NotImplementedError** – GLXCurses don't deal with hints

**get\_input\_hints**()

Raises **NotImplementedError** – GLXCurses don't deal with hints

#### **grab\_focus\_without\_selecting**()

Causes entry to have keyboard focus.

It behaves like gtk\_widget\_grab\_focus(), except that it doesn't select the contents of the entry. You only want to call this on some special entries which the user usually doesn't want to replace all text in, such as search-as-you-type entries.

```
get_states()
```
**update\_preferred\_sizes**()

## **GLXCurses.EntryBuffer module**

```
class GLXCurses.EntryBuffer.EntryBuffer
    Bases: GLXCurses.Object.Object
```
EntryBuffer — Text buffer for [GLXCurses.Entry](#page-67-0)

### Description

The GLXCurses. EntryBuffer class contains the actual text displayed in a GLXCurses. Entry widget.

A single GLXCurses. EntryBuffer object can be shared by multiple GLXCurses. Entry widgets which will then share the same text content, but not the cursor position, visibility attributes, etc.

[GLXCurses.EntryBuffer](#page-80-0) may be derived from. Such a derived class might allow text to be stored in an alternate location, such as non-pageable memory, useful in the case of important passwords. Or a derived class could integrate with an application's concept of undo/redo.

### **max\_length**

# **length**

The length property

Allowed values:  $\leq$  = 65535

Default value: 0

Returns The length (in characters) of the text in buffer.

## Return type int

### **text**

The text property

Returns The contents of the buffer.

### Return type char

```
new(initial_chars=None, n_initial_chars=-1)
```
Create a new GLXCurses. EntryBuffer object.

Optionally, specify initial text to set in the buffer.

### Parameters

- **initial\_chars** initial buffer text, or None
- **n\_initial\_chars** number of characters in initial\_chars , or -1

Returns the new EntryBuffer

Return type *[GLXCurses.EntryBuffer.EntryBuffer](#page-80-0)*

Raises

- **TypeError** if initial\_chars is not printable string or None
- **TypeError** if n\_initial\_chars is not int or -1

### **get\_text**()

Retrieves the contents of the buffer.

The memory pointer returned by this call will not change unless this object emits a signal, or is finalized.

Returns a pointer to the contents of the widget as a string. This string points to internally allocated storage in the buffer and must not be freed, modified or stored.

# Return type str

```
set_text(chars=", n_chars=-1)
```
Sets the text in the buffer.

This is roughly equivalent to calling EntryBuffer.delete\_text() and EntryBuffer.insert\_text().

Note: n\_chars is in characters, not in bytes.

# **Parameters**

- **chars**  $(str)$  the new text
- **n\_chars** (int) the number of characters in text , or -1

# Raises

- **TypeError** if chars is not str
- **TypeError** if n\_chars is not int or -1

# **get\_bytes**()

Retrieves the length in bytes of the buffer.

### See also:

EntryBuffer.get\_length().

Returns The byte length of the buffer.

Return type int

### **get\_length**()

Retrieves the length in characters of the buffer.

Returns The number of characters in the buffer.

# Return type int

### <span id="page-82-0"></span>**get\_max\_length**()

Retrieves the maximum allowed length of the text in buffer .

### See also:

EntryBuffer.set\_max\_length().

Returns the maximum allowed number of characters in EntryBuffer, or 0 if there is no maximum.

## Return type int

### **set\_max\_length**(*max\_length=0*)

Sets the maximum allowed length of the contents of the buffer. If the current contents are longer than the given length, then they will be truncated to fit.

**Parameters max\_length** (int) – The maximum length of the entry buffer, or 0 for no maximum. (other than the maximum length of entries.) The value passed in will be clamped to the range 0-65536.

Raises **TypeError** – if max\_length is not int

### **insert\_text**(*position=0*, *chars="*, *n\_chars=-1*)

Inserts n\_chars characters of chars into the contents of the buffer, at position position.

If n\_chars is negative, then characters from chars will be inserted until a null-terminator is found. If position or n\_chars are out of bounds, or the maximum buffer text length is exceeded, then they are coerced to sane values.

Note: The position and length are in characters, not in bytes.

## Parameters

- **position** (int) The position at which to insert text.
- **chars**  $(str)$  The text to insert into the buffer.
- **n\_chars** (int) The length of the text in characters, or -1

Returns The number of characters actually inserted.

### Return type int

### Raises

- **TypeError** if position is not int
- **TypeError** if chars is not printable str
- **TypeError** if n\_chars is not int

## **delete\_text**(*position=None*, *n\_chars=-1*)

Deletes a sequence of characters from the buffer. n\_chars characters are deleted starting at position . If n\_chars is negative, then all characters until the end of the text are deleted.

If position or n\_chars are out of bounds, then they are coerced to sane values.

Note: The positions are specified in characters, not bytes..

### Parameters

- **position** (int) Position at which to delete text
- **n\_chars** (int) Number of characters to delete

Returns The number of characters deleted.

Return type int

### Raises

- **TypeError** if position is not int
- **TypeError** if n\_chars is not int

# **GLXCurses.EntryCompletion module**

```
class GLXCurses.EntryCompletion.EntryCompletion
    Bases: GLXCurses.Object.Object
```
EntryCompletion — Completion functionality for GLXCurses. Entry

### Properties

# **inline\_completion**

WDetermines whether the common prefix of the possible completions should be inserted automatically in the entry. Note that this requires text-column to be set, even if you are using a custom match function.

Type bool

Flags Read / Write

Default value False

## **inline\_selection**

Determines whether the possible completions on the popup will appear in the entry as you navigate through them.

Type bool

Flags Read / Write

Default value False

# **minimum\_key\_length**

Minimum length of the search key in order to look up matches.

Type bool

Flags Read / Write

Allowed values  $\geq 0$ 

## Default value 1

### **model**

The model to find matches in.

Type TreeModel

Flags Read / Write

# **popup\_completion**

Determines whether the possible completions should be shown in a popup window.

Type bool

Flags Read / Write

Default value True

# **popup\_single\_match**

Determines whether the completions popup window will shown for a single possible completion. You probably want to set this to False if you are using inline completion.

Type bool

Flags Read / Write

Default value True

### **text\_column**

The column of the model containing the strings. Note that the strings must be UTF-8.

Type int

Flags Read / Write

Allowed values  $>= -1$ 

Default value -1

### **new**()

Creates a new EntryCompletion object.

Returns A new GLXCurse Entry Completion object

Return type GLXCurse.EntryCompletion

# **GLXCurses.EventList module**

```
class GLXCurses.EventList.EventList(buffer=None, debug=None)
    Bases: object
```
**debug**

### **buffer**

Return the event buffer list attribute, it lis can be edited or modify as you need

Returns event buffer

Return type list()

# **add**(*signal*, *args*)

Emit a signal, it consist to add the signal structure inside a global event list

### Parameters

- **signal** a string containing the signal name
- **args** additional parameters arg1, arg2

**pop**()

# **GLXCurses.FileChooser module**

```
class GLXCurses.FileChooser.FileSelect
    Bases: GLXCurses.Widget.Widget, GLXCurses.libs.FileChooserFunctions.
    FileChooserUtils
```
# **item\_it\_can\_be\_display**

Get the number of item it can be display, as set by \_set\_item\_it\_can\_be\_display().

Returns The number of item it can be display

Return type int

**item\_scroll\_pos** Get the number of item it can be display, as set by \_set\_item\_it\_can\_be\_display().

Returns The Position on the scroll list

### Return type int

**selected\_item\_pos**

Position of the selected item.

Returns The Position on the scroll list

Return type int

# **selected\_item\_info\_list**

Get the selected file information's list.

The line\_info information's store position: item\_name\_text in position [0] item\_path\_sys in position [1] item\_size\_text in position [2] item\_time\_text in position [3]

Returns information's about selected item.

Return type dict

**x\_pos\_history\_next\_label**

**x\_pos\_history\_list\_label**

**x\_pos\_history\_prev\_label**

**x\_pos\_history\_actual\_path**

**x\_pos\_history\_actual\_path\_allowed\_size**

**x\_pos\_title\_mtime**

**x\_pos\_title\_size**

**x\_pos\_title\_name**

**x\_pos\_line\_start**

**x\_pos\_line\_stop**

**y\_pos\_history**

**y\_pos\_titles**

**y\_pos\_items**

**name\_column\_width**

**mtime\_column\_width**

**size\_column\_width**

**draw\_widget\_in\_area**() Be here for be overwrite by every widget

**update\_preferred\_sizes**()

# **GLXCurses.FileChooserMenu module**

**class** GLXCurses.FileChooserMenu.**FileChooserMenu**(*parent=None*, *y=None*, *x=None*, *label=None*) Bases: [GLXCurses.Container.Container](#page-55-0), [GLXCurses.libs.Movable.Movable](#page-27-0)

Parameters

- **parent** (Filechooser) –
- **y** –

• **x** –

• **label** –

**draw\_widget\_in\_area**() Be here for be overwrite by every widget

**label**

**history\_box\_num\_cols**

**history\_dir\_list**

**draw\_titles**()

**update\_size**()

# **GLXCurses.Frame module**

<span id="page-87-0"></span>**class** GLXCurses.Frame.**Frame**

Bases: [GLXCurses.Bin.Bin](#page-47-0)

### **Description**

The frame widget is a bin that surrounds its child with a decorative frame and an optional label. If present, the label is drawn in a gap in the top side of the frame.

The position of the label can be controlled with  $Frame.set\_label\_align()$ .

#### **label**

Text of the frame's label.

Default value: None

Returns the label property value

Return type str or *[None](#page-215-0)*

# **label\_widget**

A widget to display in place of the usual frame label.

Returns A widget

Return type GLXCurses.Label or *[None](#page-215-0)*

## **label\_xalign**

The horizontal alignment of the label.

Returns The horizontal alignment of the label.

Return type float

# **label\_yalign**

The vertical alignment of the label.

Returns The vertical alignment of the label.

# Return type float

#### **shadow\_type**

Appearance of the frame border.

Returns The shadow type use by the frame

# Return type GLXCurses.GLXC.ShadowType

### **new**(*label=None*)

Create a new [Frame](#page-87-0), with optional label text .

If label is None, the label is omitted.

**Parameters label** ( $str$  or [None](#page-215-0)) – the text to use as the label of the frame.

## Returns a new [Frame](#page-87-0) widget

## Return type [Widget](#page-87-0)

#### **set\_label**(*label*)

Sets the text of the label.

<span id="page-87-1"></span>If label is None, the current label is removed.

**Parameters label** (str or [None](#page-215-0)) – the text to use as the label of the frame.

### **set\_label\_widget**(*label\_widget*)

Sets the label widget for the frame. This is the widget that will appear embedded in the top edge of the frame as a title.

Parameters **label\_widget** ([Widget](#page-116-0)) – the new label widget

#### <span id="page-88-0"></span>**set\_label\_align**(*xalign*, *yalign*)

Sets the alignment of the frame widget's label. The default values for a newly created frame are 0.0 and  $0.5.$ 

# Parameters

- **xalign** (*float*) The position of the label along the top edge of the widget. A value of 0.0 represents left alignment; 1.0 represents right alignment.
- **yalign** (float) The y alignment of the label. A value of 0.0 aligns under the frame; 1.0 aligns above the frame. If the values are exactly 0.0 or 1.0 the gap in the frame won't be painted because the label will be completely above or below the frame.

#### <span id="page-88-1"></span>**set\_shadow\_type**(*shadow\_type=None*)

Sets the shadow type for frame .

Parameters **shadow\_type** – the new :py:\_\_area\_data:*ShadowType*

# **get\_label**()

If the frame's label widget is a  $Label$ , returns the text in the label widget. (The frame will have a  $Label$ for the label widget if a non-NULL argument was passed when create the [Frame](#page-87-0).)

Returns the text in the label, or :py:\_\_area\_data:*None* if there was no label widget or the label widget was not a  $Label$ . This string is owned by GLXCurses and must not be modified or freed.

### Return type str or *[None](#page-215-0)*

#### **get\_label\_align**()

Retrieves the X and Y alignment of the frame's label.

See also:

[Frame.set\\_label\\_align\(\)](#page-88-0)

#### xalign: X location of frame label

yalign: Y location of frame label

Returns xalign, yalign

Return type float, float

#### **get\_label\_widget**()

Retrieves the label widget for the frame.

See also:

# [Frame.set\\_label\\_widget\(\)](#page-87-1)

Returns the label widget, or NULL if there is none.

Return type [Widget](#page-116-0) or :py:\_\_area\_data:*None*

#### **get\_shadow\_type**()

Retrieves the shadow type of the frame.

See also:

### [Frame.set\\_shadow\\_type\(\)](#page-88-1)

Returns the current shadow type of the frame.

Return type ShadowType

```
draw_widget_in_area()
    Be here for be overwrite by every widget
```
**update\_preferred\_sizes**()

# **GLXCurses.HBox module**

# <span id="page-89-0"></span>**class** GLXCurses.HBox.**HBox**

Bases: [GLXCurses.Box.Box](#page-48-0), [GLXCurses.libs.Dividable.Dividable](#page-22-0)

### **Description**

The  $HBox$  is a container that organizes child widgets into a single row.

Use the  $B\circ x$  packing interface to determine the arrangement, spacing, width, and alignment of  $H\cdot B\circ x$  children.

All children are allocated the same height.

**new**(*homogeneous=True*, *spacing=None*) Creates a new GLXCurses [HBox](#page-89-0)

### Parameters

- **homogeneous**  $(boo1)$  True if all children are to be given equal space allotments.
- **spacing** (int) The number of characters to place by default between children.

Returns a new [HBox](#page-89-0).

Raises

- **TypeError** if homogeneous is not bool type
- **TypeError** if spacing is not int type or None

**draw\_widget\_in\_area**()

Be here for be overwrite by every widget

**update\_preferred\_sizes**()

# **GLXCurses.HSeparator module**

```
class GLXCurses.HSeparator.HSeparator
```
Bases: [GLXCurses.Widget.Widget](#page-116-0), [GLXCurses.libs.Movable.Movable](#page-27-0)

The GLXCurses.HSeparator widget is a horizontal separator, used to visibly separate the widgets within a window.

It displays a horizontal line.

```
draw_widget_in_area()
```
Be here for be overwrite by every widget

```
update_preferred_sizes()
```
# **GLXCurses.Image module**

### **class** GLXCurses.Image.**Image**

```
Bases: GLXCurses.Misc.Misc, GLXCurses.libs.File.File, GLXCurses.libs.Colors.
Colors
```
# **image\_object**

Store the modified image

### Returns

**data**

Get data property

Returns image data as a list

Return type list

### **hsp\_debug**

Get hsp\_debug property

Returns image hsp\_debug as a list

### Return type list

### **width\_max**

Get the width\_max property value

Returns width\_max property value

Return type int or *[None](#page-215-0)*

## **width\_original**

Get the width\_original property value

Returns width\_original property value

Return type int or *[None](#page-215-0)*

### **height\_max**

Get the height\_max property value

Returns height\_max property value

Return type int or *[None](#page-215-0)*

### **height\_original**

Get the height\_original property value

it property is use when the widget discover image size

Returns height\_original property value

# Return type int or *[None](#page-215-0)*

### **is\_resized**

Whether the image will be resized directly on the widget.

Returns True or False

### Return type bool

**load\_image**(*path=None*)

**draw\_widget\_in\_area**() Be here for be overwrite by every widget

## **to\_data**()

# **GLXCurses.Label module**

# <span id="page-91-0"></span>**class** GLXCurses.Label.**Label**

Bases: [GLXCurses.Misc.Misc](#page-101-0), [GLXCurses.libs.Movable.Movable](#page-27-0)

#### **angle**

The angle that the baseline of the label makes with the horizontal, in degrees, measured counterclockwise. An angle of 90 reads from from bottom to top, an angle of 270, from top to bottom.

Ignored if the label is selectable.

Allowed values: [0,360]

Returns angle that the baseline of the label

Return type int

### **attributes**

A list of style attributes to apply to the text of the label.

Returns A list of style attributes

Return type list

#### **cursor\_position**

The current position of the insertion cursor in chars.

Returns The cursor\_position property value

### Return type int

#### **label**

The contents of the label.

If the string contains TXT MarkDown, you will have to set the use\_markdown property to True in order for the label to display the MarkDown attributes.

See also set\_markdown() for a convenience function that sets both this property and the use\_markdown property at the same time.

If the string contains underlines acting as mnemonics, you will have to set the use\_underline property to True in order for the label to display them.

Returns The content of the label

### Return type str

#### **lines**

The number of lines to which an ellipsized, wrapping label should be limited. This property has no effect if the label is not wrapping or ellipsized.

Set this property to -1 if you don't want to limit the number of lines.

Returns The number of lines to which an ellipsized

Return type int

## **max\_width\_chars**

The desired maximum width of the label, in characters.

If this property is set to -1, the width will be calculated automatically.

See the section on text layout for details of how width chars and max width chars determine the width of ellipsized and wrapped labels.

Returns Maximum width of the label, in characters

Return type int

### **mnemonic\_keyval**

The mnemonic accelerator key for this label.

Default value: 16777215

## **mnemonic\_widget**

The GLXCurses.Widget to be activated when the label's mnemonic key is pressed.

Returns The GLXCurses.Widget to be activated or None if not set

:rtype GLXCurses.Widget or None

#### **pattern**

A string with \_ characters in positions correspond to characters in the text to underline.

Returns characters in the text use for underline

Return type str

# **selectable**

Whether the GLXCurses.Label text can be selected with the mouse.

Returns True if GLXCurses.Label text can be selected

Return type bool

# **selection\_bound**

The position of the opposite end of the selection from the cursor in chars.

Returns The position in chars

Return type int

## **single\_line\_mode**

Whether the label is in single line mode. In single line mode, the height of the label does not depend on the actual text, it is always set to ascent + descent of the font.

This can be an advantage in situations where resizing the label because of text changes would be distracting, e.g. in a GLXCurses.StatusBar or GLXCurses.MessageBar.

Default value: False

Returns True if label is in single line mode

Return type bool

### **track\_visited\_links**

Set this property to True to make the label track which links have been visited.

It will then apply the GLXC.STATE\_FLAG\_VISITED when rendering this link, in addition to GLXC.STATE\_FLAG\_LINK.

Default value: True

Returns True if label track which links have been visited

Return type bool

#### **use\_markdown**

The text of the label includes TXT MarkDown.

Default value: False

Returns True if MarkDown is used

#### Return type bool

### **use\_underline**

If set, an underline in the text indicates the next character should be used for the mnemonic accelerator key.

Default value: False

Returns True if underline is display on text when use a mnemonic accelerator key

#### Return type bool

## **width\_chars**

The desired width of the label, in characters. If this property is set to -1, the width will be calculated automatically.

See the section on text layout for details of how width\_chars and max\_width\_chars determine the width of ellipsized and wrapped labels.

Returns The desired width of the label, in characters.

Return type int

#### **wrap**

If set, wrap lines if the text becomes too wide.

Returns True if wrap is in use

#### Return type bool

#### **wrap\_mode**

If line wrapping is on (see the wrap property) this controls how the line wrapping is done.

The default is GLXC.WRAP\_WORD, which means wrap on word boundaries.

Returns How the line wrapping is done

Return type GLXCurses.GLXC.WrapMode

#### **new**(*string=None*)

Creates a new label with the given text inside it.

You can pass None to get an empty GLXCurses.Label.

Parameters string (str or [None](#page-215-0)) - The text of the GLXCurses.Label.

Returns The new GLXCurses.Label it self

Return type GLXCurses.Label

#### **set\_text**(*string=None*)

Sets the text within the GtkLabel widget. It overwrites any text that was there before.

This function will clear any previously set mnemonic accelerators, and set the use\_underline property to False as a side effect.

This function will set the use\_markdown property to False as a side effect.

See also: GLXCurses.Label().set\_markdown()

**Parameters string** (str or [None](#page-215-0)) – The text you want to set

### **set\_attributes**(*attributes=None*)

Sets a GLXC.StateFlags; the attributes in the list are applied to the label text.

The attributes set with this function will be applied and merged with any other attributes previously effected by way of the use\_underline or use\_markup properties.

While it is not recommended to mix markdown strings with manually set attributes, if you must; know that the attributes will be applied to the label after the markdown string is parsed.

**Parameters attributes** (*list or* [None](#page-215-0)) – a GLXC.StateFlags

#### **set\_markdown**(*string=None*)

Parses string which is marked down with the text markdown language, setting the label's text and attribute list based on the parse results.

This function will set the use\_markup property to True as a side effect.

If you set the label contents using the label property you should also ensure that you set the use\_markup property accordingly.

See also: GLXCurses.Label().set\_text()

**Parameters string**  $(str) - A$  markdown string (see text markdown format)

### **set\_markdown\_with\_mnemonic**(*string*)

Parses string which is marked down with the text markdown language, setting the label's text and attribute list based on the parse results.

If characters in  $string$  are preceded by an underscore, they are underlined indicating that they represent a keyboard accelerator called a mnemonic.

The mnemonic key can be used to activate another GLXCurses.Widget, chosen automatically, or explicitly using GLXCurses.Label().set\_mnemonic\_widget().

**Parameters string** (str) – A markdown string (see text markdown format)

### **set\_pattern**(*pattern=None*)

The pattern of underlines you want under the existing text within the GLXCurses.Label widget.

For example if the current text of the label says "FooBarBaz" passing a pattern of "\_\_\_ \_\_\_" will underline "Foo" and "Baz" but not "Bar".

**Parameters pattern** (str or [None](#page-215-0)) – The pattern as described above.

#### <span id="page-94-0"></span>**set\_justify**(*jtype=None*)

Sets the alignment of the lines in the text of the label relative to each other.

GLXCurses.GLXC.JUSTIFY\_LEFT is the default value when the widget is first created with GLX-Curses.Label().new()

If you instead want to set the alignment of the label as a whole, use GLXCurses.Widget().set\_halign() instead.

GLXCurses.Label().set\_justify() has no effect on labels containing only a single line.

**Parameters jtype** (str or [None](#page-215-0)) – a GLXCurses.GLXC.Justification

#### **set\_xalign**(*xalign=None*)

Sets the xalign property for label .

Parameters xalign (float or [None](#page-215-0)) – the new xalign value, between 0 and 1

#### **set\_yalign**(*yalign=None*)

Sets the yalign property for label .

**Parameters yalign** (float or [None](#page-215-0)) – the new yalign value, between 0 and 1

## set width chars (*n\_chars=None*)

Sets the desired width in characters of label to n\_chars .

Parameters **n\_chars** (int or [None](#page-215-0)) – the new desired width, in characters.

### set max width chars (*n\_chars*)

Sets the desired maximum width in characters of label to n\_chars .

**Parameters n\_chars** (int or [None](#page-215-0)) – the new desired maximum width, in characters.

## **set\_line\_wrap**(*wrap=None*)

Toggles line wrapping within the GtkLabel widget. True makes it break lines if text exceeds the widget's size. False lets the text get cut off by the edge of the widget if it exceeds the widget size.

Note that setting line wrapping to TRUE does not make the label wrap at its parent container's width, because GLXCurses widgets conceptually can't make their requisition depend on the parent container's size. For a label that wraps at a specific position, set the label's width using GLX-Curses.Widget().set\_size\_request()

**Parameters wrap** (bool or [None](#page-215-0)) – True if wrap is enable

#### **set\_line\_wrap\_mode**(*wrap\_mode=None*)

If line wrapping is on (see GLXCurses.Label().set\_line\_wrap()) this controls how the line wrapping is done. The default is GLXCurses.GLXC.WRAP\_WORD which means wrap on word boundaries.

**Parameters wrap\_mode** (str or [None](#page-215-0)) – the line wrapping mode

### **set\_lines**(*lines=None*)

Sets the number of lines to which an ellipsized, wrapping label should be limited. This has no effect if the label is not wrapping or ellipsized.

Set this to -1 if you don't want to limit the number of lines.

**Parameters lines** (int or [None](#page-215-0)) – the desired number of lines, or -1

#### **get\_mnemonic\_keyval**()

If the label has been set so that it has an mnemonic key this function returns the keyval used for the mnemonic accelerator.

If there is no mnemonic set up it returns None.

Returns ord() keyval usable for accelerators, or None

## Return type int or *[None](#page-215-0)*

#### **get\_selectable**()

Gets the value set by GLXCurses.Label().set\_selectable().

Returns True if the user can copy text from the label

#### **get\_text**()

Fetches the text from a label widget, as displayed on the screen.

This does not include any embedded underlines indicating mnemonics or markdown.

(See GLXCurses.Label().get\_label())

Returns the text in the label widget. This is the internal string used by the label, and must not be modified.

Return type str or *[None](#page-215-0)*

### **new\_with\_mnemonic**(*string=None*)

Creates a new GtkLabel, containing the text in str .

If characters in str are preceded by an underscore, they are underlined. If you need a literal underscore character in a label, use '\_\_' (two underscores). The first underlined character represents a keyboard accelerator called a mnemonic. The mnemonic key can be used to activate another widget, chosen automatically, or explicitly using gtk\_label\_set\_mnemonic\_widget().

If GLXCurses.Label().set\_mnemonic\_widget() is not called, then the first activatable ancestor of the GLX-Curses.Label will be chosen as the mnemonic widget. For instance, if the label is inside a button or menu item, the button or menu item will automatically become the mnemonic widget and be activated by the mnemonic.

**Parameters string** (str or [None](#page-215-0)) – The text of the label, with an underscore in front of the mnemonic character.

**select\_region**(*start\_offset=None*, *end\_offset=None*)

Selects a range of characters in the label, if the label is selectable. See GLXCurses.Label().set\_selectable().

If the label is not selectable, this function has no effect. If start\_offset or end\_offset are -1, then the end of the label will be substituted.

### Parameters

- **start** offset (int) start offset (in characters not bytes)
- **end\_offset** (int) end offset (in characters not bytes)

Raises **TypeError** – when

```
set_use_underline(setting)
```

```
get_use_underline()
```

```
set_mnemonic_widget(widget)
```

```
get_mnemonic_widget()
```

```
set_selectable(setting=None)
```
Selectable labels allow the user to select text from the label, for copy-and-paste.

**Parameters setting** (bool or [None](#page-215-0)) – True to allow selecting text in the label

## **set\_text\_with\_mnemonic**(*string*)

Sets the label's text from the string str . If characters in str are preceded by an underscore, they are underlined indicating that they represent a keyboard accelerator called a mnemonic.

The mnemonic key can be used to activate another widget, chosen automatically, or explicitly using GLX-Curses.Label().set\_mnemonic\_widget().

```
Parameters string (str) – a string
```

```
draw_widget_in_area()
```
Be here for be overwrite by every widget

```
update_preferred_sizes()
```

```
get_justify()
```
Returns the justification of the label.

See also:

[Label.set\\_justify\(\)](#page-94-0) for set the justification.

Returns the justification

Return type GLXCurses.GLXC.Justification

### **get\_line\_wrap**()

The get\_line\_wrap() method returns the value of the "wrap" property.

If "wrap" is True the lines in the label are automatically wrapped. See set\_line\_wrap().

Returns True if wrap is enable

Return type bool

### **get\_width\_chars**()

The get\_width\_chars() method returns the value of the width-chars

property that specifies the desired width of the label in characters.

Returns width of the label in characters

Return type int

**set\_single\_line\_mode**(*single\_line\_mode*)

**get\_single\_line\_mode**()

**get\_max\_width\_chars**()

**get\_line\_wrap\_mode**()

## **GLXCurses.MainLoop module**

```
class GLXCurses.MainLoop.Singleton(name, bases, dictionary)
    Bases: type
```
**class** GLXCurses.MainLoop.**MainLoop**(*application=None*, *debug=None*) Bases: object

### Description

The MainLoop is something close to a infinity loop with a start() and stop() method

**Methods:** start() – start the mainloop stop() – stop the mainloop emit() – emit a signal

**Warning:** you have to start the mainloop from you application via MainLoop().start()

Creates a new MainLoop structure.

```
debug
```
**instance = None**

**application**

**event\_list**

**running**

**glxcurses\_support**

**start**()

Runs a MainLoop until quit() is called on the loop. If this is called for the thread of the loop's , it will process events from the loop, otherwise it will simply wait.

**stop**()

Stops a MainLoop from running. Any calls to run() for the loop will return.

Note that sources that have already been dispatched when quit() is called will still be executed.

**handle\_event**(*event=None*)

# **GLXCurses.Menu module**

# **class** GLXCurses.Menu.**Menu**

Bases: [GLXCurses.Window.Window](#page-122-0), [GLXCurses.libs.Movable.Movable](#page-27-0), [GLXCurses.Box.](#page-48-0) [Box](#page-48-0), [GLXCurses.MenuShell.MenuShell](#page-99-0)

**color**

**draw\_widget\_in\_area**()

Be here for be overwrite by every widget

#### **static remove\_accel\_group**() Not implemented

Raises **NotImplementedError** – because AccelGroup is not implemented

**static add\_accel\_group**()

Not implemented

Raises **NotImplementedError** – because AccelGroup is not implemented

# **GLXCurses.MenuBar module**

### **class** GLXCurses.MenuBar.**MenuBar**

```
Bases: GLXCurses.Box.Box, GLXCurses.libs.Dividable.Dividable, GLXCurses.
MenuShell.MenuShell
```
**color**

### **info\_label**

**selected\_menu**

**selected\_menu\_item**

**draw\_widget\_in\_area**() White the menubar to the stdscr, the location is imposed to top left corner

# **GLXCurses.MenuItem module**

### **class** GLXCurses.MenuItem.**MenuItem**

Bases: [GLXCurses.Widget.Widget](#page-116-0)

### **accel\_path**

Sets the accelerator path of the menu item, through which runtime changes of the menu item's accelerator caused by the user can be identified and saved to persistant storage.

Default value: NULL

Returns The accelerator path of the menu item

Return type str

### **label**

The text for the child label.

Default value: ""

Returns child label

Return type str

Raises **TypeError** – When label property value is not str type or None

### **right\_justified**

Sets whether the menu item appears justified at the right side of a menu bar.

Default value: False

Returns True if the widget appears justified at the right side of a menu bar

Return type bool

**text\_short\_cut spacing resized\_text resized\_text\_short\_cut is\_accel accelerator\_size color draw**()

# **GLXCurses.MenuShell module**

<span id="page-99-0"></span>**class** GLXCurses.MenuShell.**MenuShell** Bases: [GLXCurses.Container.Container](#page-55-0)

### **take\_focus**

**append**(*child=None*) Adds a new GLXCurses. MenuItem to the end of the menu shell's item list.

Returns A new GLXCurses.MenuItem to add

# **GLXCurses.MessageBar module**

# <span id="page-99-1"></span>**class** GLXCurses.MessageBar.**MessageBar**

Bases: [GLXCurses.Widget.Widget](#page-116-0)

A MessageBar is usually placed along the bottom of an Application. It may provide a regular commentary of the application's status (as is usually the case in a web browser, for example), or may be used to simply output a message when the status changes, (when an upload is complete in an FTP client, for example).

Status bars in GLXCurses maintain a stack of messages. The message at the top of the each bar's stack is the one that will currently be displayed.

Any messages added to a StatusBar's stack must specify a context id that is used to uniquely identify the source of a message. This context id can be generated by GLXCurses. StatusBar.get\_context\_id(), given a message and the StatusBar that it will be added to. Note that messages are stored in a stack, and when choosing which message to display, the stack structure is adhered to, regardless of the context identifier of a message.

One could say that a StatusBar maintains one stack of messages for display purposes, but allows multiple message producers to maintain sub-stacks of the messages they produced (via context ids).

Status bars are created using GLXCurses. MessageBar.new().

Messages are added to the bar's stack with  $GLXCurses$ . MessageBar.push().

The message at the top of the stack can be removed using  $GLXCurses$ . MessageBar.pop().

A message can be removed from anywhere in the stack if its message id was recorded at the time it was added. This is done using GLXCurses. MessageBar.remove().

#### <span id="page-100-0"></span>**new**()

Creates a new GLXCurses. MessageBar ready for messages.

Returns the new MessageBar

#### Return type GLXCurses.MessageBar

#### **get\_context\_id**(*context\_description='Default'*)

Returns a new context identifier, given a description of the actual context.

**Parameters context\_description**  $(str)$  – textual description of what context the new message is being used in

Returns an context\_id generate by Utils.new\_id()

Return type str

Raises **TypeError** – When context\_description is not a str

#### <span id="page-100-1"></span>**push**(*context\_id*, *text*)

Push a new message onto the MessageBar's stack.

#### Parameters

- **context\_id** (str) a context identifier, as returned by MessageBar.get\_context\_id()
- **text** (str) the message to add to the MessageBar

Returns a message identifier that can be used with MessageBar.remove().

#### Return type str

<span id="page-100-2"></span>**pop**(*context\_id*)

Removes the first message in the MessageBar's stack with the given context id.

Note that this may not change the displayed message, if the message at the top of the stack has a different context id.

Parameters **context\_id** (str) – a context identifier, as returned by Message-Bar.get\_context\_id()

**remove**(*context\_id*, *message\_id*)

Forces the removal of a message from a MessageBar's stack. The exact context\_id and message\_id must be specified.

## Parameters

• **context\_id** (str) – a context identifier, as returned by MessageBar.get\_context\_id()

• **message\_id** (str) – a message identifier, as returned by MessageBar.push()

#### **remove\_all**(*context\_id*)

Forces the removal of all messages from a MessageBar's stack with the exact context id.

Parameters context\_id (str) - a context identifier, as returned by Message-Bar.get\_context\_id()

#### **draw**()

Place the status bar from the end of the stdscr by look if it have a tool bar before

# **GLXCurses.Misc module**

## <span id="page-101-0"></span>**class** GLXCurses.Misc.**Misc**

Bases: [GLXCurses.Widget.Widget](#page-116-0)

The Misc widget is an abstract widget which is not useful itself, but is used to derive subclasses which have alignment and padding attributes.

The horizontal and vertical padding attributes allows extra space to be added around the widget.

The horizontal and vertical alignment attributes enable the widget to be positioned within its allocated area. Note that if the widget is added to a container in such a way that it expands automatically to fill its allocated area, the alignment settings will not alter the widget's position.

Note that the desired effect can in most cases be achieved by using the "halign", "valign" and "margin" properties on the child widget

Warning: To reflect this fact, all Misc API will be deprecated soon.

```
xalign - The horizontal alignment, from 0.0 to 1.0
```
**yalign - The vertical alignment, from 0.0 to 1.0**

**xpad - The amount of space to add on the left and right of the widget, in characters**

**ypad - The amount of space to add above and below the widget, in characters**

### **xalign**

The horizontal alignment. A value of 0.0 means left alignment (or right on RTL locales); a value of 1.0 means right alignment (or left on RTL locales).

Allowed values: [0,1] Default value: 0.5

Returns The horizontal alignment value.

#### Return type float

#### **yalign**

The horizontal alignment. A value of 0.0 means left alignment (or right on RTL locales); a value of 1.0 means right alignment (or left on RTL locales).

Allowed values: [0,1] Default value: 0.5

Returns The horizontal alignment

Return type float

#### **xpad**

The amount of space to add on the left and right of the widget, in chars.

Returns The amount of space in chars

Return type int

## **ypad**

Returns The amount of space in chars

Raise int

# **GLXCurses.Object module**

```
class GLXCurses.Object.Object
```

```
Bases: glxeveloop.bus.Bus
```
# **Description**

Object is the fundamental type providing the common attributes and methods for all object types in GLXCurses.

The Object class provides methods for object construction and destruction, property access methods, and signal support.

Signals are described in detail here.

## **id**

Return the id property value

Returns a unique id

Return type str

# **children**

# **debug**

# **debug\_level**

Get the debugging information's level to display on the stdscr.

Range: 0 to 3

Returns The debug level property value

### Return type int

### **flags**

Return the flags attribute, it consist to a dictionary it store keys with have special name.

Returns a Dictionary with Galaxie Curses Object Flags format

Return type dict

### **default\_flags**

**destroy**()

Destroy the object

## **eveloop\_dispatch**(*detailed\_signal*, *args*)

Inform every children or child about a event and execute a eventual callback

### Parameters

- **detailed\_signal**  $(str)$  a string containing the signal name
- **args** (list) additional parameters arg1, arg2

# **GLXCurses.ProgressBar module**

```
class GLXCurses.ProgressBar.ProgressBar
    Bases: GLXCurses. Widget. Widget, GLXCurses. libs. Movable. Movable
```
**color**(*pos=0*)

**text**

**value**

**show\_text**

**draw\_widget\_in\_area**() Be here for be overwrite by every widget

# **GLXCurses.RadioButton module**

```
class GLXCurses.RadioButton.RadioButton
    Bases: GLXCurses.Widget.Widget, GLXCurses.libs.Movable.Movable
```
**active**

**text**

**interface**

**color**

**draw\_widget\_in\_area**() Be here for be overwrite by every widget

```
update_preferred_sizes()
```
### **GLXCurses.Range module**

```
class GLXCurses.Range.Range
```
Bases: [GLXCurses.Widget.Widget](#page-116-0)

Range — Base class for widgets which visualize an adjustment

# Properties

# **adjustment**

The GLXCurses.Adjustment.Adjustment that contains the current value of this range object.

Type GLXCurses.Adjustment.Adjustment

Flags Read / Write / Construct

### **fill\_level**

The fill level (e.g. prebuffering of a network stream). See GLX-Curses.Adjustment.Adjustment.set\_fill\_level().

Type float

Flags Read / Write

Default value 1.79769e+308

### **inverted**

Invert direction slider moves to increase range value.

Type bool

Flags Read / Write

Default value False

#### **model**

The model to find matches in.

Type TreeModel

Flags Read / Write

## **lower\_stepper\_sensitivity**

The sensitivity policy for the stepper that points to the adjustment's lower side.

Type bool

Flags Read / Write

## Default value GLXCurses.GLXC.SENSITIVITY\_AUTO

# **restrict\_to\_fill\_level**

The restrict-to-fill-level property controls whether slider movement is restricted to an upper boundary set by the fill level. See GLXCurses.Adjustment.Adjustment.set\_restrict\_to\_fill\_level().

Type bool

Flags Read / Write

Default value True

## **round-digits**

The number of digits to round the value to when it changes, or -1. See "change-value".

Type int

Flags Read / Write

# Allowed values  $>= -1$

# Default value -1

## **show\_fill\_level**

The show-fill-level property controls whether fill level indicator graphics are displayed on the trough. See GLXCurses.Adjustment.Adjustment.set\_show\_fill\_level().

Type bool

Flags Read / Write

Default value False

### **upper\_stepper\_sensitivity**

The sensitivity policy for the stepper that points to the adjustment's upper side.

Type GLXCurses.GLXC.SensitivityType

Flags Read / Write

# Default value GLXC.SENSITIVITY\_AUTO

**get\_fill\_level**()

Gets the current position of the fill level indicator.

Returns The current fill level

Return type int

### **get\_restrict\_to\_fill\_level**()

Gets whether the range is restricted to the fill level.

Returns True if range is restricted to the fill level.

Return type bool

### **get\_show\_fill\_level**()

Gets whether the range displays the fill level graphically.

Returns True if range shows the fill level.

## Return type bool

**set\_fill\_level**(*fill\_level=1.79769e+308*)

Set the new position of the fill level indicator.

The "fill level" is probably best described by its most prominent use case, which is an indicator for the amount of pre-buffering in a streaming media player. In that use case, the value of the range would indicate the current play position, and the fill level would be the position up to which the file/stream has been downloaded.

This amount of prebuffering can be displayed on the range's trough and is themeable separately from the trough. To enable fill level display, use GLXCurses.Range.Range.set\_show\_fill\_level(). The range defaults to not showing the fill level.

Additionally, it's possible to restrict the range's slider position to values which are smaller than the fill level. This is controller by GLXCurses.Range.Range.set\_restrict\_to\_fill\_level() and is by default enabled.

Parameters **fill\_level** (*float*) – the new position of the fill level indicator

**Raises TypeError** – if fill level is not a float type

### set restrict to fill level (*restrict to fill level=True*)

Sets whether the slider is restricted to the fill level. See GLAXCurses.Range.Range.set\_fill\_level() for a general description of the fill level concept.

**Parameters restrict to fill level** (bool) – Whether the fill level restricts slider movement.

Raises **TypeError** – if restrict\_to\_fill\_level is not a bool type

## **set\_show\_fill\_level**(*show\_fill\_level*)

Sets whether a graphical fill level is show on the trough. See GLXCurses.Range.Range.set\_fill\_level() for a general description of the fill level concept.

**Parameters show\_fill\_level** (bool) – Whether a fill level indicator graphics is shown.

Raises **TypeError** – if show\_fill\_level is not a bool type

## **get\_adjustment**()

Get the GLXCurses.Adjustment.Adjustment which is the "model" object for GLXCurses.Range.Range. See GLXCurses.Range.Range.set\_adjustment() for details.

That because GLXCurses.Range.Range use internally a GLXCurses.Adjustment.Adjustment, the Attribute adjustment should never been touch or unreferenced.

Returns A GLXCurses.Adjustment.Adjustment

Return type *[GLXCurses.Adjustment.Adjustment](#page-39-0)*

### **set\_adjustment**(*adjustment=None*)

Sets the adjustment to be used as the "model" object for this range widget.

The adjustment indicates the current range value, the minimum and maximum range values, the step/page increments used for keybindings and scrolling, and the page size. The page size is normally 0 for GtkScale and nonzero for Scrollbar, and indicates the size of the visible area of the widget being scrolled. The page size affects the size of the scrollbar slider.

Parameters **adjustment** ([GLXCurses.Adjustment.Adjustment](#page-39-0) or [None](#page-215-0)) – GLXCurses.Adjustment.Adjustment or None for create a new one

Raises **TypeError** – if adjustment is not a GLXCurses.Adjustment.Adjustment or None

### **get\_inverted**()

Gets the value set by GLXCurses.Range.Range.set\_inverted().

Returns True if the range is inverted

### Return type bool

### **set\_inverted**(*setting=False*)

Ranges normally move from lower to higher values as the slider moves from top to bottom or left to right. Inverted ranges have higher values at the top or on the right rather than on the bottom or left.

Parameters setting  $(b \circ o1)$  – True to invert the range

Raises **TypeError** – if setting is not a a bool type

### **get\_value**()

Gets the current value of the range.

Returns current value of the range.

### Return type float

### **set\_value**(*value=<class 'float'>*)

Sets the current value of the range; if the value is outside the minimum or maximum range values, it will be clamped to fit inside them. The range emits the "value-changed" signal if the value changes.

Parameters **value** (*float*) – new value of the range

**Raises TypeError** – if value is not a a float type

#### **set\_increments**(*step=<class 'float'>*, *page=<class 'float'>*)

Sets the step increment and page increment for the range. The step increment is used when the user clicks the GLXCurses.Scrollbar.Scrollbar arrows or moves GLXCurses.Scale.Scale via arrow keys. The page size is used for example when moving via Page Up or Page Down keys.

Care: the GTK documentation is worng compare to the the GTK Code source: [https://github.com/](https://github.com/GNOME/gtk/blob/master/gtk/gtkrange.c#L1001) [GNOME/gtk/blob/master/gtk/gtkrange.c#L1001](https://github.com/GNOME/gtk/blob/master/gtk/gtkrange.c#L1001)

That is step\_increment and page\_increment it be upgrade via a Adjustment.configure() and not step size and page size.

#### Parameters

- $step(fload)$  the new step increment
- **page** (float) the new page increment

### **set\_range**(*min=None*, *max=None*)

Sets the allowable values in the GLXCurses.Range.Range, and clamps the range value to be between min and max . (If the range has a non-zero page size, it is clamped between min and max - page-size.)

### Parameters

- **min** (*float*) minimum range value
- $max(fload)$  maximum range value

### **get\_round\_digits**()

Gets the number of digits to round the value to when it changes. See "change-value".

Returns the number of digits to round to

## Return type int

### **set\_round\_digits**(*round\_digits=-1*)

Sets the number of digits to round the value to when it changes. See "change-value".

Parameters **round** digits (int) – the precision in digits, or -1

Raises **TypeError** – if round\_digits is not a a int type

#### **set\_lower\_stepper\_sensitivity**(*sensitivity='AUTO'*)

Sets the sensitivity policy for the stepper that points to the 'lower' end of the GLXCurses.Range.Range's adjustment.

Allowed Type:

The arrow is made insensitive if the thumb is at the end GLXCurses.GLXC.SENSITIVITY\_AUTO = 'AUTO'

The arrow is always sensitive GLXCurses.GLXC.SENSITIVITY\_ON = 'ON'

The arrow is always insensitive GLXCurses.GLXC.SENSITIVITY\_OFF = 'OFF'

Parameters sensitivity (GLXCurses.GLXC.SensitivityType) – the lower stepper's sensitivity policy.

Raises **TypeError** – if sensitivity is not a GLXCurses.GLXC.SensitivityType

### **get\_lower\_stepper\_sensitivity**()

Gets the sensitivity policy for the stepper that points to the 'lower' end of the GLXCurses.Range.Range's adjustment.

Returns The lower stepper's sensitivity policy.

Return type GLXCurses.GLXC.SensitivityType

### **set\_upper\_stepper\_sensitivity**(*sensitivity='AUTO'*)

Sets the sensitivity policy for the stepper that points to the 'upper' end of the GLXCurses.Range.Range's adjustment.

Parameters **sensitivity** (GLXCurses.GLXC.SensitivityType) – The upper stepper's sensitivity policy.

Raises **TypeError** – if sensitivity is not a GLXCurses.GLXC.SensitivityType

# **get\_upper\_stepper\_sensitivity**()

Gets the sensitivity policy for the stepper that points to the 'upper' end of the GLXCurses.Range.Range's adjustment.

Returns The upper stepper's sensitivity policy.

Return type GLXCurses.GLXC.SensitivityType

## **get\_flippable**()

Gets the value set by GLXCurses.Range.Range.set\_flippable().

Returns True if the range is flippable

### Return type bool

#### **set\_flippable**(*flippable=False*)

If a range is flippable, it will switch its direction if it is horizontal and its direction is GLX-Curses.GLXC.TEXT\_DIR\_RTL.

**Parameters flippable** (bool) – True to make the range flippable

Raises **TypeError** – if flippable is not a bool type.

### **get\_range\_rect**()

This function returns the area that contains the range's trough and its steppers, in widget->window coordinates.
This function is useful mainly for Range subclasses.

**Returns** list $(x, y, width, height)$ 

Return type list

## **get\_slider\_range**(*slider\_start=None*, *slider\_end=None*)

This function returns sliders range along the long dimension, in widget->window coordinates.

This function is useful mainly for Range subclasses.

If slider\_start or slider\_end are not None it will return the value.

Example:

slider\_start=None, slider\_end=None return list [None; None]

slider\_start=1, slider\_end=1 return list [the\_calculated\_slider\_start; the\_calculated\_slider\_end]

## **Parameters**

- **slider\_start** return location for the slider's start, or None
- **slider** end return location for the slider's end, or None

#### **get\_slider\_size\_fixed**()

This function is useful mainly for GtkRange subclasses.

See GLXCurses.Range.Range.set\_slider\_size\_fixed().

Returns whether the range's slider has a fixed size.

Return type bool

#### **set\_slider\_size\_fixed**(*size\_fixed=<class 'bool'>*)

Sets whether the range's slider has a fixed size, or a size that depends on its adjustment's page size.

This function is useful mainly for GtkRange subclasses.

**Parameters size\_fixed** (bool) – True to make the slider size constant

Raises **TypeError** – if size\_fixed is not a bool type.

# **GLXCurses.Scrollable module**

#### **GLXCurses.StatusBar module**

# <span id="page-108-0"></span>**class** GLXCurses.StatusBar.**StatusBar** Bases: [GLXCurses.Widget.Widget](#page-116-0)

A StatusBar is usually placed along the bottom of an Application. It may provide a regular commentary of the application's status (as is usually the case in a web browser, for example), or may be used to simply output a message when the status changes, (when an upload is complete in an FTP client, for example).

Status bars in GLXCurses maintain a stack of messages. The message at the top of the each bar's stack is the one that will currently be displayed.

Any messages added to a StatusBar's stack must specify a context id that is used to uniquely identify the source of a message. This context id can be generated by  $GLXCurses$ .  $StatusBar$ .get\_context\_id(), given a message and the StatusBar that it will be added to. Note that messages are stored in a stack, and when choosing which message to display, the stack structure is adhered to, regardless of the context identifier of a message.

One could say that a StatusBar maintains one stack of messages for display purposes, but allows multiple message producers to maintain sub-stacks of the messages they produced (via context ids).

Status bars are created using GLXCurses. StatusBar.new().

Messages are added to the bar's stack with  $GLXCUISes$ . StatusBar.push().

The message at the top of the stack can be removed using  $GLXCurses$ . StatusBar.pop().

A message can be removed from anywhere in the stack if its message id was recorded at the time it was added. This is done using GLXCurses. StatusBar. remove().

#### <span id="page-109-1"></span>**new**()

Creates a new GLXCurses. StatusBar ready for messages.

Returns the new StatusBar

Return type GLXCurses.StatusBar

#### <span id="page-109-0"></span>**get\_context\_id**(*context\_description='Default'*)

Returns a new context identifier, given a description of the actual context.

**Parameters context\_description**  $(str)$  – textual description of what context the new message is being used in. Default if none

Returns an context\_id generate by Utils.new\_id()

Return type str

Raises **TypeError** – When context\_description is not a str

#### <span id="page-109-2"></span>**push**(*context\_id*, *text*)

Push a new message onto the StatusBar's stack.

#### Parameters

- **context\_id** (str) a context identifier, as returned by StatusBar.get\_context\_id()
- **text**  $(str)$  the message to add to the StatusBar

Returns a message identifier that can be used with StatusBar.remove().

#### Return type str

<span id="page-109-3"></span>**pop**(*context\_id*)

Removes the first message in the StatusBar's stack with the given context id.

Note that this may not change the displayed message, if the message at the top of the stack has a different context id.

Parameters context\_id (str) - a context identifier, as returned by Status-Bar.get\_context\_id()

<span id="page-109-4"></span>**remove**(*context\_id*, *message\_id*)

Forces the removal of a message from a StatusBar's stack. The exact **context\_id** and **message\_id** must be specified.

### Parameters

• **context\_id** (str) – a context identifier, as returned by StatusBar.get\_context\_id()

• **message\_id** (str) – a message identifier, as returned by StatusBar.push()

#### **remove\_all**(*context\_id*)

Forces the removal of all messages from a StatusBar's stack with the exact context\_id .

Parameters context\_id (str) - a context identifier, as returned by Status-Bar.get context id()

#### **draw**()

Place the status bar from the end of the stdscr by look if it have a toolbar and a statusbar before

# **GLXCurses.Style module**

# **class** GLXCurses.Style.**Style**

Bases: [GLXCurses.libs.Colors.Colors](#page-20-0)

# **Description**

Galaxie Curses Style is equivalent to a skin feature, the entire API receive a common Style from Application and each individual Widget can use it own separate one.

Yet it's a bit hard to explain how create you own Style, in summary it consist to a dict() it have keys with a special name call Attribute, inside that dictionary we create a second level of dict() dedicated to store color value of each States

# **default\_attributes\_states**

Return a default style, that will be use by the entire GLXCurses API via the attribute states object. every Widget's will receive it style by default.

Returns A Galaxie Curses Style dictionary

# Return type dict

# **attributes\_states**

Return the \_\_attribute\_states attribute, it consist to a dictionary it store a second level of dictionary with keys if have special name.

Returns attribute states dictionary on Galaxie Curses Style format

# Return type dict

# **attribute\_to\_rgb**(*attribute='base'*, *state='STATE\_NORMAL'*)

Return a text color, for a attribute and a state passed as argument, it's use by widget for know which color use, when a state change.

By example: When color change if the button is pressed

# Parameters

- **attribute** accepted value: text\_fg
- **state** accepted value: STATE\_NORMAL, STATE\_ACTIVE, STATE\_PRELIGHT, STATE\_SELECTED, STATE\_INSENSITIVE

Returns text color

### Return type str

# **GLXCurses.TextBuffer module**

**class** GLXCurses.TextBuffer.**TextBuffer** Bases: [GLXCurses.Object.Object](#page-102-0)

#### **cursor\_position**

The position of the insert mark (as offset from the beginning of the buffer). It is useful for getting notified when the cursor moves.

Returns The cursor position

Return type int

#### **has\_selection**

Whether the buffer has some text currently selected.

Returns True when buffer have selection

Return type bool

**text**

# **GLXCurses.TextPad module**

# **GLXCurses.TextTag module**

# **class** GLXCurses.TextTag.**TextTag**

Bases: [GLXCurses.Object.Object](#page-102-0)

You may wish to begin by reading the text widget conceptual overview which gives an overview of all the objects and data types related to the text widget and how they work together.

Tags should be in the TextTagTable for a given TextBuffer before using them with that buffer.

For each property of TextTag, there is a "set" property, e.g. "font-set" corresponds to "font". These "set" properties reflect whether a property has been set or not.

They are maintained by GLXCurses and you should not set them independently.

#### **accumulative\_margin**

Whether the margins accumulate or override each other.

When set to  $T_{\text{true}}$  the margins of this tag are added to the margins of any other non-accumulative margins present.

When set to False the margins override one another (the default).

Default value is False and be restore when accumulative\_margin is set to None

Returns If True the margins of this tag are added to the margins of any other non-accumulative

#### Return type bool

#### **background**

Background color as a string.

Returns color as a string

Return type str

## **background\_full\_height**

Whether the background color fills the entire line height or only the height of the tagged characters.

When set to  $True$  the background color fills the entire line height

Default value is False and be restore when background\_full\_height is set to None

Returns If True the background color fills the entire line height

#### Return type bool

#### **background\_full\_height\_set**

Whether this tag affects background height.

When set to  $True$  this tag affects background height

Default value is False and be restore when background full height set is set to None

Returns True If this tag affects background height

Return type bool

### **background\_rgb**

Background color as a RGB.

Default value is { $'r': 0, 'g': 0, 'b': 255}$  and be restore when background\_rgb is set to None

Returns The RGB color as dict with r, g, b key\_name

Return type dict

#### **background\_set**

Whether this tag affects the background color.

Default value is False and be restore when background\_set is set to None

Returns If True, this tag affects the background color

# Return type bool

# **direction**

Text direction, e.g. right-to-left -> 'RTL' or left-to-right -> 'LTR'.

Returns GLXC.TextDirection direction type

Return type str

# **editable**

Whether the text can be modified by the user.

Default value is True and be restore when editable is set to None

Returns If True, the text can be modified by the user.

#### Return type bool

## **editable\_set**

Whether this tag affects text editability.

Default value is False and be restore when editable\_set is set to None

Returns If False, text editability is disable

#### Return type bool

# **family**

Name of the font family, e.g. Sans, Helvetica, Times, Monospace.

Default value is None and be restore when family is set to None

### Returns The font family name

Return type str or *[None](#page-215-0)*

### **family\_set**

Whether this tag affects the font family.

Default value is False and be restore when editable\_set is set to None

Returns If False, text editability is disable

Return type bool

# **GLXCurses.TextTagTable module**

```
class GLXCurses.TextTagTable.TextTagTable
```
Bases: [GLXCurses.Object.Object](#page-102-0)

**new**()

Creates a new GLXCurses.TextTagTable. The table contains no tags by default.

Returns a new GLXCurses.TextTagTable

Return type GLXCurses.TextTagTable

**add**()

**remove**()

**lookup**()

**foreach**()

**get\_size**()

# **GLXCurses.TextView module**

### **class** GLXCurses.TextView.**TextView**

Bases: [GLXCurses.Container.Container](#page-55-0)

#### **accept\_tab**

Whether Tab will result in a tab character being entered.

Default value is True, and be restored when accept\_tab is set to None

Returns If True Tab key will produce Tab char

Return type bool

#### **bottom\_margin**

The bottom margin for text in the text view.

Returns The bottom margin padding

Return type int

# **buffer**

The buffer which is displayed.

Returns a buffer

Return type GLXCurses.TextBuffer

### **cursor\_visible**

If the insertion cursor is shown.

Default value is True, and be restored when cursor\_visible is set to None

Returns If True the cursor will be visible

### Return type bool

# **editable**

Whether the text can be modified by the user.

Default value is True, and be restored when editable is set to None

Returns If True the text can be modified

# Return type bool

# **indent**

Amount to indent the paragraph, in chars.

# Returns indentation in chars

#### Return type int

#### **input\_hints**

Additional hints (beyond "input\_purpose") that allow input methods to fine-tune their behaviour.

### Returns The right margin padding

#### Return type int

#### **input\_purpose**

The purpose of this text field.

This property can be used by on-screen keyboards and other input methods to adjust their behaviour.

Returns The right margin padding

# Return type int

# **justification**

Left, right, or center justification.

Returns str

### Return type GLXCurses.GLXC.Justification

# **left\_margin**

The left margin for text in the text view.

Returns The left margin padding

#### Return type int

#### **overwrite**

Whether entered text overwrites existing contents.

Default value is False, and be restored when overwrite is set to None

Returns If True text overwrites existing contents

Return type bool

# **populate\_all**

# **right\_margin**

The right margin for text in the text view.

Returns The right margin padding

# Return type int

#### **top\_margin**

The top margin for text in the text view.

Returns The top margin padding

Return type int

# **wrap\_mode**

# **GLXCurses.ToolBar module**

# **class** GLXCurses.ToolBar.**ToolBar**

Bases: [GLXCurses.Widget.Widget](#page-116-0)

## **draw**()

Draw the ToolBar widget

## **labels**

Get the labels list, it contain items with dictionary with key 'id', 'text', 'end\_coord'

Returns The labels list

Return type list

## **init\_button\_positions**()

Calculate positions of buttons; width is never less than 7

Else distribute the extra width in a way that the middle vertical line (between F5 and F6) aligns with the center of the screen.

The extra width is distributed in this order:  $F10$ ,  $F5$ ,  $F9$ ,  $F4$ , ...,  $F6$ ,  $F1$ .

**get\_button\_width**(*i=None*)

return width of one button

**Parameters**  $\mathbf{i}$  (int) – button number it start to 0

Returns width of one button

Return type int

**Raises TypeError** – When i is not a int type

# **get\_button\_by\_x\_coord**(*x=None*)

Return the button number by it X coordinate

**Parameters**  $\mathbf{x}$  (int) – X coordinate value

Returns the button number

Return type int

**Raises TypeError** – When  $x$  is not a int type

**set\_label\_text**(*idx=None*, *text=None*)

Set the text to a button

# Parameters

- $idx(int)$  The button id it start by 0
- **text**  $(str)$  The text to set to it button

# **GLXCurses.VBox module**

#### <span id="page-115-0"></span>**class** GLXCurses.VBox.**VBox**

Bases: [GLXCurses.Box.Box](#page-48-0), [GLXCurses.libs.Dividable.Dividable](#page-22-0)

**new**(*homogeneous=True*, *spacing=None*) Creates a new GLXCurses [VBox](#page-115-0)

# Parameters

• **homogeneous**  $(boo1)$  – True if all children are to be given equal space allotments.

• **spacing** (int) – The number of characters to place by default between children.

Returns a new *[VBox](#page-115-0)*.

Raises

- **TypeError** if homogeneous is not bool type
- **TypeError** if spacing is not int type or None

**draw\_widget\_in\_area**() Be here for be overwrite by every widget

# **update\_preferred\_sizes**()

# **GLXCurses.VSeparator module**

```
class GLXCurses.VSeparator.VSeparator
```
Bases: [GLXCurses.Widget.Widget](#page-116-0), [GLXCurses.libs.Movable.Movable](#page-27-0)

The GLXCurses.VSeparator widget is a vertical separator, used to visibly separate the widgets within a window.

It displays a vertical line.

**draw\_widget\_in\_area**() Be here for be overwrite by every widget

# **GLXCurses.VuMeter module**

# **GLXCurses.Widget module**

```
class GLXCurses.Widget.Widget
```
Bases: [GLXCurses.Object.Object](#page-102-0), [GLXCurses.Aera.Area](#page-44-0), [GLXCurses.libs.Colorable.](#page-20-1) [Colorable](#page-20-1)

Return type object

# **preferred\_height**

# **preferred\_width**

### **app\_paintable**

Whether the application will paint directly on the widget.

Returns True or False

Return type bool

#### **can\_default**

Whether the widget can be the default widget.

Returns True if widget can be a default widget, False otherwise

Return type bool

# **can\_focus**

Whether the widget can accept the input focus.

Returns True or False

Return type bool

# **can\_prelight**

If True if the widget will display prelight color.

By default that if False, by exemple a container is a hidden Widget and have no raison to display prelight.

At the oposit the prelight of a button can be disable with it property

Returns True or False

Return type bool

# **composite\_child**

Whether the widget is part of a composite widget.

Returns True or False

## Return type bool

# **expand**

Whether to expand in both directions. Setting this sets both "hexpand" and "vexpand"

Returns True or False

Return type bool

# **focus\_on\_click**

Whether the widget should grab focus when it is clicked with the mouse.

This property is only relevant for widgets that can take focus.

Returns True or False

Return type bool

# **halign**

How to distribute horizontal space if widget gets extra space, see GLXC.Align

# Allowed value:

Stretch to fill all space if possible, center if no meaningful way to stretch GLXC.ALIGN\_FILL  $=$  'FILL'

Snap to left or top side, leaving space on right or bottom GLXC.ALIGN\_START = 'START'

Snap to right or bottom side, leaving space on left or top GLXC.ALIGN\_END = 'END'

Center natural width of widget inside the allocation GLXC.ALIGN\_CENTER = 'CENTER'

Align the widget according to the baseline. GLXC.ALIGN\_BASELINE = 'BASELINE'

Returns a GLXC.Align

Return type str

# **has\_default**

Whether the widget is the default widget.

Returns True or False

Return type bool

### **has\_focus**

Whether the widget has the input focus.

Returns True or False

Return type bool

# **has\_prelight**

Whether the widget is pre light.

Returns True or False

# Return type bool

# **has\_tooltip**

Enables or disables the emission of "query-tooltip" on widget . A value of True indicates that widget can have a tooltip, in this case the widget will be queried using "query-tooltip" to determine whether it will provide a tooltip or not.

Returns True or False

Return type bool

## **height\_request**

Override for height request of the widget, or -1 if natural request should be used.

Returns height\_request property value

Return type int

#### **hexpand**

Whether to expand horizontally.

Returns True if the widget have to expand horizontally

Return type bool

# **hexpand\_set**

Whether to use the "hexpand" property

Returns True if the widget use the "hexpand" property

Return type bool

### **is\_focus**

Whether the widget is the focus widget within the toplevel.

Returns True if the widget is the focus widget within the toplevel.

Return type bool

# **margin**

All four sides' margin at once. If read, returns max margin on any side.

Allowed values: [0,32767]

Returns max margin on any side

Return type int

### **margin\_bottom**

This property adds margin outside of the widget's normal size request, the margin will be added in addition to the size from Widget.set\_size\_request() for example.

Allowed values: [0,32767]

Returns Margin on bottom side of widget.

# Return type int

# **margin\_end**

Margin on end of widget, horizontally. This property supports left-to-right and right-to-left text directions.

This property adds margin outside of the widget's normal size request, the margin will be added in addition to the size from Widget.set\_size\_request() for example.

Allowed values: [0,32767]

Returns Margin on end of widget, horizontally.

Return type int

### **margin\_start**

Margin on start of widget, horizontally. This property supports left-to-right and right-to-left text directions.

This property adds margin outside of the widget's normal size request, the margin will be added in addition to the size from Widget.set\_size\_request() for example.

Allowed values: [0,32767]

Returns Margin on start of widget, horizontally.

Return type int

## **margin\_top**

Margin on top side of widget.

This property adds margin outside of the widget's normal size request, the margin will be added in addition to the size from Widget.set\_size\_request() for example.

Allowed values: [0,32767]

Returns Margin on top side of widget.

Return type int

#### **name**

The name of the widget.

Returns name of the widget.

Return type str

# **no\_show\_all**

Whether Widget.show\_all() should not affect this widget.

Returns If True, Widget.show\_all() should not affect this widget

Return type bool

#### **parent**

The parent GLXCurses.Container of this GLXCurses.Widget. Must be a GLXCurses.Container.

Returns The parent of the GLXCurses.Widget

Return type GLXCurses.Container

## **receives\_default**

If True, the widget will receive the default action when it is focused.

Returns True if the widget receives default

Return type bool

#### **sensitive**

Whether the widget responds to input.

Returns True if teh widget responds to input

Return type bool

### **style**

The style of the widget, which contains information about how it will look (colors, etc).

Returns a GLXCurses.Style instance

Return type GLXCurses.Style

# **tooltip\_text**

This is a convenience property which will take care of getting the tooltip shown if the given string is not NULL: has-tooltip will automatically be set to TRUE and there will be taken care of "query-tooltip" in the default signal handler.

Returns tooltip\_text property value

Return type str or *[None](#page-215-0)*

#### **valign**

How to distribute vertical space if widget gets extra space, see GLXC.Align

Default value: GLXC.ALIGN\_FILL

Returns The "valign" property

Return type GLXC.Align

# **vexpand**

Whether to expand vertically. See Widget().set\_vexpand().

Returns True if teh widget have to expand vertically

Return type bool

#### **vexpand\_set**

Whether to use the "vexpand" property

Returns True if the widget use the "vexpand" property

Return type bool

# **visible**

Whether the widget is visible.

Default value: False

Returns True if the widget is visible.

#### Return type bool

### **width\_request**

Override for width request of the widget, or -1 if natural request should be used.

Returns width\_request property value

# Return type int

#### **window**

The widget's window if it is realized, None otherwise.

Returns return the Window object if realized, None otherwise

Return type GLXCurses.Window or *[None](#page-215-0)*

### **new**()

Not totally like GTK yet ...

Actually: The Widget.New() "can be" and "is" overridden by each GLXCurses Components.

**Original GTK:** This is a convenience function for creating a widget and setting its properties in one go. For example you might write: Widget().New(GLXC.TYPE\_LABEL, "label", "Hello World", "xalign", 0.0, NULL) to create a left-aligned label.

Returns the GLXCurses.Widget

Return type GLXCurses.Widget

# **destroy**()

Destroy the object

# **in\_destruction**

Returns whether the widget is currently being destroyed.

This information can sometimes be used to avoid doing unnecessary work.

Returns True if widget is being destroyed

Return type bool

**destroyed**(*widget=None*, *widget\_pointer=None*)

#### **unparent**(*widget=None*)

This function is only for use in widget implementations. Should be called by implementations of the remove method on Container, to dissociate a child from the container.

Parameters **widget** (GLXCurses.Widget) – a GLXCurses.Widget

Raises

- **TypeError** if widget is not a valid GLXCurses type.
- **TypeError** if widget is not a instance of GLXCurses.Widget.

#### **show**()

Flags a widget to be displayed. Any widget that isn't shown will not appear on the stdscr.

If you want to show all the widgets in a container, it's easier to call GLXCurses.Widget.show\_all() on the container, instead of individually showing the widgets.

Remember that you have to show the containers containing a widget, in addition to the widget itself, before it will appear onscreen.

When a toplevel container is shown, it is immediately realized and mapped; other shown widgets are realized and mapped when their toplevel container is realized and mapped.

# show now()

Shows a widget.

If the widget is an unmapped toplevel widget (i.e. a GLXCurses.Window that has not yet been shown), enter the main loop and wait for the window to actually be mapped.

Be careful; because the main loop is running, anything can happen during this function.

#### **hide**()

Reverses the effects of GLXCurses.Widget.show(), causing the widget to be hidden (invisible to the user).

show all()

Recursively shows a widget, and any child widgets (if the widget is a container).

**map**

This function is only for use in widget implementations. Causes a widget to be mapped if it isn't already.

#### **realize**

Creates the GLXCurses (windowing system) resources associated with a widget. For example, widget- >window will be created when a widget is realized. Normally realization happens implicitly; if you show a widget and all its parent containers, then the widget will be realized and mapped automatically.

Realizing a widget requires all the widget's parent widgets to be realized; calling Widget.realize() realizes the widget's parents in addition to widget itself. If a widget is not yet inside a toplevel window when you realize it, bad things will happen.

This function is primarily used in widget implementations, and isn't very useful otherwise. Many times when you think you might need it, a better approach is to connect to a signal that will be called after the widget is realized automatically, such as "draw". Or simply g\_signal\_connect() to the "realize" signal.

Returns the realize property value

Return type bool

### **child\_visible**

he set\_child\_visible() method determines if the widget should be mapped along with its parent.

Returns

```
get_toplevel()
```
**set\_decorated**(*decorated*)

**get\_decorated**()

**refresh**()

**override\_color**(*color*)

**override\_background\_color**(*color*)

# **attribute\_states**

Return the \_\_attribute\_states attribute, it consist to a dictionary it store a second level of dictionary with keys if have special name.

Returns attribute states dictionary on Galaxie Curses Style format

Return type dict

#### **has\_window**

Determines whether widget has a GdkWindow of its own.

See GLXCurses.Widget.set\_has\_window().

Returns TRUE if widget has a window, FALSE otherwise

Return type bool

# **draw**()

**draw\_widget\_in\_area**()

Be here for be overwrite by every widget

```
unchild(widget=None)
```
# **GLXCurses.Window module**

```
class GLXCurses.Window.Window(window_type='TOPLEVEL')
 Bases: GLXCurses.Bin.Bin
```
Creates a new  $Window$ , which is a toplevel window that can contain other widgets.

Nearly always, the type of the window should be GLXC.WINDOW\_TOPLEVEL.

If you're implementing something like a popup menu from scratch (which is a bad idea, just use Menu), you might use GLXC.WINDOW\_POPUP. GLXC.WINDOW\_POPUP is not for dialogs, though in some other toolkits dialogs are called "popups".

If you simply want an undecorated window (no window borders), use decorated property, don't use GLXC.WINDOW\_POPUP.

**Parameters window\_type** (str) – type of window contain on GLXC. WindowType list

Returns a new Window.

Return type *[Window](#page-122-0)*

Raises **TypeError** – if window\_type is not in valid GLXC.WindowType list

#### **accept\_focus**

Whether the window should receive the input focus.

Default value: TRUE

Returns the accept focus property value

Return type bool

Raises **TypeError** – When accept\_focus is not a bool type

### **application**

The [Application](#page-45-0) associated with the window.

The application will be kept alive for at least as long as it has any windows associated with it (see application\_hold() for a way to keep it alive without windows).

Normally, the connection between the application and the window will remain until the window is destroyed, but you can explicitly remove it by setting the :application property to NULL.

**Returns** The  $\text{Application}$  $\text{Application}$  $\text{Application}$  associated with the window or None

Return type *[GLXCurses.Application.Application](#page-45-0)* or *[None](#page-215-0)*

Raises **TypeError** – When application property value is not a GLXCurses.Application instance

#### **attached\_to**

The widget to which this window is attached. See GLXCurses.Window().set\_attached\_to().

Examples of places where specifying this relation is useful are for instance a Menu created by a ComboBox, a completion popup window created by Entry or a typeahead search entry created by TreeView.

Returns The attached to property value

Return type GLXCurses.Widget or *[None](#page-215-0)*

### **decorated**

Whether the window should be decorated by the window manager.

Default is True :return: the decorated property value :rtype: bool

#### **default\_height**

The default height of the window, used when initially showing the window.

Returns the default\_height property value

Return type int

# **default\_width**

The default width of the window, used when initially showing the window.

Returns the default\_width property value

Return type int

## **deletable**

Whether the window frame should have a close button.

Returns The deletable property value

Return type bool

## **destroy\_with\_parent**

Get the destroy\_with\_parent property value

Returns True if the window will be destroyed when the parent is destroyed.

Return type bool

### **focus\_on\_map**

Whether the window should receive the input focus when mapped.

Returns the focus\_on\_map property value

Return type bool

# **focus\_visible**

Whether 'focus rectangles' are currently visible in this window.

Returns The focus\_visible property value

Return type bool

# **gravity**

Window gravity defines the meaning of coordinates passed to Window.move().

See Window.move() for more details.

The default window gravity is GLXC.GRAVITY\_NORTH\_WEST which will typically "do what you mean."

Returns window gravity

Return type str

# **has\_resize\_grip**

Whether the window has a corner resize grip.

Note that the resize grip is only shown if the window is actually resizable and not maximized.

Use "resize-grip-visible" to find out if the resize grip is currently shown.

Returns The has\_resize\_grip property value

Return type bool

## **has\_toplevel\_focus**

Whether the input focus is within this Window.

Returns The has\_toplevel\_focus property value

Return type bool

#### **hide\_titlebar\_when\_maximized**

Whether the titlebar should be hidden during maximization.

Returns The hide titlebar when maximized property value

## Return type bool

# **icon**

Icon for this window.

Returns The icon property value

Return type curses Extended Characters

# **icon\_name**

The icon\_name property specifies the name of the themed icon to use as the window icon.

See IconTheme for more details.

Returns The icon\_name property value

Return type str or *[None](#page-215-0)*

# **is\_active**

Whether the toplevel is the current active window.

Returns The is\_active property value

# Return type bool

# **is\_maximized**

Whether the window is maximized.

Returns The is\_maximized property value

Return type bool

# **mnemonics\_visible**

Whether mnemonics are currently visible in this window.

This property is maintained by GLXCurses based on user input, and should not be set by applications.

Returns The mnemonics\_visible property value

#### Return type bool

### **modal**

If *True'*, the window is modal (other windows are not usable while this one is up).

Returns The modal property value

Return type bool

# **resizable**

Gets the value set to resizable property.

Returns True if the user can resize the window

# Return type bool

#### **role**

Unique identifier for the window to be used when restoring a session.

Returns A unique identifier

Return type str or *[None](#page-215-0)*

#### **screen**

The screen where this window will be displayed.

Returns The screen where this window will be displayed

Return type *[GLXCurses.Screen](#page-129-0)* or *[None](#page-215-0)*

#### **skip\_pager\_hint**

True if the window should not be in the pager.

Returns The skip\_pager\_hint property value

#### Return type bool

#### **skip\_taskbar\_hint**

True if the window should not be in the task bar.

Returns The skip\_taskbar\_hint property value

# Return type bool

#### **startup\_id**

The startup\_id was originally write-only property for setting window's startup notification identifier.

See Window.set\_startup\_id() for more details.

Returns A identifier or None

Return type str or *[None](#page-215-0)*

# **title**

The title of the window.

Default value: None

Returns the title property value

Return type str or *[None](#page-215-0)*

# **transient\_for**

Fetches the transient parent for this GLXCurses.Window.

See transient\_for.setter for more details about transient windows.

Returns the transient parent for this GLXCurses.Window, or None if no transient parent has been set.

Return type GLXCurses.Window or *[None](#page-215-0)*

#### **type**

Return the type property

Returns GLXC.WindowType

# Return type str

### **type\_hint**

Hint to help the desktop environment understand what kind of window this is and how to treat it.

These are hints for the window manager that indicate what type of function the window has.

The window manager can use this when determining decoration and behaviour of the window.

The hint must be set before mapping the window.

Returns hint for the window manager

#### Return type str

# **urgency\_hint**

True if the window should be brought to the user's attention.

Returns tthe urgency\_hint property value

# Return type boot

## **position**

The initial position of the window.

Returns position constraint

## Return type str

# **decoration\_button\_layout**

Decorated button layout property

Returns a layout

Return type str

#### **decoration\_resize\_handle**

The decoration\_resize\_handle property

Returns Decoration resize handle size.

Return type int

# **color**

**draw\_widget\_in\_area**() Be here for be overwrite by every widget

**static add\_accel\_group**() Not implemented

Raises **NotImplementedError** – because AccelGroup is not implemented

# **static remove\_accel\_group**()

Not implemented

Raises **NotImplementedError** – because AccelGroup is not implemented

#### **activate\_focus**()

Activates the current focused widget within the window.

Returns True if a widget got activated.

Return type bool

### **activate\_default**()

Activates the default widget for the window, unless the current focused widget has been configured to receive the default action (see gtk\_widget\_set\_receives\_default()), in which case the focused widget is activated.

#### Returns

#### **get\_focus**()

The get\_focus() method returns the current focused widget within the window.

The focus widget is the widget that would have the focus if the toplevel window is focused.

Returns The current focused GLXCurses.Widget

Return type GLXCurses.Widget or *[None](#page-215-0)*

# **set\_default**(*default\_widget=None*)

The default widget is the widget that's activated when the user presses Enter in a dialog (for example). This function sets or unsets the default widget for a  $Window$ . When setting (rather than unsetting) the default widget it's generally easier to call Widget.grab\_default() on the widget. Before making a widget the default widget, you must call Widget. set can default () on the widget you'd like to make the default.

Parameters default\_widget (GLXCurses. Window) - a GLXCurses. Window or None of unset

Raises **TypeError** – if default\_widget is not a GLXCurses.Widget instance .

#### **get\_default\_widget**()

Returns the default widget for window . GLXCurses.Window().set\_default() for more details.

Returns the default GLXCurses.Widget, or None if there is none.

Return type GLXCurses.Widget or *[None](#page-215-0)*

#### **get\_window\_type**()

Gets the type of the window.

Constants.GLXC.WindowType are GLXC.WINDOW\_TOPLEVEL and GLXC.WINDOW\_POPUP

Returns the type of the window

Return type GLXC.WINDOW\_TOPLEVEL or GLXC.WINDOW\_POPUP

### **update\_preferred\_sizes**()

### **Module contents**

<span id="page-128-0"></span>**class** GLXCurses.**Clipboard**

Bases: object

#### **get**()

Returns the clipboard object for the given selection.

Returns The appropriate clipboard object.

Return type *[GLXCurses.Clipboard](#page-128-0)*

#### **set\_text**(*clipboard=None*, *text=None*, *length=-1*)

Sets the contents of the GLXCurses.Clipboard to the given UTF-8 string. GLXCurses will make a copy of the text and take responsibility for responding for requests for the text, and for converting the text into the requested format.

#### **Parameters**

- **clipboard** ([GLXCurses.Clipboard](#page-128-0) or [None](#page-215-0)) a GLXCurses.Clipboard object or None for self
- **text** (str or [None](#page-215-0)) a UTF-8 string.
- **length** (int) length of text, in bytes, or -1, in which case the length will be determined with len().

#### **wait\_for\_text**(*clipboard=None*)

Requests the contents of the GLXCurses.Clipboard as text and converts the result to UTF-8 if necessary. This function waits for the \_\_area\_data to be received using the main loop, so events, timeouts, etc, may be dispatched during the wait.

Parameters **clipboard** ([GLXCurses.Clipboard](#page-128-0)) – a GLXCurses.Clipboard

Returns a newly-allocated UTF-8 string or NULL if retrieving the selection \_\_area\_data failed. This could happen for various reasons, in particular if the clipboard was empty or if the contents of the clipboard could not be converted into text form.).

# Return type str

**set\_can\_store**(*clipboard=None*, *targets=None*, *n\_targets=None*)

Hints that the clipboard \_\_area\_data should be stored somewhere when the application exits or when store() is called.

This value is reset when the clipboard owner changes.

# **Parameters**

- **clipboard** ([GLXCurses.Clipboard](#page-128-0) or [None](#page-215-0)) a GLXCurses.Clipboard object or None for self
- **targets** (TYPE Constant or [None](#page-215-0)) array containing information about which forms should be stored or None to indicate that all forms should be stored.
- **n\_targets** (int or [None](#page-215-0)) number of elements in targets

# **store**(*clipboard=None*)

Stores the current clipboard \_\_area\_data somewhere so that it will stay around after the application has quit.

Parameters **clipboard** ([GLXCurses.Clipboard](#page-128-0) or [None](#page-215-0)) – a GLXCurses.Clipboard object or None for self

# <span id="page-129-0"></span>**class** GLXCurses.**Screen**

Bases: object

# **stdscr**

## **cbreak**

Normally, the tty driver buffers typed characters until a newline or carriage return is typed. If cbreak=True The cbreak property disables line buffering and erase/kill character-processing (interrupt and flow control characters are unaffected), making characters typed by the user immediately available to the program.

The (cbreak is False) returns the terminal to normal (cooked) mode.

Initially the terminal may or may not be in cbreak mode, as the mode is inherited; therefore, a program should call cbreak=True or cbreak=False explicitly.

Most interactive programs using curses set the cbreak=True mode.

Note that cbreak overrides raw.

The raw=False and cbreak=False calls follow historical practice in that they attempt to restore to normal ('cooked') mode from raw and cbreak modes respectively. M

Mixing (raw is True or False) and (cbreak is True or False) calls leads to tty driver control states that are hard to predict or understand; it is not recommended.

Note that return None if the property have never been set.

[See curs\_getch(3X) for a discussion of how these routines interact with  $\epsilon$ cho=True and  $\epsilon$ cho=False.]

Returns The cbreak property value

# Return type bool

**echo**

Control whether characters typed by the user are echoed by getch as they are typed.

Echoing by the tty driver is always disabled, but initially getch is in echo mode, so characters typed are echoed.

Authors of most interactive programs prefer to do their own echoing in a controlled area of the screen, or not to echo at all, so they disable echoing by calling noecho.

[See curs\_getch(3X) for a discussion of how these routines interact with cbreak and nocbreak.]

:return the echo property value :rtype: bool

#### **halfdelay**

The halfdelay property is used for half-delay mode, which is similar to cbreak mode in that characters typed by the user are immediately available to the program.

However, after blocking for tenths tenths of seconds, ERR is returned if nothing has been typed.

#### Returns

### **intrflush**

If the intrflush property is enabled, (bf is TRUE), when an interrupt key is pressed on the keyboard (interrupt, break, quit) all output in the tty driver queue will be flushed, giving the effect of faster response to the interrupt, but causing curses to have the wrong idea of what is on the screen.

Disabling (bf is FALSE), the option prevents the flush.

The default for the option is inherited from the tty driver settings. The window argument is ignored.

Note: That return None only if property have never been set

Returns The intrflush property value

Return type bool or *[None](#page-215-0)*

#### **keypad**

The keypad property enables the keypad of the user's terminal.

If enabled (bf is TRUE), the user can press a function key (such as an arrow key) and wgetch returns a single value representing the function key, as in KEY\_LEFT. If disabled (bf is FALSE), curses does not treat function keys specially and the program has to interpret the escape sequences itself.

If the keypad in the terminal can be turned on (made to transmit) and off (made to work locally), turning on this option causes the terminal keypad to be turned on when wgetch is called.

The default value for keypad is True.

Note: That return None if keypad have never been set.

Returns The keypad property value

Return type bool or *[None](#page-215-0)*

#### **instance = <GLXCurses.libs.TTY.Screen object>**

#### **meta**

Initially, whether the terminal returns def\_prog\_mode7 or 8 significant bits on input depends on the control mode of the tty driver [see termio(7)].

To force 8 bits to be returned, invoke meta``=``True this is equivalent, under POSIX, to setting the CS8 flag on the terminal.

To force 7 bits to be returned, invoke meta``=``False this is equivalent, under POSIX, to setting the CS7 flag on the terminal.

If the terminfo capabilities smm (meta\_on) and rmm (meta\_off) are defined for the terminal, smm is sent to the terminal when meta``=``True is called and rmm is sent when meta``=``False is called.

Note: That return None when the property have never been set

Returns The meta property value

# Return type bool or *[None](#page-215-0)*

## **nodelay**

The nodelay option causes getch to be a non-blocking call. If no input is ready, getch returns ERR. If disabled (bf is FALSE), getch waits until a key is pressed.

While interpreting an input escape sequence, wgetch sets a timer while waiting for the next character. If notimeout(win, TRUE) is called, then wgetch does not set a timer. The purpose of the timeout is to differentiate between sequences received from a function key and those typed by a user.

Returns The nodelay property value

Return type bool or *[None](#page-215-0)*

#### **raw**

The raw property place the terminal into or out of raw mode.

Raw mode is similar to cbreak mode, in that characters typed are immediately passed through to the user program. The differences are that in raw mode, the interrupt, quit, suspend, and flow control characters are all passed through uninterpreted, instead of generating a signal.

The behavior of the BREAK key depends on other bits in the tty driver that are not set by curses.

Returns The property value

Return type bool or *[None](#page-215-0)*

## **qiflush**

When (qiflush is False) normal flush of input and output queues associated with the INTR, QUIT and SUSP characters will not be done [see termio(7)].

When (qiflush is True) is called, the queues will be flushed when these control characters are read.

You may want use (qiflush is False) in a signal handler if you want output to continue as though the interrupt had not occurred, after the handler exits.

Returns The qiflush property value

Return type bool or *[None](#page-215-0)*

### **timeout**

The timeout and wtimeout routines set blocking or non-blocking read for a given window.

If delay is negative, blocking read is used (i.e., waits indefinitely for input).

If delay is zero, then non-blocking read is used (i.e., read returns ERR if no input is waiting).

If delay is positive, then read blocks for delay milliseconds, and returns ERR if there is still no input.

Hence, these routines provide the same functionality as nodelay, plus the additional capability of being able to block for only delay milliseconds (where delay is positive).

#### Returns

```
close()
```
A Application must be close properly for permit to Curses to clean up everything and get back the tty in startup condition

Generally that is follow by a sys.exit(0) for generate a exit code.

#### **lowlevel\_getch**()

Use by the Mainloop for interact with teh keyboard and the mouse.

getch() returns an integer corresponding to the key pressed.

If it is a normal character, the integer value will be equivalent to the character. Otherwise it returns a number which can be matched with the constants defined in curses.h.

For example if the user presses F1, the integer returned is 265.

This can be checked using the macro KEY\_F() defined in curses.h.

This makes reading keys portable and easy to manage.

```
ch = GLXCurses.Screen().lowlevel_getch()
```
lowlevel\_getch() will wait for the user to press a key, (unless you specified a timeout) and when user presses a key, the corresponding integer is returned.

Then you can check the value returned with the constants defined in curses.h to match against the keys you want.

```
if ch == curses.KEY_LEFT
print("Left arrow is pressed")
```
Returns an integer corresponding to the key pressed.

Return type int

**reset\_screen**()

**refresh**()

**touch\_screen**()

**static check\_terminal**(*force\_xterm=False*)

**static get\_mouse**()

```
class GLXCurses.Colors
```
Bases: object

### **itu\_recommendation**

Get itu\_recommendation property value

Where:

```
https://en.wikipedia.org/wiki/ITU-R
```
[https://en.wikipedia.org/wiki/Rec.\\_601](https://en.wikipedia.org/wiki/Rec._601)

```
https://en.wikipedia.org/wiki/Rec._709
```
[https://en.wikipedia.org/wiki/Rec.\\_2100](https://en.wikipedia.org/wiki/Rec._2100)

Allowed Value: 'BT.601', 'BT.709', 'BT.2100' Default Value: 'BT.601'

Returns itu\_recommendation property value

Return type str

#### **color\_detection\_value**

#### **static curses\_color**(*color*)

A "translation" function that converts standard-intensity CGA color numbers (0 to 7) to curses color numbers, using the curses constant names like COLOR\_BLUE or COLOR\_RED

Parameters **color** –

Returns curses.COLOR

static curses color pair number  $(fg, bg)$ A function to set an integer bit pattern based on the classic color byte

#### Parameters

- **fg** (int) Foreground color
- **bg** (int) Background color
- **curses\_color\_pairs\_init**() It function create all possible color pairs

#### Returns

```
static strip_hash(str_rgb)
  Strip leading # if exists.
```
**Parameters**  $str\_rgb$  ( $str$ ) – the str it contain a # or not

Returns a str without #

Return type str

**get\_luma\_component\_rgb**(*r*, *g*, *b*)

```
static rgb_to_ansi16(r, g, b)
```
**rgb\_to\_curses\_attributes**(*r*, *g*, *b*)

```
rgb_hex_to_list_int(str_rgb)
```

```
color(fg=None, bg=None, attributes=None)
  Convert a RGB value to a directly usable curses color
```
draw(y, x, "Hello", color) where the return of it function is directly usable

Returns color.pair | curses.Attribut

Return type int

**hex\_rgb\_to\_curses**(*fg=None*, *bg=None*)

Convert a RGB value to a directly usable curses color

draw(y, x, "Hello", color) where the return of it function is directly usable

bg='#000000', FG='#FFFFFF'

Returns color.pair | curses.Attribut

# Return type int

**class** GLXCurses.**Style**

Bases: [GLXCurses.libs.Colors.Colors](#page-20-0)

# **Description**

Galaxie Curses Style is equivalent to a skin feature, the entire API receive a common Style from Application and each individual Widget can use it own separate one.

Yet it's a bit hard to explain how create you own Style, in summary it consist to a dict() it have keys with a special name call Attribute, inside that dictionary we create a second level of dict() dedicated to store color value of each States

# **default\_attributes\_states**

Return a default style, that will be use by the entire GLXCurses API via the \_\_attribute\_states object. every Widget's will receive it style by default.

Returns A Galaxie Curses Style dictionary

# Return type dict

# **attributes\_states**

Return the \_\_attribute\_states attribute, it consist to a dictionary it store a second level of dictionary with keys if have special name.

Returns attribute states dictionary on Galaxie Curses Style format

Return type dict

# **attribute\_to\_rgb**(*attribute='base'*, *state='STATE\_NORMAL'*)

Return a text color, for a attribute and a state passed as argument, it's use by widget for know which color use, when a state change.

By example: When color change if the button is pressed

## Parameters

- **attribute** accepted value: text\_fg
- **state** accepted value: STATE\_NORMAL, STATE\_ACTIVE, STATE\_PRELIGHT, STATE\_SELECTED, STATE\_INSENSITIVE

Returns text color

## Return type str

**class** GLXCurses.**Object**

Bases: glxeveloop.bus.Bus

# **Description**

Object is the fundamental type providing the common attributes and methods for all object types in GLXCurses.

The Object class provides methods for object construction and destruction, property access methods, and signal support.

Signals are described in detail here.

#### **id**

Return the id property value

Returns a unique id

Return type str

# **children**

# **debug**

# **debug\_level**

Get the debugging information's level to display on the stdscr.

Range: 0 to 3

Returns The debug\_level property value

# Return type int

#### **flags**

Return the flags attribute, it consist to a dictionary it store keys with have special name.

Returns a Dictionary with Galaxie Curses Object Flags format

Return type dict

**default\_flags**

# **destroy**()

Destroy the object

# **eveloop\_dispatch**(*detailed\_signal*, *args*)

Inform every children or child about a event and execute a eventual callback

# Parameters

- **detailed\_signal**  $(str) a$  string containing the signal name
- **args** (list) additional parameters arg1, arg2

## **class** GLXCurses.**Widget**

Bases: [GLXCurses.Object.Object](#page-102-0), [GLXCurses.Aera.Area](#page-44-0), [GLXCurses.libs.Colorable.](#page-20-1) [Colorable](#page-20-1)

Return type object

# **preferred\_height**

# **preferred\_width**

## **app\_paintable**

Whether the application will paint directly on the widget.

Returns True or False

Return type bool

# **can\_default**

Whether the widget can be the default widget.

Returns True if widget can be a default widget, False otherwise

# Return type bool

# **can\_focus**

Whether the widget can accept the input focus.

Returns True or False

### Return type bool

#### **can\_prelight**

If True if the widget will display prelight color.

By default that if False, by exemple a container is a hidden Widget and have no raison to display prelight.

At the oposit the prelight of a button can be disable with it property

Returns True or False

# Return type bool

## **composite\_child**

Whether the widget is part of a composite widget.

Returns True or False

#### Return type bool

#### **expand**

Whether to expand in both directions. Setting this sets both "hexpand" and "vexpand"

Returns True or False

Return type bool

# **focus\_on\_click**

Whether the widget should grab focus when it is clicked with the mouse.

This property is only relevant for widgets that can take focus.

Returns True or False

Return type bool

# **halign**

How to distribute horizontal space if widget gets extra space, see GLXC.Align

# Allowed value:

Stretch to fill all space if possible, center if no meaningful way to stretch GLXC.ALIGN\_FILL  $=$  'FILL'

Snap to left or top side, leaving space on right or bottom GLXC.ALIGN\_START = 'START'

Snap to right or bottom side, leaving space on left or top GLXC.ALIGN\_END = 'END'

Center natural width of widget inside the allocation GLXC.ALIGN\_CENTER = 'CENTER'

Align the widget according to the baseline. GLXC.ALIGN\_BASELINE = 'BASELINE'

Returns a GLXC.Align

Return type str

### **has\_default**

Whether the widget is the default widget.

Returns True or False

Return type bool

#### **has\_focus**

Whether the widget has the input focus.

Returns True or False

Return type bool

# **has\_prelight**

Whether the widget is pre light.

Returns True or False

# Return type bool

### **has\_tooltip**

Enables or disables the emission of "query-tooltip" on widget . A value of True indicates that widget can have a tooltip, in this case the widget will be queried using "query-tooltip" to determine whether it will provide a tooltip or not.

Returns True or False

Return type bool

#### **height\_request**

Override for height request of the widget, or -1 if natural request should be used.

Returns height\_request property value

Return type int

# **hexpand**

Whether to expand horizontally.

Returns True if the widget have to expand horizontally

Return type bool

## **hexpand\_set**

Whether to use the "hexpand" property

Returns True if the widget use the "hexpand" property

Return type bool

#### **is\_focus**

Whether the widget is the focus widget within the toplevel.

Returns True if the widget is the focus widget within the toplevel.

#### Return type bool

### **margin**

All four sides' margin at once. If read, returns max margin on any side.

Allowed values: [0,32767]

Returns max margin on any side

## Return type int

#### **margin\_bottom**

This property adds margin outside of the widget's normal size request, the margin will be added in addition to the size from Widget.set\_size\_request() for example.

Allowed values: [0,32767]

Returns Margin on bottom side of widget.

#### Return type int

# **margin\_end**

Margin on end of widget, horizontally. This property supports left-to-right and right-to-left text directions.

This property adds margin outside of the widget's normal size request, the margin will be added in addition to the size from Widget.set\_size\_request() for example.

Allowed values: [0,32767]

Returns Margin on end of widget, horizontally.

Return type int

#### **margin\_start**

Margin on start of widget, horizontally. This property supports left-to-right and right-to-left text directions.

This property adds margin outside of the widget's normal size request, the margin will be added in addition to the size from Widget.set\_size\_request() for example.

Allowed values: [0,32767]

Returns Margin on start of widget, horizontally.

### Return type int

# **margin\_top**

Margin on top side of widget.

This property adds margin outside of the widget's normal size request, the margin will be added in addition to the size from Widget.set\_size\_request() for example.

Allowed values: [0,32767]

Returns Margin on top side of widget.

## Return type int

# **name**

The name of the widget.

Returns name of the widget.

Return type str

#### **no\_show\_all**

Whether Widget.show\_all() should not affect this widget.

Returns If True, Widget.show\_all() should not affect this widget

#### Return type bool

#### **parent**

The parent GLXCurses.Container of this GLXCurses.Widget. Must be a GLXCurses.Container.

Returns The parent of the GLXCurses.Widget

Return type GLXCurses.Container

#### **receives\_default**

If True, the widget will receive the default action when it is focused.

Returns True if the widget receives default

#### Return type bool

#### **sensitive**

Whether the widget responds to input.

Returns True if teh widget responds to input

## Return type bool

#### **style**

The style of the widget, which contains information about how it will look (colors, etc).

Returns a GLXCurses.Style instance

Return type GLXCurses.Style

# **tooltip\_text**

This is a convenience property which will take care of getting the tooltip shown if the given string is not NULL: has-tooltip will automatically be set to TRUE and there will be taken care of "query-tooltip" in the default signal handler.

Returns tooltip\_text property value

Return type str or *[None](#page-215-0)*

#### **valign**

How to distribute vertical space if widget gets extra space, see GLXC.Align

Default value: GLXC.ALIGN\_FILL

Returns The "valign" property

Return type GLXC.Align

## **vexpand**

Whether to expand vertically. See Widget().set\_vexpand().

Returns True if teh widget have to expand vertically

## Return type bool

## **vexpand\_set**

Whether to use the "vexpand" property

Returns True if the widget use the "vexpand" property

Return type bool

#### **visible**

Whether the widget is visible.

Default value: False

Returns True if the widget is visible.

Return type bool

### **width\_request**

Override for width request of the widget, or -1 if natural request should be used.

Returns width\_request property value

Return type int

### **window**

The widget's window if it is realized, None otherwise.

Returns return the Window object if realized, None otherwise

Return type GLXCurses.Window or *[None](#page-215-0)*

#### **new**()

Not totally like GTK yet ...

Actually: The Widget.New() "can be" and "is" overridden by each GLXCurses Components.

Original GTK: This is a convenience function for creating a widget and setting its properties in one go. For example you might write: Widget().New(GLXC.TYPE\_LABEL, "label", "Hello World", "xalign", 0.0, NULL) to create a left-aligned label.

Returns the GLXCurses.Widget

Return type GLXCurses.Widget

# **destroy**()

Destroy the object

# **in\_destruction**

Returns whether the widget is currently being destroyed.

This information can sometimes be used to avoid doing unnecessary work.

Returns True if widget is being destroyed

Return type bool

**destroyed**(*widget=None*, *widget\_pointer=None*)

### **unparent**(*widget=None*)

This function is only for use in widget implementations. Should be called by implementations of the remove method on Container, to dissociate a child from the container.

Parameters **widget** (GLXCurses.Widget) – a GLXCurses.Widget

Raises

- **TypeError** if widget is not a valid GLXCurses type.
- **TypeError** if widget is not a instance of GLXCurses.Widget.

# **show**()

Flags a widget to be displayed. Any widget that isn't shown will not appear on the stdscr.

If you want to show all the widgets in a container, it's easier to call GLXCurses.Widget.show\_all() on the container, instead of individually showing the widgets.

Remember that you have to show the containers containing a widget, in addition to the widget itself, before it will appear onscreen.

When a toplevel container is shown, it is immediately realized and mapped; other shown widgets are realized and mapped when their toplevel container is realized and mapped.

# show now()

Shows a widget.

If the widget is an unmapped toplevel widget (i.e. a GLXCurses.Window that has not yet been shown), enter the main loop and wait for the window to actually be mapped.

Be careful; because the main loop is running, anything can happen during this function.

### **hide**()

Reverses the effects of GLXCurses.Widget.show(), causing the widget to be hidden (invisible to the user).

### show all()

Recursively shows a widget, and any child widgets (if the widget is a container).

## **map**

This function is only for use in widget implementations. Causes a widget to be mapped if it isn't already.

#### **realize**

Creates the GLXCurses (windowing system) resources associated with a widget. For example, widget- >window will be created when a widget is realized. Normally realization happens implicitly; if you show a widget and all its parent containers, then the widget will be realized and mapped automatically.

Realizing a widget requires all the widget's parent widgets to be realized; calling Widget.realize() realizes the widget's parents in addition to widget itself. If a widget is not yet inside a toplevel window when you realize it, bad things will happen.

This function is primarily used in widget implementations, and isn't very useful otherwise. Many times when you think you might need it, a better approach is to connect to a signal that will be called after the widget is realized automatically, such as "draw". Or simply  $g$ \_signal\_connect() to the "realize" signal.

Returns the realize property value

Return type bool

#### **child\_visible**

he set\_child\_visible() method determines if the widget should be mapped along with its parent.

Returns

#### **get\_toplevel**()

**set\_decorated**(*decorated*)

**get\_decorated**()

**refresh**()

**override\_color**(*color*)

**override\_background\_color**(*color*)

## **attribute\_states**

Return the \_\_attribute\_states attribute, it consist to a dictionary it store a second level of dictionary with keys if have special name.

Returns attribute states dictionary on Galaxie Curses Style format

Return type dict

# **has\_window**

Determines whether widget has a GdkWindow of its own.

See GLXCurses.Widget.set\_has\_window().

Returns TRUE if widget has a window, FALSE otherwise

Return type bool

**draw**()

**draw\_widget\_in\_area**() Be here for be overwrite by every widget

**unchild**(*widget=None*)

### **class** GLXCurses.**Container**

Bases: [GLXCurses.Widget.Widget](#page-116-0)

GLXCurses.Container — Base class for widgets which contain other widgets

Description:

A GLXCurse user interface is constructed by nesting widgets inside widgets. Container widgets are the inner nodes in the resulting tree of widgets: they contain other widgets. So, for example, you might have a GLX-Curse.Window containing a GLXCurse.Frame containing a GLXCurse.Label. If you wanted an image instead of a textual label inside the frame, you might replace the GLXCurse.Label widget with a GLXCurse.Image widget.

There are two major kinds of container widgets in GLXCurses. Both are subclasses of the abstract GLX-Curse.Container base class.

The first type of container widget has a single child widget and derives from GLXCurses.Bin. These containers are decorators, which add some kind of functionality to the child. For example, a GLXCurses.Button makes its child into a clickable button; a GLXCurses.Frame draws a frame around its child and a GLXCurses.Window places its child widget inside a top-level window.

The second type of container can have more than one child; its purpose is to manage layout. This means that these containers assign sizes and positions to their children. For example, a GLXCurses.HBox arranges its children in a horizontal row, and a GLXCurses.Grid arranges the widgets it contains in a two-dimensional grid.

For implementations of GLXCurses.Container the virtual method GLXCurses.Container.forall() is always required, since it's used for drawing and other internal operations on the children. If the GLXCurses.Container implementation expect to have non internal children it's needed to implement both GLXCurses.Container.add() and GLXCurses.Container.remove(). If the GLXCurses.Container implementation has internal children,

they should be added widget.set\_parent() on \_\_init\_\_() and removed with widget.unparent() in the GLX-Curses.Widget.destroy() implementation. See more about implementing custom widgets at [https://wiki.gnome.](https://wiki.gnome.org/HowDoI/CustomWidgets) [org/HowDoI/CustomWidgets](https://wiki.gnome.org/HowDoI/CustomWidgets)

# **border\_width**

Set the border\_width property value

Allowed values:  $\leq$  65535

Default value: 0

Returns The width of the empty border outside the containers children.

Return type int

#### **child**

Set the child property value

Returns Child element

Return type GLXCurses.ChildElement or *[None](#page-215-0)*

#### **resize\_mode**

Set the resize\_mode property value

Default value: GLXC.RESIZE\_PARENT

Returns Specify how resize events are handled.

#### Return type str

#### **add**(*widget=None*)

Adds widget to container .

Typically used for simple containers such as Window, Frame, or Button;

For more complicated layout containers such as Box or Grid, this function will pick default packing parameters that may not be correct.

So consider functions such as [GLXCurses.Box.pack\\_start\(\)](#page-49-0) and GLXCurses.Grid. attach() as an alternative to GLXCurses. Container. add() in those cases.

A widget may be added to only one container at a time; you (should not) place the same widget inside two different containers.

**Parameters widget** (GLXCurses. Widget) – a widget to be placed inside container

Raises **TypeError** – if widget is not a instance of GLXCurses.Widget

#### **remove**(*widget=None*)

Removes widget from container .

Widget must be inside container .

Note that container will own a reference to widget , and that this may be the last reference held; so removing a widget from its container can destroy that widget. If you want to use widget again, you need to add a reference to it before removing it from a container, using g\_object\_ref(). If you don't want to use widget again it's usually more efficient to simply destroy it directly using Widget.destroy() since this will remove it from the container and help break any circular reference count cycles.

Parameters **widget** (GLXCurses Widget) – a current child of container

Raises **TypeError** – if widget is not a instance of GLXCurses.Widget

## **add\_with\_properties**(*widget=None*, *properties=None*)

Adds widget to container , setting child properties at the same time. See GLXCurses.Container.add() and GLXCurses.Container.child\_set() for more details.

# Parameters

- **widget** (GLXCurses.Widget) a widget to be placed inside container
- **properties** (GLXCurses.ChildProperty) properties to set

Raises

- **TypeError** if properties is not a GLXCurses.ChildProperty instance
- **TypeError** if widget is not a instance of GLXCurses.Widget

#### **get\_resize\_mode**()

Returns the resize mode for the container.

### Allowed value:

- GLXC.RESIZE\_PARENT
- GLXC.RESIZE\_QUEUE
- GLXC.RESIZE\_IMMEDIATE

# See also:

```
GLXCurses.Container.set_resize_mode().
```
Warning: [GLXCurses.Container.get\\_resize\\_mode\(\)](#page-57-0) has been deprecated since version 3.12 of GTK+, if will be remove as soon of possible.

Returns the current resize mode

Return type GLXCurses.Constants

# **set\_resize\_mode**(*resize\_mode=None*)

Sets the resize mode for the container.

The resize mode of a container determines whether a resize request will be passed to the container's parent, queued for later execution or executed immediately.

#### Allowed value:

- GLXC.RESIZE\_PARENT
- GLXC.RESIZE\_QUEUE
- GLXC.RESIZE\_IMMEDIATE

## See also:

[GLXCurses.Container.get\\_resize\\_mode\(\)](#page-57-0).

**Warning:** GLXCurses. Container. set\_resize\_mode() has been deprecated since version 3.12 of GTK+, if will be remove as soon of possible.

Parameters **resize\_mode** (GLXCurses. Constants) – the new resize mode
```
check_resize()
```
The check\_resize() method emits the "check-resize" signal on the container.

### **foreachs**(*callback*, *\*callback\_data*)

Invokes callback on each non-internal child of container . See GLXCurses.Container.forall() for details on what constitutes an "internal" child. For all practical purposes, this function should iterate over precisely those child widgets that were added to the container by the application with explicit add() calls.

Most applications should use GLXCurses.Container.foreachs(), rather than GLXCurses.Container.forall().

Parameters

- **callback** a callback.
- **callback\_data** callback user \_\_area\_data

### **get\_path\_for\_child**(*child=None*)

Returns a newly created widget path representing all the widget hierarchy from the toplevel down to and including child .

Returns A newly created WidgetPath

**forall**(*callback*, *callback\_data*)

**propagate\_expose**(*child*, *event*)

**set\_focus\_chain**(*focusable\_widgets*)

**get\_focus\_chain**()

**unset\_focus\_chain**()

**set\_reallocate\_redraws**(*needs\_redraws*)

**set\_focus\_child**(*child*)

```
get_focus_child()
```
### **get\_focus\_vadjustment**()

Retrieves the vertical focus adjustment for the container. See [Container.](#page-58-0) [set\\_focus\\_vadjustment\(\)](#page-58-0).

Returns the vertical focus adjustment, or :py:\_\_area\_data:*None* if none has been set.

Return type [Adjustment\(\)](#page-39-0) or :py:\_\_area\_data:*None*

### **set\_focus\_vadjustment**(*adjustment=None*)

Hooks up an adjustment to focus handling in a container, so when a child of the container is focused, the adjustment is scrolled to show that widget. This function sets the vertical alignment. See scrolled window get vadjustment() for a typical way of obtaining the adjustment and [Container.](#page-59-0) [set\\_focus\\_hadjustment\(\)](#page-59-0) for setting the horizontal adjustment.

The adjustments have to be in character units and in the same coordinate system as the allocation for immediate children of the container.

**Parameters adjustment** (Adjustment () or :py:\_\_area\_data:*None*) – an adjustment which should be adjusted when the focus is moved among the descendants of container

**Raises TypeError** – if adjustment is not a Adjustment ()

# **get\_focus\_hadjustment**()

Retrieves the horizontal focus adjustment for the container. See [Container.](#page-59-0) [set\\_focus\\_hadjustment\(\)](#page-59-0).

Returns the horizontal focus adjustment, or :py:\_\_area\_data:*None* if none has been set.

Return type [Adjustment\(\)](#page-39-0) or :py:\_\_area\_data:*None*

### **set\_focus\_hadjustment**(*adjustment*)

Hooks up an adjustment to focus handling in a container, so when a child of the container is focused, the adjustment is scrolled to show that widget. This function sets the horizontal alignment. See scrolled\_window\_get\_hadjustment() for a typical way of obtaining the adjustment and  $Container$ . set focus vadjustment () for setting the vertical adjustment.

The adjustments have to be in pixel units and in the same coordinate system as the allocation for immediate children of the container.

**Parameters adjustment** (Adjustment () or :py:\_\_area\_data:*None*) – an adjustment which should be adjusted when the focus is moved among the descendants of container

Raises TypeError-if adjustment is not a Adjustment ()

#### **child\_type**(*container*)

Returns the type of the children supported by the container.

Note that this may return None to indicate that no more children can be added, e.g. for a Paned which already has two children.

Note that this may return  $-1$  to indicate container is not found

### Parameters **container** –

Returns the type of children

Return type str , *[None](#page-215-0)* or -1

**Raises TypeError** – if child is not a GLXCurses type as tested by  $qlxc_type()$ 

### **child\_set**(*child*, *properties=None*)

Sets one or more child properties for child and container .

#### Parameters

- **child** (A GLXCurses. Widget) a GLXCurses. Widget which is a child of container
- **properties** (GLXCurses.ChildProperty) properties to set

Raises

- **TypeError** if child is not a GLXCurses type as tested by  $q$ lxc type()
- **TypeError** if properties is not a dict type

#### **child\_get**(*child*)

Gets the values of one or more child properties for child and container .

**Parameters child** (A GLXCurses object) – a widget which is a child of container

Returns properties of the child or None if child not found

### Return type dict or *[None](#page-215-0)*

**Raises TypeError** – if child is not a GLXCurses type as tested by  $g$ lxc\_type()

**child\_set\_property**(*child*, *property\_name=None*, *value=None*) Sets a child property for child and container .

### **Parameters**

- **child** (a GLXCures.Widget) a GLXCurses.Widget which is a child of GLX-Curses.Container
- **property\_name** (str) the name of the property to set

• **value** (everything except None) – the value to set the property to

Raises

- **TypeError** if child is not a GLXCurses type as tested by glxc\_type()
- **TypeError** if property\_name is not str type
- **TypeError** if value is None type

#### **child\_get\_property**(*child*, *property\_name=None*)

Gets the value of a child property for child and container .

# Parameters

- **child** (a GLXCures Object) a widget which is a child of container
- **property\_name** (str) the name of the property to set

Raises

- **TypeError** if child is not a GLXCurses type as tested by  $qlxc_type()$
- **TypeError** if property\_name is not str type

#### **get\_border\_width**()

Retrieves the border width of the container.

See GLXCurses.Container.set\_border\_width().

Returns the current border width

#### Return type int

#### **set\_border\_width**(*border\_width=0*)

Sets the border width of the container.

The border width of a container is the amount of space to leave around the outside of the container. The only exception to this is GLXCurses.Window; because toplevel windows can't leave space outside, they leave the space inside. The border is added on all sides of the container. To add space to only one side, use a specific "margin" property on the child widget, for example "margin-top".

border\_width have valid values are in the range 0-65535 chars and will be clamp to value.

Parameters **border\_width** (int) – amount of blank space to leave outside the container.

Raises **TypeError** – When border\_width is not a int

#### **class** GLXCurses.**TextTag**

Bases: [GLXCurses.Object.Object](#page-102-0)

You may wish to begin by reading the text widget conceptual overview which gives an overview of all the objects and data types related to the text widget and how they work together.

Tags should be in the TextTagTable for a given TextBuffer before using them with that buffer.

For each property of TextTag, there is a "set" property, e.g. "font-set" corresponds to "font". These "set" properties reflect whether a property has been set or not.

They are maintained by GLXCurses and you should not set them independently.

#### **accumulative\_margin**

Whether the margins accumulate or override each other.

When set to  $T\tau$  the margins of this tag are added to the margins of any other non-accumulative margins present.

When set to False the margins override one another (the default).

Default value is False and be restore when accumulative\_margin is set to None

Returns If True the margins of this tag are added to the margins of any other non-accumulative

Return type bool

### **background**

Background color as a string.

Returns color as a string

Return type str

# **background\_full\_height**

Whether the background color fills the entire line height or only the height of the tagged characters.

When set to  $True$  the background color fills the entire line height

Default value is False and be restore when background\_full\_height is set to None

Returns If True the background color fills the entire line height

Return type bool

### **background\_full\_height\_set**

Whether this tag affects background height.

When set to True this tag affects background height

Default value is False and be restore when background full height set is set to None

Returns True If this tag affects background height

### Return type bool

### **background\_rgb**

Background color as a RGB.

Default value is  $\{r': 0, r'': 0, b': 255\}$  and be restore when background rgb is set to None

# Returns The RGB color as dict with r, g, b key\_name

Return type dict

### **background\_set**

Whether this tag affects the background color.

Default value is False and be restore when background\_set is set to None

Returns If True, this tag affects the background color

### Return type bool

### **direction**

Text direction, e.g. right-to-left -> 'RTL' or left-to-right -> 'LTR'.

Returns GLXC.TextDirection direction type

#### Return type str

#### **editable**

Whether the text can be modified by the user.

Default value is True and be restore when editable is set to None

Returns If True, the text can be modified by the user.

Return type bool

### **editable\_set**

Whether this tag affects text editability.

Default value is False and be restore when editable\_set is set to None

Returns If False, text editability is disable

## Return type bool

# **family**

Name of the font family, e.g. Sans, Helvetica, Times, Monospace.

Default value is None and be restore when family is set to None

Returns The font family name

Return type str or *[None](#page-215-0)*

# **family\_set**

Whether this tag affects the font family.

Default value is False and be restore when editable\_set is set to None

Returns If False, text editability is disable

Return type bool

# **class** GLXCurses.**TextTagTable**

Bases: [GLXCurses.Object.Object](#page-102-0)

**new**()

Creates a new GLXCurses.TextTagTable. The table contains no tags by default.

Returns a new GLXCurses.TextTagTable

Return type GLXCurses.TextTagTable

**add**()

**remove**()

**lookup**()

**foreach**()

**get\_size**()

### **class** GLXCurses.**TextBuffer**

Bases: [GLXCurses.Object.Object](#page-102-0)

### **cursor\_position**

The position of the insert mark (as offset from the beginning of the buffer). It is useful for getting notified when the cursor moves.

Returns The cursor position

Return type int

### **has\_selection**

Whether the buffer has some text currently selected.

Returns True when buffer have selection

Return type bool

**text**

#### **class** GLXCurses.**TextView**

Bases: [GLXCurses.Container.Container](#page-55-0)

### **accept\_tab**

Whether Tab will result in a tab character being entered.

Default value is True, and be restored when accept\_tab is set to None

Returns If True Tab key will produce Tab char

Return type bool

# **bottom\_margin**

The bottom margin for text in the text view.

Returns The bottom margin padding

Return type int

# **buffer**

The buffer which is displayed.

Returns a buffer

Return type GLXCurses.TextBuffer

# **cursor\_visible**

If the insertion cursor is shown.

Default value is True, and be restored when cursor\_visible is set to None

Returns If True the cursor will be visible

Return type bool

# **editable**

Whether the text can be modified by the user.

Default value is True, and be restored when editable is set to None

Returns If True the text can be modified

### Return type bool

### **indent**

Amount to indent the paragraph, in chars.

Returns indentation in chars

### Return type int

# **input\_hints**

Additional hints (beyond "input\_purpose") that allow input methods to fine-tune their behaviour.

Returns The right margin padding

#### Return type int

# **input\_purpose**

The purpose of this text field.

This property can be used by on-screen keyboards and other input methods to adjust their behaviour.

Returns The right margin padding

Return type int

### **justification**

Left, right, or center justification.

Returns str

Return type GLXCurses.GLXC.Justification

## **left\_margin**

The left margin for text in the text view.

Returns The left margin padding

Return type int

### **overwrite**

Whether entered text overwrites existing contents.

Default value is False, and be restored when overwrite is set to None

Returns If True text overwrites existing contents

Return type bool

# **populate\_all**

# **right\_margin**

The right margin for text in the text view.

Returns The right margin padding

Return type int

# **top\_margin**

The top margin for text in the text view.

Returns The top margin padding

# Return type int

# **wrap\_mode**

**class** GLXCurses.**Bin** Bases: [GLXCurses.Container.Container](#page-55-0)

A container with just one child

# Description

The [Bin](#page-47-0) widget is a container with just one child. It is not very useful itself, but it is useful for deriving subclasses, since it provides common code needed for handling a single child widget.

# Many GLXCurses widgets are subclasses of **[Bin](#page-47-0)**, including

- [Window](#page-122-0)
- [Button](#page-51-0)
- [Frame](#page-87-0)
- HandleBox
- ScrolledWindow

### **get\_child**()

Gets the child of the GLXCurses.Bin, or None if the bin contains no child widget.

The returned widget does not have a reference added, so you do not need to unref it.

Returns the child of GLXCurses.Bin , or None if it does not have a child.

### Return type GLXCurses.Bin or *[None](#page-215-0)*

### **class** GLXCurses.**Box**

Bases: [GLXCurses.Container.Container](#page-55-0)

# **Description**

The [Box](#page-48-0) widget organizes child widgets into a rectangular area.

### **baseline\_position**

Gets the baseline\_position value.

Returns a GLXC.BaselinePosition

### Return type GLXC.BaselinePosition

#### **homogeneous**

Returns whether the  $B \circ x$  is homogeneous (all children's have the same size).

#### See also:

Box.set\_homogeneous()

Returns True if the [Box](#page-48-0) is homogeneous.

# Return type bool

# <span id="page-151-0"></span>**spacing**

```
new(orientation='HORIZONTAL', spacing=None)
    Creates a new Box.
```
### Parameters

- **orientation** (Orientation) the box's orientation. Default: ORIENTA-TION\_HORIZONTAL
- **spacing** (int or [None](#page-215-0)) the number of characters to place by default between children. Default: 0

Returns a new [Box](#page-48-0).

# Raises

- **TypeError** if orientation is not glxc.ORIENTATION\_HORIZONTAL or glxc.ORIENTATION\_VERTICAL
- **TypeError** if spacing is not int type or None

**pack\_start**(*child=None*, *expand=True*, *fill=True*, *padding=None*) Adds child to  $Box$ , packed with reference to the start of  $Box$ .

### Parameters

- **child** (a GLXCures Object) the widget to be added to [Box](#page-48-0)
- **expand** (bool) True if the new child is to be given extra space allocated to *Box <GLXCurses.Box.Box>*. The extra space will be divided evenly between all children that use this option
- **fill** (bool) True if space given to child by the expend option is actually allocated to child, rather than just padding it. This parameter has no effect if expend is set to False. A child is always allocated the full height of a horizontal  $B_0x$  and the full width of a vertical [Box](#page-48-0). This option affects the other dimension.

• **padding** (int or [None](#page-215-0)) – extra space in characters to put between this child and its neighbors, over and above the global amount specified by [spacing](#page-151-0) attribute. If child is a widget at one of the reference ends of box , then padding pixels are also put between child and the reference edge of box

### Raises

- **TypeError** if child is not a GLXCurses type as tested by glxc\_type()
- **TypeError** if expand is not bool type
- **TypeError** if fill is not bool type
- **TypeError** if padding is not int or None

#### **pack\_end**(*child=None*, *expand=True*, *fill=True*, *padding=None*)

Adds child to GLXCurses.Box once to the end of GLXCurses.Box .

### **Parameters**

- **child** (GLXCurses.Widget) the widget to be added to GLXCurses.Box
- **expand** (bool) True if the new child is to be given extra space allocated to GLX-Curses.Box . The extra space will be divided evenly between all children that use this option
- **fill** (bool) True if space given to child by the expend option is actually allocated to child, rather than just padding it. This parameter has no effect if expend is set to False. A child is always allocated the full height of a horizontal  $B\circ\alpha$  and the full width of a vertical [Box](#page-48-0). This option affects the other dimension.
- **padding** (int or [None](#page-215-0)) extra space in characters to put between this child and its neighbors, over and above the global amount specified by [spacing](#page-151-0) attribute. If child is a widget at one of the reference ends of box , then padding pixels are also put between child and the reference edge of box

# Raises

- **TypeError** if child is not a instance of LXCurses.Widget
- **TypeError** if expand is not bool type
- **TypeError** if fill is not bool type
- **TypeError** if padding is not int or None

### **reorder\_child**(*child*, *position*)

Moves child to a new position in the list of [Box](#page-48-0) children. The list contains widgets packed PACK START as well as widgets packed PACK END, in the order that these widgets were added to  $Box$ .

A widget's position in the  $B \circ x$  children list determines where the widget is packed into  $B \circ x$ . A child widget at some position in the list will be packed just after all other widgets of the same packing type that appear earlier in the list.

### **Parameters**

- **child** ([Widget](#page-116-0)) the widget to move
- **position** (int) the new position for child in the list of children of  $Box$ , starting from 0. If negative, indicates the end of the list.

# Raises

- **TypeError** if child is not a GLXCurses type as tested by glxc\_type()
- **TypeError** if position is not int type

• **TypeError** – if child is not a GLXCurses type as tested by  $q$ lxc type()

### **query\_child\_packing**(*child*)

Obtains information about how child is packed into box or None if child is not found

Return Key's: widget: the Widget of the child to query expand: expand child property. fill: fill child property padding: padding child property. pack\_type: pack-type child property

Parameters child (a Galaxie Widget) – the Widget of to query

Returns information about how child is packed into box

Return type dict or *[None](#page-215-0)*

**Raises TypeError** – if child is not a GLXCurses type as tested by  $qlxc_type()$ 

**set\_child\_packing**(*child*, *expand*, *fill*, *padding*, *pack\_type*) Sets the way child is packed into box .

### **Parameters**

- **child** ([Widget](#page-116-0)) the [Widget](#page-116-0) of the child to set
- **expand**  $(boo1)$  the new value of the expand child property
- **fill** (bool) the new value of the fill child property
- **padding**  $(int)$  the new value of the padding child property
- **pack\_type** ([PackType](#page-217-0)) the new value of the pack-type child property

### Raises

- **TypeError** if child is not bool type
- **TypeError** if expand is not bool type
- **TypeError** if padding is not int or None
- **TypeError** if pack\_type is not glxc.PACK\_START or glxc.PACK\_END

### **set\_center\_widget**(*widget=None*)

Sets a center widget; that is a child widget that will be centered with respect to the full width of the box, even if the children at either side take up different amounts of space.

**Parameters widget** ([Widget](#page-116-0) or None) – the Widget of the child to set

**Raises TypeError** – if widget is not a GLXCurses type as tested by  $qlxc_type$  () or None

#### **get\_center\_widget**()

Retrieves the center widget of the box.

Returns the center widget or None in case no center widget is set.

# **class** GLXCurses.**VBox**

Bases: [GLXCurses.Box.Box](#page-48-0), [GLXCurses.libs.Dividable.Dividable](#page-22-0)

#### **new**(*homogeneous=True*, *spacing=None*)

Creates a new GLXCurses [VBox](#page-115-0)

# Parameters

- **homogeneous**  $(b \circ o1)$  True if all children are to be given equal space allotments.
- **spacing** (int) The number of characters to place by default between children.

Returns a new [VBox](#page-115-0).

Raises

• **TypeError** – if homogeneous is not bool type

• **TypeError** – if spacing is not int type or None

**draw\_widget\_in\_area**() Be here for be overwrite by every widget

### **update\_preferred\_sizes**()

### **class** GLXCurses.**HBox**

Bases: [GLXCurses.Box.Box](#page-48-0), [GLXCurses.libs.Dividable.Dividable](#page-22-0)

### **Description**

The [HBox](#page-89-0) is a container that organizes child widgets into a single row.

Use the  $B\circ\chi$  packing interface to determine the arrangement, spacing, width, and alignment of  $H\cdot B\circ\chi$  children.

All children are allocated the same height.

**new**(*homogeneous=True*, *spacing=None*) Creates a new GLXCurses [HBox](#page-89-0)

# Parameters

- **homogeneous** (*bool*) True if all children are to be given equal space allotments.
- **spacing** (int) The number of characters to place by default between children.

Returns a new [HBox](#page-89-0).

Raises

- **TypeError** if homogeneous is not bool type
- **TypeError** if spacing is not int type or None

### **draw\_widget\_in\_area**()

Be here for be overwrite by every widget

# **update\_preferred\_sizes**()

```
class GLXCurses.Window(window_type='TOPLEVEL')
```
Bases: [GLXCurses.Bin.Bin](#page-47-0)

Creates a new [Window](#page-122-0), which is a toplevel window that can contain other widgets.

Nearly always, the type of the window should be GLXC.WINDOW\_TOPLEVEL.

If you're implementing something like a popup menu from scratch (which is a bad idea, just use Menu), you might use GLXC.WINDOW\_POPUP. GLXC.WINDOW\_POPUP is not for dialogs, though in some other toolkits dialogs are called "popups".

If you simply want an undecorated window (no window borders), use decorated property, don't use GLXC.WINDOW\_POPUP.

**Parameters window\_type** (str) – type of window contain on GLXC. WindowType list

Returns a new Window.

Return type *[Window](#page-122-0)*

**Raises TypeError** – if window type is not in valid GLXC. WindowType list

### **accept\_focus**

Whether the window should receive the input focus.

Default value: TRUE

Returns the accept\_focus property value

Return type bool

Raises **TypeError** – When accept\_focus is not a bool type

# **application**

The [Application](#page-45-0) associated with the window.

The application will be kept alive for at least as long as it has any windows associated with it (see application\_hold() for a way to keep it alive without windows).

Normally, the connection between the application and the window will remain until the window is destroyed, but you can explicitly remove it by setting the :application property to NULL.

Returns The [Application](#page-45-0) associated with the window or None

Return type *[GLXCurses.Application.Application](#page-45-0)* or *[None](#page-215-0)*

Raises **TypeError** – When application property value is not a GLXCurses.Application instance

# **attached\_to**

The widget to which this window is attached. See GLXCurses.Window().set\_attached\_to().

Examples of places where specifying this relation is useful are for instance a Menu created by a ComboBox, a completion popup window created by Entry or a typeahead search entry created by TreeView.

Returns The attached\_to property value

Return type GLXCurses.Widget or *[None](#page-215-0)*

### **decorated**

Whether the window should be decorated by the window manager.

Default is True :return: the decorated property value :rtype: bool

### **default\_height**

The default height of the window, used when initially showing the window.

Returns the default\_height property value

Return type int

# **default\_width**

The default width of the window, used when initially showing the window.

Returns the default width property value

### Return type int

### **deletable**

Whether the window frame should have a close button.

Returns The deletable property value

### Return type bool

# **destroy\_with\_parent**

Get the destroy\_with\_parent property value

Returns True if the window will be destroyed when the parent is destroyed.

# Return type bool

### **focus\_on\_map**

Whether the window should receive the input focus when mapped.

Returns the focus\_on\_map property value

#### Return type bool

#### **focus\_visible**

Whether 'focus rectangles' are currently visible in this window.

Returns The focus\_visible property value

#### Return type bool

### **gravity**

Window gravity defines the meaning of coordinates passed to Window.move().

See Window.move() for more details.

The default window gravity is GLXC.GRAVITY\_NORTH\_WEST which will typically "do what you mean."

Returns window gravity

#### Return type str

### **has\_resize\_grip**

Whether the window has a corner resize grip.

Note that the resize grip is only shown if the window is actually resizable and not maximized.

Use "resize-grip-visible" to find out if the resize grip is currently shown.

Returns The has\_resize\_grip property value

### Return type bool

### **has\_toplevel\_focus**

Whether the input focus is within this Window.

Returns The has\_toplevel\_focus property value

### Return type bool

### **hide\_titlebar\_when\_maximized**

Whether the titlebar should be hidden during maximization.

Returns The hide\_titlebar\_when\_maximized property value

#### Return type bool

#### **icon**

Icon for this window.

Returns The icon property value

Return type curses Extended Characters

### **icon\_name**

The icon\_name property specifies the name of the themed icon to use as the window icon.

See IconTheme for more details.

Returns The icon\_name property value

#### Return type str or *[None](#page-215-0)*

### **is\_active**

Whether the toplevel is the current active window.

Returns The is\_active property value

### Return type bool

# **is\_maximized**

Whether the window is maximized.

Returns The is\_maximized property value

Return type bool

### **mnemonics\_visible**

Whether mnemonics are currently visible in this window.

This property is maintained by GLXCurses based on user input, and should not be set by applications.

Returns The mnemonics\_visible property value

### Return type bool

### **modal**

If *True'*, the window is modal (other windows are not usable while this one is up).

Returns The modal property value

Return type bool

### **resizable**

Gets the value set to resizable property.

Returns True if the user can resize the window

### Return type bool

### **role**

Unique identifier for the window to be used when restoring a session.

Returns A unique identifier

Return type str or *[None](#page-215-0)*

### **screen**

The screen where this window will be displayed.

Returns The screen where this window will be displayed

Return type *[GLXCurses.Screen](#page-129-0)* or *[None](#page-215-0)*

# **skip\_pager\_hint**

True if the window should not be in the pager.

Returns The skip\_pager\_hint property value

## Return type bool

# **skip\_taskbar\_hint**

True if the window should not be in the task bar.

Returns The skip\_taskbar\_hint property value

### Return type bool

### **startup\_id**

The startup\_id was originally write-only property for setting window's startup notification identifier.

See Window.set startup id() for more details.

Returns A identifier or None

Return type str or *[None](#page-215-0)*

# **title**

The title of the window.

Default value: None

Returns the title property value

Return type str or *[None](#page-215-0)*

#### **transient\_for**

Fetches the transient parent for this GLXCurses.Window.

See transient\_for.setter for more details about transient windows.

Returns the transient parent for this GLXCurses.Window, or None if no transient parent has been set.

Return type GLXCurses.Window or *[None](#page-215-0)*

# **type**

Return the type property

Returns GLXC.WindowType

### Return type str

### **type\_hint**

Hint to help the desktop environment understand what kind of window this is and how to treat it.

These are hints for the window manager that indicate what type of function the window has.

The window manager can use this when determining decoration and behaviour of the window.

The hint must be set before mapping the window.

Returns hint for the window manager

#### Return type str

### **urgency\_hint**

True if the window should be brought to the user's attention.

Returns tthe urgency\_hint property value

#### Return type boot

#### **position**

The initial position of the window.

#### Returns position constraint

Return type str

# **decoration\_button\_layout**

Decorated button layout property

Returns a layout

### Return type str

# **decoration\_resize\_handle**

The decoration\_resize\_handle property

Returns Decoration resize handle size.

### Return type int

# **color**

**draw\_widget\_in\_area**() Be here for be overwrite by every widget

# **static add\_accel\_group**()

Not implemented

### Raises **NotImplementedError** – because AccelGroup is not implemented

# **static remove\_accel\_group**()

Not implemented

#### Raises **NotImplementedError** – because AccelGroup is not implemented

#### **activate\_focus**()

Activates the current focused widget within the window.

Returns True if a widget got activated.

Return type bool

### **activate\_default**()

Activates the default widget for the window, unless the current focused widget has been configured to receive the default action (see gtk widget set receives default()), in which case the focused widget is activated.

### Returns

# **get\_focus**()

The get\_focus() method returns the current focused widget within the window.

The focus widget is the widget that would have the focus if the toplevel window is focused.

Returns The current focused GLXCurses.Widget

#### Return type GLXCurses.Widget or *[None](#page-215-0)*

#### **set\_default**(*default\_widget=None*)

The default widget is the widget that's activated when the user presses Enter in a dialog (for example). This function sets or unsets the default widget for a  $Window$ . When setting (rather than unsetting) the default widget it's generally easier to call Widget.grab\_default() on the widget. Before making a widget the default widget, you must call Widget.set\_can\_default() on the widget you'd like to make the default.

Parameters default\_widget (GLXCurses. Window) - a GLXCurses. Window or None of unset

Raises **TypeError** – if default\_widget is not a GLXCurses.Widget instance .

#### **get\_default\_widget**()

Returns the default widget for window . GLXCurses.Window().set\_default() for more details.

Returns the default GLXCurses.Widget, or None if there is none.

Return type GLXCurses.Widget or *[None](#page-215-0)*

# **get\_window\_type**()

Gets the type of the window.

Constants.GLXC.WindowType are GLXC.WINDOW\_TOPLEVEL and GLXC.WINDOW\_POPUP

```
Returns the type of the window
            Return type GLXC.WINDOW_TOPLEVEL or GLXC.WINDOW_POPUP
    update_preferred_sizes()
class GLXCurses.RadioButton
    Bases: GLXCurses.Widget.Widget, GLXCurses.libs.Movable.Movable
    active
    text
    interface
    color
    draw_widget_in_area()
        Be here for be overwrite by every widget
    update_preferred_sizes()
class GLXCurses.CheckButton
    Bases: GLXCurses.Widget.Widget, GLXCurses.libs.Movable.Movable
    active
    text
    interface
    color
    draw_widget_in_area()
         Be here for be overwrite by every widget
    update_preferred_sizes()
class GLXCurses.Adjustment
    Bases: GLXCurses.Object.Object
    A representation of an adjustable bounded value
    Properties
    lower
         The minimum value of the adjustment.
               Type float
```
Flags Read / Write

Default value 0.0

### <span id="page-160-0"></span>**page\_increment**

The page increment of the adjustment.

Type float

Flags Read / Write

Default value 0.0

#### <span id="page-160-1"></span>**page\_size**

The page size of the adjustment. Note that the page-size is irrelevant and should be set to zero if the adjustment is used for a simple scalar value, e.g. in a SpinButton.

Type float

Flags Read / Write

Default value 0.0

# **step\_increment**

The step increment of the adjustment.

Type float

Flags Read / Write

Default value 0.0

# **minimum\_increment**

The smaller of step increment and page increment.

Type float

Flags Read / Write

Default value 0.0

### <span id="page-161-1"></span>**upper**

The maximum value of the adjustment.

Type float

Flags Read / Write

Default value 0.0

Note: The values will be restricted by upper  $-$  page-size if the page-size property is nonzero.

#### <span id="page-161-0"></span>**value**

The value of the adjustment.

Type float

Flags Read / Write

Default value 0.0

### Description

The  $Adjustment$  object represents a value which has an associated lower and upper bound, together with step and page increments,and a page size.It is used within several widgets, including SpinButton, Viewport, and [Range](#page-103-0) (which is a base class for Scrollbar and Scale).

The [Adjustment](#page-39-0) object does not update the value itself. Instead it is left up to the owner of the  $Adjusstment$ to control the value.

### Functions

**new**(*value=0.0*, *lower=0.0*, *upper=0.0*, *step\_increment=0.0*, *page\_increment=0.0*, *page\_size=0.0*) Creates a new [GLXCurses.Adjustment](#page-39-0).

### Parameters

- **value** (float) The initial value
- **lower** (float) The minimum value
- **upper**  $(f$ loat) The maximum value
- **step\_increment** (float) The step increment
- **page\_increment** (float) The page increment
- **page\_size** (float) The page size

Returns a new [GLXCurses.Adjustment](#page-39-0)

Return type GLXCurses. Adjustment

### Raises

- **TypeError** if value is not float
- **TypeError** if lower is not float
- **TypeError** if upper is not float
- **TypeError** if step\_increment is not float
- **TypeError** if page\_increment is not float
- **TypeError** if page\_size is not float

#### **get\_value**()

Gets the current value of the adjustment. See set value()

Returns A current value Adjustment

### Return type float

# **set\_value**(*value*)

Set the [Adjustment](#page-39-0) [value](#page-161-0) attribute.

The value passed as argument is clamped to lie between  $lower$  and  $lower$  attributes.

Note: For adjustments which are used in a Scrollbar, the effective range of allowed values goes from [lower](#page-160-0) to [upper](#page-161-1) - [page\\_size](#page-160-1).

Raises **TypeError** – when value passed as argument is not a :py:\_\_area\_data:*float*

### **clamp\_page**(*lower=None*, *upper=None*)

Updates the  $value$  attribute to ensure that the range between lower and upper parameters is in the current page (i.e. between [value](#page-161-0) and value + [page\\_size](#page-160-1)).

If the range is larger than the page size, then only the start of it will be in the current page. A value-changed signal will be emitted if the value is changed.

# Parameters

- **lower** (float) the lower value
- **upper**  $(f$ loat) the upper value

# Raises

- **TypeError** when lower are not :py:\_\_area\_data:*float* type
- **TypeError** when upper are not :py:\_\_area\_data:*float* type

### **emit\_changed**()

Emits a "changed" signal from the [Adjustment](#page-39-0).

This is typically called by the owner of the  $Adjustment$ , after it has changed any of the  $Adjustment$ attributes other than the value.

### **emit\_value\_changed**()

Emits a "value-changed" signal from the  $Adjustment$ . This is typically called by the owner of the Adjustment after it has changed the "value" property.

**configure**(*value=None*, *lower=None*, *upper=None*, *step\_increment=None*, *page\_increment=None*, *page\_size=None*)

Sets all properties of the adjustment at once.

Use this function to avoid multiple emissions of the "changed" signal.

See [Adjustment.set\\_lower\(\)](#page-43-0) for an alternative way of compressing multiple emissions of "changed" into one.

### Parameters

- **value** (float) the new value
- **lower**  $(f$ *loat* $)$  the new minimum value
- **upper**  $(f$ loat) the new maximum value
- **step\_increment** (float) the new step increment
- **page\_increment** (float) the new page increment
- **page\_size** (float) the new page size

Raises **TypeError** – when one of parameters are not :py:\_\_area\_data:*float* type

### **get\_lower**()

Retrieves the minimum value of the adjustment.

Returns The current minimum value of the adjustment

Return type float

### **get\_page\_increment**()

Retrieves the page increment of the adjustment.

Returns The current page increment of the adjustment

#### Return type float

# **get\_page\_size**()

Retrieves the page size of the adjustment.

Returns The current page size of the adjustment

Return type float

# **get\_step\_increment**()

Retrieves the step increment of the adjustment.

Returns The current step increment of the adjustment.

### Return type float

# **get\_minimum\_increment**()

Get the smaller of step increment and page increment. Note that value is compute, then it have no need of a set\_minimum\_increment() method.

Returns the minimum increment of adjustment

#### Return type float

# **get\_upper**()

Retrieves the maximum value of the adjustment.

Returns The current maximum value of the adjustment

### Return type float

**set\_lower**(*lower*)

Sets the minimum value of the adjustment.

When setting multiple adjustment properties via their individual setters, multiple Adjustment. changed() signals will be emitted. However, since the emission of the Adjustment.changed() signal is tied to the emission of the notify signals of the changed properties, it's possible to compress the Adjustment.changed() signals into one by calling object\_freeze\_notify() and object\_thaw\_notify() around the calls to the individual setters.

Alternatively, using  $Adjustment$ .configure() has the same effect of compressing  $Adjustment$ . changed() emissions.

**Warning:** Unfortunately object freeze notify() and object thaw notify() don't exist yet. then only  $Adjustment$ . configure () will make the work.

**Parameters**  $Lower (float)$  **– the new minimum value** 

Raises **TypeError** – when "lower" argument is not a :py:\_\_area\_data:*float*

### **set\_page\_increment**(*page\_increment*)

Sets the page increment of the adjustment.

#### See also:

[Adjustment.set\\_lower\(\)](#page-43-0) about how to compress multiple emissions of the Adjustment. changed() signal when setting multiple adjustment attributes.

**Parameters page increment**  $(fload)$  – the new page increment

Raises **TypeError** – when "page\_increment" argument is not a :py:\_\_area\_data:*float*

### **set\_page\_size**(*page\_size*)

Sets the page size of the adjustment.

### See also:

 $Adjustment.set-lower()$  about how to compress multiple emissions of the Adjustment. changed() signal when setting multiple adjustment attributes.

Parameters **page\_size** (float) – the new page size

Raises **TypeError** – when "page\_size" argument is not a :py:\_\_area\_data:*float*

### **set\_step\_increment**(*step\_increment*)

Sets the step increment of the adjustment.

See also:

[Adjustment.set\\_lower\(\)](#page-43-0) about how to compress multiple emissions of the Adjustment. changed() signal when setting multiple adjustment attributes.

Parameters step\_increment  $(fload)$  – the new step increment

Raises **TypeError** – when "step\_increment" argument is not a :py:\_\_area\_data:*float*

### **set\_upper**(*upper*)

Sets the maximum value of the adjustment.

### See also:

[Adjustment.set\\_lower\(\)](#page-43-0) about how to compress multiple emissions of the Adjustment. changed() signal when setting multiple adjustment attributes.

**Parameters upper**  $(f$ loat) – the new maximum value

Raises **TypeError** – when "upper" argument is not a :py:\_\_area\_data:*float*

### **class** GLXCurses.**Dialog**

Bases: [GLXCurses.Window.Window](#page-122-0), [GLXCurses.libs.Movable.Movable](#page-27-0)

### **action\_aera\_border**

The default border width used around the action area of the dialog, as returned by Dialog.get\_action\_area(), unless GLXCurses.Container.set\_border\_width() was called on that widget directly.

Returns the action\_aera\_border property value

### Return type int

# **button\_spacing**

Spacing between buttons in Chars

Returns the button\_spacing property value

# Return type int

# **content\_area\_border**

The default border width used around the content area of the dialog, as returned by dialog\_get\_content\_area(), unless container\_set\_border\_width() was called on that widget directly.

Returns the content\_area\_border property value

### Return type int

### **content\_area\_spacing**

The default spacing used between elements of the content area of the dialog, as returned by dialog\_get\_content\_area(), unless box\_set\_spacing() was called on that widget directly.

Returns the content\_area\_spacing property value

Return type int

**new\_with\_buttons**(*title*, *parent*, *\*flags*)

### Parameters

- **title** (str or [None](#page-215-0)) Title of the dialog, or None
- **parent** (GLXCurses Parent or [None](#page-215-0)) Transient parent of the dialog, or None
- **flags** (argv) –

### **run**()

Inform Application about the GLXCurses.Dialog is active.

Cause Application to forward event only inside the GLXCurses.Dialog.

The GLXCurses.Mainloop and GLXCurses.Application will work with the dialog like a normal GLX-Curses.Window because dialog is a subclass of GLXCurses.Window.

**response**(*response\_id=None*)

Emits the "response" signal with the given response ID.

Used to indicate that the user has responded to the dialog in some way; typically either you or Dialog().run() will be monitoring the ::response signal and take appropriate action.

Parameters **response\_id** (str) – response ID

Raises **TypeError** – when response\_id is not a str type

```
add_button(button_text=None, response_id=None)
```
Adds a button with the given text and sets things up so that clicking the button will emit the "response" signal with the given response\_id .

The button is appended to the end of the dialog's action area.

The button widget is returned, but usually you don't need it.

### **Parameters**

- **button\_text** (str) text of button
- **response**  $id$  ( $str$ ) response ID for the button

Returns the GLXCurses.Button widget that was added.

Return type GLXCurses.Button

Raises

- **TypeError** when button\_text is not a str type
- **TypeError** when response\_id is not a int type

### **add\_buttons**(*\*args*)

Adds more buttons, same as calling Dialog.add\_button() repeatedly.

The data in arguments (args) must form a couple button\_text, response\_id.

Example: Dialog.add\_buttons('Hello.42', 42, 'Hello.43', 43, 'Hello.44', 44)

Each button must have both text and response ID.

Parameters **args** – couple button\_text, response\_id

**add\_action\_widget**(*child=None*, *response\_id=None*)

Adds an activatable widget to the action area of a GLXCurses.Dialog, connecting a signal handler that will emit the "response" signal on the dialog when the widget is activated.

The widget is appended to the end of the dialog's action area.

If you want to add a non-activatable widget, simply pack it into the action\_area field of the GLX-Curses.Dialog struct.

### Parameters

- **child** (GLXCurses.Widget) an activatable widget
- **response\_id** (str) response ID for child

Raises

- **TypeError** when child is not a GLXCurses.Widget instance
- **TypeError** when response\_id is not a str type

### **set\_default\_response**(*response\_id=None*)

Sets the last widget in the dialog's action area with the given response\_id as the default widget for the dialog.

Pressing "Enter" normally activates the default widget.

Parameters **response\_id** (str) – a response ID

Raises **TypeError** – when response\_id is not a dtr type

### **set\_response\_sensitive**(*response\_id=None*, *setting=None*)

Calls gtk\_widget\_set\_sensitive (widget, @setting) for each widget in the dialog's action area with the given response\_id .

A convenient way to sensitize/desensitize dialog buttons.

#### Parameters

- **response\_id** (str) a response ID
- **setting** (bool) True for sensitive

Raises

- **TypeError** when response\_id is not a str type
- **TypeError** when setting is not a bool type

### **get\_response\_for\_widget**(*widget=None*)

Gets the response id of a GLXCurses.Widget in the action area of a GLXCurses.Dialog.

Note: That the return None if the widget is not found in action area.

Parameters widget (GLXCurses. Widget) - a widget in the action area of dialog

Returns the response id of GLXCurses.Widget , or GLXC.RESPONSE\_NONE if doesnt have a response id.

Return type int or GLXC.RESPONSE\_NONE or *[None](#page-215-0)*

### **get\_widget\_for\_response**(*response\_id=None*)

Gets the widget button that uses the given response ID in the action area of a dialog.

**Parameters response id**  $(str)$  – the response ID used by the dialog widget

Returns the widget button that uses the given response\_id , or None.

# **get\_action\_area**()

has been deprecated since version GTK3.12, GLXCurses return the internal \_action\_area.

Here the structure:

 $666$ 

{ 'widget': button\_widget, 'response\_id': response\_id, 'default\_response': False

}, {

'widget': button\_widget, 'response\_id': response\_id, 'default\_response': False

}

Returns the action area of dialog .

Returns the action area.

Return type list

**get\_content\_area**()

Returns the content area of dialog .

Returns the content area GLXCurses Box.

Return type GLXCurses.VBox

### **close**()

Signal emitted when the user uses a keybinding to close the dialog.

# **update\_preferred\_sizes**()

**draw\_widget\_in\_area**()

Be here for be overwrite by every widget

# **class** GLXCurses.**Application**

```
GLXCurses.Aera.AreaGLXCurses.libs.Spot.Spot,
GLXCurses.libs.ApplicationHandlers.Handlers
```
### **Description**

Create a Application singleton instance.

That class have the role of a Controller and a NCurses Wrapper.

It have particularity to not be a GLXCurses.Widget, then have a tonne of function for be a fake GLX-Curses.Widget.

From GLXCurses point of view everything start with it component. All widget will be display and store inside it component.

# **get\_widget\_by\_id**(*widget\_id=None*)

# **active\_window**

Gets the "active\_window" for the application.

The active  $Window$  is the one that was most recently focused (within the application).

This window may not have the focus at the moment if another application has it — this is just the most recently-focused window within this application.

Returns the active [Window](#page-122-0), or None if there isn't one.

Return type *[ChildElement](#page-18-1)* or *[None](#page-215-0)*

### **children**

Store the children property value

It property is use for store a stack of windows object use during choice of the active window

Default value: []

Returns children property value

# Return type list

# **app\_menu**

#### **menubar**

The MenuModel for the menubar.

Returns menubar property value

Return type GLXCurses.MenuBar or *[None](#page-215-0)*

**register\_session**

**screensaver\_active**

### **style**

The style of the Application, which contains information about how it will look (colors, etc).

The Application Style is impose to each widget

Returns a GLXCurses.Style instance

Return type GLXCurses.Style

### **instance = <GLXCurses.Application.Application object>**

### **statusbar**

#### **messagebar**

Sets the messagebar of application .

This can only be done in the primary instance of the application, after it has been registered. "startup" is a good place to call this.

Returns the messagebar property value

Return type GLXCurses.MessageBar or *[None](#page-215-0)*

### **toolbar**

**add\_window**(*window*)

Add a [Window](#page-122-0) widget to the [Application](#page-45-0) windows children's list.

This call can only happen after the application has started; typically, you should add new application windows in response to the emission of the "activate" signal.

This call is equivalent to setting the "application" property of window to application .

Normally, the connection between the application and the window will remain until the window is destroyed, but you can explicitly remove it with application.remove\_window().

Galaxie-Curses will keep the application running as long as it has any windows.

Parameters window (GLXCurses. Window) – a window to add

Raises **TypeError** – if window parameter is not a [Window](#page-122-0) type

# **remove\_window**(*window*)

Remove a  $Window$  widget from the  $Applization$  windows children's list.

Set"application" and "parent' attribute of the GLXCurses. Window to [None](#page-215-0).

Parameters window (GLXCurses. Window) – a window to add

Raises **TypeError** – if window parameter is not a [Window](#page-122-0) type

# **get\_window\_by\_id**(*identifier=None*)

Returns the GtkApplicationWindow with the given ID.

Parameters *identifier* (*int*) – an identifier number

Returns the window with ID identifier , or None if there is no window with this ID.

Return type int or *[None](#page-215-0)*

Raises **TypeError** – when identifier is nt a int type

### **refresh**()

Refresh the NCurses Screen, and redraw each contain widget's

It's a central refresh point for the entire application.

**check\_sizes**()

Just a internal method for compute every size.

It consist to a serial of testable function call

**get\_mouse**()

**eveloop\_input\_event**()

**eveloop\_cmd**()

**eveloop\_finalization**()

**eveloop\_dispatch\_application**(*detailed\_signal*, *args*)

Flush Mainloop event to Child's father's for a Widget's recursive event dispatch

#### Parameters

- $\bullet$  **detailed\_signal**  $(str) a$  string containing the signal name
- **args** (list) additional parameters arg1, arg2

**eveloop\_keyboard\_interruption**()

**class** GLXCurses.**Frame**

Bases: [GLXCurses.Bin.Bin](#page-47-0)

### **Description**

The frame widget is a bin that surrounds its child with a decorative frame and an optional label. If present, the label is drawn in a gap in the top side of the frame.

The position of the label can be controlled with  $Frame.set\_label\_align()$ .

# **label**

Text of the frame's label.

Default value: None

Returns the label property value

Return type str or *[None](#page-215-0)*

### **label\_widget**

A widget to display in place of the usual frame label.

Returns A widget

Return type GLXCurses.Label or *[None](#page-215-0)*

# **label\_xalign**

The horizontal alignment of the label.

Returns The horizontal alignment of the label.

### Return type float

#### **label\_yalign**

The vertical alignment of the label.

Returns The vertical alignment of the label.

Return type float

# **shadow\_type**

Appearance of the frame border.

Returns The shadow type use by the frame

#### Return type GLXCurses.GLXC.ShadowType

#### **new**(*label=None*)

Create a new [Frame](#page-87-0), with optional label text .

If label is None, the label is omitted.

**Parameters**  $\textbf{label}(str \text{or } \text{None})$  $\textbf{label}(str \text{or } \text{None})$  $\textbf{label}(str \text{or } \text{None})$  **– the text to use as the label of the frame.** 

Returns a new [Frame](#page-87-0) widget

Return type [Widget](#page-87-0)

**set\_label**(*label*)

Sets the text of the label.

If label is None, the current label is removed.

**Parameters label** (str or [None](#page-215-0)) – the text to use as the label of the frame.

### **set\_label\_widget**(*label\_widget*)

Sets the label widget for the frame. This is the widget that will appear embedded in the top edge of the frame as a title.

Parameters **label\_widget** ([Widget](#page-116-0)) – the new label widget

#### **set\_label\_align**(*xalign*, *yalign*)

Sets the alignment of the frame widget's label. The default values for a newly created frame are 0.0 and 0.5.

### **Parameters**

- **xalign** (*float*) The position of the label along the top edge of the widget. A value of 0.0 represents left alignment; 1.0 represents right alignment.
- **yalign** (float) The y alignment of the label. A value of 0.0 aligns under the frame; 1.0 aligns above the frame. If the values are exactly 0.0 or 1.0 the gap in the frame won't be painted because the label will be completely above or below the frame.

### **set\_shadow\_type**(*shadow\_type=None*)

Sets the shadow type for frame .

Parameters **shadow\_type** – the new :py:\_\_area\_data:*ShadowType*

#### **get\_label**()

If the frame's label widget is a  $Label$ , returns the text in the label widget. (The frame will have a  $Label$ for the label widget if a non-NULL argument was passed when create the  $Frame$ .)

Returns the text in the label, or :py:\_\_area\_data:*None* if there was no label widget or the label widget was not a  $Label$ . This string is owned by GLXCurses and must not be modified or freed.

Return type str or *[None](#page-215-0)*

# **get\_label\_align**()

Retrieves the X and Y alignment of the frame's label.

See also:

[Frame.set\\_label\\_align\(\)](#page-88-0)

xalign: X location of frame label

yalign: Y location of frame label

Returns xalign, yalign

Return type float, float

### **get\_label\_widget**() Retrieves the label widget for the frame.

# See also:

Frame.set label widget()

Returns the label widget, or NULL if there is none.

Return type [Widget](#page-116-0) or :py:\_\_area\_data:*None*

# **get\_shadow\_type**()

Retrieves the shadow type of the frame.

See also:

[Frame.set\\_shadow\\_type\(\)](#page-88-1)

Returns the current shadow type of the frame.

Return type ShadowType

# **draw\_widget\_in\_area**()

Be here for be overwrite by every widget

### **update\_preferred\_sizes**()

### **class** GLXCurses.**MenuShell**

Bases: [GLXCurses.Container.Container](#page-55-0)

### **take\_focus**

**append**(*child=None*)

Adds a new GLXCurses. MenuItem to the end of the menu shell's item list.

Returns A new GLXCurses.MenuItem to add

# **class** GLXCurses.**MenuBar**

Bases: [GLXCurses.Box.Box](#page-48-0), [GLXCurses.libs.Dividable.Dividable](#page-22-0), [GLXCurses.](#page-99-0) [MenuShell.MenuShell](#page-99-0)

**color**

# **info\_label**

### **selected\_menu**

### **selected\_menu\_item**

### **draw\_widget\_in\_area**() White the menubar to the stdscr, the location is imposed to top left corner

# **class** GLXCurses.**Menu**

Bases: [GLXCurses.Window.Window](#page-122-0), [GLXCurses.libs.Movable.Movable](#page-27-0), [GLXCurses.Box.](#page-48-0) [Box](#page-48-0), [GLXCurses.MenuShell.MenuShell](#page-99-0)

### **color**

### **draw\_widget\_in\_area**()

Be here for be overwrite by every widget

# **static remove\_accel\_group**()

Not implemented

Raises **NotImplementedError** – because AccelGroup is not implemented

**static add\_accel\_group**()

Not implemented

Raises **NotImplementedError** – because AccelGroup is not implemented

#### **class** GLXCurses.**MenuItem**

Bases: [GLXCurses.Widget.Widget](#page-116-0)

# **accel\_path**

Sets the accelerator path of the menu item, through which runtime changes of the menu item's accelerator caused by the user can be identified and saved to persistant storage.

Default value: NULL

Returns The accelerator path of the menu item

Return type str

# **label**

The text for the child label.

Default value: ""

Returns child label

Return type str

Raises **TypeError** – When label property value is not str type or None

#### **right\_justified**

Sets whether the menu item appears justified at the right side of a menu bar.

Default value: False

Returns True if the widget appears justified at the right side of a menu bar

Return type bool

**text\_short\_cut**

**spacing**

**resized\_text**

**resized\_text\_short\_cut**

**is\_accel**

**accelerator\_size**

**color**

**draw**()

```
class GLXCurses.StatusBar
```
Bases: [GLXCurses.Widget.Widget](#page-116-0)

A StatusBar is usually placed along the bottom of an Application. It may provide a regular commentary of the application's status (as is usually the case in a web browser, for example), or may be used to simply output a message when the status changes, (when an upload is complete in an FTP client, for example).

Status bars in GLXCurses maintain a stack of messages. The message at the top of the each bar's stack is the one that will currently be displayed.

Any messages added to a StatusBar's stack must specify a context id that is used to uniquely identify the source of a message. This context id can be generated by GLXCurses. StatusBar.get\_context\_id(), given a message and the StatusBar that it will be added to. Note that messages are stored in a stack, and when choosing which message to display, the stack structure is adhered to, regardless of the context identifier of a message.

One could say that a StatusBar maintains one stack of messages for display purposes, but allows multiple message producers to maintain sub-stacks of the messages they produced (via context ids).

Status bars are created using GLXCurses. StatusBar.new().

Messages are added to the bar's stack with  $GLXCUISes$ . StatusBar.push().

The message at the top of the stack can be removed using  $GLXCurses$ . StatusBar.pop().

A message can be removed from anywhere in the stack if its message id was recorded at the time it was added. This is done using GLXCurses. StatusBar. remove().

#### **new**()

Creates a new GLXCurses. StatusBar ready for messages.

Returns the new StatusBar

Return type GLXCurses.StatusBar

#### **get\_context\_id**(*context\_description='Default'*)

Returns a new context identifier, given a description of the actual context.

**Parameters context\_description**  $(str)$  – textual description of what context the new message is being used in. Default if none

Returns an context id generate by Utils.new id()

#### Return type str

Raises **TypeError** – When context\_description is not a str

### **push**(*context\_id*, *text*)

Push a new message onto the StatusBar's stack.

#### Parameters

- **context\_id**  $(str)$  a context identifier, as returned by StatusBar.get\_context\_id()
- **text**  $(str)$  the message to add to the StatusBar

Returns a message identifier that can be used with StatusBar.remove().

#### Return type str

#### **pop**(*context\_id*)

Removes the first message in the StatusBar's stack with the given context id.

Note that this may not change the displayed message, if the message at the top of the stack has a different context id.

**Parameters context\_id** (str) – a context identifier, as returned by Status-Bar.get\_context\_id()

**remove**(*context\_id*, *message\_id*)

Forces the removal of a message from a StatusBar's stack. The exact **context\_id and message\_id** must be specified.

### **Parameters**

- **context\_id** (str) a context identifier, as returned by StatusBar.get\_context\_id()
- **message**  $id$  ( $str$ ) a message identifier, as returned by StatusBar.push()

**remove\_all**(*context\_id*)

Forces the removal of all messages from a StatusBar's stack with the exact context\_id .

```
Parameters context_id (str) - a context identifier, as returned by Status-
   Bar.get_context_id()
```
**draw**()

Place the status bar from the end of the stdscr by look if it have a toolbar and a statusbar before

#### **class** GLXCurses.**MessageBar**

Bases: [GLXCurses.Widget.Widget](#page-116-0)

A MessageBar is usually placed along the bottom of an Application. It may provide a regular commentary of the application's status (as is usually the case in a web browser, for example), or may be used to simply output a message when the status changes, (when an upload is complete in an FTP client, for example).

Status bars in GLXCurses maintain a stack of messages. The message at the top of the each bar's stack is the one that will currently be displayed.

Any messages added to a StatusBar's stack must specify a context id that is used to uniquely identify the source of a message. This context id can be generated by  $GLXCUISES$ . StatusBar.get context  $id()$ , given a message and the StatusBar that it will be added to. Note that messages are stored in a stack, and when choosing which message to display, the stack structure is adhered to, regardless of the context identifier of a message.

One could say that a StatusBar maintains one stack of messages for display purposes, but allows multiple message producers to maintain sub-stacks of the messages they produced (via context ids).

Status bars are created using GLXCurses. MessageBar.new().

Messages are added to the bar's stack with  $GLXCurses$ . MessageBar.push().

The message at the top of the stack can be removed using  $GLXCurses$ . MessageBar.pop().

A message can be removed from anywhere in the stack if its message id was recorded at the time it was added. This is done using GLXCurses.MessageBar.remove().

#### **new**()

Creates a new GLXCurses. MessageBar ready for messages.

Returns the new MessageBar

Return type GLXCurses.MessageBar

#### **get\_context\_id**(*context\_description='Default'*)

Returns a new context identifier, given a description of the actual context.

**Parameters context\_description** (str) – textual description of what context the new message is being used in

Returns an context\_id generate by Utils.new\_id()

Return type str

Raises **TypeError** – When context\_description is not a str

# **push**(*context\_id*, *text*)

Push a new message onto the MessageBar's stack.

#### Parameters

- **context\_id**  $(str)$  a context identifier, as returned by MessageBar.get\_context\_id()
- **text**  $(str)$  the message to add to the MessageBar

Returns a message identifier that can be used with MessageBar.remove().

## Return type str

### **pop**(*context\_id*)

Removes the first message in the MessageBar's stack with the given context id.

Note that this may not change the displayed message, if the message at the top of the stack has a different context id.

Parameters context\_id (str) – a context identifier, as returned by Message-Bar.get context id()

#### **remove**(*context\_id*, *message\_id*)

Forces the removal of a message from a MessageBar's stack. The exact context\_id and message\_id must be specified.

#### Parameters

- **context\_id**  $(str)$  a context identifier, as returned by MessageBar.get\_context\_id()
- **message\_id**  $(str)$  a message identifier, as returned by MessageBar.push()

#### **remove\_all**(*context\_id*)

Forces the removal of all messages from a MessageBar's stack with the exact context\_id .

Parameters context\_id (str) - a context identifier, as returned by Message-Bar.get\_context\_id()

### **draw**()

Place the status bar from the end of the stdscr by look if it have a tool bar before

#### **class** GLXCurses.**ToolBar**

Bases: [GLXCurses.Widget.Widget](#page-116-0)

### **draw**()

Draw the ToolBar widget

#### **labels**

Get the labels list, it contain items with dictionary with key 'id', 'text', 'end\_coord'

Returns The labels list

Return type list

#### **init\_button\_positions**()

Calculate positions of buttons; width is never less than 7

Else distribute the extra width in a way that the middle vertical line (between F5 and F6) aligns with the center of the screen.

The extra width is distributed in this order:  $F10$ ,  $F5$ ,  $F9$ ,  $F4$ , ...,  $F6$ ,  $F1$ .

#### **get\_button\_width**(*i=None*)

return width of one button

**Parameters**  $\mathbf{i}$  (int) – button number it start to 0

Returns width of one button

Return type int

**Raises TypeError** – When i is not a int type

**get\_button\_by\_x\_coord**(*x=None*)

Return the button number by it X coordinate

**Parameters**  $\mathbf{x}$  (int) – X coordinate value

Returns the button number

Return type int

Raises **TypeError** – When x is not a int type

**set\_label\_text**(*idx=None*, *text=None*)

Set the text to a button

Parameters

- $idx(int)$  The button id it start by 0
- **text**  $(str)$  The text to set to it button

### **class** GLXCurses.**Misc**

Bases: [GLXCurses.Widget.Widget](#page-116-0)

The Misc widget is an abstract widget which is not useful itself, but is used to derive subclasses which have alignment and padding attributes.

The horizontal and vertical padding attributes allows extra space to be added around the widget.

The horizontal and vertical alignment attributes enable the widget to be positioned within its allocated area. Note that if the widget is added to a container in such a way that it expands automatically to fill its allocated area, the alignment settings will not alter the widget's position.

Note that the desired effect can in most cases be achieved by using the "halign", "valign" and "margin" properties on the child widget

Warning: To reflect this fact, all Misc API will be deprecated soon.

```
xalign - The horizontal alignment, from 0.0 to 1.0
```
**yalign - The vertical alignment, from 0.0 to 1.0**

```
xpad - The amount of space to add on the left and right of the widget, in characters
```
**ypad - The amount of space to add above and below the widget, in characters**

**xalign**

The horizontal alignment. A value of 0.0 means left alignment (or right on RTL locales); a value of 1.0 means right alignment (or left on RTL locales).

Allowed values: [0,1] Default value: 0.5

Returns The horizontal alignment value.

#### Return type float

#### **yalign**

The horizontal alignment. A value of 0.0 means left alignment (or right on RTL locales); a value of 1.0 means right alignment (or left on RTL locales).

Allowed values: [0,1] Default value: 0.5

Returns The horizontal alignment

Return type float

### **xpad**

The amount of space to add on the left and right of the widget, in chars.

Returns The amount of space in chars

### Return type int

# **ypad**

Returns The amount of space in chars

Raise int

#### **class** GLXCurses.**Label**

Bases: [GLXCurses.Misc.Misc](#page-101-0), [GLXCurses.libs.Movable.Movable](#page-27-0)

### **angle**

The angle that the baseline of the label makes with the horizontal, in degrees, measured counterclockwise. An angle of 90 reads from from bottom to top, an angle of 270, from top to bottom.

Ignored if the label is selectable.

Allowed values: [0,360]

Returns angle that the baseline of the label

#### Return type int

# **attributes**

A list of style attributes to apply to the text of the label.

Returns A list of style attributes

Return type list

### **cursor\_position**

The current position of the insertion cursor in chars.

Returns The cursor\_position property value

#### Return type int

#### **label**

The contents of the label.

If the string contains TXT MarkDown, you will have to set the use\_markdown property to True in order for the label to display the MarkDown attributes.

See also set markdown() for a convenience function that sets both this property and the use markdown property at the same time.

If the string contains underlines acting as mnemonics, you will have to set the use\_underline property to True in order for the label to display them.

Returns The content of the label

Return type str

# **lines**

The number of lines to which an ellipsized, wrapping label should be limited. This property has no effect if the label is not wrapping or ellipsized.

Set this property to -1 if you don't want to limit the number of lines.

Returns The number of lines to which an ellipsized

#### Return type int

### **max\_width\_chars**

The desired maximum width of the label, in characters.

If this property is set to -1, the width will be calculated automatically.

See the section on text layout for details of how width chars and max width chars determine the width of ellipsized and wrapped labels.

Returns Maximum width of the label, in characters

Return type int

### **mnemonic\_keyval**

The mnemonic accelerator key for this label.

Default value: 16777215

# **mnemonic\_widget**

The GLXCurses.Widget to be activated when the label's mnemonic key is pressed.

Returns The GLXCurses.Widget to be activated or None if not set

:rtype GLXCurses.Widget or None

### **pattern**

A string with \_ characters in positions correspond to characters in the text to underline.

Returns characters in the text use for underline

Return type str

# **selectable**

Whether the GLXCurses.Label text can be selected with the mouse.

Returns True if GLXCurses.Label text can be selected

Return type bool

### **selection\_bound**

The position of the opposite end of the selection from the cursor in chars.

Returns The position in chars

Return type int

### **single\_line\_mode**

Whether the label is in single line mode. In single line mode, the height of the label does not depend on the actual text, it is always set to ascent + descent of the font.

This can be an advantage in situations where resizing the label because of text changes would be distracting, e.g. in a GLXCurses.StatusBar or GLXCurses.MessageBar.

Default value: False

Returns True if label is in single line mode

Return type bool

# **track\_visited\_links**

Set this property to True to make the label track which links have been visited.

It will then apply the GLXC.STATE\_FLAG\_VISITED when rendering this link, in addition to GLXC.STATE\_FLAG\_LINK.

Default value: True

Returns True if label track which links have been visited

Return type bool
#### **use\_markdown**

The text of the label includes TXT MarkDown.

Default value: False

Returns True if MarkDown is used

#### Return type bool

#### **use\_underline**

If set, an underline in the text indicates the next character should be used for the mnemonic accelerator key.

Default value: False

Returns True if underline is display on text when use a mnemonic accelerator key

#### Return type bool

### **width\_chars**

The desired width of the label, in characters. If this property is set to -1, the width will be calculated automatically.

See the section on text layout for details of how width\_chars and max\_width\_chars determine the width of ellipsized and wrapped labels.

Returns The desired width of the label, in characters.

Return type int

#### **wrap**

If set, wrap lines if the text becomes too wide.

Returns True if wrap is in use

#### Return type bool

#### **wrap\_mode**

If line wrapping is on (see the wrap property) this controls how the line wrapping is done.

The default is GLXC.WRAP\_WORD, which means wrap on word boundaries.

Returns How the line wrapping is done

Return type GLXCurses.GLXC.WrapMode

#### **new**(*string=None*)

Creates a new label with the given text inside it.

You can pass None to get an empty GLXCurses.Label.

**Parameters string** (str or [None](#page-215-0)) – The text of the GLXCurses. Label.

Returns The new GLXCurses.Label it self

Return type GLXCurses.Label

#### **set\_text**(*string=None*)

Sets the text within the GtkLabel widget. It overwrites any text that was there before.

This function will clear any previously set mnemonic accelerators, and set the use underline property to False as a side effect.

This function will set the use\_markdown property to False as a side effect.

See also: GLXCurses.Label().set\_markdown()

**Parameters string** (str or [None](#page-215-0)) – The text you want to set

### **set\_attributes**(*attributes=None*)

Sets a GLXC.StateFlags; the attributes in the list are applied to the label text.

The attributes set with this function will be applied and merged with any other attributes previously effected by way of the use\_underline or use\_markup properties.

While it is not recommended to mix markdown strings with manually set attributes, if you must; know that the attributes will be applied to the label after the markdown string is parsed.

**Parameters attributes** (*list or* [None](#page-215-0)) – a GLXC.StateFlags

#### **set\_markdown**(*string=None*)

Parses string which is marked down with the text markdown language, setting the label's text and attribute list based on the parse results.

This function will set the use\_markup property to True as a side effect.

If you set the label contents using the label property you should also ensure that you set the use\_markup property accordingly.

See also: GLXCurses.Label().set\_text()

**Parameters string**  $(str)$  – A markdown string (see text markdown format)

### **set\_markdown\_with\_mnemonic**(*string*)

Parses string which is marked down with the text markdown language, setting the label's text and attribute list based on the parse results.

If characters in  $string$  are preceded by an underscore, they are underlined indicating that they represent a keyboard accelerator called a mnemonic.

The mnemonic key can be used to activate another GLXCurses.Widget, chosen automatically, or explicitly using GLXCurses.Label().set\_mnemonic\_widget().

**Parameters string** (str) – A markdown string (see text markdown format)

### **set\_pattern**(*pattern=None*)

The pattern of underlines you want under the existing text within the GLXCurses.Label widget.

For example if the current text of the label says "FooBarBaz" passing a pattern of "\_\_\_ \_\_\_" will underline "Foo" and "Baz" but not "Bar".

**Parameters pattern** (str or [None](#page-215-0)) – The pattern as described above.

#### **set\_justify**(*jtype=None*)

Sets the alignment of the lines in the text of the label relative to each other.

GLXCurses.GLXC.JUSTIFY\_LEFT is the default value when the widget is first created with GLX-Curses.Label().new()

If you instead want to set the alignment of the label as a whole, use GLXCurses.Widget().set\_halign() instead.

GLXCurses.Label().set\_justify() has no effect on labels containing only a single line.

**Parameters jtype** (str or [None](#page-215-0)) – a GLXCurses.GLXC.Justification

#### **set\_xalign**(*xalign=None*)

Sets the xalign property for label .

Parameters xalign (float or [None](#page-215-0)) – the new xalign value, between 0 and 1

#### **set\_yalign**(*yalign=None*)

Sets the yalign property for label .

**Parameters yalign** (float or [None](#page-215-0)) – the new yalign value, between 0 and 1

### set width chars (*n\_chars=None*)

Sets the desired width in characters of label to n\_chars .

Parameters **n\_chars** (int or [None](#page-215-0)) – the new desired width, in characters.

#### set max width chars (*n\_chars*)

Sets the desired maximum width in characters of label to n\_chars .

**Parameters n\_chars** (int or [None](#page-215-0)) – the new desired maximum width, in characters.

### **set\_line\_wrap**(*wrap=None*)

Toggles line wrapping within the GtkLabel widget. True makes it break lines if text exceeds the widget's size. False lets the text get cut off by the edge of the widget if it exceeds the widget size.

Note that setting line wrapping to TRUE does not make the label wrap at its parent container's width, because GLXCurses widgets conceptually can't make their requisition depend on the parent container's size. For a label that wraps at a specific position, set the label's width using GLX-Curses.Widget().set\_size\_request()

**Parameters wrap** (bool or [None](#page-215-0)) – True if wrap is enable

#### **set\_line\_wrap\_mode**(*wrap\_mode=None*)

If line wrapping is on (see GLXCurses.Label().set\_line\_wrap()) this controls how the line wrapping is done. The default is GLXCurses.GLXC.WRAP\_WORD which means wrap on word boundaries.

**Parameters wrap\_mode** (str or [None](#page-215-0)) – the line wrapping mode

### **set\_lines**(*lines=None*)

Sets the number of lines to which an ellipsized, wrapping label should be limited. This has no effect if the label is not wrapping or ellipsized.

Set this to -1 if you don't want to limit the number of lines.

**Parameters lines** (int or [None](#page-215-0)) – the desired number of lines, or -1

#### **get\_mnemonic\_keyval**()

If the label has been set so that it has an mnemonic key this function returns the keyval used for the mnemonic accelerator.

If there is no mnemonic set up it returns None.

Returns ord() keyval usable for accelerators, or None

#### Return type int or *[None](#page-215-0)*

### **get\_selectable**()

Gets the value set by GLXCurses.Label().set\_selectable().

Returns True if the user can copy text from the label

#### **get\_text**()

Fetches the text from a label widget, as displayed on the screen.

This does not include any embedded underlines indicating mnemonics or markdown.

(See GLXCurses.Label().get\_label())

Returns the text in the label widget. This is the internal string used by the label, and must not be modified.

Return type str or *[None](#page-215-0)*

#### **new\_with\_mnemonic**(*string=None*)

Creates a new GtkLabel, containing the text in str .

If characters in str are preceded by an underscore, they are underlined. If you need a literal underscore character in a label, use '\_\_' (two underscores). The first underlined character represents a keyboard accelerator called a mnemonic. The mnemonic key can be used to activate another widget, chosen automatically, or explicitly using gtk\_label\_set\_mnemonic\_widget().

If GLXCurses.Label().set\_mnemonic\_widget() is not called, then the first activatable ancestor of the GLX-Curses.Label will be chosen as the mnemonic widget. For instance, if the label is inside a button or menu item, the button or menu item will automatically become the mnemonic widget and be activated by the mnemonic.

**Parameters string** (str or [None](#page-215-0)) – The text of the label, with an underscore in front of the mnemonic character.

**select\_region**(*start\_offset=None*, *end\_offset=None*)

Selects a range of characters in the label, if the label is selectable. See GLXCurses.Label().set\_selectable().

If the label is not selectable, this function has no effect. If start\_offset or end\_offset are -1, then the end of the label will be substituted.

### Parameters

- **start** offset (int) start offset (in characters not bytes)
- **end\_offset** (int) end offset (in characters not bytes)

Raises **TypeError** – when

```
set_use_underline(setting)
```

```
get_use_underline()
```

```
set_mnemonic_widget(widget)
```

```
get_mnemonic_widget()
```

```
set_selectable(setting=None)
```
Selectable labels allow the user to select text from the label, for copy-and-paste.

**Parameters setting** (bool or [None](#page-215-0)) – True to allow selecting text in the label

### **set\_text\_with\_mnemonic**(*string*)

Sets the label's text from the string str . If characters in str are preceded by an underscore, they are underlined indicating that they represent a keyboard accelerator called a mnemonic.

The mnemonic key can be used to activate another widget, chosen automatically, or explicitly using GLX-Curses.Label().set\_mnemonic\_widget().

```
Parameters string (str) – a string
```

```
draw_widget_in_area()
```
Be here for be overwrite by every widget

```
update_preferred_sizes()
```

```
get_justify()
```
Returns the justification of the label.

See also:

[Label.set\\_justify\(\)](#page-94-0) for set the justification.

Returns the justification

Return type GLXCurses.GLXC.Justification

**get\_line\_wrap**()

The get\_line\_wrap() method returns the value of the "wrap" property.

If "wrap" is True the lines in the label are automatically wrapped. See set\_line\_wrap().

Returns True if wrap is enable

Return type bool

#### **get\_width\_chars**()

The get\_width\_chars() method returns the value of the width-chars

property that specifies the desired width of the label in characters.

Returns width of the label in characters

Return type int

**set\_single\_line\_mode**(*single\_line\_mode*)

**get\_single\_line\_mode**()

**get\_max\_width\_chars**()

**get\_line\_wrap\_mode**()

### **class** GLXCurses.**ProgressBar**

Bases: [GLXCurses.Widget.Widget](#page-116-0), [GLXCurses.libs.Movable.Movable](#page-27-0)

**color**(*pos=0*)

**text**

**value**

#### **show\_text**

**draw\_widget\_in\_area**() Be here for be overwrite by every widget

#### **class** GLXCurses.**HSeparator**

Bases: [GLXCurses.Widget.Widget](#page-116-0), [GLXCurses.libs.Movable.Movable](#page-27-0)

The GLXCurses.HSeparator widget is a horizontal separator, used to visibly separate the widgets within a window.

It displays a horizontal line.

**draw\_widget\_in\_area**() Be here for be overwrite by every widget

### **update\_preferred\_sizes**()

**class** GLXCurses.**VSeparator**

Bases: [GLXCurses.Widget.Widget](#page-116-0), [GLXCurses.libs.Movable.Movable](#page-27-0)

The GLXCurses.VSeparator widget is a vertical separator, used to visibly separate the widgets within a window.

It displays a vertical line.

**draw\_widget\_in\_area**() Be here for be overwrite by every widget

```
class GLXCurses.EntryBuffer
```
Bases: [GLXCurses.Object.Object](#page-102-0)

EntryBuffer — Text buffer for GLXCurses. Entry

### Description

The GLXCurses. EntryBuffer class contains the actual text displayed in a GLXCurses. Entry widget.

A single GLXCurses. EntryBuffer object can be shared by multiple GLXCurses. Entry widgets which will then share the same text content, but not the cursor position, visibility attributes, etc.

 $GLXCurses$ . EntryBuffer may be derived from. Such a derived class might allow text to be stored in an alternate location, such as non-pageable memory, useful in the case of important passwords. Or a derived class could integrate with an application's concept of undo/redo.

### **max\_length**

### **length**

The length property

Allowed values:  $\leq 65535$ 

Default value: 0

Returns The length (in characters) of the text in buffer.

### Return type int

### **text**

The text property

Returns The contents of the buffer.

### Return type char

```
new(initial_chars=None, n_initial_chars=-1)
```
Create a new [GLXCurses.EntryBuffer](#page-80-0) object.

Optionally, specify initial text to set in the buffer.

#### Parameters

- **initial\_chars** initial buffer text, or None
- **n\_initial\_chars** number of characters in initial\_chars , or -1

### Returns the new EntryBuffer

Return type *[GLXCurses.EntryBuffer.EntryBuffer](#page-80-0)*

### Raises

- **TypeError** if initial\_chars is not printable string or None
- **TypeError** if n\_initial\_chars is not int or -1

### **get\_text**()

Retrieves the contents of the buffer.

The memory pointer returned by this call will not change unless this object emits a signal, or is finalized.

Returns a pointer to the contents of the widget as a string. This string points to internally allocated storage in the buffer and must not be freed, modified or stored.

#### Return type str

### **set\_text**(*chars="*, *n\_chars=-1*)

Sets the text in the buffer.

This is roughly equivalent to calling EntryBuffer.delete\_text() and EntryBuffer.insert\_text().

Note: n\_chars is in characters, not in bytes.

#### Parameters

- **chars**  $(str)$  the new text
- **n\_chars** (int) the number of characters in text , or -1

## Raises

- **TypeError** if chars is not str
- **TypeError** if n\_chars is not int or -1

#### **get\_bytes**()

Retrieves the length in bytes of the buffer.

### See also:

EntryBuffer.get\_length().

Returns The byte length of the buffer.

### Return type int

#### **get\_length**()

Retrieves the length in characters of the buffer.

Returns The number of characters in the buffer.

### Return type int

#### **get\_max\_length**()

Retrieves the maximum allowed length of the text in buffer .

#### See also:

EntryBuffer.set\_max\_length().

Returns the maximum allowed number of characters in EntryBuffer, or 0 if there is no maximum.

### Return type int

#### **set\_max\_length**(*max\_length=0*)

Sets the maximum allowed length of the contents of the buffer. If the current contents are longer than the given length, then they will be truncated to fit.

**Parameters max\_length** (int) – The maximum length of the entry buffer, or 0 for no maximum. (other than the maximum length of entries.) The value passed in will be clamped to the range 0-65536.

Raises **TypeError** – if max\_length is not int

#### **insert text** (*position=0*, *chars="*, *n\_chars=-1*)

Inserts n\_chars characters of chars into the contents of the buffer, at position position.

If n\_chars is negative, then characters from chars will be inserted until a null-terminator is found. If position or n\_chars are out of bounds, or the maximum buffer text length is exceeded, then they are coerced to sane values.

Note: The position and length are in characters, not in bytes.

#### Parameters

- **position** (int) The position at which to insert text.
- **chars**  $(str)$  The text to insert into the buffer.
- **n\_chars** (int) The length of the text in characters, or -1

Returns The number of characters actually inserted.

### Return type int

#### Raises

- **TypeError** if position is not int
- **TypeError** if chars is not printable str
- **TypeError** if n\_chars is not int

#### **delete\_text**(*position=None*, *n\_chars=-1*)

Deletes a sequence of characters from the buffer. n\_chars characters are deleted starting at position . If n\_chars is negative, then all characters until the end of the text are deleted.

If position or n\_chars are out of bounds, then they are coerced to sane values.

Note: The positions are specified in characters, not bytes..

#### Parameters

- **position** (int) Position at which to delete text
- **n** chars (int) Number of characters to delete

Returns The number of characters deleted.

Return type int

#### Raises

- **TypeError** if position is not int
- **TypeError** if n\_chars is not int

### **class** GLXCurses.**Editable**

Bases: object

### **select\_region**(*editable=None*, *start\_pos=None*, *end\_pos=None*)

Selects a region of text. The characters that are selected are those characters at positions from start\_pos up to, but not including end\_pos . If end\_pos is negative, then the characters selected are those characters from start\_pos to the end of the text.

Note that positions are specified in characters, not bytes.

#### Parameters

- **editable** (GLXCurses.Editable or [None](#page-215-0)) a GLXCurses.Editable
- **start\_pos** (int or [None](#page-215-0)) start of region

• **end pos** (int or [None](#page-215-0)) – end of region

Raises

- **TypeError** if start\_pos is not a int type or None.
- **TypeError** if end\_pos is not a int type or None.
- **TypeError** if editable is not a valid GLXCurses type.
- **TypeError** if editable is not a instance of GLXCurses.Editable.

#### **get\_selection\_bounds**(*editable=None*)

Retrieves the selection bound of the editable. start\_pos will be filled with the start of the selection and end\_pos with end. If no text was selected both will be identical and FALSE will be returned.

Note that positions are specified in characters, not bytes.

Parameters **editable** (GLXC.Editable or [None](#page-215-0)) – a GLXC.Editable

Returns True if an area is selected, False otherwise

Return type bool

Raises

- **TypeError** if editable is not a valid GLXCurses type.
- **TypeError** if editable is not a instance of GLXCurses.Editable.
- **insert\_text**(*editable=None*, *new\_text=None*, *new\_text\_length=-1*, *position=None*)

Inserts new\_text\_length bytes of new\_text into the contents of the widget, at position position .

Note that the position is in characters, not in bytes.

The function updates position to point after the newly inserted text.

#### Parameters

- **editable** (GLXC.Editable or [None](#page-215-0)) a GLXC.Editable
- **new\_text**  $(str)$  the text to append
- **new\_text\_length** (int) the length of the text in bytes, or -1
- **position** (int or [None](#page-215-0)) location of the position text will be inserted at. None for insert at actual position.

### Raises

- **TypeError** if editable is not a valid GLXCurses type.
- **TypeError** if editable is not a instance of GLXCurses.Editable.
- **TypeError** if new\_text is not a str or None.
- **TypeError** if new\_text\_length is not a int or None.
- **TypeError** if position is not a int or None.

#### **delete\_text**(*editable=None*, *start\_pos=None*, *end\_pos=None*)

Deletes a sequence of characters. The characters that are deleted are those characters at positions from start\_pos up to, but not including end\_pos .

If end\_pos is negative, then the characters deleted are those from start\_pos to the end of the text.

#### **Parameters**

• **editable** (GLXC.Editable or [None](#page-215-0)) – a GLXC.Editable

- **start** pos (int or [None](#page-215-0)) start position
- **end\_pos** (int or [None](#page-215-0)) end position

# Raises

- **TypeError** if editable is not a valid GLXCurses type.
- **TypeError** if editable is not a instance of GLXCurses.Editable.
- **TypeError** if start\_pos is not a int type or None.
- **TypeError** if end\_pos is not a int type or None.

# **get\_chars**(*editable=None*, *start\_pos=None*, *end\_pos=None*)

Retrieves a sequence of characters. The characters that are retrieved are those characters at positions from start\_pos up to, but n ot including end\_pos .

If end\_pos is negative, then the characters retrieved are those characters from start\_pos to the end of the text.

Note that positions are specified in characters, not bytes.

### **Parameters**

- **editable** (GLXC.Editable or [None](#page-215-0)) a GLXC.Editable
- **start** pos  $(int)$  start of text
- **end** pos  $(int)$  end of text

Returns a pointer to the contents of the widget as a string. This string is allocated by the GLXC.Editable implementation and should be freed by the caller.

### Raises

- **TypeError** if editable is not a valid GLXCurses type.
- **ImportError** if editable is not a instance of GLXCurses.Editable.
- **TypeError** if start\_pos is not a int type or None.
- **TypeError** if end\_pos is not a int type or None.

#### **cut\_clipboard**(*editable=None*)

Removes the contents of the currently selected content in the editable and puts it on the clipboard.

Parameters editable (GLXCurses.Editable or [None](#page-215-0)) - a instance of GLX-Curses.Editable.

# Raises

- **TypeError** if editable is not a valid GLXCurses type.
- **TypeError** if editable is not a instance of GLXCurses.Editable.

### **copy\_clipboard**(*editable=None*)

Copies the contents of the currently selected content in the editable and puts it on the clipboard.

Parameters **editable** (GLXCurses.Editable or [None](#page-215-0)) – a GLXCurses.Editable

Raises

- **TypeError** if editable is not a valid GLXCurses type.
- **TypeError** if editable is not a instance of Editable.

### **paste\_clipboard**(*editable=None*)

Pastes the content of the clipboard to the current position of the cursor in the editable.

Parameters **editable** (GLXC.Editable or [None](#page-215-0)) – a GLXC.Editable

Raises

- **TypeError** if editable is not a valid GLXCurses type.
- **TypeError** if editable is not a instance of GLXCurses.Editable.

### **delete\_selection**(*editable=None*)

Deletes the currently selected text of the editable. This call doesnt do anything if there is no selected text.

Parameters editable (GLXC. Editable) - a Class Name contain on the list GLXC.Editable

Raises

- **TypeError** if editable is not a valid GLXCurses type.
- **TypeError** if editable is not a instance of GLXCurses.Editable.

#### **set\_position**(*editable=None*, *position=-1*)

Sets the cursor position in the editable to the given value.

The cursor is displayed before the character with the given (base 0) index in the contents of the editable. The value must be less than or equal to the number of characters in the editable.

A value of -1 indicates that the position should be set after the last character of the editable.

Note that position is in characters, not in bytes.

#### **Parameters**

- **editable** (GLXC.Editable) a Class Name contain on the list GLXC.Editable
- **position** (int) the position of the cursor

Raises

- **TypeError** if editable is not a valid GLXCurses type.
- **TypeError** if editable is not a instance of GLXCurses.Editable.
- **TypeError** if position is not a int type.

#### **get\_position**(*editable=None*)

Retrieves the current position of the cursor relative to the start of the content of the editable.

Note that this position is in characters, not in bytes.

Parameters editable (GLXC.Editable) – a Class Name contain on the list GLXC.Editable

Returns the cursor position

Return type int

Raises

- **TypeError** if editable is not a valid GLXCurses type.
- **TypeError** if editable is not a instance of GLXCurses.Editable.

### **set\_editable**(*editable=None*, *is\_editable=True*)

Determines if the user can edit the text in the editable widget or not.

## **Parameters**

• **editable** (GLXC.Editable) – a Class Name contain on the list GLXC.Editable

• **is editable**  $(boo1)$  – True if the user is allowed to edit the text in the widget

### Raises

- **TypeError** if is\_editable is not a int type.
- **TypeError** if editable is not a valid GLXCurses type.
- **TypeError** if editable is not a instance of GLXCurses.Editable.

### **get\_editable**(*editable=None*)

Retrieves whether editable is editable.

See GLXCurses.Editable.set\_editable().

Parameters editable (GLXC.Editable) – a Class Name contain on the list GLXC.Editable

Returns True if editable is editable.

Raises

- **TypeError** if editable is not a valid GLXCurses type.
- **TypeError** if editable is not a instance of GLXCurses.Editable.

### **class** GLXCurses.**Entry**

Bases: [GLXCurses.Widget.Widget](#page-116-0), [GLXCurses.Editable.Editable](#page-63-0), [GLXCurses.libs.](#page-27-0) [Movable.Movable](#page-27-0)

Entry — A single line text entry field

### Property Details

### **activates-default**

Whether to activate the default widget (such as the default button in a dialog) when Enter is pressed.

rtype object

Type bool

Flags Read / Write

Default value False

### **attributes**

A list of Pango attributes to apply to the text of the entry.

This is mainly useful to change the size or weight of the text.

The PangoAttribute's start\_index and end\_index must refer to the GtkEntryBuffer text, i.e. without the preedit string.

Type list

Flags Read / Write

### **buffer**

Text buffer object which actually stores entry text.

Type GLXCurses. EntryBuffer

Flags Read / Write / Construct

### **caps-lock-warning**

Whether password entries will show a warning when Caps Lock is on

Type bool

Flags Read / Write

# Default Value true

# **completion**

The auxiliary completion object to use with the entry.

Type GLXCurses. EntryCompletion

Flags Read / Write

# **cursor-position**

The current position of the insertion cursor in chars.

Type int

Flags Read / Write

Allowed values [0,65535]

Default value 0

### **editable**

Whether the entry contents can be edited.

Type bool

Flags Read / Write

Default value True

### **has-frame**

False removes outside bevel from entry.

Type bool

Flags Read / Write

### Default value True

### **im-module**

Which IM (input method) module should be used for this entry. See IMContext.

Setting this to a non-NULL value overrides the system-wide IM module setting. See the GLXCSettings "glxc-im-module" property.

Type str

Flags Read / Write

### Default value None

### **inner-border**

Sets the text area's border between the text and the frame.

Type Border

Flags Read / Write

### **input-hints**

Additional hints (beyond "input-purpose") that allow input methods to fine-tune their behaviour.

Type GLXCInputHints

Flags Read / Write

#### **input-purpose**

The purpose of this text field.

This property can be used by on-stdscr keyboards and other input methods to adjust their behaviour.

Note: the purpose to glxc.INPUT\_PURPOSE\_PASSWORD or glxc.INPUT\_PURPOSE\_PIN is independent from setting "visibility".

Type GLXCInputPurpose

Flags Read / Write

Default value glxc.INPUT\_PURPOSE\_FREE\_FORM

#### **invisible-char**

The invisible character is used when masking entry contents (in "password mode")"). When it is not explicitly set with the "invisible-char" property, GTK+ determines the character to use from a list of possible candidates, depending on availability in the current font.

This style property allows the theme to prepend a character to the list of candidates.

Type int

Flags Read / Write

Default value '\*'

#### **invisible-char-set**

Whether the invisible char has been set for the GLXCurses.Entry.

Type bool

Flags Read / Write

Default value False

#### **max-length**

Maximum number of characters for this entry. Zero if no maximum.

Type bool

Flags Read / Write

Allowed values [0,65535]

# Default value 0

### **max-width-chars**

The desired maximum width of the entry, in characters. If this property is set to -1, the width will be calculated automatically.

Type int

Flags Read / Write

Allowed values  $>= -1$ 

Default value -1

### **overwrite-mode**

If text is overwritten when typing in the GLXCurses.Entry.

Type bool

Flags Read / Write

Default value False

### **placeholder-text**

The text that will be displayed in the GLXCurses.Entry when it is empty and unfocused.

Type str

Flags Read / Write

Default value None

# **populate-all**

If :populate-all is True, the "populate-popup" signal is also emitted for touch popups.

Type bool

Flags Read / Write

Default value False

### **progress-fraction**

The current fraction of the task that's been completed.

Type float

Flags Read / Write

Allowed values [0,1]

### Default value 0

### **progress-pulse-step**

The fraction of total entry width to move the progress bouncing block for each call to glxc\_entry\_progress\_pulse().

Type float

Flags Read / Write

Allowed values [0,1]

Default value 0.1

# **scroll-offset**

Number of chars of the entry scrolled off the stdscr to the left.

Type int

Flags Read

Allowed values  $\geq 0$ 

### Default value 0

### **selection-bound**

The position of the opposite end of the selection from the cursor in chars.

Type int

Flags Read

Allowed values [0,65535]

### Default value 0

### **shadow-type**

Which kind of shadow to draw around the entry when "has-frame" is set to True.

Type glxc.ShadowType

Flags Read / Write

Default value glxc.SHADOW\_IN

### **tabs**

A list of tabstop locations to apply to the text of the entry.

Type TabArray

Flags Read / Write

# **text**

The contents of the entry.

Type char

Flags Read / Write

### Default value "

# **text-length**

The contents of the entry.

Type int

Flags Read

Allowed values  $\leq 65535$ 

# Default value 0

### **truncate-multiline**

When True, pasted multi-line text is truncated to the first line.

Type bool

Flags Read / Write

Default value False

### **visibility**

False displays the "invisible char" instead of the actual text (password mode).

Type bool

Flags Read / Write

# Default value True

### **width-chars**

Number of characters to leave space for in the entry.

Type int

Flags Read / Write

Allowed values  $>= -1$ 

# Default value -1

### **xalign**

The horizontal alignment, from 0 (left) to 1 (right). Reversed for RTL layouts.

Type float

Flags Read / Write

Allowed values [0,1]

## Default value 0

### **Description**

The GLXCurses. Entry widget is a single line text entry widget. A fairly large set of key bindings are supported by default. If the entered text is longer than the allocation of the widget, the widget will scroll so that the cursor position is visible.

When using an entry for passwords and other sensitive information, it can be put into "password mode" using  $GLXCurses.Entry.set\_visibility()$ . In this mode, entered text is displayed using a "invisible" character. By default, GLXCurses picks the best invisible character that is available in the current font, but it can be changed with GLXCurses. Entry. set\_invisible\_char(). GLXCurses displays a warning when Caps Lock or input methods might interfere with entering text in a password entry. The warning can be turned off with the "caps-lock-warning" property.

### **draw\_widget\_in\_area**()

Be here for be overwrite by every widget

**new**()

Creates a new entry.

Returns A new GLXCurse Entry Widget

Return type GLXCurse.Widget

## **new\_with\_buffer**(*buffer=None*)

Creates a new entry with the specified text buffer.

Note: Utils.is\_valid\_id() and Utils.new\_id() are used for identify if the buffer is a Galaxie-Curses component. That GLXCurses ID is automatically generate at the widget creation.

Parameters **buffer** – The buffer to use for the new *GLXCurses*. Entry.

Returns A Entry Buffer object.

Return type GLXCurses. Entry

Raises

- **TypeError** if buffer is not [GLXCurses.EntryBuffer](#page-80-0) Type
- **TypeError** if buffer haven't a valid GLXCurses ID

#### **get\_buffer**()

Get the GLXCurses.EntryBuffer object which holds the text for this widget.

Returns A EntryBuffer object.

Return type GLXCurse.Widget

### **set\_buffer**(*buffer=None*)

Set the EntryBuffer object which holds the text for this widget.

Parameters **buffer** – The buffer to use for the GLXCurses.Entry.

#### **set\_text**(*text*)

Sets the text in the widget to the given value, replacing the current contents.

### See also:

GLXCurses.EntryBuffer().set\_text()

Parameters **text** (String) – The new text

#### **get\_text**()

Retrieves the contents of the entry widget. See also GLXCurses.Editable.get\_chars().

This is equivalent to: " self.buffer = GLXCurses.EntryBuffer() self.buffer.get\_text() " :return: A pointer to the contents of the widget as a string. This string points to internally allocated storage in the widget and must not be freed, modified or stored. :rtype: String

### **get\_text\_length**()

Retrieves the current length of the text in entry .

This is equivalent to: '' self.buffer = GLXCurses.EntryBuffer() self.buffer.get\_length() ''

Returns The current number of characters in GtkEntry, or 0 if there are none.

Return type Int in range 0-65536

#### **set\_visibility**(*visible=None*)

Sets whether the contents of the entry are visible or not. When visibility is set to FALSE, characters are displayed as the invisible char, and will also appear that way when the text in the entry widget is copied elsewhere.

By default, GLXCurse picks the best invisible character available in the current font, but it can be changed with set\_invisible\_char().

Note: You probably want to set "input\_purpose" to glx.INPUT\_PURPOSE\_PASSWORD or glx.INPUT\_PURPOSE\_PIN to inform input methods about the purpose of this entry, in addition to setting visibility to FALSE.

**Parameters visible** (bool) – True if the contents of the entry are displayed as plaintext

Raises **TypeError** – if visible is not boolean type

#### **set\_invisible\_char**(*ch='\*'*)

Sets the character to use in place of the actual text when set\_visibility() has been called to set text visibility to FALSE.

Note: this is the character used in "password mode" to show the user how many characters have been typed.

By default, GLXCurse picks the best invisible char available in the current font.

Note: If you set the invisible char to 0, then the user will get no feedback at all; there will be no text on the stdscr as they type

**Parameters ch**  $(str)$  – a character

Raises **TypeError** – if ch is not printable str

#### **unset\_invisible\_char**()

" Unset the invisible char previously set with set\_invisible\_char(). So that the default invisible char is used again.

### **set\_max\_length**(*max=None*)

Sets the maximum allowed length of the contents of the widget. If the current contents are longer than the given length, then they will be truncated to fit.

This is equivalent to: self.buffer = GLXCurses.EntryBuffer() self.buffer.set\_max\_length()

**Parameters max**  $(int)$  – The maximum length of the entry, or 0 for no maximum. (other than the maximum length of entries.) The value passed in will be clamped to the range 0-65536.

### **get\_activates\_default**()

Retrieves the value set by set\_activates\_default().

Returns TRUE if the entry will activate the default widget

Return type bool

### **get\_has\_frame**()

Gets the value set by set\_has\_frame().

Returns whether the entry has a beveled frame

#### Return type bool

# **get\_inner\_border**()

This function returns the entry's "inner-border" property. See set\_inner\_border() for more information.

GLXC.BorderStyle Members:

GLXC.BORDER\_STYLE\_NONE No visible border GLXC.BORDER\_STYLE\_SOLID A single line segment GLXC.BORDER STYLE INSET Looks as if the content is sunken into the canvas GLXC.BORDER\_STYLE\_OUTSET Looks as if the content is coming out of the canvas GLXC.BORDER\_STYLE\_HIDDEN Same as glxc.BORDER\_STYLE\_NONE GLXC.BORDER\_STYLE\_DOTTED A series of round dots GLXC.BORDER\_STYLE\_DASHED A series of square-ended dashes GLXC.BORDER\_STYLE\_DOUBLE Two parallel lines with some space between them GLXC.BORDER\_STYLE\_GROOVE Looks as if it were carved in the canvas GLXC.BORDER\_STYLE\_RIDGE Looks as if it were coming out of the canvas

Returns a GLXC.BorderStyle type Constant or GLXC.BORDER\_STYLE\_NONE if none was set

Return type str

#### **get\_width\_chars**()

Gets the value set by set\_width\_chars()

Returns number of chars to request space for, or negative if unset

#### **get\_max\_width\_chars**()

Retrieves the desired maximum width of entry , in characters.

set\_max\_width\_chars().

Returns the maximum width of the entry, in characters

Return type int

#### **set\_activates\_default**(*setting*)

If setting is True, pressing Enter in the entry will activate the default widget for the window containing the entry.

This usually means that the dialog box containing the entry will be closed, since the default widget is usually one of the dialog buttons.

(For experts: if setting is True, the entry calls activate\_default() on the window containing the entry, in the default handler for the "activate" signal.)

**Parameters setting** ( $boo1$ ) – True to activate window's default widget on Enter keypress

Raises **TypeError** – if setting is not bool type

### **set\_has\_frame**(*setting=True*)

Sets whether the entry has a beveled frame around it.

Parameters setting (bool) – False removes outside bevel from entry

Raises **TypeError** – if setting is not bool type

### **set\_inner\_border**(*border='BORDER\_STYLE\_NONE'*)

Sets entry's inner-border property to border , or clears it if None is passed. The inner-border is the area around the entry's text, but inside its frame.

If set, this property overrides the inner-border style property. Overriding the style-provided border is useful when you want to do in-place editing of some text in a canvas or list widget, where pixel-exact positioning of the entry is important.

### GLXC.BorderStyle

Describes how the border of a UI element should be rendered.

Members: GLXC.BORDER\_STYLE\_NONE\_No\_visible\_border\_GLXC.BORDER\_STYLE\_SOLID A single line segment GLXC.BORDER\_STYLE\_INSET Looks as if the content is sunken into the canvas GLXC.BORDER\_STYLE\_OUTSET Looks as if the content is coming out of the canvas GLXC.BORDER\_STYLE\_HIDDEN Same as glxc.BORDER\_STYLE\_NONE GLXC.BORDER\_STYLE\_DOTTED A series of round dots GLXC.BORDER\_STYLE\_DASHED A series of square-ended dashes GLXC.BORDER\_STYLE\_DOUBLE Two parallel lines with some space between them GLXC.BORDER\_STYLE\_GROOVE Looks as if it were carved in the canvas GLXC.BORDER\_STYLE\_RIDGE Looks as if it were coming out of the canvas

Parameters **border** (str) – a valid GLXC.BorderStyle

Raises

- **TypeError** if border is not str type
- **TypeError** if border is not a valid GLXC.BorderStyle

#### **set\_width\_chars**(*n\_chars=-1*)

Changes the size request of the entry to be about the right size for n\_chars characters. Note that it changes the size request, the size can still be affected by how you pack the widget into containers.

If n\_chars is -1, the size reverts to the default entry size.

**Parameters n\_chars**  $(int)$  – width in chars

Raises **TypeError** – if n\_chars is not int type

#### **set\_max\_width\_chars**(*n\_chars=-1*)

Sets the desired maximum width in characters of entry

**Parameters**  $n_{\text{chars}}(int)$  **– the new desired maximum width, in characters** 

Raises **TypeError** – if n\_chars is not int type

### **get\_invisible\_char**()

Retrieves the character displayed in place of the real characters for entries with visibility set to false.

See also:

set invisible char().

Returns the current invisible char, or 0, if the entry does not show invisible text at all.

### **set\_alignment**(*xalign=0.0*)

Sets the alignment for the contents of the entry. This controls the horizontal positioning of the contents when the displayed text is shorter than the width of the entry.

**Parameters xalign**  $(fload)$  – The horizontal alignment, from 0 (left) to 1 (right). Reversed for RTL layouts

Raises **TypeError** – if xalign is not float type

#### **get\_alignment**()

Gets the value set by GLXCurses. Entry. set\_alignment().

Returns The horizontal alignment, from 0 (left) to 1 (right).

Return type float

#### **set\_placeholder\_text**(*text=None*)

Sets text to be displayed in entry when it is empty and unfocused. This can be used to give a visual hint of the expected contents of the *GLXCurses*. Entry.

Note: that since the placeholder text gets removed when the entry received focus, using this feature is a bit problematic if the entry is given the initial focus in a window. Sometimes this can be worked around by delaying the initial focus setting until the first key event arrives.

**Parameters text** ( $str \space or \space \space \text{None}$  $str \space or \space \space \text{None}$  $str \space or \space \space \text{None}$ ) – a string to be displayed when entry is empty and unfocused, or None.

Raises **TypeError** – if text is not str or None type

### **get\_placeholder\_text**()

Retrieves the text that will be displayed when entry is empty and unfocused

Returns a pointer to the placeholder text as a string. This string points to internally allocated storage in the widget and must not be freed, modified or stored.

#### **set\_overwrite\_mode**(*overwrite=False*)

Sets whether the text is overwritten when typing in the GLXCurses. Entry.

Parameters overwrite (bool) - new value

Raises **TypeError** – if overwrite is not bool type

#### **get\_overwrite\_mode**()

Gets the value set by GLXCurses. Entry. set\_overwrite\_mode().

Returns whether the text is overwritten when typing.

Return type bool

**get\_layout**()

Raises **NotImplementedError** – GLXCurses don't get Pango management

### **get\_layout\_offsets**()

Raises **NotImplementedError** – GLXCurses don't get Pango management

**layout\_index\_to\_text\_index**()

Raises **NotImplementedError** – GLXCurses don't get Pango management

#### **text\_index\_to\_layout\_index**()

Raises **NotImplementedError** – GLXCurses don't get Pango management

#### **set\_attributes**()

Raises **NotImplementedError** – GLXCurses don't get Pango management

#### **get\_attributes**()

Raises **NotImplementedError** – GLXCurses don't get Pango management

### **get\_max\_length**()

Retrieves the maximum allowed length of the text in entry. See  $GLXCurses.Entry$ . [set\\_max\\_length\(\)](#page-73-2).

This is equivalent to getting entry 's [GLXCurses.](#page-82-0) EntryBuffer and calling GLXCurses. [EntryBuffer.get\\_max\\_length\(\)](#page-82-0) on it.

Returns the maximum allowed number of characters in GLXCurses.Entry, or 0 if there is no maximum.

Return type int

### **get\_visibility**()

Retrieves whether the text in entry is visible.

Note: GLXCurses.EntryBuffer.set\_visibility()

Returns True if the text is currently visible

#### Return type bool

#### **set\_completion**(*completion=None*)

Sets completion to be the auxiliary completion object to use with entry . All further configuration of the completion mechanism is done on completion using the GtkEntryCompletion API. Completion is disabled if completion is set to None.

Parameters **completion** ([GLXCurses.EntryCompletion.EntryCompletion](#page-83-0) or [None](#page-215-0)) – The GLXCurses.EntryCompletion.EntryCompletion or None.

Raises **TypeError** – when completion is not GLXCurses.EntryCompletion.EntryCompletion or None

#### **get\_completion**()

Returns the auxiliary completion object currently in use by entry .

Returns The auxiliary completion object currently in use by entry .

Return type GLXCurses.EntryCompletion or *[None](#page-215-0)*

### **set\_cursor\_hadjustment**(*adjustment=None*)

Hooks up an adjustment to the cursor position in an entry, so that when the cursor is moved, the adjustment is scrolled to show that position. See scrolled\_window\_get\_hadjustment() for a typical way of obtaining the adjustment.

The adjustment has to be in char units and in the same coordinate system as the entry.

Parameters **adjustment** ([GLXCurses.Adjustment.Adjustment](#page-39-0) or [None](#page-215-0)) – an adjustment which should be adjusted when the cursor is moved, or None.

Raises **TypeError** – when completion is not GLXCurses.Adjustment.Adjustment or None

#### **get\_cursor\_hadjustment**()

Retrieves the horizontal cursor adjustment for the entry. See GLX-Curses.Adjustment.Adjustment.set\_cursor\_hadjustment().

Returns the horizontal cursor adjustment, or NULL if none has been set.

Return type *[GLXCurses.Adjustment.Adjustment](#page-39-0)* or *[None](#page-215-0)*

### **set\_progress\_fraction**(*fraction=0.0*)

Causes the entry's progress indicator to "fill in" the given fraction of the bar. The fraction should be between 0.0 and 1.0, inclusive.

**Parameters fraction** (float) – fraction of the task that's been completed

Raises **TypeError** – when fraction is not float type

#### **get\_progress\_fraction**()

Returns the current fraction of the task that's been completed. See GLX-Curses.Entry.Entry.set\_progress\_fraction().

Returns a fraction from 0.0 to 1.0

Return type float

## **set\_progress\_pulse\_step**(*fraction=0.1*)

Sets the fraction of total entry width to move the progress bouncing block for each call to GLX-Curses.Entry.Entry.progress\_pulse().

Parameters fraction  $(f$ loat) – fraction between 0.0 and 1.0

Raises **TypeError** – when fraction is not float type

### **get\_progress\_pulse\_step**()

Retrieves the pulse step set with GLXCurses.Entry.Entry.set\_progress\_pulse\_step().

Returns a fraction from 0.0 to 1.0

Return type float

#### **progress\_pulse**()

Indicates that some progress is made, but you don't know how much. Causes the entry's progress indicator to enter "activity mode," where a block bounces back and forth. Each call to GLX-Curses.Entry.Entry.progress\_pulse() causes the block to move by a little bit (the amount of movement per pulse is determined by GLXCurses.Entry.Entry.set\_progress\_pulse\_step()).

Raises **NotImplementedError** – GLXCurses don't deal with that yet.

### **im\_context\_filter\_keypress**()

Allow the GLXCurses.Entry input method to internally handle key press and release events.

If this function returns TRUE, then no further processing should be done for this key event.

See GLXCurses.Entry.im\_context\_filter\_keypress().

Note that you are expected to call this function from your handler when overriding key event handling. This is needed in the case when you need to insert your own key handling between the input method and the default key event handling of the GLXCurses.Entry.

See GLXCurses.Entry.text\_view\_reset\_im\_context() for an example of use.

Raises **NotImplementedError** – GLXCurses don't deal with that yet.

#### **reset\_im\_context**()

Reset the input method context of the entry if needed.

This can be necessary in the case where modifying the buffer would confuse on-going input method behavior.

Raises **NotImplementedError** – GLXCurses don't deal with that yet.

### **get\_tabs**()

Gets the tabstops that were set on the entry using gtk\_entry\_set\_tabs(), if any.

Raises **NotImplementedError** – GLXCurses don't deal with that yet.

### **set\_tabs**()

Sets a PangoTabArray; the tabstops in the array are applied to the entry text.

Raises **NotImplementedError** – GLXCurses don't deal with that yet.

#### **set\_icon\_from\_pixbuf**()

Raises **NotImplementedError** – GLXCurses don't get icon's management

#### **set\_icon\_from\_stock**()

Raises **NotImplementedError** – GLXCurses don't get icon's management

**set\_icon\_from\_icon\_name**()

Raises **NotImplementedError** – GLXCurses don't get icon's management

### **set\_icon\_from\_gicon**()

Raises **NotImplementedError** – GLXCurses don't get icon's management

#### **get\_icon\_storage\_type**()

Raises **NotImplementedError** – GLXCurses don't get icon's management **get\_icon\_pixbuf**()

Raises **NotImplementedError** – GLXCurses don't get icon's management **get\_icon\_stock**()

Raises **NotImplementedError** – GLXCurses don't get icon's management **get\_icon\_name**()

Raises **NotImplementedError** – GLXCurses don't get icon's management **get\_icon\_gicon**()

Raises **NotImplementedError** – GLXCurses don't get icon's management **set\_icon\_activatable**()

Raises **NotImplementedError** – GLXCurses don't get icon's management **get\_icon\_activatable**()

Raises **NotImplementedError** – GLXCurses don't get icon's management **set\_icon\_sensitive**()

Raises **NotImplementedError** – GLXCurses don't get icon's management **get\_icon\_sensitive**()

Raises **NotImplementedError** – GLXCurses don't get icon's management

**get\_icon\_at\_pos**()

Raises **NotImplementedError** – GLXCurses don't get icon's management **set\_icon\_tooltip\_text**()

Raises **NotImplementedError** – GLXCurses don't get icon's management **get\_icon\_tooltip\_text**()

Raises **NotImplementedError** – GLXCurses don't get icon's management **set\_icon\_tooltip\_markup**()

Raises **NotImplementedError** – GLXCurses don't get icon's management **get\_icon\_tooltip\_markup**()

Raises **NotImplementedError** – GLXCurses don't get icon's management **set\_icon\_drag\_source**()

Raises **NotImplementedError** – GLXCurses don't get icon's management

**get\_current\_icon\_drag\_source**()

Raises **NotImplementedError** – GLXCurses don't get icon's management **get\_icon\_area**()

Raises **NotImplementedError** – GLXCurses don't get icon's management

**set\_input\_purpose**()

Raises **NotImplementedError** – GLXCurses don't get icon's management

**get\_input\_purpose**()

Raises **NotImplementedError** – GLXCurses don't get icon's management

```
set_input_hints()
```
Raises **NotImplementedError** – GLXCurses don't deal with hints

```
get_input_hints()
```
Raises **NotImplementedError** – GLXCurses don't deal with hints

#### **grab\_focus\_without\_selecting**()

Causes entry to have keyboard focus.

It behaves like gtk\_widget\_grab\_focus(), except that it doesn't select the contents of the entry. You only want to call this on some special entries which the user usually doesn't want to replace all text in, such as search-as-you-type entries.

**get\_states**()

```
update_preferred_sizes()
```
### **class** GLXCurses.**EntryCompletion**

Bases: [GLXCurses.Object.Object](#page-102-0)

EntryCompletion — Completion functionality for *GLXCurses*. Entry

### **Properties**

## **inline\_completion**

WDetermines whether the common prefix of the possible completions should be inserted automatically in the entry. Note that this requires text-column to be set, even if you are using a custom match function.

Type bool

Flags Read / Write

Default value False

### **inline\_selection**

Determines whether the possible completions on the popup will appear in the entry as you navigate through them.

Type bool

Flags Read / Write

### Default value False

#### **minimum\_key\_length**

Minimum length of the search key in order to look up matches.

Type bool

Flags Read / Write

Allowed values  $\geq 0$ 

Default value 1

## **model**

The model to find matches in.

Type TreeModel

Flags Read / Write

### **popup\_completion**

Determines whether the possible completions should be shown in a popup window.

Type bool

Flags Read / Write

Default value True

### **popup\_single\_match**

Determines whether the completions popup window will shown for a single possible completion. You probably want to set this to False if you are using inline completion.

Type bool

Flags Read / Write

Default value True

#### **text\_column**

The column of the model containing the strings. Note that the strings must be UTF-8.

Type int

Flags Read / Write

Allowed values  $\geq -1$ 

Default value -1

### **new**()

Creates a new EntryCompletion object.

Returns A new GLXCurse Entry Completion object

### Return type GLXCurse.EntryCompletion

#### **class** GLXCurses.**Range**

Bases: [GLXCurses.Widget.Widget](#page-116-0)

Range — Base class for widgets which visualize an adjustment

#### **Properties**

#### **adjustment**

The GLXCurses.Adjustment.Adjustment that contains the current value of this range object.

Type GLXCurses.Adjustment.Adjustment

Flags Read / Write / Construct

### **fill\_level**

The fill level (e.g. prebuffering of a network stream). See GLX-Curses.Adjustment.Adjustment.set\_fill\_level().

Type float

Flags Read / Write

Default value 1.79769e+308

# **inverted**

Invert direction slider moves to increase range value.

Type bool

Flags Read / Write

Default value False

### **model**

The model to find matches in.

Type TreeModel

Flags Read / Write

### **lower\_stepper\_sensitivity**

The sensitivity policy for the stepper that points to the adjustment's lower side.

Type bool

Flags Read / Write

Default value GLXCurses.GLXC.SENSITIVITY\_AUTO

### **restrict\_to\_fill\_level**

The restrict-to-fill-level property controls whether slider movement is restricted to an upper boundary set by the fill level. See GLXCurses.Adjustment.Adjustment.set\_restrict\_to\_fill\_level().

Type bool

Flags Read / Write

Default value True

#### **round-digits**

The number of digits to round the value to when it changes, or -1. See "change-value".

Type int

Flags Read / Write

Allowed values  $\geq -1$ 

Default value -1

### **show\_fill\_level**

The show-fill-level property controls whether fill level indicator graphics are displayed on the trough. See GLXCurses.Adjustment.Adjustment.set\_show\_fill\_level().

Type bool

Flags Read / Write

# Default value False

### **upper\_stepper\_sensitivity**

The sensitivity policy for the stepper that points to the adjustment's upper side.

Type GLXCurses.GLXC.SensitivityType

Flags Read / Write

### Default value GLXC.SENSITIVITY\_AUTO

### **get\_fill\_level**()

Gets the current position of the fill level indicator.

Returns The current fill level

Return type int

```
get_restrict_to_fill_level()
```
Gets whether the range is restricted to the fill level.

Returns True if range is restricted to the fill level.

Return type bool

```
get_show_fill_level()
```
Gets whether the range displays the fill level graphically.

Returns True if range shows the fill level.

### Return type bool

### **set\_fill\_level**(*fill\_level=1.79769e+308*)

Set the new position of the fill level indicator.

The "fill level" is probably best described by its most prominent use case, which is an indicator for the amount of pre-buffering in a streaming media player. In that use case, the value of the range would indicate the current play position, and the fill level would be the position up to which the file/stream has been downloaded.

This amount of prebuffering can be displayed on the range's trough and is themeable separately from the trough. To enable fill level display, use GLXCurses.Range.Range.set\_show\_fill\_level(). The range defaults to not showing the fill level.

Additionally, it's possible to restrict the range's slider position to values which are smaller than the fill level. This is controller by GLXCurses.Range.Range.set\_restrict\_to\_fill\_level() and is by default enabled.

**Parameters fill\_level** (*float*) – the new position of the fill level indicator

Raises **TypeError** – if fill\_level is not a float type

### **set\_restrict\_to\_fill\_level**(*restrict\_to\_fill\_level=True*)

Sets whether the slider is restricted to the fill level. See GLAXCurses.Range.Range.set fill level() for a general description of the fill level concept.

**Parameters restrict to fill level** (bool) – Whether the fill level restricts slider movement.

Raises **TypeError** – if restrict\_to\_fill\_level is not a bool type

### **set\_show\_fill\_level**(*show\_fill\_level*)

Sets whether a graphical fill level is show on the trough. See GLXCurses.Range.Range.set\_fill\_level() for a general description of the fill level concept.

**Parameters show\_fill\_level** (bool) – Whether a fill level indicator graphics is shown.

Raises **TypeError** – if show\_fill\_level is not a bool type

### **get\_adjustment**()

Get the GLXCurses.Adjustment.Adjustment which is the "model" object for GLXCurses.Range.Range. See GLXCurses.Range.Range.set\_adjustment() for details.

That because GLXCurses.Range.Range use internally a GLXCurses.Adjustment.Adjustment, the Attribute adjustment should never been touch or unreferenced.

Returns A GLXCurses.Adjustment.Adjustment

Return type *[GLXCurses.Adjustment.Adjustment](#page-39-0)*

### **set\_adjustment**(*adjustment=None*)

Sets the adjustment to be used as the "model" object for this range widget.

The adjustment indicates the current range value, the minimum and maximum range values, the step/page increments used for keybindings and scrolling, and the page size. The page size is normally 0 for GtkScale and nonzero for Scrollbar, and indicates the size of the visible area of the widget being scrolled. The page size affects the size of the scrollbar slider.

Parameters **adjustment** ([GLXCurses.Adjustment.Adjustment](#page-39-0) or [None](#page-215-0)) – GLXCurses.Adjustment.Adjustment or None for create a new one

Raises **TypeError** – if adjustment is not a GLXCurses.Adjustment.Adjustment or None

#### **get\_inverted**()

Gets the value set by GLXCurses.Range.Range.set\_inverted().

Returns True if the range is inverted

#### Return type bool

#### **set\_inverted**(*setting=False*)

Ranges normally move from lower to higher values as the slider moves from top to bottom or left to right. Inverted ranges have higher values at the top or on the right rather than on the bottom or left.

**Parameters setting**  $(b \circ \circ l)$  – True to invert the range

Raises **TypeError** – if setting is not a a bool type

#### **get\_value**()

Gets the current value of the range.

Returns current value of the range.

#### Return type float

#### **set\_value**(*value=<class 'float'>*)

Sets the current value of the range; if the value is outside the minimum or maximum range values, it will be clamped to fit inside them. The range emits the "value-changed" signal if the value changes.

**Parameters value**  $(fload)$  – new value of the range

**Raises TypeError** – if value is not a a float type

**set\_increments**(*step=<class 'float'>*, *page=<class 'float'>*)

Sets the step increment and page increment for the range. The step increment is used when the user clicks the GLXCurses.Scrollbar.Scrollbar arrows or moves GLXCurses.Scale.Scale via arrow keys. The page size is used for example when moving via Page Up or Page Down keys.

Care: the GTK documentation is worng compare to the the GTK Code source: [https://github.com/](https://github.com/GNOME/gtk/blob/master/gtk/gtkrange.c#L1001) [GNOME/gtk/blob/master/gtk/gtkrange.c#L1001](https://github.com/GNOME/gtk/blob/master/gtk/gtkrange.c#L1001)

That is step\_increment and page\_increment it be upgrade via a Adjustment.configure() and not step size and page size.

### Parameters

- **step**  $(fload)$  the new step increment
- **page** (*float*) the new page increment

### **set\_range**(*min=None*, *max=None*)

Sets the allowable values in the GLXCurses.Range.Range, and clamps the range value to be between min and max . (If the range has a non-zero page size, it is clamped between min and max - page-size.)

### Parameters

- $min(fload)$  minimum range value
- $max(fload)$  maximum range value

### **get\_round\_digits**()

Gets the number of digits to round the value to when it changes. See "change-value".

Returns the number of digits to round to

Return type int

### **set\_round\_digits**(*round\_digits=-1*)

Sets the number of digits to round the value to when it changes. See "change-value".

Parameters round\_digits (int) – the precision in digits, or -1

Raises **TypeError** – if round\_digits is not a a int type

### **set\_lower\_stepper\_sensitivity**(*sensitivity='AUTO'*)

Sets the sensitivity policy for the stepper that points to the 'lower' end of the GLXCurses.Range.Range's adjustment.

Allowed Type:

The arrow is made insensitive if the thumb is at the end GLXCurses.GLXC.SENSITIVITY\_AUTO = 'AUTO'

The arrow is always sensitive GLXCurses.GLXC.SENSITIVITY\_ON = 'ON'

The arrow is always insensitive GLXCurses.GLXC.SENSITIVITY\_OFF = 'OFF'

Parameters **sensitivity** (GLXCurses.GLXC.SensitivityType) – the lower stepper's sensitivity policy.

Raises **TypeError** – if sensitivity is not a GLXCurses.GLXC.SensitivityType

### **get\_lower\_stepper\_sensitivity**()

Gets the sensitivity policy for the stepper that points to the 'lower' end of the GLXCurses.Range.Range's adjustment.

Returns The lower stepper's sensitivity policy.

Return type GLXCurses.GLXC.SensitivityType

#### **set\_upper\_stepper\_sensitivity**(*sensitivity='AUTO'*)

Sets the sensitivity policy for the stepper that points to the 'upper' end of the GLXCurses.Range.Range's adjustment.

Parameters sensitivity (GLXCurses. GLXC. SensitivityType) - The upper stepper's sensitivity policy.

Raises **TypeError** – if sensitivity is not a GLXCurses.GLXC.SensitivityType

#### **get\_upper\_stepper\_sensitivity**()

Gets the sensitivity policy for the stepper that points to the 'upper' end of the GLXCurses.Range.Range's adjustment.

Returns The upper stepper's sensitivity policy.

Return type GLXCurses.GLXC.SensitivityType

# **get\_flippable**()

Gets the value set by GLXCurses.Range.Range.set\_flippable().

Returns True if the range is flippable

### Return type bool

## **set\_flippable**(*flippable=False*)

If a range is flippable, it will switch its direction if it is horizontal and its direction is GLX-Curses.GLXC.TEXT\_DIR\_RTL.

**Parameters flippable** (bool) – True to make the range flippable

Raises **TypeError** – if flippable is not a bool type.

### **get\_range\_rect**()

This function returns the area that contains the range's trough and its steppers, in widget->window coordinates.

This function is useful mainly for Range subclasses.

**Returns** list $(x, y, width, height)$ 

Return type list

#### **get\_slider\_range**(*slider\_start=None*, *slider\_end=None*)

This function returns sliders range along the long dimension, in widget->window coordinates.

This function is useful mainly for Range subclasses.

If slider start or slider end are not None it will return the value.

Example:

slider\_start=None, slider\_end=None return list [None; None]

slider\_start=1, slider\_end=1 return list [the\_calculated\_slider\_start; the\_calculated\_slider\_end]

### Parameters

• **slider** start – return location for the slider's start, or None

• **slider** end – return location for the slider's end, or None

### **get\_slider\_size\_fixed**()

This function is useful mainly for GtkRange subclasses.

See GLXCurses.Range.Range.set\_slider\_size\_fixed().

Returns whether the range's slider has a fixed size.

#### Return type bool

**set\_slider\_size\_fixed**(*size\_fixed=<class 'bool'>*)

Sets whether the range's slider has a fixed size, or a size that depends on its adjustment's page size.

This function is useful mainly for GtkRange subclasses.

**Parameters size\_fixed** (bool) – True to make the slider size constant

Raises **TypeError** – if size\_fixed is not a bool type.

### **class** GLXCurses.**Actionable**

Bases: object

Actionable — An interface for widgets that can be associated with actions

### Known Implementations

Actionable is implemented by GLXC.Actionable and contain a list of widget Button, CheckButton, CheckMenuItem, ColorButton, FontButton, ImageMenuItem, LinkButton, ListBoxRow, LockButton, MenuButton, MenuItem, MenuToolButton, ModelButton, RadioButton, RadioMenuItem, RadioTool-Button, ScaleButton, SeparatorMenuItem, Switch, TearoffMenuItem, ToggleButton, ToggleToolButton, ToolButton, VolumeButton.

## **action\_name**

#### **action\_target**

#### **get\_action\_name**()

Gets the action name for actionable .

See set\_action\_name() for more information.

Returns the action name, or None if unset.

Return type str or *[None](#page-215-0)*

### **set\_action\_name**(*action\_name=None*)

Specifies the name of the action with which this widget should be associated. If action\_name is NULL then the widget will be unassociated from any previous action.

Usually this function is used when the widget is located (or will be located) within the hierarchy of a ApplicationWindow.

Names are of the form "win.save" or "app.quit" for actions on the containing ApplicationWindow or its associated GLXCurses.Application, respectively.

This is the same form used for actions in the GMenu associated with the window.

Parameters **action\_name** (str or [None](#page-215-0)) – an action name, or None.

Raises **TypeError** – if action\_name is not a str type or None

#### **get\_action\_target\_value**()

Gets the current target value of actionable .

See gtk\_actionable\_set\_action\_target\_value() for more information.

Returns the current target value.

Return type GLXCurses.Object or *[None](#page-215-0)*

### **set\_action\_target\_value**(*target\_value=None*) Gets the current target value of actionable .

See gtk actionable set action target value() for more information.

Parameters **target\_value** (GLXCurses.Object or [None](#page-215-0)) – the target value, or NULL

#### **class** GLXCurses.**FileSelect**

Bases: [GLXCurses.Widget.Widget](#page-116-0), [GLXCurses.libs.FileChooserFunctions.](#page-23-0) [FileChooserUtils](#page-23-0)

#### **item\_it\_can\_be\_display**

Get the number of item it can be display, as set by \_set\_item\_it\_can\_be\_display().

Returns The number of item it can be display

Return type int

#### **item\_scroll\_pos**

Get the number of item it can be display, as set by \_set\_item\_it\_can\_be\_display().

Returns The Position on the scroll list

Return type int

#### **selected\_item\_pos**

Position of the selected item.

Returns The Position on the scroll list

Return type int

#### **selected\_item\_info\_list**

Get the selected file information's list.

The line\_info information's store position: item\_name\_text in position [0] item\_path\_sys in position [1] item\_size\_text in position [2] item\_time\_text in position [3]

Returns information's about selected item.

Return type dict

- **x\_pos\_history\_next\_label**
- **x\_pos\_history\_list\_label**

**x\_pos\_history\_prev\_label**

### **x\_pos\_history\_actual\_path**

**x\_pos\_history\_actual\_path\_allowed\_size**

- **x\_pos\_title\_mtime**
- **x\_pos\_title\_size**
- **x\_pos\_title\_name**
- **x\_pos\_line\_start**
- **x\_pos\_line\_stop**
- **y\_pos\_history**
- **y\_pos\_titles**
- **y\_pos\_items**
- **name\_column\_width**

**mtime\_column\_width**

**size\_column\_width**

**draw\_widget\_in\_area**() Be here for be overwrite by every widget

**update\_preferred\_sizes**()

#### **class** GLXCurses.**Image**

Bases: [GLXCurses.Misc.Misc](#page-101-0), [GLXCurses.libs.File.File](#page-22-0), [GLXCurses.libs.Colors.](#page-20-0) [Colors](#page-20-0)

#### **image\_object**

Store the modified image

#### Returns

### **data**

Get data property

Returns image data as a list

#### Return type list

### **hsp\_debug**

Get hsp\_debug property

Returns image hsp\_debug as a list

#### Return type list

### **width\_max**

Get the width\_max property value

Returns width\_max property value

### Return type int or *[None](#page-215-0)*

#### **width\_original**

Get the width\_original property value

### Returns width\_original property value

Return type int or *[None](#page-215-0)*

#### **height\_max**

Get the height\_max property value

Returns height\_max property value

### Return type int or *[None](#page-215-0)*

### **height\_original**

Get the height\_original property value

it property is use when the widget discover image size

Returns height\_original property value

Return type int or *[None](#page-215-0)*

#### **is\_resized**

Whether the image will be resized directly on the widget.

Returns True or False

Return type bool

**load\_image**(*path=None*)

**draw\_widget\_in\_area**() Be here for be overwrite by every widget

**to\_data**()

**class** GLXCurses.**ImageConvert**

Bases: [GLXCurses.libs.File.File](#page-22-0)

### **data**

Get data property

Returns image data as a list

### Return type list

### **hsp\_debug**

Get hsp\_debug property

Returns image hsp\_debug as a list

### Return type list

### **width\_max**

Get the width\_max property value

Returns width\_max property value

Return type int or *[None](#page-215-0)*

## **width\_original**

Get the width\_original property value

Returns width\_original property value

### Return type int or *[None](#page-215-0)*

### **height\_max**

Get the height\_max property value

Returns height\_max property value

Return type int or *[None](#page-215-0)*

# **height\_original**

Get the height\_original property value

it property is use when the widget discover image size

Returns height\_original property value

### Return type int or *[None](#page-215-0)*

### **is\_resized**

Whether the image will be resized directly on the widget.

Returns True or False

Return type bool

### **load\_image**(*path=None*)

# **6.3 Basic Types**

Reference document: <https://docs.python.org/2/library/types.html>

# <span id="page-215-0"></span>**None**

NoneType The type of None

# <span id="page-215-1"></span>**bool**

BooleanType The type of the *[bool](#page-215-1)* values True and False

# **int**

IntType The type of integers (e.g. 1)

# **long**

LongType The type of long integers (e.g. 1L)

# **float**

FloatType The type of floating point numbers (e.g. 1.0)

# **str**

StringType The type of character strings (e.g. 'Spam')

# **unicode**

UnicodeType The type of Unicode character strings (e.g. u'Spam')

# **tuple**

**TupleType** The type of tuples  $(e.g. (1, 2, 3, 'Span'))$ 

# **list**

**ListType** The type of lists (e.g.  $[0, 1, 2, 3]$ )

# **dict**

**DictType** The type of dictionaries (e.g.  $\{$  'Bacon': 1, 'Ham': 0})

# **6.4 Constant Value**

# **6.4.1 enum BaselinePosition**

# **BaselinePosition**

Whenever a container has some form of natural row it may align children in that row along a common typographical baseline. If the amount of vertical space in the row is taller than the total requested height of the baseline-aligned children then it can use a GtkBaselinePosition to select where to put the baseline inside the extra availible space.

glxc.BASELINE\_POSITION\_TOP Align the baseline at the top

glxc.BASELINE\_POSITION\_CENTER Center the baseline

glxc.BASELINE\_POSITION\_BOTTOM Align the baseline at the bottom
#### <span id="page-216-0"></span>**6.4.2 enum DeleteType**

#### **DeleteType**

See also: "delete-from-cursor".

glxc.DELETE\_CHARS Delete characters.

- glxc.DELETE\_WORD\_ENDS Delete only the portion of the word to the left/right of cursor if we're in the middle of a word.
- glxc.DELETE\_WORDS\_Delete words.
- glxc.DELETE\_DISPLAY\_LINES Delete display-lines. Display-lines refers to the visible lines, with respect to to the current line breaks. As opposed to paragraphs, which are defined by line breaks in the input.
- glxc.DELETE\_DISPLAY\_LINE\_ENDS Delete only the portion of the display-line to the left/right of cursor.
- glxc.DELETE\_PARAGRAPH\_ENDS Delete to the end of the paragraph. Like C-k in Emacs (or its reverse).

glxc.DELETE\_PARAGRAPHS Delete entire line. Like C-k in pico.

glxc.DELETE\_WHITESPACE Delete only whitespace. Like M-in Emacs.

#### **6.4.3 enum DirectionType**

#### **DirectionType**

Focus movement types.

glxc.DIR\_TAB\_FORWARD Move forward.

glxc.DIR\_TAB\_BACKWARD Move backward.

glxc.DIR\_UP Move up.

glxc.DIR\_DOWN Move down.

glxc.DIR\_LEFT Move left.

glxc.DIR\_RIGHT Move right.

#### **6.4.4 enum Justification**

#### **Justification**

Used for justifying the text inside a GtkLabel widget. (See also GtkAlignment).

glxc.JUSTIFY\_LEFT The text is placed at the left edge of the label. glxc.JUSTIFY\_RIGHT The text is placed at the right edge of the label. glxc.JUSTIFY\_CENTER The text is placed in the center of the label. glxc.JUSTIFY\_FILL The text is placed is distributed across the label.

#### <span id="page-217-0"></span>**6.4.5 enum MovementStep**

#### **MovementStep**

Movements

glxc.MOVEMENT\_LOGICAL\_POSITIONS Move forward or back by graphemes glxc.MOVEMENT\_VISUAL\_POSITIONS Move left or right by graphemes glxc.MOVEMENT\_WORDS Move forward or back by words glxc.MOVEMENT\_DISPLAY\_LINES Move up or down lines (wrapped lines) glxc.MOVEMENT\_DISPLAY\_LINE\_ENDS\_Move to either end of a line glxc.MOVEMENT\_PARAGRAPHS Move up or down paragraphs (newline-ended lines) glxc.MOVEMENT\_PARAGRAPH\_ENDS Move to either end of a paragraph glxc.MOVEMENT\_PAGES Move by pages glxc.MOVEMENT\_BUFFER\_ENDS\_Move to ends of the buffer glxc.MOVEMENT\_HORIZONTAL\_PAGES Move horizontally by pages

#### **6.4.6 enum Orientation**

#### **Orientation**

Represents the orientation of widgets and other objects which can be switched between horizontal and vertical orientation on the fly, like GtkToolbar or GtkGesturePan.

glxc.ORIENTATION\_HORIZONTAL The element is in horizontal orientation.

glxc.ORIENTATION\_VERTICAL The element is in vertical orientation.

#### **6.4.7 enum PackType**

#### **PackType**

Represents the packing location GtkBox children. (See: GtkVBox, GtkHBox, and GtkButtonBox).

glxc.PACK\_START The child is packed into the start of the box

glxc.PACK\_END The child is packed into the end of the box

#### **6.4.8 enum PositionType**

#### **PositionType**

Describes which edge of a widget a certain feature is positioned at, e.g. the tabs of a GtkNotebook, the handle of a GtkHandleBox or the label of a GtkScale.

glxc.POS\_LEFT The feature is at the left edge.

glxc.POS\_RIGHT The feature is at the right edge.

glxc.POS\_TOP The feature is at the top edge.

glxc.POS\_BOTTOM The feature is at the bottom edge.

#### <span id="page-218-0"></span>**6.4.9 enum ReliefStyle**

#### **ReliefStyle**

Indicated the relief to be drawn around a GtkButton.

glxc.RELIEF\_NORMAL Draw a normal relief.

glxc.RELIEF\_HALF A half relief. Deprecated in 3.14, does the same as glxc.RELIEF\_NORMAL

glxc.RELIEF\_NONE No relief.

#### **6.4.10 enum ScrollStep**

#### **ScrollStep**

Type of relief

glxc.SCROLL\_STEPS Scroll in steps. glxc.SCROLL\_PAGES Scroll by pages. glxc.SCROLL\_ENDS Scroll to ends. glxc.SCROLL\_HORIZONTAL\_STEPS Scroll in horizontal steps. glxc.SCROLL\_HORIZONTAL\_PAGES Scroll by horizontal pages. glxc.SCROLL\_HORIZONTAL\_ENDS Scroll to the horizontal ends.

#### **6.4.11 enum ScrollType**

#### **ScrollStep**

Scrolling types.

glxc.SCROLL\_NONE No scrolling. glxc.SCROLL\_JUMP Jump to new location. glxc.SCROLL\_STEP\_BACKWARD Step backward. glxc.SCROLL\_STEP\_FORWARD Step forward. glxc.SCROLL\_PAGE\_BACKWARD Page backward. glxc.SCROLL\_PAGE\_FORWARD Page forward. glxc.SCROLL\_STEP\_UP Step up. glxc.SCROLL\_STEP\_DOWN Step down. glxc.SCROLL\_PAGE\_UP Page up. glxc.SCROLL\_PAGE\_DOWN Page down. glxc.SCROLL\_STEP\_LEFT Step to the left. glxc.SCROLL\_STEP\_RIGHT Step to the right. glxc.SCROLL\_PAGE\_LEFT Page to the left. glxc.SCROLL\_PAGE\_RIGHT Page to the right. glxc.SCROLL\_START Scroll to start. glxc.SCROLL\_END Scroll to end.

#### <span id="page-219-0"></span>**6.4.12 enum SelectionMode**

#### **SelectionMode**

Used to control what selections users are allowed to make.

glxc.SELECTION\_NONE No selection is possible.

glxc.SELECTION\_SINGLE Zero or one element may be selected.

- glxc.SELECTION\_BROWSE Exactly one element is selected. In some circumstances, such as initially or during a search operation, it's possible for no element to be selected with glxc.SELECTION\_BROWSE. What is really enforced is that the user can't deselect a currently selected element except by selecting another element.
- glxc.SELECTION\_MULTIPLE Any number of elements may be selected. The Ctrl key may be used to enlarge the selection, and Shift key to select between the focus and the child pointed to. Some widgets may also allow Click-drag to select a range of elements.

#### **6.4.13 enum ShadowType**

#### **ShadowType**

Used to change the appearance of an outline typically provided by a GtkFrame.

Note that many themes do not differentiate the appearance of the various shadow types: Either their is no visible shadow (glxc.SHADOW\_NONE ), or there is (any other value).

glxc.SHADOW\_NONE No outline.

glxc.SHADOW\_IN The outline is bevelled inwards.

glxc.SHADOW\_OUT The outline is bevelled outwards like a button.

glxc.SHADOW\_ETCHED\_IN The outline has a sunken 3d appearance.

glxc.SHADOW\_ETCHED\_OUT The outline has a raised 3d appearance.

#### **6.4.14 enum StateFlags**

#### **StateFlags**

Describes a widget state. Widget states are used to match the widget against CSS pseudo-classes. Note that GTK extends the regular CSS classes and sometimes uses different names.

glxc.STATE\_FLAG\_NORMAL State during normal operation.

glxc.STATE\_FLAG\_ACTIVE Widget is active.

glxc.STATE\_FLAG\_PRELIGHT Widget has a mouse pointer over it.

glxc.STATE\_FLAG\_SELECTED\_Widget is selected.

glxc.STATE\_FLAG\_INSENSITIVE Widget is insensitive.

glxc.STATE\_FLAG\_INCONSISTENT Widget is inconsistent.

glxc.STATE\_FLAG\_FOCUSED Widget has the keyboard focus.

glxc.STATE\_FLAG\_BACKDROP Widget is in a background toplevel window.

glxc.STATE\_FLAG\_DIR\_LTR Widget is in left-to-right text direction. Since 3.8

glxc.STATE\_FLAG\_DIR\_RTL Widget is in right-to-left text direction. Since 3.8

glxc.STATE\_FLAG\_LINK Widget is a link. Since 3.12

glxc.STATE\_FLAG\_VISITED The location the widget points to has already been visited. Since 3.12

glxc.STATE\_FLAG\_CHECKED Widget is checked. Since 3.14

glxc.STATE\_FLAG\_DROP\_ACTIVE Widget is highlighted as a drop target for DND. Since 3.20

#### **6.4.15 enum ToolbarStyle**

#### **ToolbarStyle**

Used to customize the appearance of a GtkToolbar. Note that setting the toolbar style overrides the user's preferences for the default toolbar style. Note that if the button has only a label set and glxc.TOOLBAR\_ICONS is used, the label will be visible, and vice versa.

glxc.TOOLBAR\_ICONS Buttons display only icons in the toolbar.

glxc.TOOLBAR\_TEXT Buttons display only text labels in the toolbar.

glxc.TOOLBAR\_BOTH Buttons display text and icons in the toolbar.

glxc.TOOLBAR\_BOTH\_HORIZ Buttons display icons and text alongside each other, rather than vertically stacked

#### **6.4.16 enum SortType**

#### **SortType**

Determines the direction of a sort.

glxc.SORT\_ASCENDING Sorting is in ascending order.

glxc.SORT\_DESCENDING Sorting is in descending order.

### **6.5 Contributors**

- Jérôme Ornech alias Tuuux <tuxa at rtnp dot org>
- Aurélien Maury alias M4Momo <mo at rtnp dot org>
- Adam Bouadil alias "Deitsuen" <adamb27750 at orange dot fr>

## CHAPTER 7

### Note for GTK+ Project Developer's

I'm really confuse about the big copy/past i making from the GTK+ documentation during the creation of the Galaxie-Curses documentation, that because english is not my primary language and i'm a bit limited for make a ToolKit documentation without that ... Consider that actual documentation of Galaxie-Curse as the better i can do and it include to copy/past large parts of the GTK+ documentation. (sorry about that)

As you probably see Galaxie-Curses is a Text Based GTK+ like, then the GTK+ Doc is the roadmap.

# CHAPTER 8

License

See the [LICENCE](https://gitlab.com/Tuuux/galaxie-curses/blob/master/LICENSE.rst)

All contributions to the project source code ("patches") SHALL use the same license as the project.

## CHAPTER<sup>9</sup>

Indices and tables

- genindex
- search

### Python Module Index

#### g

GLXCurses, [125](#page-128-0) GLXCurses.Actionable, [35](#page-38-0) GLXCurses.Adjustment, [36](#page-39-0) GLXCurses.Aera, [41](#page-44-0) GLXCurses.Application, [42](#page-45-0) GLXCurses.Bin, [44](#page-47-0) GLXCurses.Bindings, [45](#page-48-0) GLXCurses.Box, [45](#page-48-1) GLXCurses.Button, [48](#page-51-0) GLXCurses.Buzzer, [49](#page-52-0) GLXCurses.CheckButton, [50](#page-53-0) GLXCurses.Clipboards, [51](#page-54-0) GLXCurses.Constants, [52](#page-55-0) GLXCurses.Container, [52](#page-55-1) GLXCurses.Dialog, [57](#page-60-0) GLXCurses.Editable, [60](#page-63-0) GLXCurses.Entry, [64](#page-67-0) GLXCurses.EntryBuffer, [77](#page-80-0) GLXCurses.EntryCompletion, [80](#page-83-0) GLXCurses.EventList, [82](#page-85-0) GLXCurses.FileChooser, [82](#page-85-1) GLXCurses.FileChooserMenu, [83](#page-86-0) GLXCurses.Frame, [84](#page-87-0) GLXCurses.HBox, [86](#page-89-0) GLXCurses.HSeparator, [86](#page-89-1) GLXCurses.Image, [87](#page-90-0) GLXCurses.Label, [88](#page-91-0) GLXCurses.libs, [35](#page-38-1) GLXCurses.libs.ApplicationHandlers, [15](#page-18-0) GLXCurses.libs.ChildElement, [15](#page-18-1) GLXCurses.libs.ChildProperty, [16](#page-19-0) GLXCurses.libs.Colorable, [17](#page-20-0) GLXCurses.libs.Colors, [17](#page-20-1) GLXCurses.libs.Dividable, [19](#page-22-0) GLXCurses.libs.File, [19](#page-22-1) GLXCurses.libs.FileChooserFunctions, [20](#page-23-0) GLXCurses.libs.Group, [21](#page-24-0) GLXCurses.libs.GroupElement, [22](#page-25-0)

GLXCurses.libs.Groups, [22](#page-25-1) GLXCurses.libs.handlers, [15](#page-18-2) GLXCurses.libs.handlers.application, [14](#page-17-0) GLXCurses.libs.handlers.button, [14](#page-17-1) GLXCurses.libs.handlers.container, [14](#page-17-2) GLXCurses.libs.handlers.editable, [14](#page-17-3) GLXCurses.libs.handlers.filechooser, [14](#page-17-4) GLXCurses.libs.handlers.label, [15](#page-18-3) GLXCurses.libs.handlers.statusbar, [15](#page-18-4) GLXCurses.libs.handlers.textview, [15](#page-18-5) GLXCurses.libs.handlers.widget, [15](#page-18-6) GLXCurses.libs.handlers.window, [15](#page-18-7) GLXCurses.libs.ImageConvert, [23](#page-26-0) GLXCurses.libs.Movable, [24](#page-27-0) GLXCurses.libs.Spot, [24](#page-27-1) GLXCurses.libs.TextAttributes, [28](#page-31-0) GLXCurses.libs.TextFonts, [29](#page-32-0) GLXCurses.libs.TextUtils, [29](#page-32-1) GLXCurses.libs.TTY, [25](#page-28-0) GLXCurses.libs.Utils, [30](#page-33-0) GLXCurses.libs.XDGBaseDirectory, [33](#page-36-0) GLXCurses.MainLoop, [94](#page-97-0) GLXCurses.Menu, [95](#page-98-0) GLXCurses.MenuBar, [95](#page-98-1) GLXCurses.MenuItem, [95](#page-98-2) GLXCurses.MenuShell, [96](#page-99-0) GLXCurses.MessageBar, [96](#page-99-1) GLXCurses.Misc, [98](#page-101-0) GLXCurses.Object, [99](#page-102-0) GLXCurses.ProgressBar, [99](#page-102-1) GLXCurses.RadioButton, [100](#page-103-0) GLXCurses.Range, [100](#page-103-1) GLXCurses.Scrollable, [105](#page-108-0) GLXCurses.StatusBar, [105](#page-108-1) GLXCurses.Style, [107](#page-110-0) GLXCurses.TextBuffer, [107](#page-110-1) GLXCurses.TextTag, [108](#page-111-0) GLXCurses.TextTagTable, [110](#page-113-0) GLXCurses.TextView, [110](#page-113-1) GLXCurses.ToolBar, [112](#page-115-0)

GLXCurses.VBox, [112](#page-115-1) GLXCurses.VSeparator, [113](#page-116-0) GLXCurses.VuMeter, [113](#page-116-1) GLXCurses.Widget, [113](#page-116-2) GLXCurses.Window, [119](#page-122-0)

## Index

### A

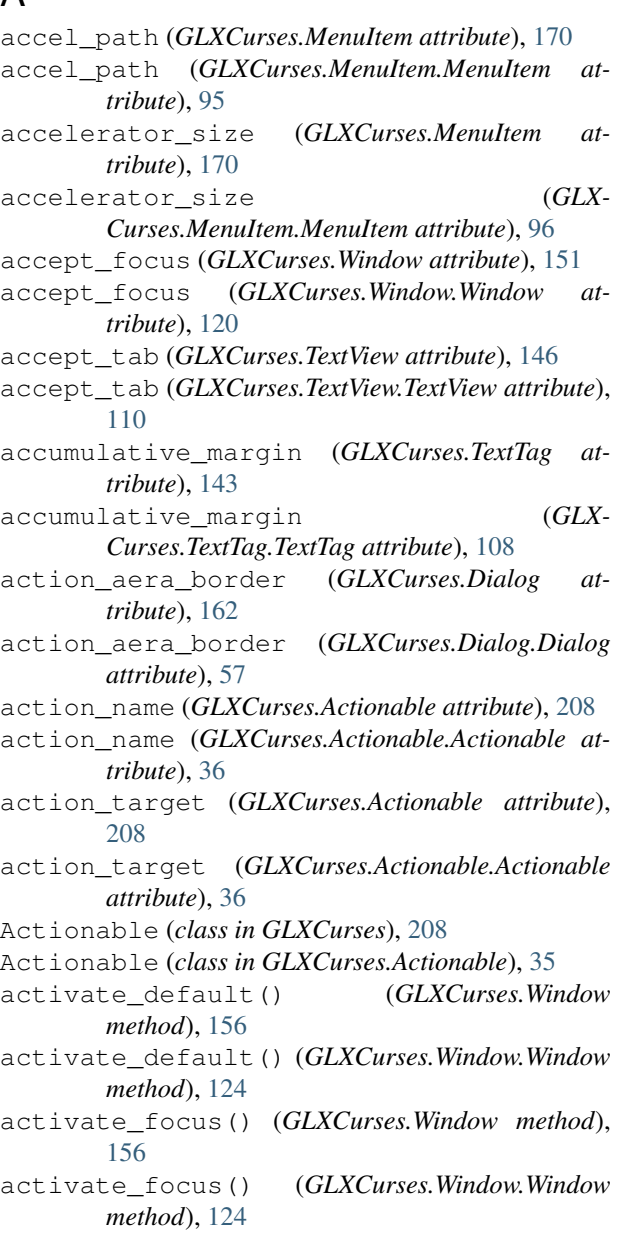

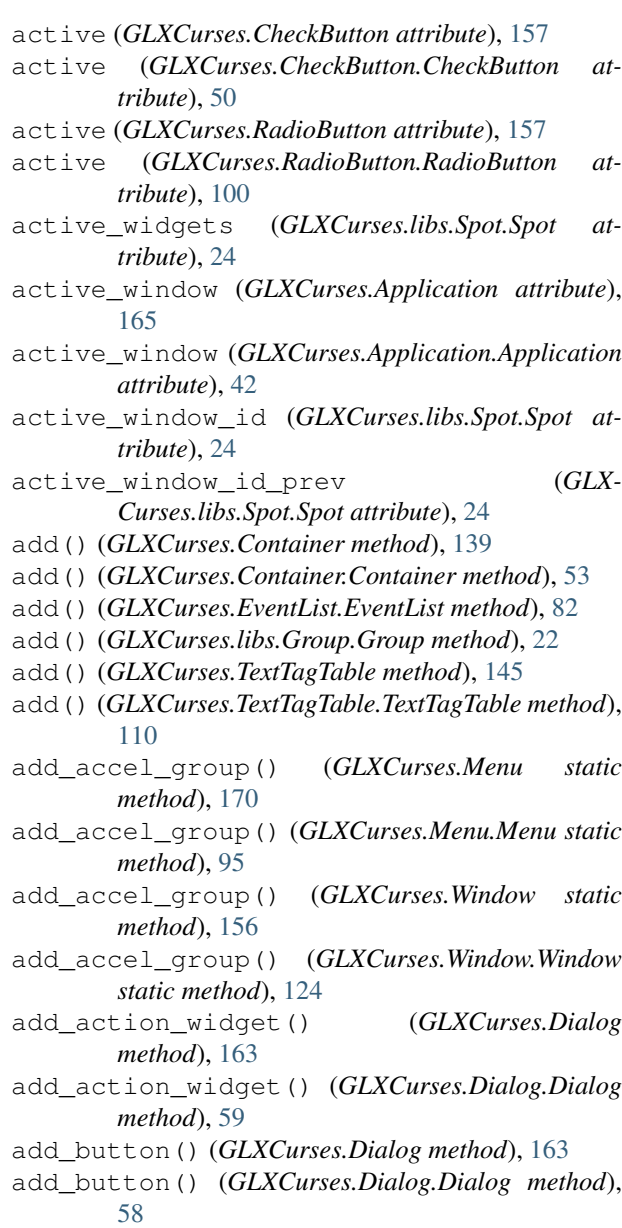

add\_buttons() (*GLXCurses.Dialog method*), [163](#page-166-0)

add\_buttons() (*GLXCurses.Dialog.Dialog method*),

[59](#page-62-0) add\_character() (*GLXCurses.Aera.Area method*), attributes (*GLXCurses.Entry attribute*), [188](#page-191-0) [42](#page-45-1) add\_group() (*GLXCurses.libs.Groups.Groups method*), [22](#page-25-2) add\_horizontal\_line() (*GLXCurses.Aera.Area method*), [42](#page-45-1) add\_rectangle() (*GLXCurses.Aera.Area method*), [42](#page-45-1) add\_signal() (*GLXCurses.Bindings.Binding method*), [45](#page-48-2) add\_string() (*GLXCurses.Aera.Area method*), [42](#page-45-1) add\_vertical\_line() (*GLXCurses.Aera.Area method*), [42](#page-45-1) add\_window() (*GLXCurses.Application method*), [166](#page-169-0) add\_window() (*GLXCurses.Application.Application method*), [43](#page-46-0) add\_with\_properties() (*GLXCurses.Container method*), [139](#page-142-0) add with properties()  $(GLX-$ *Curses.Container.Container method*), [54](#page-57-0) Adjustment (*class in GLXCurses*), [157](#page-160-0) Adjustment (*class in GLXCurses.Adjustment*), [36](#page-39-1) adjustment (*GLXCurses.Range attribute*), [203](#page-206-0) adjustment (*GLXCurses.Range.Range attribute*), [100](#page-103-2) angle (*GLXCurses.Label attribute*), [175](#page-178-0) angle (*GLXCurses.Label.Label attribute*), [88](#page-91-1) app\_menu (*GLXCurses.Application attribute*), [165](#page-168-0) app\_menu (*GLXCurses.Application.Application attribute*), [43](#page-46-0) app\_paintable (*GLXCurses.Widget attribute*), [132](#page-135-0) app\_paintable (*GLXCurses.Widget.Widget attribute*), [113](#page-116-3) append() (*GLXCurses.MenuShell method*), [169](#page-172-0) append() (*GLXCurses.MenuShell.MenuShell method*), [96](#page-99-2) Application (*class in GLXCurses*), [165](#page-168-0) Application (*class in GLXCurses.Application*), [42](#page-45-1) application (*GLXCurses.MainLoop.MainLoop attribute*), [94](#page-97-1) application (*GLXCurses.Window attribute*), [152](#page-155-0) application (*GLXCurses.Window.Window attribute*), [120](#page-123-0) Area (*class in GLXCurses.Aera*), [41](#page-44-1) attached\_to (*GLXCurses.Window attribute*), [152](#page-155-0) attached\_to (*GLXCurses.Window.Window attribute*), [120](#page-123-0) attribute\_states (*GLXCurses.Widget attribute*), [138](#page-141-0) attribute\_states (*GLXCurses.Widget.Widget attribute*), [119](#page-122-1) attribute\_to\_rgb() (*GLXCurses.Style method*), [131](#page-134-0) attribute\_to\_rgb() (*GLXCurses.Style.Style*

*method*), [107](#page-110-2)

attributes (*GLXCurses.Entry.Entry attribute*), [64](#page-67-1) attributes (*GLXCurses.Label attribute*), [175](#page-178-0) attributes (*GLXCurses.Label.Label attribute*), [88](#page-91-1) attributes (*GLXCurses.libs.TextAttributes.TextAttributes attribute*), [28](#page-31-1) attributes\_states (*GLXCurses.Style attribute*),

[131](#page-134-0) attributes\_states (*GLXCurses.Style.Style attribute*), [107](#page-110-2)

#### B

background (*GLXCurses.TextTag attribute*), [144](#page-147-0) background (*GLXCurses.TextTag.TextTag attribute*), [108](#page-111-1) background\_color\_normal (*GLX-Curses.libs.Colorable.Colorable attribute*), [17](#page-20-2) background\_color\_prelight (*GLX-Curses.libs.Colorable.Colorable attribute*), [17](#page-20-2) background\_full\_height (*GLXCurses.TextTag attribute*), [144](#page-147-0) background\_full\_height (*GLX-Curses.TextTag.TextTag attribute*), [108](#page-111-1) background\_full\_height\_set (*GLX-Curses.TextTag attribute*), [144](#page-147-0) background\_full\_height\_set (*GLX-Curses.TextTag.TextTag attribute*), [108](#page-111-1) background\_rgb (*GLXCurses.TextTag attribute*), [144](#page-147-0) background\_rgb (*GLXCurses.TextTag.TextTag attribute*), [109](#page-112-0) background\_set (*GLXCurses.TextTag attribute*), [144](#page-147-0) background\_set (*GLXCurses.TextTag.TextTag attribute*), [109](#page-112-0) baseline\_position (*GLXCurses.Box attribute*), [148](#page-151-0) baseline\_position (*GLXCurses.Box.Box attribute*), [45](#page-48-2) BaselinePosition (*built-in variable*), [212](#page-215-0) Bin (*class in GLXCurses*), [147](#page-150-0) Bin (*class in GLXCurses.Bin*), [44](#page-47-1) Binding (*class in GLXCurses.Bindings*), [45](#page-48-2) bool (*built-in variable*), [212](#page-215-0) border\_width (*GLXCurses.Container attribute*), [139](#page-142-0) border\_width (*GLXCurses.Container.Container attribute*), [53](#page-56-0) bottom\_margin (*GLXCurses.TextView attribute*), [146](#page-149-0) bottom\_margin (*GLXCurses.TextView.TextView attribute*), [110](#page-113-2) Box (*class in GLXCurses*), [148](#page-151-0) Box (*class in GLXCurses.Box*), [45](#page-48-2) buffer (*GLXCurses.Entry attribute*), [188](#page-191-0)

buffer (*GLXCurses.Entry.Entry attribute*), [64](#page-67-1) buffer (*GLXCurses.EventList.EventList attribute*), [82](#page-85-2) buffer (*GLXCurses.TextView attribute*), [146](#page-149-0) buffer (*GLXCurses.TextView.TextView attribute*), [110](#page-113-2) Button (*class in GLXCurses.Button*), [48](#page-51-1) button\_spacing (*GLXCurses.Dialog attribute*), [162](#page-165-0) button\_spacing (*GLXCurses.Dialog.Dialog attribute*), [57](#page-60-1) Buzzer (*class in GLXCurses.Buzzer*), [49](#page-52-1)

### C

cache\_path (*GLXCurses.libs.XDGBaseDirectory.XDGBaseDirectory attribute*), [35](#page-38-2) can\_default (*GLXCurses.Widget attribute*), [132](#page-135-0) can\_default (*GLXCurses.Widget.Widget attribute*), [113](#page-116-3) can\_focus (*GLXCurses.Widget attribute*), [132](#page-135-0) can\_focus (*GLXCurses.Widget.Widget attribute*), [113](#page-116-3) can\_prelight (*GLXCurses.Widget attribute*), [132](#page-135-0) can\_prelight (*GLXCurses.Widget.Widget attribute*), [113](#page-116-3) category (*GLXCurses.libs.FileChooserFunctions.FileChooserUtils* children (*GLXCurses.Object.Object attribute*), [99](#page-102-2) *attribute*), [20](#page-23-1) cbreak (*GLXCurses.libs.TTY.Screen attribute*), [25](#page-28-1) cbreak (*GLXCurses.Screen attribute*), [126](#page-129-0) check\_justification() (*GLX-Curses.libs.Movable.Movable method*), [24](#page-27-2) check\_mnemonic\_in\_text() (*in module GLX-Curses.libs.Utils*), [30](#page-33-1) check\_position() (*GLX-Curses.libs.Movable.Movable method*), [24](#page-27-2) check\_resize() (*GLXCurses.Container method*), [140](#page-143-0) check\_resize() (*GLXCurses.Container.Container method*), [55](#page-58-0) check\_sizes() (*GLXCurses.Application method*), [166](#page-169-0) check\_sizes() (*GLXCurses.Application.Application method*), [44](#page-47-1) check\_terminal() (*GLXCurses.libs.TTY.Screen static method*), [28](#page-31-1) check\_terminal() (*GLXCurses.Screen static method*), [129](#page-132-0) CheckButton (*class in GLXCurses*), [157](#page-160-0) CheckButton (*class in GLXCurses.CheckButton*), [50](#page-53-1) child (*GLXCurses.Container attribute*), [139](#page-142-0) child (*GLXCurses.Container.Container attribute*), [53](#page-56-0) child\_get() (*GLXCurses.Container method*), [142](#page-145-0) child\_get() (*GLXCurses.Container.Container method*), [56](#page-59-0) child\_get\_property() (*GLXCurses.Container method*), [143](#page-146-0)

child\_get\_property() (*GLX-Curses.Container.Container method*), [57](#page-60-1)

child\_set() (*GLXCurses.Container method*), [142](#page-145-0) child\_set() (*GLXCurses.Container.Container method*), [56](#page-59-0) child\_set\_property() (*GLXCurses.Container method*), [142](#page-145-0) child\_set\_property() (*GLX-Curses.Container.Container method*), [56](#page-59-0) child\_type() (*GLXCurses.Container method*), [142](#page-145-0) child\_type() (*GLXCurses.Container.Container method*), [56](#page-59-0) child\_visible (*GLXCurses.Widget attribute*), [137](#page-140-0) child\_visible (*GLXCurses.Widget.Widget attribute*), [119](#page-122-1) ChildElement (*class in GLX-Curses.libs.ChildElement*), [15](#page-18-8) ChildProperty (*class in GLX-Curses.libs.ChildProperty*), [16](#page-19-1) children (*GLXCurses.Application attribute*), [165](#page-168-0) children (*GLXCurses.Application.Application attribute*), [43](#page-46-0) children (*GLXCurses.Object attribute*), [131](#page-134-0) clamp() (*in module GLXCurses.libs.Utils*), [32](#page-35-0) clamp\_page() (*GLXCurses.Adjustment method*), [159](#page-162-0) clamp\_page() (*GLXCurses.Adjustment.Adjustment method*), [38](#page-41-0) clamp\_to\_zero() (*in module GLXCurses.libs.Utils*), [32](#page-35-0) Clipboard (*class in GLXCurses*), [125](#page-128-1) Clipboard (*class in GLXCurses.Clipboards*), [51](#page-54-1) close() (*GLXCurses.Dialog method*), [165](#page-168-0) close() (*GLXCurses.Dialog.Dialog method*), [60](#page-63-1) close() (*GLXCurses.libs.TTY.Screen method*), [27](#page-30-0) close() (*GLXCurses.Screen method*), [128](#page-131-0) color (*GLXCurses.Button.Button attribute*), [49](#page-52-1) color (*GLXCurses.CheckButton attribute*), [157](#page-160-0) color (*GLXCurses.CheckButton.CheckButton attribute*), [51](#page-54-1) color (*GLXCurses.Menu attribute*), [169](#page-172-0) color (*GLXCurses.Menu.Menu attribute*), [95](#page-98-3) color (*GLXCurses.MenuBar attribute*), [169](#page-172-0) color (*GLXCurses.MenuBar.MenuBar attribute*), [95](#page-98-3) color (*GLXCurses.MenuItem attribute*), [170](#page-173-0) color (*GLXCurses.MenuItem.MenuItem attribute*), [96](#page-99-2) color (*GLXCurses.RadioButton attribute*), [157](#page-160-0) color (*GLXCurses.RadioButton.RadioButton attribute*), [100](#page-103-2) color (*GLXCurses.Window attribute*), [156](#page-159-0) color (*GLXCurses.Window.Window attribute*), [124](#page-127-0) color() (*GLXCurses.Colors method*), [130](#page-133-0) color() (*GLXCurses.libs.Colors.Colors method*), [18](#page-21-0) color() (*GLXCurses.ProgressBar method*), [181](#page-184-0)

color() (*GLXCurses.ProgressBar.ProgressBar method*), [99](#page-102-2)

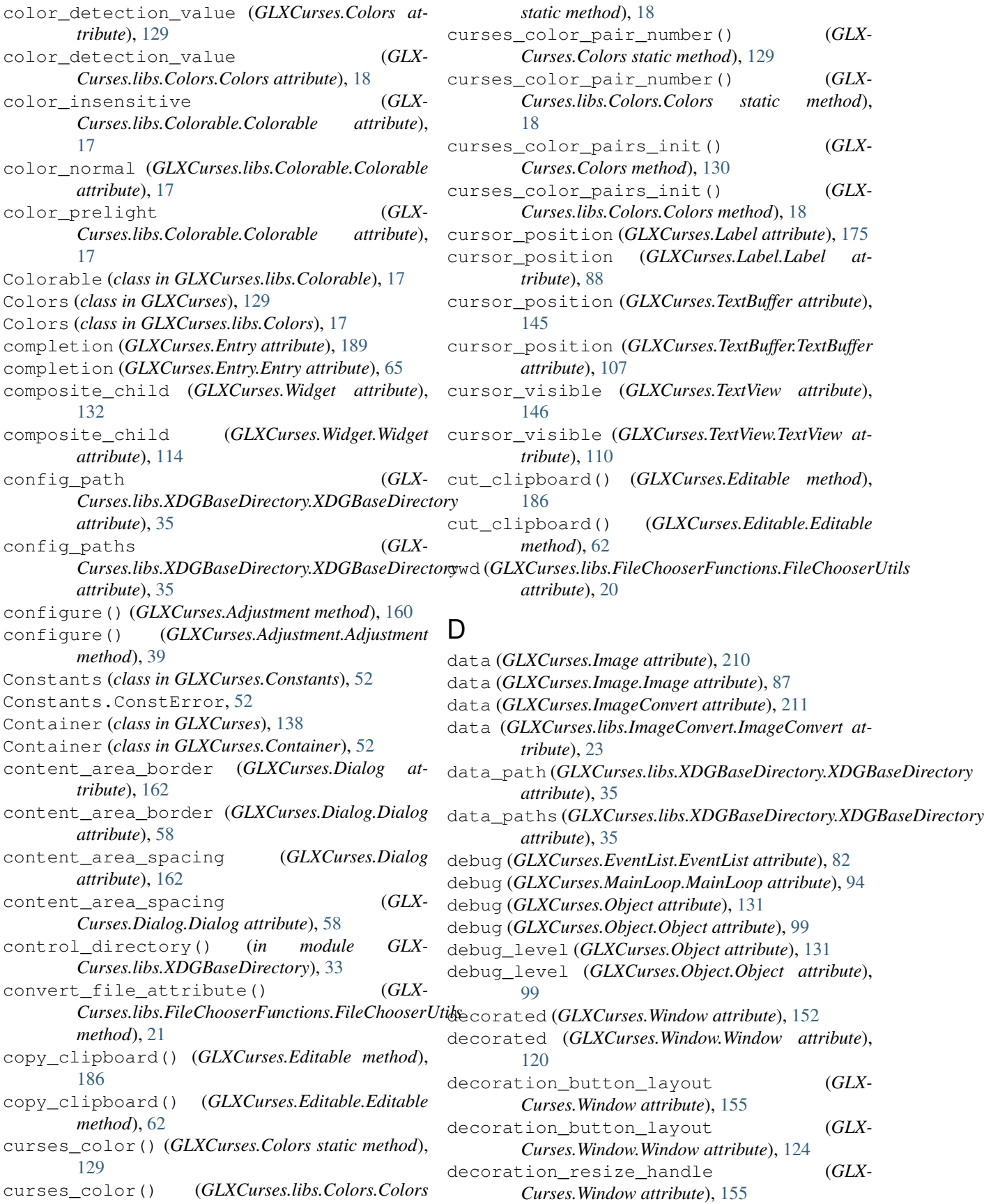

decoration\_resize\_handle (*GLX-Curses.Window.Window attribute*), [124](#page-127-0) default\_attributes\_states (*GLXCurses.Style attribute*), [130](#page-133-0) default\_attributes\_states (*GLX-Curses.Style.Style attribute*), [107](#page-110-2) default\_flags (*GLXCurses.Object attribute*), [131](#page-134-0) default\_flags (*GLXCurses.Object.Object attribute*), [99](#page-102-2) default\_height (*GLXCurses.Window attribute*), [152](#page-155-0) default\_height (*GLXCurses.Window.Window attribute*), [120](#page-123-0) default\_width (*GLXCurses.Window attribute*), [152](#page-155-0) default\_width (*GLXCurses.Window.Window attribute*), [120](#page-123-0) deletable (*GLXCurses.Window attribute*), [152](#page-155-0) deletable (*GLXCurses.Window.Window attribute*), [121](#page-124-0) delete\_selection() (*GLXCurses.Editable method*), [187](#page-190-0) delete\_selection() (*GLX-Curses.Editable.Editable method*), [63](#page-66-0) delete\_text() (*GLXCurses.Editable method*), [185](#page-188-0) delete\_text() (*GLXCurses.Editable.Editable method*), [61](#page-64-0) delete\_text() (*GLXCurses.EntryBuffer method*), [184](#page-187-0) delete\_text() (*GLXCurses.EntryBuffer.EntryBuffer method*), [80](#page-83-1) DeleteType (*built-in variable*), [213](#page-216-0) destroy() (*GLXCurses.Object method*), [131](#page-134-0) destroy() (*GLXCurses.Object.Object method*), [99](#page-102-2) destroy() (*GLXCurses.Widget method*), [136](#page-139-0) destroy() (*GLXCurses.Widget.Widget method*), [118](#page-121-0) destroy\_with\_parent (*GLXCurses.Window attribute*), [152](#page-155-0) destroy with parent  $(GLX-$ *Curses.Window.Window attribute*), [121](#page-124-0) destroyed() (*GLXCurses.Widget method*), [136](#page-139-0) destroyed() (*GLXCurses.Widget.Widget method*), [118](#page-121-0) Dialog (*class in GLXCurses*), [162](#page-165-0) Dialog (*class in GLXCurses.Dialog*), [57](#page-60-1) dict (*built-in variable*), [212](#page-215-0) direction (*GLXCurses.TextTag attribute*), [144](#page-147-0) direction (*GLXCurses.TextTag.TextTag attribute*), [109](#page-112-0) DirectionType (*built-in variable*), [213](#page-216-0) directory (*GLXCurses.libs.File.File attribute*), [19](#page-22-2) directory\_view (*GLX-Curses.libs.FileChooserFunctions.FileChooserUtils attribute*), [20](#page-23-1) disk\_usage() (*in module GLXCurses.libs.Utils*), [31](#page-34-0) Dividable (*class in GLXCurses.libs.Dividable*), [19](#page-22-2)

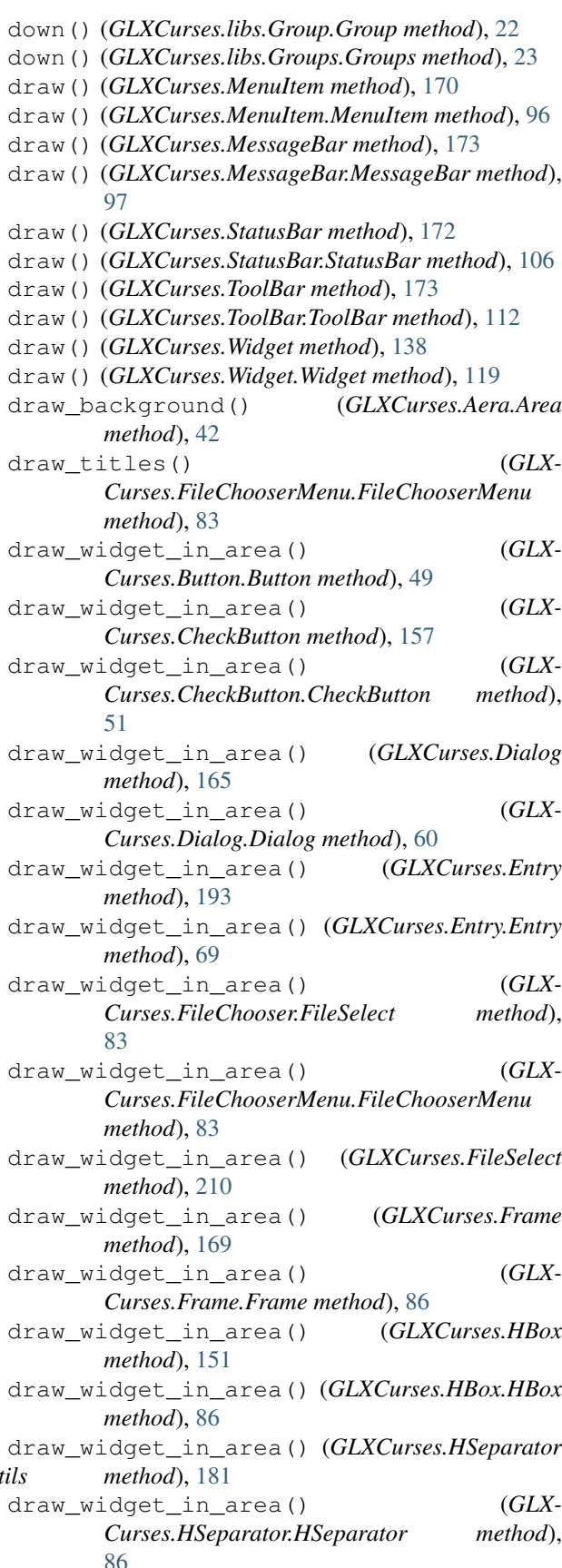

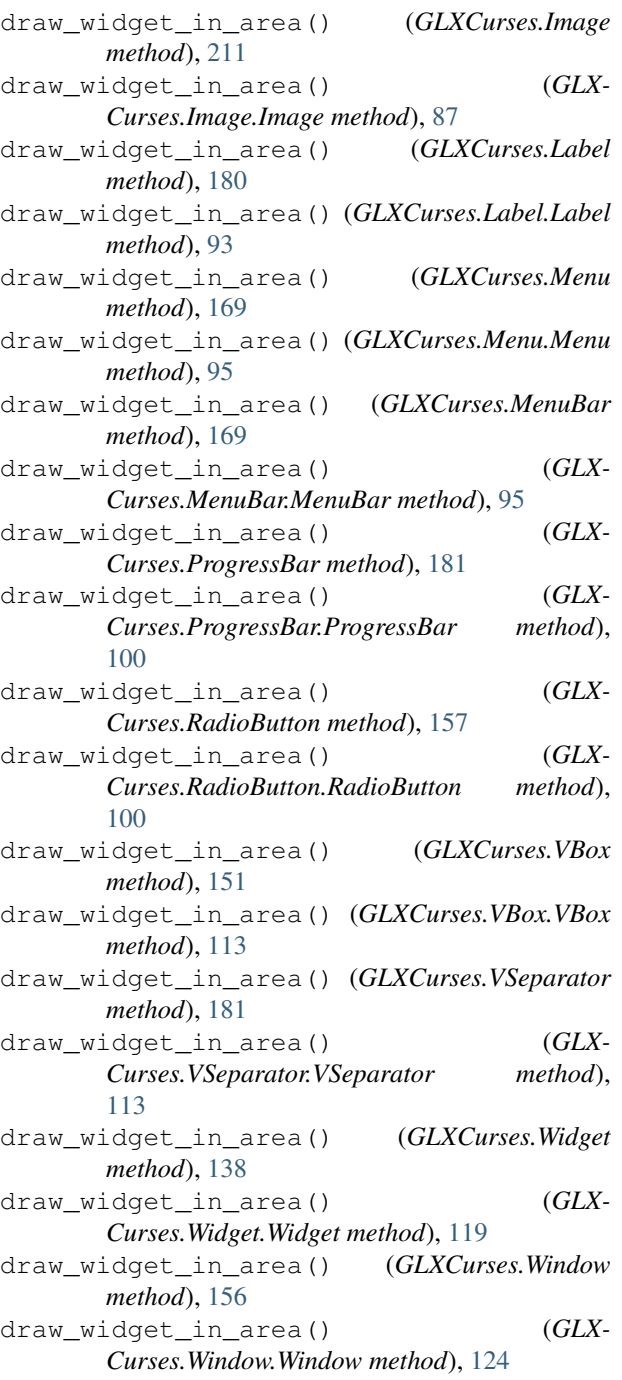

### E

echo (*GLXCurses.libs.TTY.Screen attribute*), [25](#page-28-1) echo (*GLXCurses.Screen attribute*), [126](#page-129-0) Editable (*class in GLXCurses*), [184](#page-187-0) Editable (*class in GLXCurses.Editable*), [60](#page-63-1) editable (*GLXCurses.Entry attribute*), [189](#page-192-0) editable (*GLXCurses.Entry.Entry attribute*), [65](#page-68-0) editable (*GLXCurses.TextTag attribute*), [144](#page-147-0) editable (*GLXCurses.TextTag.TextTag attribute*), [109](#page-112-0) editable (*GLXCurses.TextView attribute*), [146](#page-149-0)

editable (*GLXCurses.TextView.TextView attribute*), [110](#page-113-2) editable\_set (*GLXCurses.TextTag attribute*), [144](#page-147-0) editable\_set (*GLXCurses.TextTag.TextTag attribute*), [109](#page-112-0) emit\_changed() (*GLXCurses.Adjustment method*), [159](#page-162-0) emit\_changed() (*GLX-Curses.Adjustment.Adjustment method*), [39](#page-42-0) emit\_value\_changed() (*GLXCurses.Adjustment method*), [159](#page-162-0) emit\_value\_changed() (*GLX-Curses.Adjustment.Adjustment method*), [39](#page-42-0) Entry (*class in GLXCurses*), [188](#page-191-0) Entry (*class in GLXCurses.Entry*), [64](#page-67-1) EntryBuffer (*class in GLXCurses*), [181](#page-184-0) EntryBuffer (*class in GLXCurses.EntryBuffer*), [77](#page-80-1) EntryCompletion (*class in GLXCurses*), [201](#page-204-0) EntryCompletion (*class in GLX-Curses.EntryCompletion*), [80](#page-83-1) eveloop\_cmd() (*GLXCurses.Application method*), [167](#page-170-0) eveloop\_cmd() (*GLXCurses.Application.Application method*), [44](#page-47-1) eveloop\_dispatch() (*GLXCurses.Object method*), [132](#page-135-0) eveloop\_dispatch() (*GLXCurses.Object.Object method*), [99](#page-102-2) eveloop\_dispatch\_application() (*GLX-Curses.Application method*), [167](#page-170-0) eveloop\_dispatch\_application() (*GLX-Curses.Application.Application method*), [44](#page-47-1) eveloop\_finalization() (*GLX-Curses.Application method*), [167](#page-170-0) eveloop\_finalization() (*GLX-Curses.Application.Application method*), [44](#page-47-1) eveloop\_input\_event() (*GLXCurses.Application method*), [167](#page-170-0) eveloop\_input\_event() (*GLX-Curses.Application.Application method*), [44](#page-47-1) eveloop\_keyboard\_interruption() (*GLX-Curses.Application method*), [167](#page-170-0) eveloop\_keyboard\_interruption() (*GLX-Curses.Application.Application method*), [44](#page-47-1) event\_list (*GLXCurses.MainLoop.MainLoop attribute*), [94](#page-97-1) EventList (*class in GLXCurses.EventList*), [82](#page-85-2) expand (*GLXCurses.libs.ChildProperty.ChildProperty*

*attribute*), [16](#page-19-1) expand (*GLXCurses.Widget attribute*), [132](#page-135-0) expand (*GLXCurses.Widget.Widget attribute*), [114](#page-117-0) extension (*GLXCurses.libs.File.File attribute*), [19](#page-22-2) extension (*GLXCurses.libs.FileChooserFunctions.FileChooserUtils Curses.libs.File.File method*), [20](#page-23-1) *attribute*), [20](#page-23-1) foreground\_color\_prelight (*GLX-Curses.libs.Colorable.Colorable attribute*), [17](#page-20-2) found\_best\_output\_file\_name() (*GLX-*Frame (*class in GLXCurses*), [167](#page-170-0) Frame (*class in GLXCurses.Frame*), [84](#page-87-1)

### G

*Curses.libs.FileChooserFunctions.FileChooserUtils* get\_action\_name() (*GLXCurses.Actionable* get() (*GLXCurses.Clipboard method*), [125](#page-128-1) get() (*GLXCurses.Clipboards.Clipboard method*), [51](#page-54-1) get\_action\_area() (*GLXCurses.Dialog method*), [164](#page-167-0) get\_action\_area() (*GLXCurses.Dialog.Dialog method*), [60](#page-63-1) *method*), [208](#page-211-0) (*GLX*- get\_action\_name() (*GLX*-*Curses.Actionable.Actionable method*), [36](#page-39-1) get\_action\_target\_value() (*GLX-Curses.Actionable method*), [208](#page-211-0) get\_action\_target\_value() (*GLX-Curses.Actionable.Actionable method*), [36](#page-39-1) get\_activates\_default() (*GLXCurses.Entry method*), [195](#page-198-0) get\_activates\_default() (*GLX-Curses.Entry.Entry method*), [71](#page-74-0) get\_adjustment() (*GLXCurses.Range method*), [205](#page-208-0) get\_adjustment() (*GLXCurses.Range.Range method*), [102](#page-105-0) get\_alignment() (*GLXCurses.Entry method*), [197](#page-200-0) get\_alignment() (*GLXCurses.Entry.Entry method*), [73](#page-76-0) get\_app\_file\_extensions() (*GLX-Curses.libs.FileChooserFunctions.FileChooserUtils method*), [21](#page-24-1) get\_attributes() (*GLXCurses.Entry method*), [198](#page-201-0) get\_attributes() (*GLXCurses.Entry.Entry method*), [74](#page-77-0) get\_attributes\_by\_filename() (*GLX-Curses.libs.FileChooserFunctions.FileChooserUtils method*), [21](#page-24-1) get\_blanche() (*GLXCurses.Buzzer.Buzzer method*), [50](#page-53-1) get\_border\_width() (*GLXCurses.Container method*), [143](#page-146-0) get\_border\_width() (*GLX-Curses.Container.Container method*), [57](#page-60-1) get\_buffer() (*GLXCurses.Entry method*), [193](#page-196-0) get\_buffer() (*GLXCurses.Entry.Entry method*), [69](#page-72-0) get\_button\_by\_x\_coord() (*GLXCurses.ToolBar method*), [173](#page-176-0)

### F

family (*GLXCurses.TextTag attribute*), [145](#page-148-0) family (*GLXCurses.TextTag.TextTag attribute*), [109](#page-112-0) family\_set (*GLXCurses.TextTag attribute*), [145](#page-148-0) family\_set (*GLXCurses.TextTag.TextTag attribute*), [109](#page-112-0) File (*class in GLXCurses.libs.File*), [19](#page-22-2) FILE\_HIGH\_LIGHT (*GLXattribute*), [20](#page-23-1)  $FILE_HIGH_LIGHT_PREF$ *Curses.libs.FileChooserFunctions.FileChooserUtils attribute*), [20](#page-23-1) FileChooserMenu (*class in GLX-Curses.FileChooserMenu*), [83](#page-86-1) FileChooserUtils (*class in GLX-Curses.libs.FileChooserFunctions*), [20](#page-23-1) FileSelect (*class in GLXCurses*), [209](#page-212-0) FileSelect (*class in GLXCurses.FileChooser*), [82](#page-85-2) fill (*GLXCurses.libs.ChildProperty.ChildProperty attribute*), [16](#page-19-1) fill\_level (*GLXCurses.Range attribute*), [203](#page-206-0) fill\_level (*GLXCurses.Range.Range attribute*), [100](#page-103-2) flags (*GLXCurses.Object attribute*), [131](#page-134-0) flags (*GLXCurses.Object.Object attribute*), [99](#page-102-2) float (*built-in variable*), [212](#page-215-0) focus\_on\_click (*GLXCurses.Widget attribute*), [132](#page-135-0) focus\_on\_click (*GLXCurses.Widget.Widget attribute*), [114](#page-117-0) focus\_on\_map (*GLXCurses.Window attribute*), [153](#page-156-0) focus\_on\_map (*GLXCurses.Window.Window attribute*), [121](#page-124-0) focus\_visible (*GLXCurses.Window attribute*), [153](#page-156-0) focus\_visible (*GLXCurses.Window.Window attribute*), [121](#page-124-0) forall() (*GLXCurses.Container method*), [141](#page-144-0) forall() (*GLXCurses.Container.Container method*), [55](#page-58-0) foreach() (*GLXCurses.TextTagTable method*), [145](#page-148-0) foreach() (*GLXCurses.TextTagTable.TextTagTable method*), [110](#page-113-2) foreachs() (*GLXCurses.Container method*), [141](#page-144-0) foreachs() (*GLXCurses.Container.Container method*), [55](#page-58-0) foreground\_color\_normal (*GLX-Curses.libs.Colorable.Colorable attribute*), [17](#page-20-2)

get\_button\_by\_x\_coord() (*GLX-Curses.ToolBar.ToolBar method*), [112](#page-115-2) get\_button\_width() (*GLXCurses.ToolBar method*), [173](#page-176-0) get\_button\_width() (*GLXCurses.ToolBar.ToolBar method*), [112](#page-115-2) get\_bytes() (*GLXCurses.EntryBuffer method*), [183](#page-186-0) get\_bytes() (*GLXCurses.EntryBuffer.EntryBuffer method*), [79](#page-82-0) get\_center\_widget() (*GLXCurses.Box method*), [150](#page-153-0) get\_center\_widget() (*GLXCurses.Box.Box method*), [48](#page-51-1) get\_chars() (*GLXCurses.Editable method*), [186](#page-189-0) get\_chars() (*GLXCurses.Editable.Editable method*), [62](#page-65-0) get\_child() (*GLXCurses.Bin method*), [147](#page-150-0) get\_child() (*GLXCurses.Bin.Bin method*), [45](#page-48-2) get\_child\_x\_coordinates() (*GLX-Curses.libs.Dividable.Dividable static method*), [19](#page-22-2) get\_child\_y\_coordinates() (*GLX-Curses.libs.Dividable.Dividable static method*), [19](#page-22-2) get\_color\_by\_filename() (*GLXmethod*), [21](#page-24-1) get\_completion() (*GLXCurses.Entry method*), [198](#page-201-0) get\_completion() (*GLXCurses.Entry.Entry method*), [74](#page-77-0) get\_content\_area() (*GLXCurses.Dialog method*), [164](#page-167-0) get\_content\_area() (*GLXCurses.Dialog.Dialog method*), [60](#page-63-1) get\_context\_id() (*GLXCurses.MessageBar method*), [172](#page-175-0) get\_context\_id() (*GLX-Curses.MessageBar.MessageBar method*), [97](#page-100-0) get\_context\_id() (*GLXCurses.StatusBar method*), [171](#page-174-0) get\_context\_id() (*GLX-Curses.StatusBar.StatusBar method*), [106](#page-109-0) get\_croche() (*GLXCurses.Buzzer.Buzzer method*), [49](#page-52-1) get\_current\_icon\_drag\_source() (*GLX-Curses.Entry method*), [201](#page-204-0) get\_current\_icon\_drag\_source() (*GLX-Curses.Entry.Entry method*), [77](#page-80-1) get\_cursor\_hadjustment() (*GLXCurses.Entry method*), [199](#page-202-0) get\_cursor\_hadjustment() (*GLX-Curses.Entry.Entry method*), [75](#page-78-0) get\_decorated() (*GLXCurses.Widget method*), [138](#page-141-0) get\_icon\_gicon() (*GLXCurses.Entry method*), [200](#page-203-0)

*Curses.libs.FileChooserFunctions.FileChooserUtils* get\_focus\_child() (*GLXCurses.Container* get\_decorated() (*GLXCurses.Widget.Widget method*), [119](#page-122-1) get\_default\_widget() (*GLXCurses.Window method*), [156](#page-159-0) get\_default\_widget() (*GLX-Curses.Window.Window method*), [125](#page-128-1) get\_double\_croche() (*GLXCurses.Buzzer.Buzzer method*), [49](#page-52-1) get\_editable() (*GLXCurses.Editable method*), [188](#page-191-0) get\_editable() (*GLXCurses.Editable.Editable method*), [64](#page-67-1) get\_fill\_level() (*GLXCurses.Range method*), [204](#page-207-0) get\_fill\_level() (*GLXCurses.Range.Range method*), [101](#page-104-0) get\_flippable() (*GLXCurses.Range method*), [207](#page-210-0) get\_flippable() (*GLXCurses.Range.Range method*), [104](#page-107-0) get\_focus() (*GLXCurses.Window method*), [156](#page-159-0) get\_focus() (*GLXCurses.Window.Window method*), [124](#page-127-0) get\_focus\_chain() (*GLXCurses.Container method*), [141](#page-144-0) get\_focus\_chain() (*GLX-Curses.Container.Container method*), [55](#page-58-0) *method*), [141](#page-144-0) get\_focus\_child() (*GLX-Curses.Container.Container method*), [55](#page-58-0) get\_focus\_hadjustment() (*GLX-Curses.Container method*), [141](#page-144-0) get\_focus\_hadjustment() (*GLX-Curses.Container.Container method*), [55](#page-58-0) get\_focus\_vadjustment() (*GLX-Curses.Container method*), [141](#page-144-0) get\_focus\_vadjustment() (*GLX-Curses.Container.Container method*), [55](#page-58-0) get\_has\_frame() (*GLXCurses.Entry method*), [195](#page-198-0) get\_has\_frame() (*GLXCurses.Entry.Entry method*), [71](#page-74-0) get\_hertz\_to\_ms() (*GLXCurses.Buzzer.Buzzer static method*), [50](#page-53-1) get\_icon\_activatable() (*GLXCurses.Entry method*), [200](#page-203-0) get\_icon\_activatable() (*GLX-Curses.Entry.Entry method*), [76](#page-79-0) get\_icon\_area() (*GLXCurses.Entry method*), [201](#page-204-0) get\_icon\_area() (*GLXCurses.Entry.Entry method*), [77](#page-80-1) get\_icon\_at\_pos() (*GLXCurses.Entry method*), [200](#page-203-0) get\_icon\_at\_pos() (*GLXCurses.Entry.Entry method*), [76](#page-79-0)

get\_icon\_gicon() (*GLXCurses.Entry.Entry* get\_label\_align() (*GLXCurses.Frame method*), *method*), [76](#page-79-0) get\_icon\_name() (*GLXCurses.Entry method*), [200](#page-203-0) get\_icon\_name() (*GLXCurses.Entry.Entry method*), [76](#page-79-0) get\_icon\_pixbuf() (*GLXCurses.Entry method*), [200](#page-203-0) get\_icon\_pixbuf() (*GLXCurses.Entry.Entry method*), [76](#page-79-0) get\_icon\_sensitive() (*GLXCurses.Entry method*), [200](#page-203-0) get\_icon\_sensitive() (*GLXCurses.Entry.Entry method*), [76](#page-79-0) get\_icon\_stock() (*GLXCurses.Entry method*), [200](#page-203-0) get\_icon\_stock() (*GLXCurses.Entry.Entry method*), [76](#page-79-0) get\_icon\_storage\_type() (*GLXCurses.Entry method*), [200](#page-203-0) get\_icon\_storage\_type() (*GLX-Curses.Entry.Entry method*), [76](#page-79-0) get\_icon\_tooltip\_markup() (*GLXCurses.Entry method*), [201](#page-204-0) get\_icon\_tooltip\_markup() (*GLX-Curses.Entry.Entry method*), [77](#page-80-1) get\_icon\_tooltip\_text() (*GLXCurses.Entry method*), [201](#page-204-0) get\_icon\_tooltip\_text() (*GLX-Curses.Entry.Entry method*), [77](#page-80-1) get\_infos\_by\_filename() (*GLXmethod*), [21](#page-24-1) get\_inner\_border() (*GLXCurses.Entry method*), [195](#page-198-0) get\_inner\_border() (*GLXCurses.Entry.Entry method*), [71](#page-74-0) get\_input\_hints() (*GLXCurses.Entry method*), [201](#page-204-0) get\_input\_hints() (*GLXCurses.Entry.Entry method*), [77](#page-80-1) get\_input\_purpose() (*GLXCurses.Entry method*), [201](#page-204-0) get\_input\_purpose() (*GLXCurses.Entry.Entry method*), [77](#page-80-1) get\_inverted() (*GLXCurses.Range method*), [205](#page-208-0) get\_inverted() (*GLXCurses.Range.Range method*), [102](#page-105-0) get\_invisible\_char() (*GLXCurses.Entry method*), [196](#page-199-0) get\_invisible\_char() (*GLXCurses.Entry.Entry method*), [72](#page-75-0) get\_justify() (*GLXCurses.Label method*), [180](#page-183-0) get\_justify() (*GLXCurses.Label.Label method*), [93](#page-96-0) get\_label() (*GLXCurses.Frame method*), [168](#page-171-0) get\_label() (*GLXCurses.Frame.Frame method*), [85](#page-88-0)

*Curses.libs.FileChooserFunctions.FileChooserUtils* get\_lower\_stepper\_sensitivity() (*GLX-*[168](#page-171-0) get\_label\_align() (*GLXCurses.Frame.Frame method*), [85](#page-88-0) get\_label\_widget() (*GLXCurses.Frame method*), [169](#page-172-0) get\_label\_widget() (*GLXCurses.Frame.Frame method*), [85](#page-88-0) get\_layout() (*GLXCurses.Entry method*), [197](#page-200-0) get\_layout() (*GLXCurses.Entry.Entry method*), [73](#page-76-0) get\_layout\_offsets() (*GLXCurses.Entry method*), [197](#page-200-0) get\_layout\_offsets() (*GLXCurses.Entry.Entry method*), [73](#page-76-0) get\_length() (*GLXCurses.EntryBuffer method*), [183](#page-186-0) get\_length() (*GLXCurses.EntryBuffer.EntryBuffer method*), [79](#page-82-0) get\_line\_wrap() (*GLXCurses.Label method*), [180](#page-183-0) get\_line\_wrap() (*GLXCurses.Label.Label method*), [93](#page-96-0) get\_line\_wrap\_mode() (*GLXCurses.Label method*), [181](#page-184-0) get\_line\_wrap\_mode() (*GLXCurses.Label.Label method*), [94](#page-97-1) get\_lower() (*GLXCurses.Adjustment method*), [160](#page-163-0) get\_lower() (*GLXCurses.Adjustment.Adjustment method*), [39](#page-42-0) get\_lower\_stepper\_sensitivity() (*GLX-Curses.Range method*), [206](#page-209-0) *Curses.Range.Range method*), [104](#page-107-0) get\_luma\_component\_rgb() (*GLXCurses.Colors method*), [130](#page-133-0) get\_luma\_component\_rgb() (*GLX-Curses.libs.Colors.Colors method*), [18](#page-21-0) get\_max\_length() (*GLXCurses.Entry method*), [198](#page-201-0) get\_max\_length() (*GLXCurses.Entry.Entry method*), [74](#page-77-0) get\_max\_length() (*GLXCurses.EntryBuffer method*), [183](#page-186-0) get\_max\_length() (*GLX-Curses.EntryBuffer.EntryBuffer method*), [79](#page-82-0) get\_max\_width\_chars() (*GLXCurses.Entry method*), [195](#page-198-0) get\_max\_width\_chars() (*GLXCurses.Entry.Entry method*), [71](#page-74-0) get\_max\_width\_chars() (*GLXCurses.Label method*), [181](#page-184-0) get\_max\_width\_chars() (*GLXCurses.Label.Label method*), [94](#page-97-1) get\_minimum\_increment() (*GLX-Curses.Adjustment method*), [160](#page-163-0)

get\_minimum\_increment() (*GLX-*

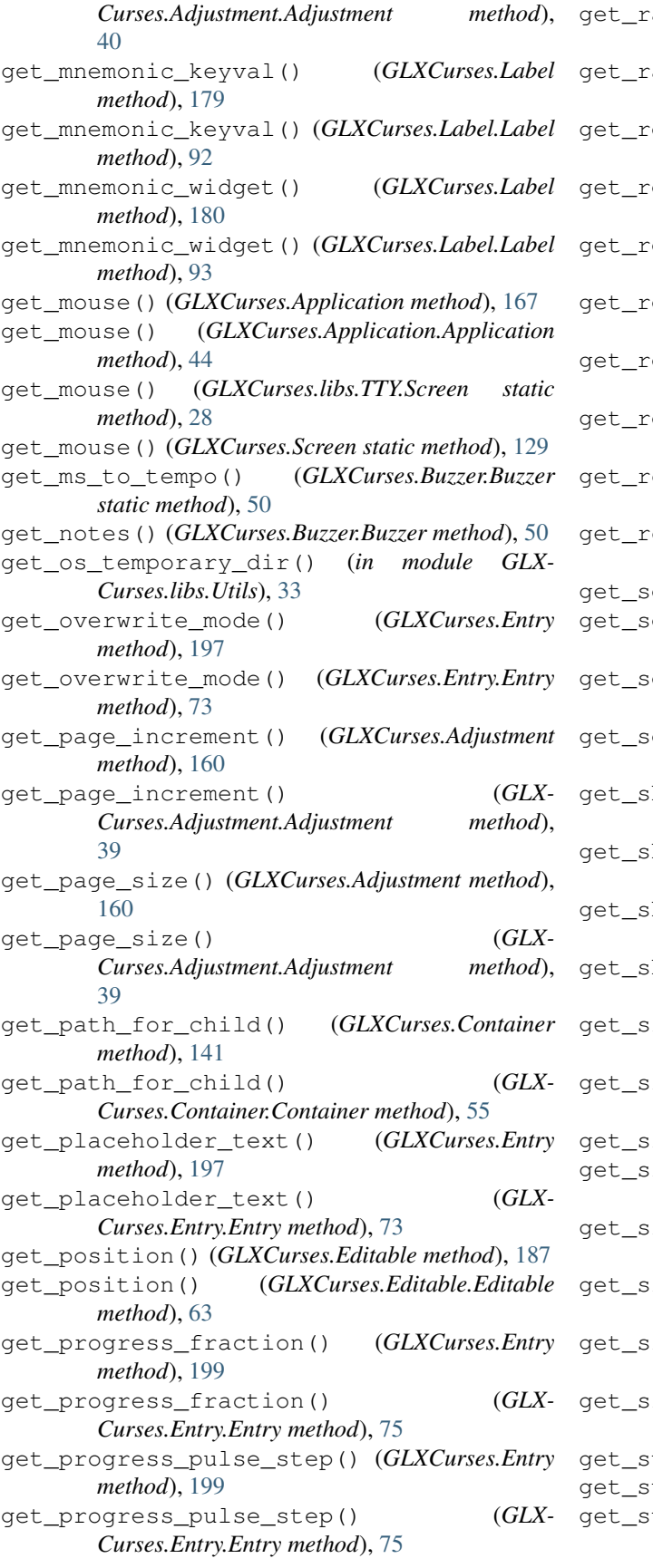

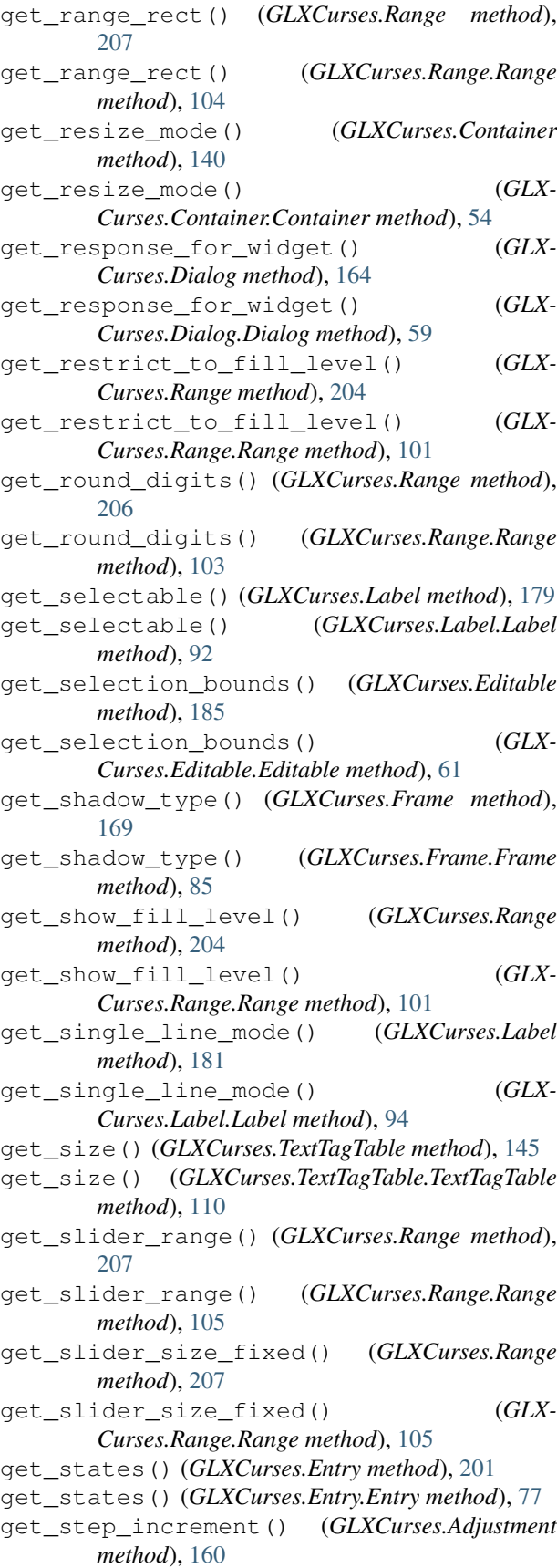

qet step increment()  $(GLX-$ *Curses.Adjustment.Adjustment method*), [39](#page-42-0) get\_tabs() (*GLXCurses.Entry method*), [200](#page-203-0) get\_tabs() (*GLXCurses.Entry.Entry method*), [76](#page-79-0) get\_tempo() (*GLXCurses.Buzzer.Buzzer method*), [49](#page-52-1) get\_tempo\_to\_hertz() (*GLX-Curses.Buzzer.Buzzer method*), [50](#page-53-1) get\_tempo\_to\_ms() (*GLXCurses.Buzzer.Buzzer method*), [49](#page-52-1) get\_text() (*GLXCurses.Entry method*), [194](#page-197-0) get\_text() (*GLXCurses.Entry.Entry method*), [70](#page-73-0) get\_text() (*GLXCurses.EntryBuffer method*), [182](#page-185-0) get\_text() (*GLXCurses.EntryBuffer.EntryBuffer method*), [78](#page-81-0) get\_text() (*GLXCurses.Label method*), [179](#page-182-0) get\_text() (*GLXCurses.Label.Label method*), [92](#page-95-0) get\_text\_length() (*GLXCurses.Entry method*), [194](#page-197-0) get\_text\_length() (*GLXCurses.Entry.Entry method*), [70](#page-73-0) get\_tooltip() (*GLXCurses.libs.Spot.Spot method*), [24](#page-27-2) get\_toplevel() (*GLXCurses.Widget method*), [137](#page-140-0) get\_toplevel() (*GLXCurses.Widget.Widget method*), [119](#page-122-1) get\_triolet() (*GLXCurses.Buzzer.Buzzer method*), [50](#page-53-1) get\_triple\_croche() (*GLXCurses.Buzzer.Buzzer method*), [50](#page-53-1) get\_upper() (*GLXCurses.Adjustment method*), [160](#page-163-0) get\_upper() (*GLXCurses.Adjustment.Adjustment method*), [40](#page-43-0) get\_upper\_stepper\_sensitivity() (*GLX-Curses.Range method*), [207](#page-210-0) get\_upper\_stepper\_sensitivity() (*GLX-Curses.Range.Range method*), [104](#page-107-0) get\_use\_underline() (*GLXCurses.Label method*), [180](#page-183-0) get\_use\_underline() (*GLXCurses.Label.Label method*), [93](#page-96-0) get\_value() (*GLXCurses.Adjustment method*), [159](#page-162-0) get\_value() (*GLXCurses.Adjustment.Adjustment method*), [38](#page-41-0) get\_value() (*GLXCurses.Range method*), [205](#page-208-0) get\_value() (*GLXCurses.Range.Range method*), [103](#page-106-0) get\_visibility() (*GLXCurses.Entry method*), [198](#page-201-0) get\_visibility() (*GLXCurses.Entry.Entry method*), [74](#page-77-0) get\_widget\_by\_id() (*GLXCurses.Application method*), [165](#page-168-0) get\_widget\_by\_id() (*GLX-Curses.Application.Application method*), [42](#page-45-1)

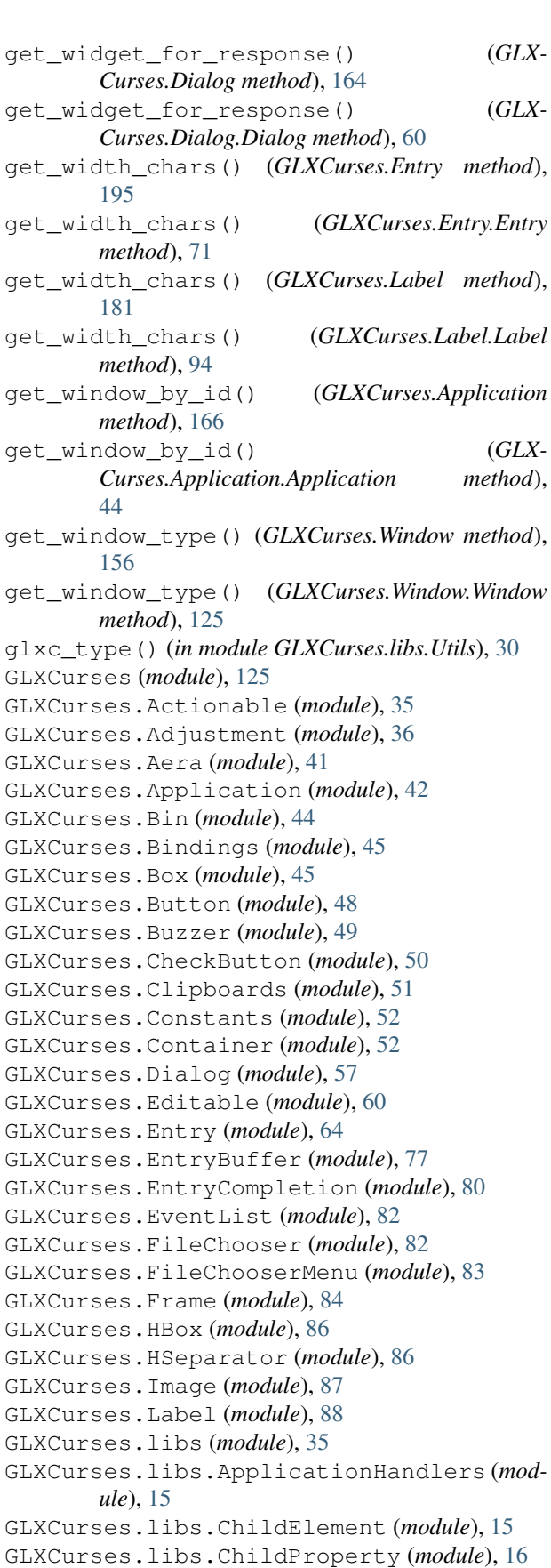

GLXCurses.libs.Colorable (*module*), [17](#page-20-2) GLXCurses.libs.Colors (*module*), [17](#page-20-2) GLXCurses.libs.Dividable (*module*), [19](#page-22-2) GLXCurses.libs.File (*module*), [19](#page-22-2) GLXCurses.libs.FileChooserFunctions (*module*), [20](#page-23-1) GLXCurses.libs.Group (*module*), [21](#page-24-1) GLXCurses.libs.GroupElement (*module*), [22](#page-25-2) GLXCurses.libs.Groups (*module*), [22](#page-25-2) GLXCurses.libs.handlers (*module*), [15](#page-18-8) GLXCurses.libs.handlers.application (*module*), [14](#page-17-5) GLXCurses.libs.handlers.button (*module*), [14](#page-17-5) GLXCurses.libs.handlers.container (*module*), [14](#page-17-5) GLXCurses.libs.handlers.editable (*module*), [14](#page-17-5) GLXCurses.libs.handlers.filechooser (*module*), [14](#page-17-5) GLXCurses.libs.handlers.label (*module*), [15](#page-18-8) GLXCurses.libs.handlers.statusbar (*module*), [15](#page-18-8) GLXCurses.libs.handlers.textview (*module*), [15](#page-18-8) GLXCurses.libs.handlers.widget (*module*), [15](#page-18-8) GLXCurses.libs.handlers.window (*module*), [15](#page-18-8) GLXCurses.libs.ImageConvert (*module*), [23](#page-26-1) GLXCurses.libs.Movable (*module*), [24](#page-27-2) GLXCurses.libs.Spot (*module*), [24](#page-27-2) GLXCurses.libs.TextAttributes (*module*), [28](#page-31-1) GLXCurses.libs.TextFonts (*module*), [29](#page-32-2) GLXCurses.libs.TextUtils (*module*), [29](#page-32-2) GLXCurses.libs.TTY (*module*), [25](#page-28-1) GLXCurses.libs.Utils (*module*), [30](#page-33-1) GLXCurses.libs.XDGBaseDirectory (*module*), [33](#page-36-1) GLXCurses.MainLoop (*module*), [94](#page-97-1) GLXCurses.Menu (*module*), [95](#page-98-3) GLXCurses.MenuBar (*module*), [95](#page-98-3) GLXCurses.MenuItem (*module*), [95](#page-98-3) GLXCurses.MenuShell (*module*), [96](#page-99-2) GLXCurses.MessageBar (*module*), [96](#page-99-2) GLXCurses.Misc (*module*), [98](#page-101-1) GLXCurses.Object (*module*), [99](#page-102-2) GLXCurses.ProgressBar (*module*), [99](#page-102-2) GLXCurses.RadioButton (*module*), [100](#page-103-2) GLXCurses.Range (*module*), [100](#page-103-2) GLXCurses.Scrollable (*module*), [105](#page-108-2) GLXCurses.StatusBar (*module*), [105](#page-108-2) GLXCurses.Style (*module*), [107](#page-110-2) GLXCurses.TextBuffer (*module*), [107](#page-110-2)

GLXCurses.TextTag (*module*), [108](#page-111-1) GLXCurses.TextTagTable (*module*), [110](#page-113-2) GLXCurses.TextView (*module*), [110](#page-113-2) GLXCurses.ToolBar (*module*), [112](#page-115-2) GLXCurses.VBox (*module*), [112](#page-115-2) GLXCurses.VSeparator (*module*), [113](#page-116-3) GLXCurses.VuMeter (*module*), [113](#page-116-3) GLXCurses.Widget (*module*), [113](#page-116-3) GLXCurses.Window (*module*), [119](#page-122-1) glxcurses\_support (*GLX-Curses.MainLoop.MainLoop attribute*), [94](#page-97-1) grab\_focus\_without\_selecting() (*GLX-Curses.Entry method*), [201](#page-204-0) grab\_focus\_without\_selecting() (*GLX-Curses.Entry.Entry method*), [77](#page-80-1) gravity (*GLXCurses.Window attribute*), [153](#page-156-0) gravity (*GLXCurses.Window.Window attribute*), [121](#page-124-0) Group (*class in GLXCurses.libs.Group*), [21](#page-24-1) group (*GLXCurses.libs.Groups.Groups attribute*), [22](#page-25-2) GroupElement (*class in GLX-Curses.libs.GroupElement*), [22](#page-25-2) Groups (*class in GLXCurses.libs.Groups*), [22](#page-25-2) groups (*GLXCurses.libs.Groups.Groups attribute*), [22](#page-25-2)

#### H

halfdelay (*GLXCurses.libs.TTY.Screen attribute*), [26](#page-29-0) halfdelay (*GLXCurses.Screen attribute*), [127](#page-130-0) halign (*GLXCurses.Widget attribute*), [133](#page-136-0) halign (*GLXCurses.Widget.Widget attribute*), [114](#page-117-0) handle\_event() (*GLXCurses.MainLoop.MainLoop method*), [95](#page-98-3) Handlers (*class in GLX-Curses.libs.ApplicationHandlers*), [15](#page-18-8) HandlersApplication (*class in GLX-Curses.libs.handlers.application*), [14](#page-17-5) HandlersButton (*class in GLX-Curses.libs.handlers.button*), [14](#page-17-5) HandlersContainer (*class in GLX-Curses.libs.handlers.container*), [14](#page-17-5) HandlersEditable (*class in GLX-Curses.libs.handlers.editable*), [14](#page-17-5) HandlersFileChooser (*class in GLX-Curses.libs.handlers.filechooser*), [14](#page-17-5) HandlersLabel (*class in GLX-Curses.libs.handlers.label*), [15](#page-18-8) HandlersStatusbar (*class in GLX-Curses.libs.handlers.statusbar*), [15](#page-18-8) HandlersTextView (*class in GLX-Curses.libs.handlers.textview*), [15](#page-18-8) HandlersWidget (*class in GLX-Curses.libs.handlers.widget*), [15](#page-18-8) HandlersWindow (*class in GLX-Curses.libs.handlers.window*), [15](#page-18-8)

has\_default (*GLXCurses.libs.Spot.Spot attribute*), [24](#page-27-2) hex\_rgb\_to\_curses() (*GLX*has\_default (*GLXCurses.Widget attribute*), [133](#page-136-0) has\_default (*GLXCurses.Widget.Widget attribute*), [114](#page-117-0) has\_focus (*GLXCurses.libs.Spot.Spot attribute*), [24](#page-27-2) has\_focus (*GLXCurses.Widget attribute*), [133](#page-136-0) has\_focus (*GLXCurses.Widget.Widget attribute*), [114](#page-117-0) has\_prelight (*GLXCurses.libs.Spot.Spot attribute*), [24](#page-27-2) has\_prelight (*GLXCurses.Widget attribute*), [133](#page-136-0) has\_prelight (*GLXCurses.Widget.Widget attribute*), [114](#page-117-0) has\_resize\_grip (*GLXCurses.Window attribute*), [153](#page-156-0) has\_resize\_grip (*GLXCurses.Window.Window attribute*), [121](#page-124-0) has\_selection (*GLXCurses.TextBuffer attribute*), [145](#page-148-0) has\_selection (*GLXCurses.TextBuffer.TextBuffer attribute*), [108](#page-111-1) has\_tooltip (*GLXCurses.Widget attribute*), [133](#page-136-0) has\_tooltip (*GLXCurses.Widget.Widget attribute*), [115](#page-118-0) has\_toplevel\_focus (*GLXCurses.Window attribute*), [153](#page-156-0) has\_toplevel\_focus (*GLXCurses.Window.Window attribute*), [121](#page-124-0) has\_window (*GLXCurses.Widget attribute*), [138](#page-141-0) has\_window (*GLXCurses.Widget.Widget attribute*), [119](#page-122-1) HBox (*class in GLXCurses*), [151](#page-154-0) HBox (*class in GLXCurses.HBox*), [86](#page-89-2) height (*GLXCurses.Aera.Area attribute*), [41](#page-44-1) height (*GLXCurses.libs.TextUtils.TextUtils attribute*), [29](#page-32-2) height\_max (*GLXCurses.Image attribute*), [210](#page-213-0) height\_max (*GLXCurses.Image.Image attribute*), [87](#page-90-1) height\_max (*GLXCurses.ImageConvert attribute*), [211](#page-214-0) height\_max (*GLXCurses.libs.ImageConvert.ImageConvert* im\_context\_filter\_keypress() (*GLXattribute*), [23](#page-26-1) height\_original (*GLXCurses.Image attribute*), [210](#page-213-0) height\_original (*GLXCurses.Image.Image attribute*), [87](#page-90-1) height\_original (*GLXCurses.ImageConvert attribute*), [211](#page-214-0) height\_original (*GLX-Curses.libs.ImageConvert.ImageConvert attribute*), [23](#page-26-1) height\_request (*GLXCurses.Widget attribute*), [133](#page-136-0) height\_request (*GLXCurses.Widget.Widget attribute*), [115](#page-118-0) hex\_rgb\_to\_curses() (*GLXCurses.Colors*

*Curses.libs.Colors.Colors method*), [18](#page-21-0) hexpand (*GLXCurses.Widget attribute*), [133](#page-136-0) hexpand (*GLXCurses.Widget.Widget attribute*), [115](#page-118-0) hexpand\_set (*GLXCurses.Widget attribute*), [134](#page-137-0) hexpand\_set (*GLXCurses.Widget.Widget attribute*), [115](#page-118-0) hide() (*GLXCurses.Widget method*), [137](#page-140-0) hide() (*GLXCurses.Widget.Widget method*), [118](#page-121-0) hide\_titlebar\_when\_maximized (*GLX-Curses.Window attribute*), [153](#page-156-0) hide\_titlebar\_when\_maximized (*GLX-Curses.Window.Window attribute*), [121](#page-124-0) history\_box\_num\_cols (*GLX-Curses.FileChooserMenu.FileChooserMenu attribute*), [83](#page-86-1) history\_dir\_list (*GLX-Curses.FileChooserMenu.FileChooserMenu attribute*), [83](#page-86-1) homogeneous (*GLXCurses.Box attribute*), [148](#page-151-0) homogeneous (*GLXCurses.Box.Box attribute*), [45](#page-48-2) HSeparator (*class in GLXCurses*), [181](#page-184-0) HSeparator (*class in GLXCurses.HSeparator*), [86](#page-89-2) hsp\_debug (*GLXCurses.Image attribute*), [210](#page-213-0) hsp\_debug (*GLXCurses.Image.Image attribute*), [87](#page-90-1) hsp\_debug (*GLXCurses.ImageConvert attribute*), [211](#page-214-0) hsp\_debug (*GLXCurses.libs.ImageConvert.ImageConvert attribute*), [23](#page-26-1) I

icon (*GLXCurses.Window attribute*), [153](#page-156-0) icon (*GLXCurses.Window.Window attribute*), [122](#page-125-0) icon\_name (*GLXCurses.Window attribute*), [153](#page-156-0) icon\_name (*GLXCurses.Window.Window attribute*), [122](#page-125-0) id (*GLXCurses.libs.ChildElement.ChildElement attribute*), [16](#page-19-1) id (*GLXCurses.Object attribute*), [131](#page-134-0) id (*GLXCurses.Object.Object attribute*), [99](#page-102-2) *Curses.Entry method*), [199](#page-202-0) im\_context\_filter\_keypress() (*GLX-Curses.Entry.Entry method*), [75](#page-78-0) Image (*class in GLXCurses*), [210](#page-213-0) Image (*class in GLXCurses.Image*), [87](#page-90-1) image\_object (*GLXCurses.Image attribute*), [210](#page-213-0) image\_object (*GLXCurses.Image.Image attribute*), [87](#page-90-1) ImageConvert (*class in GLXCurses*), [211](#page-214-0) ImageConvert (*class in GLX-Curses.libs.ImageConvert*), [23](#page-26-1) in\_destruction (*GLXCurses.Widget attribute*), [136](#page-139-0) in\_destruction (*GLXCurses.Widget.Widget attribute*), [118](#page-121-0)

*method*), [130](#page-133-0)

indent (*GLXCurses.TextView attribute*), [146](#page-149-0) indent (*GLXCurses.TextView.TextView attribute*), [111](#page-114-0) info\_label (*GLXCurses.MenuBar attribute*), [169](#page-172-0) info\_label (*GLXCurses.MenuBar.MenuBar attribute*), [95](#page-98-3) init\_button\_positions() (*GLXCurses.ToolBar method*), [173](#page-176-0) init\_button\_positions() (*GLX-Curses.ToolBar.ToolBar method*), [112](#page-115-2) inline\_completion (*GLXCurses.EntryCompletion attribute*), [201](#page-204-0) inline\_completion (*GLX-Curses.EntryCompletion.EntryCompletion attribute*), [80](#page-83-1) inline\_selection (*GLXCurses.EntryCompletion attribute*), [202](#page-205-0) inline\_selection (*GLX-Curses.EntryCompletion.EntryCompletion attribute*), [80](#page-83-1) input\_hints (*GLXCurses.TextView attribute*), [146](#page-149-0) input\_hints (*GLXCurses.TextView.TextView attribute*), [111](#page-114-0) input\_purpose (*GLXCurses.TextView attribute*), [146](#page-149-0) input\_purpose (*GLXCurses.TextView.TextView attribute*), [111](#page-114-0) insert\_character() (*GLXCurses.Aera.Area method*), [42](#page-45-1) insert\_string() (*GLXCurses.Aera.Area method*), [42](#page-45-1) insert\_text() (*GLXCurses.Editable method*), [185](#page-188-0) insert\_text() (*GLXCurses.Editable.Editable method*), [61](#page-64-0) insert\_text() (*GLXCurses.EntryBuffer method*), [183](#page-186-0) insert\_text() (*GLXCurses.EntryBuffer.EntryBuffer method*), [79](#page-82-0) instance (*GLXCurses.Application attribute*), [166](#page-169-0) instance (*GLXCurses.Application.Application attribute*), [43](#page-46-0) instance (*GLXCurses.libs.TTY.Screen attribute*), [26](#page-29-0) instance (*GLXCurses.MainLoop.MainLoop attribute*), [94](#page-97-1) instance (*GLXCurses.Screen attribute*), [127](#page-130-0) int (*built-in variable*), [212](#page-215-0) interface (*GLXCurses.Button.Button attribute*), [49](#page-52-1) interface (*GLXCurses.CheckButton attribute*), [157](#page-160-0) interface (*GLXCurses.CheckButton.CheckButton attribute*), [51](#page-54-1) interface (*GLXCurses.RadioButton attribute*), [157](#page-160-0) interface (*GLXCurses.RadioButton.RadioButton attribute*), [100](#page-103-2) interface\_normal (*GLXCurses.Button.Button attribute*), [48](#page-51-1)

interface\_selected (*GLXCurses.Button.Button*

*attribute*), [48](#page-51-1) intrflush (*GLXCurses.libs.TTY.Screen attribute*), [26](#page-29-0) intrflush (*GLXCurses.Screen attribute*), [127](#page-130-0) inverted (*GLXCurses.Range attribute*), [203](#page-206-0) inverted (*GLXCurses.Range.Range attribute*), [100](#page-103-2) is\_accel (*GLXCurses.MenuItem attribute*), [170](#page-173-0) is\_accel (*GLXCurses.MenuItem.MenuItem attribute*), [96](#page-99-2) is\_active (*GLXCurses.Window attribute*), [153](#page-156-0) is\_active (*GLXCurses.Window.Window attribute*), [122](#page-125-0) is\_binary() (*GLXCurses.libs.File.File method*), [19](#page-22-2) is\_focus (*GLXCurses.Widget attribute*), [134](#page-137-0) is\_focus (*GLXCurses.Widget.Widget attribute*), [115](#page-118-0) is\_group() (*GLXCurses.libs.Groups.Groups method*), [22](#page-25-2) is\_maximized (*GLXCurses.Window attribute*), [154](#page-157-0) is\_maximized (*GLXCurses.Window.Window attribute*), [122](#page-125-0) is\_member() (*GLXCurses.libs.Group.Group method*), [22](#page-25-2) is\_resized (*GLXCurses.Image attribute*), [210](#page-213-0) is\_resized (*GLXCurses.Image.Image attribute*), [87](#page-90-1) is\_resized (*GLXCurses.ImageConvert attribute*), [211](#page-214-0) is\_resized (*GLXCurses.libs.ImageConvert.ImageConvert attribute*), [23](#page-26-1) is\_text() (*GLXCurses.libs.File.File method*), [19](#page-22-2) is\_valid\_id() (*in module GLXCurses.libs.Utils*), [33](#page-36-1) item\_it\_can\_be\_display (*GLX-Curses.FileChooser.FileSelect attribute*), [82](#page-85-2) item\_it\_can\_be\_display (*GLXCurses.FileSelect attribute*), [209](#page-212-0) item\_scroll\_pos (*GLX-Curses.FileChooser.FileSelect attribute*), [82](#page-85-2) item\_scroll\_pos (*GLXCurses.FileSelect attribute*), [209](#page-212-0) itu\_recommendation (*GLXCurses.Colors attribute*), [129](#page-132-0) itu\_recommendation (*GLX-Curses.libs.Colors.Colors attribute*), [17](#page-20-2)

#### J

Justification (*built-in variable*), [213](#page-216-0)

justification (*GLXCurses.TextView attribute*), [146](#page-149-0) justification (*GLXCurses.TextView.TextView at-*

*tribute*), [111](#page-114-0)

justify (*GLXCurses.libs.Movable.Movable attribute*), [24](#page-27-2)

#### K

keypad (*GLXCurses.libs.TTY.Screen attribute*), [26](#page-29-0)

keypad (*GLXCurses.Screen attribute*), [127](#page-130-0)

#### L

- Label (*class in GLXCurses*), [175](#page-178-0)
- Label (*class in GLXCurses.Label*), [88](#page-91-1)
- label (*GLXCurses.FileChooserMenu.FileChooserMenu attribute*), [83](#page-86-1)
- label (*GLXCurses.Frame attribute*), [167](#page-170-0)
- label (*GLXCurses.Frame.Frame attribute*), [84](#page-87-1)
- label (*GLXCurses.Label attribute*), [175](#page-178-0)
- label (*GLXCurses.Label.Label attribute*), [88](#page-91-1)
- label (*GLXCurses.libs.TextAttributes.TextAttributes attribute*), [28](#page-31-1)
- label (*GLXCurses.MenuItem attribute*), [170](#page-173-0)
- label (*GLXCurses.MenuItem.MenuItem attribute*), [95](#page-98-3)
- label\_widget (*GLXCurses.Frame attribute*), [167](#page-170-0)
- label\_widget (*GLXCurses.Frame.Frame attribute*), [84](#page-87-1)
- label\_xalign (*GLXCurses.Frame attribute*), [167](#page-170-0)
- label\_xalign (*GLXCurses.Frame.Frame attribute*), [84](#page-87-1)
- label\_yalign (*GLXCurses.Frame attribute*), [167](#page-170-0)
- label\_yalign (*GLXCurses.Frame.Frame attribute*), [84](#page-87-1)
- labels (*GLXCurses.ToolBar attribute*), [173](#page-176-0)
- labels (*GLXCurses.ToolBar.ToolBar attribute*), [112](#page-115-2)
- layout index to text index() (*GLX-Curses.Entry method*), [197](#page-200-0)
- layout\_index\_to\_text\_index() (*GLX-Curses.Entry.Entry method*), [73](#page-76-0)
- left\_margin (*GLXCurses.TextView attribute*), [147](#page-150-0)
- left\_margin (*GLXCurses.TextView.TextView attribute*), [111](#page-114-0)
- length (*GLXCurses.EntryBuffer attribute*), [182](#page-185-0)
- length (*GLXCurses.EntryBuffer.EntryBuffer attribute*), [78](#page-81-0)
- lines (*GLXCurses.Label attribute*), [175](#page-178-0)
- lines (*GLXCurses.Label.Label attribute*), [88](#page-91-1)
- lines (*GLXCurses.libs.TextUtils.TextUtils attribute*), [30](#page-33-1) list (*built-in variable*), [212](#page-215-0)
- load\_image() (*GLXCurses.Image method*), [210](#page-213-0)
- load\_image() (*GLXCurses.Image.Image method*), [87](#page-90-1)
- load\_image() (*GLXCurses.ImageConvert method*), [211](#page-214-0)
- load\_image() (*GLX-Curses.libs.ImageConvert.ImageConvert method*), [23](#page-26-1) long (*built-in variable*), [212](#page-215-0)
- lookup() (*GLXCurses.TextTagTable method*), [145](#page-148-0)
- lookup() (*GLXCurses.TextTagTable.TextTagTable method*), [110](#page-113-2)
- lower (*GLXCurses.Adjustment attribute*), [157](#page-160-0)
- lower (*GLXCurses.Adjustment.Adjustment attribute*), [36](#page-39-1)
- lower\_stepper\_sensitivity (*GLXCurses.Range attribute*), [203](#page-206-0)
- lower stepper sensitivity (*GLX*-*Curses.Range.Range attribute*), [101](#page-104-0)
- lowlevel\_getch() (*GLXCurses.libs.TTY.Screen method*), [27](#page-30-0)
- lowlevel\_getch() (*GLXCurses.Screen method*), [128](#page-131-0)

#### M

MainLoop (*class in GLXCurses.MainLoop*), [94](#page-97-1) map (*GLXCurses.Widget attribute*), [137](#page-140-0) map (*GLXCurses.Widget.Widget attribute*), [118](#page-121-0) margin (*GLXCurses.Widget attribute*), [134](#page-137-0) margin (*GLXCurses.Widget.Widget attribute*), [115](#page-118-0) margin\_bottom (*GLXCurses.Widget attribute*), [134](#page-137-0) margin\_bottom (*GLXCurses.Widget.Widget attribute*), [115](#page-118-0) margin\_end (*GLXCurses.Widget attribute*), [134](#page-137-0) margin\_end (*GLXCurses.Widget.Widget attribute*), [115](#page-118-0) margin\_start (*GLXCurses.Widget attribute*), [134](#page-137-0) margin\_start (*GLXCurses.Widget.Widget attribute*), [116](#page-119-0) margin\_top (*GLXCurses.Widget attribute*), [134](#page-137-0) margin\_top (*GLXCurses.Widget.Widget attribute*), [116](#page-119-0) markdown is used (*GLX*-*Curses.libs.TextAttributes.TextAttributes attribute*), [28](#page-31-1) max\_length (*GLXCurses.EntryBuffer attribute*), [182](#page-185-0) max\_length (*GLXCurses.EntryBuffer.EntryBuffer attribute*), [78](#page-81-0) max\_width\_chars (*GLXCurses.Label attribute*), [175](#page-178-0) max\_width\_chars (*GLXCurses.Label.Label attribute*), [88](#page-91-1) members (*GLXCurses.libs.Group.Group attribute*), [21](#page-24-1) Menu (*class in GLXCurses*), [169](#page-172-0) Menu (*class in GLXCurses.Menu*), [95](#page-98-3) MenuBar (*class in GLXCurses*), [169](#page-172-0) MenuBar (*class in GLXCurses.MenuBar*), [95](#page-98-3) menubar (*GLXCurses.Application attribute*), [165](#page-168-0) menubar (*GLXCurses.Application.Application attribute*), [43](#page-46-0) MenuItem (*class in GLXCurses*), [170](#page-173-0) MenuItem (*class in GLXCurses.MenuItem*), [95](#page-98-3) MenuShell (*class in GLXCurses*), [169](#page-172-0) MenuShell (*class in GLXCurses.MenuShell*), [96](#page-99-2) merge\_dicts() (*in module GLXCurses.libs.Utils*), [33](#page-36-1) MessageBar (*class in GLXCurses*), [172](#page-175-0) MessageBar (*class in GLXCurses.MessageBar*), [96](#page-99-2) messagebar (*GLXCurses.Application attribute*), [166](#page-169-0) messagebar (*GLXCurses.Application.Application at-*

*tribute*), [43](#page-46-0)

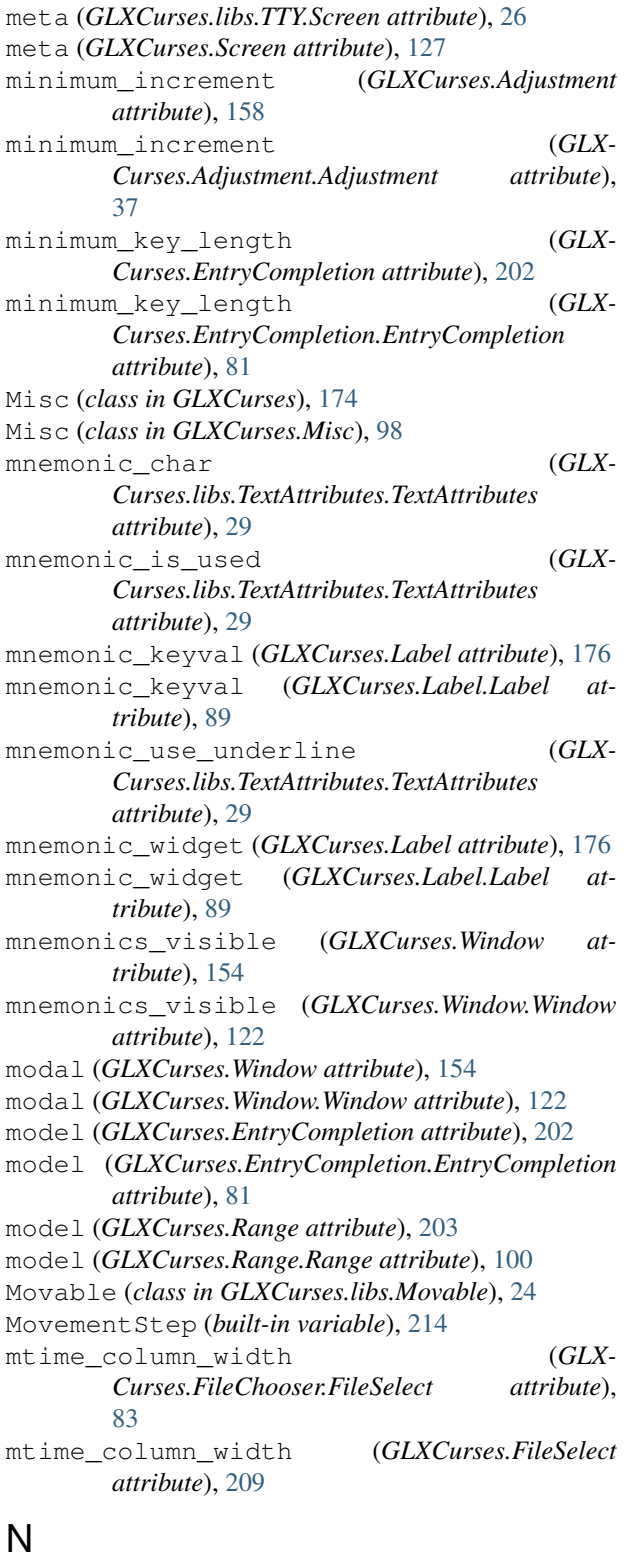

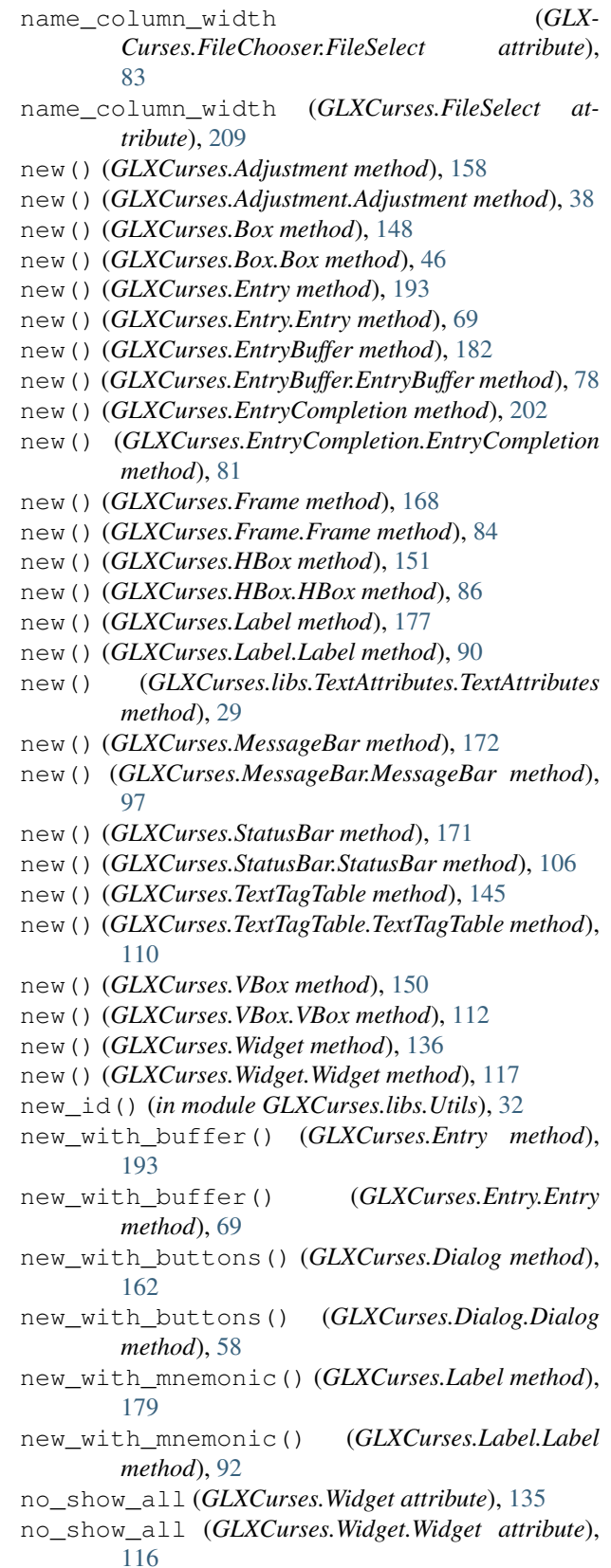

name (*GLXCurses.libs.File.File attribute*), [19](#page-22-2) name (*GLXCurses.Widget attribute*), [135](#page-138-0)

*tribute*), [16](#page-19-1)

name (*GLXCurses.Widget.Widget attribute*), [116](#page-119-0)

name (*GLXCurses.libs.ChildElement.ChildElement at-*

nodelay (*GLXCurses.libs.TTY.Screen attribute*), [27](#page-30-0)

None (*built-in variable*), [212](#page-215-0)

### O

Object (*class in GLXCurses*), [131](#page-134-0) Object (*class in GLXCurses.Object*), [99](#page-102-2) Orientation (*built-in variable*), [214](#page-217-0) override background color() *Curses.Widget method*), [138](#page-141-0) override\_background\_color() (*GLX-Curses.Widget.Widget method*), [119](#page-122-1) override\_color() (*GLXCurses.Widget method*), [138](#page-141-0) override\_color() (*GLXCurses.Widget.Widget method*), [119](#page-122-1) overwrite (*GLXCurses.libs.File.File attribute*), [19](#page-22-2) overwrite (*GLXCurses.TextView attribute*), [147](#page-150-0) overwrite (*GLXCurses.TextView.TextView attribute*), [111](#page-114-0)

### P

pack\_end() (*GLXCurses.Box method*), [149](#page-152-0) pack\_end() (*GLXCurses.Box.Box method*), [46](#page-49-0) pack\_start() (*GLXCurses.Box method*), [148](#page-151-0) pack\_start() (*GLXCurses.Box.Box method*), [46](#page-49-0) pack\_type (*GLXCurses.libs.ChildProperty.ChildProperty attribute*), [16](#page-19-1) PackType (*built-in variable*), [214](#page-217-0) padding (*GLXCurses.libs.ChildProperty.ChildProperty attribute*), [16](#page-19-1) page\_increment (*GLXCurses.Adjustment attribute*), [157](#page-160-0) page\_increment (*GLX-Curses.Adjustment.Adjustment attribute*), [37](#page-40-0) page\_size (*GLXCurses.Adjustment attribute*), [157](#page-160-0) page\_size (*GLXCurses.Adjustment.Adjustment attribute*), [37](#page-40-0) parent (*GLXCurses.Widget attribute*), [135](#page-138-0) parent (*GLXCurses.Widget.Widget attribute*), [116](#page-119-0) parse() (*GLXCurses.libs.TextAttributes.TextAttributes method*), [29](#page-32-2) parse\_markdown\_with\_mnemonic() (*GLX-Curses.libs.TextAttributes.TextAttributes method*), [29](#page-32-2) parse\_markdown\_with\_no\_mnemonic() (*GLX-Curses.libs.TextAttributes.TextAttributes method*), [29](#page-32-2) parse\_text() (*GLX-Curses.libs.TextAttributes.TextAttributes method*), [29](#page-32-2) paste\_clipboard() (*GLXCurses.Editable method*), [186](#page-189-0) paste\_clipboard() (*GLXCurses.Editable.Editable*

path (*GLXCurses.libs.File.File attribute*), [19](#page-22-2) pattern (*GLXCurses.Label attribute*), [176](#page-179-0) pattern (*GLXCurses.Label.Label attribute*), [89](#page-92-0) permit\_keyboard\_interruption (*GLX-Curses.libs.Spot.Spot attribute*), [25](#page-28-1) play\_sound() (*in module GLXCurses.Buzzer*), [49](#page-52-1) pop() (*GLXCurses.EventList.EventList method*), [82](#page-85-2) pop() (*GLXCurses.MessageBar method*), [173](#page-176-0) pop() (*GLXCurses.MessageBar.MessageBar method*), [97](#page-100-0) pop() (*GLXCurses.StatusBar method*), [171](#page-174-0) pop() (*GLXCurses.StatusBar.StatusBar method*), [106](#page-109-0) populate\_all (*GLXCurses.TextView attribute*), [147](#page-150-0) populate\_all (*GLXCurses.TextView.TextView attribute*), [111](#page-114-0) popup\_completion (*GLXCurses.EntryCompletion attribute*), [202](#page-205-0) popup\_completion (*GLX-Curses.EntryCompletion.EntryCompletion attribute*), [81](#page-84-0) popup\_single\_match (*GLX-Curses.EntryCompletion attribute*), [202](#page-205-0) popup\_single\_match (*GLX-Curses.EntryCompletion.EntryCompletion attribute*), [81](#page-84-0) position (*GLXCurses.libs.ChildProperty.ChildProperty attribute*), [17](#page-20-2) position (*GLXCurses.libs.Group.Group attribute*), [21](#page-24-1) position (*GLXCurses.libs.Groups.Groups attribute*), [22](#page-25-2) position (*GLXCurses.Window attribute*), [155](#page-158-0) position (*GLXCurses.Window.Window attribute*), [124](#page-127-0) position\_type (*GLXCurses.libs.Movable.Movable attribute*), [24](#page-27-2) PositionType (*built-in variable*), [214](#page-217-0) preferred\_height (*GLXCurses.Widget attribute*), [132](#page-135-0) preferred\_height (*GLXCurses.Widget.Widget attribute*), [113](#page-116-3) preferred\_width (*GLXCurses.Widget attribute*), [132](#page-135-0) preferred\_width (*GLXCurses.Widget.Widget attribute*), [113](#page-116-3) prepare\_attributes() (*GLX-Curses.libs.TextAttributes.TextAttributes method*), [29](#page-32-2) progress\_pulse() (*GLXCurses.Entry method*), [199](#page-202-0) progress\_pulse() (*GLXCurses.Entry.Entry method*), [75](#page-78-0) ProgressBar (*class in GLXCurses*), [181](#page-184-0) ProgressBar (*class in GLXCurses.ProgressBar*), [99](#page-102-2) propagate\_expose() (*GLXCurses.Container method*), [141](#page-144-0) propagate\_expose() (*GLX-*

*method*), [62](#page-65-0)

*Curses.Container.Container method*), [55](#page-58-0) properties (*GLXCurses.libs.ChildElement.ChildElement attribute*), [16](#page-19-1) push() (*GLXCurses.MessageBar method*), [172](#page-175-0) push() (*GLXCurses.MessageBar.MessageBar method*), [97](#page-100-0) push() (*GLXCurses.StatusBar method*), [171](#page-174-0) push() (*GLXCurses.StatusBar.StatusBar method*), [106](#page-109-0) Q

qiflush (*GLXCurses.libs.TTY.Screen attribute*), [27](#page-30-0) qiflush (*GLXCurses.Screen attribute*), [128](#page-131-0) query\_child\_packing() (*GLXCurses.Box method*), [150](#page-153-0) query\_child\_packing() (*GLXCurses.Box.Box method*), [47](#page-50-0)

### R

RadioButton (*class in GLXCurses*), [157](#page-160-0) RadioButton (*class in GLXCurses.RadioButton*), [100](#page-103-2) Range (*class in GLXCurses*), [203](#page-206-0) Range (*class in GLXCurses.Range*), [100](#page-103-2) raw (*GLXCurses.libs.TTY.Screen attribute*), [27](#page-30-0) raw (*GLXCurses.Screen attribute*), [128](#page-131-0) realize (*GLXCurses.Widget attribute*), [137](#page-140-0) realize (*GLXCurses.Widget.Widget attribute*), [118](#page-121-0) receives\_default (*GLXCurses.Widget attribute*), [135](#page-138-0) receives\_default (*GLXCurses.Widget.Widget attribute*), [116](#page-119-0) refresh() (*GLXCurses.Application method*), [166](#page-169-0) refresh() (*GLXCurses.Application.Application method*), [44](#page-47-1) refresh() (*GLXCurses.libs.TTY.Screen method*), [28](#page-31-1) refresh() (*GLXCurses.Screen method*), [129](#page-132-0) refresh() (*GLXCurses.Widget method*), [138](#page-141-0) refresh() (*GLXCurses.Widget.Widget method*), [119](#page-122-1) register\_session (*GLXCurses.Application attribute*), [165](#page-168-0) register\_session (*GLX-Curses.Application.Application attribute*), [43](#page-46-0) ReliefStyle (*built-in variable*), [215](#page-218-0) remove() (*GLXCurses.Container method*), [139](#page-142-0) remove() (*GLXCurses.Container.Container method*), [53](#page-56-0) remove() (*GLXCurses.libs.Group.Group method*), [22](#page-25-2) remove() (*GLXCurses.MessageBar method*), [173](#page-176-0) remove() (*GLXCurses.MessageBar.MessageBar method*), [97](#page-100-0) remove() (*GLXCurses.StatusBar method*), [171](#page-174-0) remove() (*GLXCurses.StatusBar.StatusBar method*), [106](#page-109-0) remove() (*GLXCurses.TextTagTable method*), [145](#page-148-0)

remove() (*GLXCurses.TextTagTable.TextTagTable method*), [110](#page-113-2) remove\_accel\_group() (*GLXCurses.Menu static method*), [169](#page-172-0) remove\_accel\_group() (*GLXCurses.Menu.Menu static method*), [95](#page-98-3) remove\_accel\_group() (*GLXCurses.Window static method*), [156](#page-159-0) remove\_accel\_group() (*GLX-Curses.Window.Window static method*), [124](#page-127-0) remove\_all() (*GLXCurses.MessageBar method*), [173](#page-176-0) remove\_all() (*GLXCurses.MessageBar.MessageBar method*), [97](#page-100-0) remove\_all() (*GLXCurses.StatusBar method*), [171](#page-174-0) remove\_all() (*GLXCurses.StatusBar.StatusBar method*), [106](#page-109-0) remove\_group() (*GLXCurses.libs.Groups.Groups method*), [23](#page-26-1) remove\_window() (*GLXCurses.Application method*), [166](#page-169-0) remove\_window() (*GLX-Curses.Application.Application method*), [44](#page-47-1) reorder\_child() (*GLXCurses.Box method*), [149](#page-152-0) reorder\_child() (*GLXCurses.Box.Box method*), [47](#page-50-0) reset\_im\_context() (*GLXCurses.Entry method*), [199](#page-202-0) reset\_im\_context() (*GLXCurses.Entry.Entry method*), [75](#page-78-0) reset\_screen() (*GLXCurses.libs.TTY.Screen method*), [28](#page-31-1) reset\_screen() (*GLXCurses.Screen method*), [129](#page-132-0) resizable (*GLXCurses.Window attribute*), [154](#page-157-0) resizable (*GLXCurses.Window.Window attribute*), [122](#page-125-0) resize\_mode (*GLXCurses.Container attribute*), [139](#page-142-0) resize\_mode (*GLXCurses.Container.Container attribute*), [53](#page-56-0) resize\_text() (*in module GLXCurses.libs.Utils*), [32](#page-35-0) resize\_text\_wrap\_char() (*in module GLX-Curses.libs.Utils*), [30](#page-33-1) resized\_text (*GLXCurses.MenuItem attribute*), [170](#page-173-0) resized\_text (*GLXCurses.MenuItem.MenuItem attribute*), [96](#page-99-2) resized\_text\_short\_cut (*GLXCurses.MenuItem attribute*), [170](#page-173-0) resized\_text\_short\_cut (*GLX-Curses.MenuItem.MenuItem attribute*), [96](#page-99-2) resource (*GLXCurses.libs.XDGBaseDirectory.XDGBaseDirectory attribute*), [34](#page-37-0)

response() (*GLXCurses.Dialog method*), [162](#page-165-0)

response() (*GLXCurses.Dialog.Dialog method*), [58](#page-61-0)

restrict\_to\_fill\_level (*GLXCurses.Range at-*select\_region() (*GLXCurses.Label.Label method*), *tribute*), [203](#page-206-0) restrict to fill level (*GLX-Curses.Range.Range attribute*), [101](#page-104-0) rgb\_hex\_to\_list\_int() (*GLXCurses.Colors method*), [130](#page-133-0) rgb\_hex\_to\_list\_int() (*GLX-Curses.libs.Colors.Colors method*), [18](#page-21-0) rgb\_to\_ansi16() (*GLXCurses.Colors static method*), [130](#page-133-0) rgb\_to\_ansi16() (*GLXCurses.libs.Colors.Colors static method*), [18](#page-21-0) rgb\_to\_curses\_attributes() (*GLX-Curses.Colors method*), [130](#page-133-0) rgb\_to\_curses\_attributes() (*GLX-Curses.libs.Colors.Colors method*), [18](#page-21-0) right\_justified (*GLXCurses.MenuItem attribute*), [170](#page-173-0) right\_justified (*GLXCurses.MenuItem.MenuItem attribute*), [96](#page-99-2) right\_margin (*GLXCurses.TextView attribute*), [147](#page-150-0) right\_margin (*GLXCurses.TextView.TextView attribute*), [111](#page-114-0) role (*GLXCurses.Window attribute*), [154](#page-157-0) role (*GLXCurses.Window.Window attribute*), [122](#page-125-0) round\_down() (*in module GLXCurses.libs.Utils*), [31](#page-34-0) round\_half\_down() (*in module GLX-Curses.libs.Utils*), [31](#page-34-0) round\_half\_up() (*in module GLXCurses.libs.Utils*), [31](#page-34-0) round\_up() (*in module GLXCurses.libs.Utils*), [31](#page-34-0) run() (*GLXCurses.Dialog method*), [162](#page-165-0) run() (*GLXCurses.Dialog.Dialog method*), [58](#page-61-0) running (*GLXCurses.MainLoop.MainLoop attribute*), [94](#page-97-1) S

scan() (*GLXCurses.libs.TextUtils.TextUtils method*), [30](#page-33-1) Screen (*class in GLXCurses*), [126](#page-129-0) Screen (*class in GLXCurses.libs.TTY*), [25](#page-28-1) screen (*GLXCurses.Window attribute*), [154](#page-157-0) screen (*GLXCurses.Window.Window attribute*), [122](#page-125-0) screensaver\_active (*GLXCurses.Application attribute*), [165](#page-168-0) screensaver\_active (*GLX-Curses.Application.Application attribute*), [43](#page-46-0) ScrollStep (*built-in variable*), [215](#page-218-0) select\_region() (*GLXCurses.Editable method*), [184](#page-187-0) select\_region() (*GLXCurses.Editable.Editable method*), [60](#page-63-1) select\_region() (*GLXCurses.Label method*), [180](#page-183-0)

[93](#page-96-0) selectable (*GLXCurses.Label attribute*), [176](#page-179-0) selectable (*GLXCurses.Label.Label attribute*), [89](#page-92-0) selected\_item\_info\_list (*GLX-Curses.FileChooser.FileSelect attribute*), [82](#page-85-2) selected\_item\_info\_list (*GLX-Curses.FileSelect attribute*), [209](#page-212-0) selected\_item\_pos (*GLX-Curses.FileChooser.FileSelect attribute*), [82](#page-85-2) selected\_item\_pos (*GLXCurses.FileSelect attribute*), [209](#page-212-0) selected\_menu (*GLXCurses.MenuBar attribute*), [169](#page-172-0) selected\_menu (*GLXCurses.MenuBar.MenuBar attribute*), [95](#page-98-3) selected menu item (*GLXCurses.MenuBar attribute*), [169](#page-172-0) selected menu item  $(GLX-$ *Curses.MenuBar.MenuBar attribute*), [95](#page-98-3) selection\_bound (*GLXCurses.Label attribute*), [176](#page-179-0) selection\_bound (*GLXCurses.Label.Label attribute*), [89](#page-92-0) SelectionMode (*built-in variable*), [216](#page-219-0) sensitive (*GLXCurses.Widget attribute*), [135](#page-138-0) sensitive (*GLXCurses.Widget.Widget attribute*), [116](#page-119-0) set\_action\_name() (*GLXCurses.Actionable method*), [208](#page-211-0) set\_action\_name() (*GLX-Curses.Actionable.Actionable method*), [36](#page-39-1) set\_action\_target\_value() (*GLX-Curses.Actionable method*), [208](#page-211-0) set\_action\_target\_value() (*GLX-Curses.Actionable.Actionable method*), [36](#page-39-1) set\_activates\_default() (*GLXCurses.Entry method*), [195](#page-198-0) set\_activates\_default() (*GLX-Curses.Entry.Entry method*), [71](#page-74-0) set\_adjustment() (*GLXCurses.Range method*), [205](#page-208-0) set\_adjustment() (*GLXCurses.Range.Range method*), [102](#page-105-0) set\_alignment() (*GLXCurses.Entry method*), [197](#page-200-0) set\_alignment() (*GLXCurses.Entry.Entry method*), [73](#page-76-0) set\_app\_file\_extensions() (*GLX-Curses.libs.FileChooserFunctions.FileChooserUtils method*), [21](#page-24-1) set\_attributes() (*GLXCurses.Entry method*), [198](#page-201-0) set\_attributes() (*GLXCurses.Entry.Entry method*), [74](#page-77-0) set\_attributes() (*GLXCurses.Label method*), [177](#page-180-0) set\_attributes() (*GLXCurses.Label.Label*

*method*), [90](#page-93-0) set\_border\_width() (*GLXCurses.Container method*), [143](#page-146-0) set\_border\_width() (*GLX-Curses.Container.Container method*), [57](#page-60-1) set buffer() (*GLXCurses.Entry method*), [193](#page-196-0) set\_buffer() (*GLXCurses.Entry.Entry method*), [69](#page-72-0) set\_can\_store() (*GLXCurses.Clipboard method*), [126](#page-129-0) set\_can\_store() (*GLX-Curses.Clipboards.Clipboard method*), [51](#page-54-1) set\_center\_widget() (*GLXCurses.Box method*), [150](#page-153-0) set\_center\_widget() (*GLXCurses.Box.Box method*), [48](#page-51-1) set\_child\_packing() (*GLXCurses.Box method*), [150](#page-153-0) set child packing() (*GLXCurses.Box.Box method*), [48](#page-51-1) set completion() (*GLXCurses.Entry method*), [198](#page-201-0) set\_completion() (*GLXCurses.Entry.Entry method*), [74](#page-77-0) set\_cursor\_hadjustment() (*GLXCurses.Entry method*), [198](#page-201-0) set\_cursor\_hadjustment() (*GLX-Curses.Entry.Entry method*), [74](#page-77-0) set\_decorated() (*GLXCurses.Widget method*), [137](#page-140-0) set\_decorated() (*GLXCurses.Widget.Widget method*), [119](#page-122-1) set\_default() (*GLXCurses.Window method*), [156](#page-159-0) set\_default() (*GLXCurses.Window.Window method*), [124](#page-127-0) set\_default\_response() (*GLXCurses.Dialog method*), [163](#page-166-0) set default response() (*GLX-Curses.Dialog.Dialog method*), [59](#page-62-0) set\_editable() (*GLXCurses.Editable method*), [187](#page-190-0) set\_editable() (*GLXCurses.Editable.Editable method*), [63](#page-66-0) set\_fill\_level() (*GLXCurses.Range method*), [204](#page-207-0) set\_fill\_level() (*GLXCurses.Range.Range method*), [102](#page-105-0) set\_flippable() (*GLXCurses.Range method*), [207](#page-210-0) set\_flippable() (*GLXCurses.Range.Range method*), [104](#page-107-0) set\_focus\_chain() (*GLXCurses.Container method*), [141](#page-144-0) set\_focus\_chain() (*GLX-Curses.Container.Container method*), [55](#page-58-0) set\_focus\_child() (*GLXCurses.Container method*), [141](#page-144-0) set\_focus\_child() (*GLX-Curses.Container.Container method*), [55](#page-58-0)

set focus hadjustment() (*GLX-Curses.Container method*), [142](#page-145-0) set\_focus\_hadjustment() (*GLX-Curses.Container.Container method*), [56](#page-59-0) set\_focus\_vadjustment() (*GLX-Curses.Container method*), [141](#page-144-0) set\_focus\_vadjustment() (*GLX-Curses.Container.Container method*), [55](#page-58-0) set\_has\_frame() (*GLXCurses.Entry method*), [196](#page-199-0) set\_has\_frame() (*GLXCurses.Entry.Entry method*), [72](#page-75-0) set\_icon\_activatable() (*GLXCurses.Entry method*), [200](#page-203-0) set\_icon\_activatable() (*GLX-Curses.Entry.Entry method*), [76](#page-79-0) set\_icon\_drag\_source() (*GLXCurses.Entry method*), [201](#page-204-0) set icon drag source()  $(GLX-$ *Curses.Entry.Entry method*), [77](#page-80-1) set\_icon\_from\_gicon() (*GLXCurses.Entry method*), [200](#page-203-0) set\_icon\_from\_gicon() (*GLXCurses.Entry.Entry method*), [76](#page-79-0) set\_icon\_from\_icon\_name() (*GLXCurses.Entry method*), [200](#page-203-0) set\_icon\_from\_icon\_name() (*GLX-Curses.Entry.Entry method*), [76](#page-79-0) set\_icon\_from\_pixbuf() (*GLXCurses.Entry method*), [200](#page-203-0) set\_icon\_from\_pixbuf() (*GLX-Curses.Entry.Entry method*), [76](#page-79-0) set\_icon\_from\_stock() (*GLXCurses.Entry method*), [200](#page-203-0) set\_icon\_from\_stock() (*GLXCurses.Entry.Entry method*), [76](#page-79-0) set\_icon\_sensitive() (*GLXCurses.Entry method*), [200](#page-203-0) set\_icon\_sensitive() (*GLXCurses.Entry.Entry method*), [76](#page-79-0) set\_icon\_tooltip\_markup() (*GLXCurses.Entry method*), [201](#page-204-0) set\_icon\_tooltip\_markup() (*GLX-Curses.Entry.Entry method*), [77](#page-80-1) set\_icon\_tooltip\_text() (*GLXCurses.Entry method*), [201](#page-204-0) set\_icon\_tooltip\_text() (*GLX-Curses.Entry.Entry method*), [77](#page-80-1) set\_increments() (*GLXCurses.Range method*), [205](#page-208-0) set\_increments() (*GLXCurses.Range.Range method*), [103](#page-106-0) set\_inner\_border() (*GLXCurses.Entry method*), [196](#page-199-0)

set\_inner\_border() (*GLXCurses.Entry.Entry*

*method*), [72](#page-75-0) set\_input\_hints() (*GLXCurses.Entry method*), [201](#page-204-0) set\_input\_hints() (*GLXCurses.Entry.Entry method*), [77](#page-80-1) set\_input\_purpose() (*GLXCurses.Entry method*), [201](#page-204-0) set\_input\_purpose() (*GLXCurses.Entry.Entry method*), [77](#page-80-1) set\_inverted() (*GLXCurses.Range method*), [205](#page-208-0) set\_inverted() (*GLXCurses.Range.Range method*), [103](#page-106-0) set\_invisible\_char() (*GLXCurses.Entry method*), [194](#page-197-0) set\_invisible\_char() (*GLXCurses.Entry.Entry method*), [70](#page-73-0) set\_justify() (*GLXCurses.Label method*), [178](#page-181-0) set\_justify() (*GLXCurses.Label.Label method*), [91](#page-94-0) set\_label() (*GLXCurses.Frame method*), [168](#page-171-0) set\_label() (*GLXCurses.Frame.Frame method*), [84](#page-87-1) set\_label\_align() (*GLXCurses.Frame method*), [168](#page-171-0) set\_label\_align() (*GLXCurses.Frame.Frame method*), [85](#page-88-0) set\_label\_text() (*GLXCurses.ToolBar method*), [174](#page-177-0) set\_label\_text() (*GLXCurses.ToolBar.ToolBar method*), [112](#page-115-2) set\_label\_widget() (*GLXCurses.Frame method*), [168](#page-171-0) set\_label\_widget() (*GLXCurses.Frame.Frame method*), [84](#page-87-1) set\_line\_wrap() (*GLXCurses.Label method*), [179](#page-182-0) set\_line\_wrap() (*GLXCurses.Label.Label method*), [92](#page-95-0) set\_line\_wrap\_mode() (*GLXCurses.Label method*), [179](#page-182-0) set\_line\_wrap\_mode() (*GLXCurses.Label.Label method*), [92](#page-95-0) set\_lines() (*GLXCurses.Label method*), [179](#page-182-0) set\_lines() (*GLXCurses.Label.Label method*), [92](#page-95-0) set\_lower() (*GLXCurses.Adjustment method*), [161](#page-164-0) set\_lower() (*GLXCurses.Adjustment.Adjustment method*), [40](#page-43-0) set\_lower\_stepper\_sensitivity() (*GLX-Curses.Range method*), [206](#page-209-0) set\_lower\_stepper\_sensitivity() (*GLX-Curses.Range.Range method*), [104](#page-107-0) set\_markdown() (*GLXCurses.Label method*), [178](#page-181-0) set\_markdown() (*GLXCurses.Label.Label method*), [91](#page-94-0) set\_markdown\_with\_mnemonic() (*GLX-Curses.Label method*), [178](#page-181-0) set markdown with mnemonic()  $(GLX-$ 

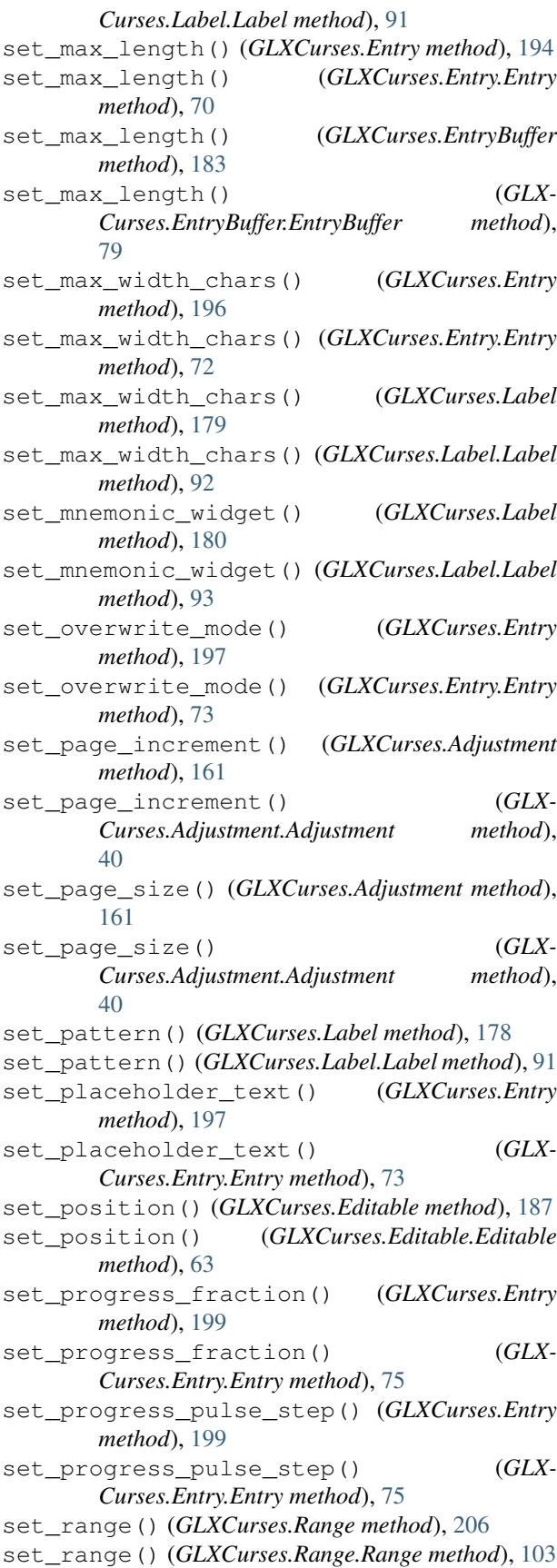

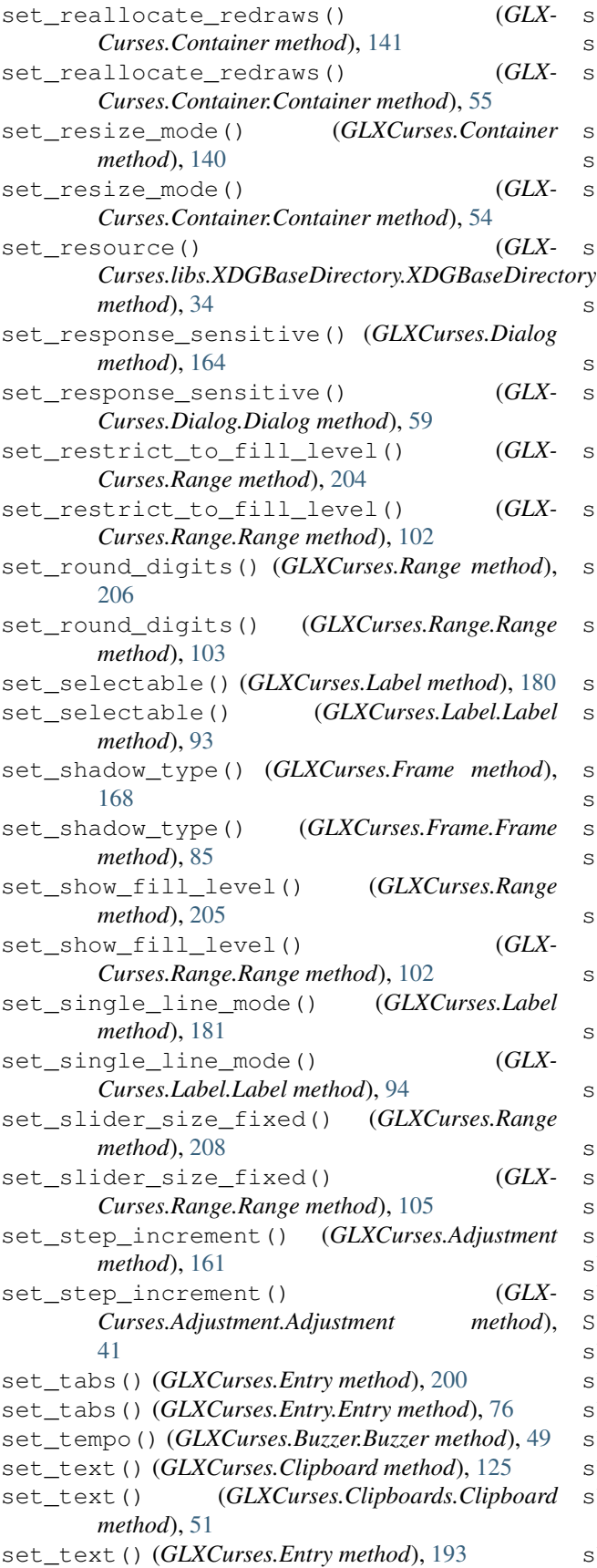

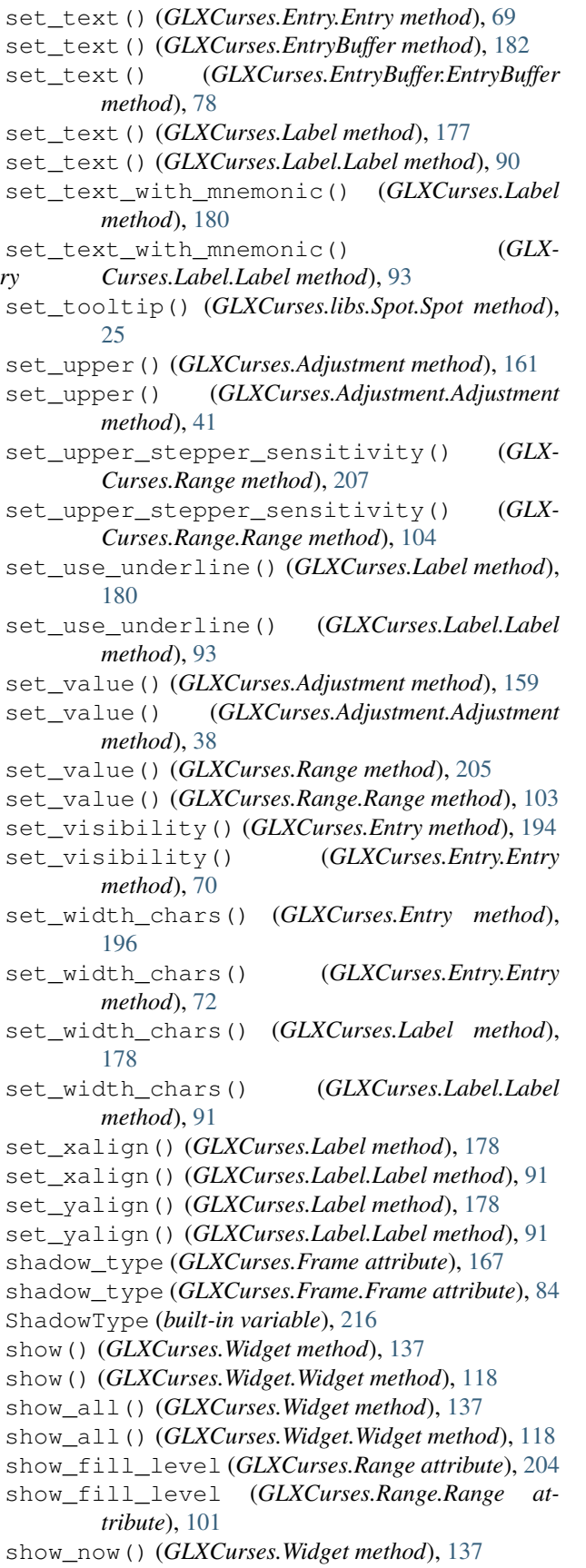
show\_now() (*GLXCurses.Widget.Widget method*), [118](#page-121-0) show\_text (*GLXCurses.ProgressBar attribute*), [181](#page-184-0) show\_text (*GLXCurses.ProgressBar.ProgressBar attribute*), [99](#page-102-0) single\_line\_mode (*GLXCurses.Label attribute*), [176](#page-179-0) single\_line\_mode (*GLXCurses.Label.Label attribute*), [89](#page-92-0) Singleton (*class in GLXCurses.Application*), [42](#page-45-0) Singleton (*class in GLXCurses.libs.TTY*), [25](#page-28-0) Singleton (*class in GLXCurses.MainLoop*), [94](#page-97-0) size\_column\_width (*GLX-Curses.FileChooser.FileSelect attribute*), [83](#page-86-0) size\_column\_width (*GLXCurses.FileSelect attribute*), [210](#page-213-0) sizeof() (*in module GLXCurses.libs.Utils*), [31](#page-34-0) skip\_pager\_hint (*GLXCurses.Window attribute*), [154](#page-157-0) skip\_pager\_hint (*GLXCurses.Window.Window attribute*), [123](#page-126-0) skip\_taskbar\_hint (*GLXCurses.Window attribute*), [154](#page-157-0) skip\_taskbar\_hint (*GLXCurses.Window.Window attribute*), [123](#page-126-0) sort\_by\_mtime *Curses.libs.FileChooserFunctions.FileChooserUtils* style (*GLXCurses.Application attribute*), [165](#page-168-0) *attribute*), [21](#page-24-0) sort\_by\_name (*GLX-Curses.libs.FileChooserFunctions.FileChooserUtils* style (*GLXCurses.Widget attribute*), [135](#page-138-0) *attribute*), [20](#page-23-0) sort\_by\_size (*GLX-Curses.libs.FileChooserFunctions.FileChooserUtils attribute*), [20](#page-23-0) sort mtime order *Curses.libs.FileChooserFunctions.FileChooserUtils* tabs (*GLXCurses.Entry.Entry attribute*), [68](#page-71-0) *attribute*), [21](#page-24-0) sort\_name\_order (*GLX-Curses.libs.FileChooserFunctions.FileChooserUtils attribute*), [20](#page-23-0) sort\_size\_order (*GLX-Curses.libs.FileChooserFunctions.FileChooserUtils* text (*GLXCurses.CheckButton attribute*), [157](#page-160-0) *attribute*), [20](#page-23-0) SortType (*built-in variable*), [217](#page-220-0) spacing (*GLXCurses.Box attribute*), [148](#page-151-0) spacing (*GLXCurses.Box.Box attribute*), [46](#page-49-0) spacing (*GLXCurses.MenuItem attribute*), [170](#page-173-0) spacing (*GLXCurses.MenuItem.MenuItem attribute*), [96](#page-99-0) Spot (*class in GLXCurses.libs.Spot*), [24](#page-27-0) start() (*GLXCurses.MainLoop.MainLoop method*), [94](#page-97-0) startup\_id (*GLXCurses.Window attribute*), [154](#page-157-0) [123](#page-126-0) StateFlags (*built-in variable*), [216](#page-219-0) StatusBar (*class in GLXCurses*), [170](#page-173-0) StatusBar (*class in GLXCurses.StatusBar*), [105](#page-108-0) statusbar (*GLXCurses.Application attribute*), [166](#page-169-0) statusbar (*GLXCurses.Application.Application attribute*), [43](#page-46-0) stdscr (*GLXCurses.Aera.Area attribute*), [42](#page-45-0) stdscr (*GLXCurses.libs.TTY.Screen attribute*), [25](#page-28-0) stdscr (*GLXCurses.Screen attribute*), [126](#page-129-0) step\_increment (*GLXCurses.Adjustment attribute*), [158](#page-161-0) step\_increment (*GLX-Curses.Adjustment.Adjustment attribute*), [37](#page-40-0) stop() (*GLXCurses.MainLoop.MainLoop method*), [94](#page-97-0) store() (*GLXCurses.Clipboard method*), [126](#page-129-0) store() (*GLXCurses.Clipboards.Clipboard method*), [52](#page-55-0) str (*built-in variable*), [212](#page-215-0) strip\_hash() (*GLXCurses.Colors static method*), [130](#page-133-0) strip\_hash() (*GLXCurses.libs.Colors.Colors static method*), [18](#page-21-0) Style (*class in GLXCurses*), [130](#page-133-0) Style (*class in GLXCurses.Style*), [107](#page-110-0) style (*GLXCurses.Application.Application attribute*), [43](#page-46-0) style (*GLXCurses.Widget.Widget attribute*), [116](#page-119-0) subwin (*GLXCurses.Aera.Area attribute*), [42](#page-45-0) T tabs (*GLXCurses.Entry attribute*), [192](#page-195-0) take\_focus (*GLXCurses.MenuShell attribute*), [169](#page-172-0) take\_focus (*GLXCurses.MenuShell.MenuShell attribute*), [96](#page-99-0) tempo (*GLXCurses.Buzzer.Buzzer attribute*), [49](#page-52-0) text (*GLXCurses.Button.Button attribute*), [48](#page-51-0) text (*GLXCurses.CheckButton.CheckButton attribute*), [51](#page-54-0) text (*GLXCurses.Entry attribute*), [192](#page-195-0) text (*GLXCurses.Entry.Entry attribute*), [68](#page-71-0) text (*GLXCurses.EntryBuffer attribute*), [182](#page-185-0) text (*GLXCurses.EntryBuffer.EntryBuffer attribute*), [78](#page-81-0) text (*GLXCurses.libs.TextUtils.TextUtils attribute*), [30](#page-33-0) text (*GLXCurses.ProgressBar attribute*), [181](#page-184-0) text (*GLXCurses.ProgressBar.ProgressBar attribute*), [99](#page-102-0) text (*GLXCurses.RadioButton attribute*), [157](#page-160-0)

startup\_id (*GLXCurses.Window.Window attribute*),

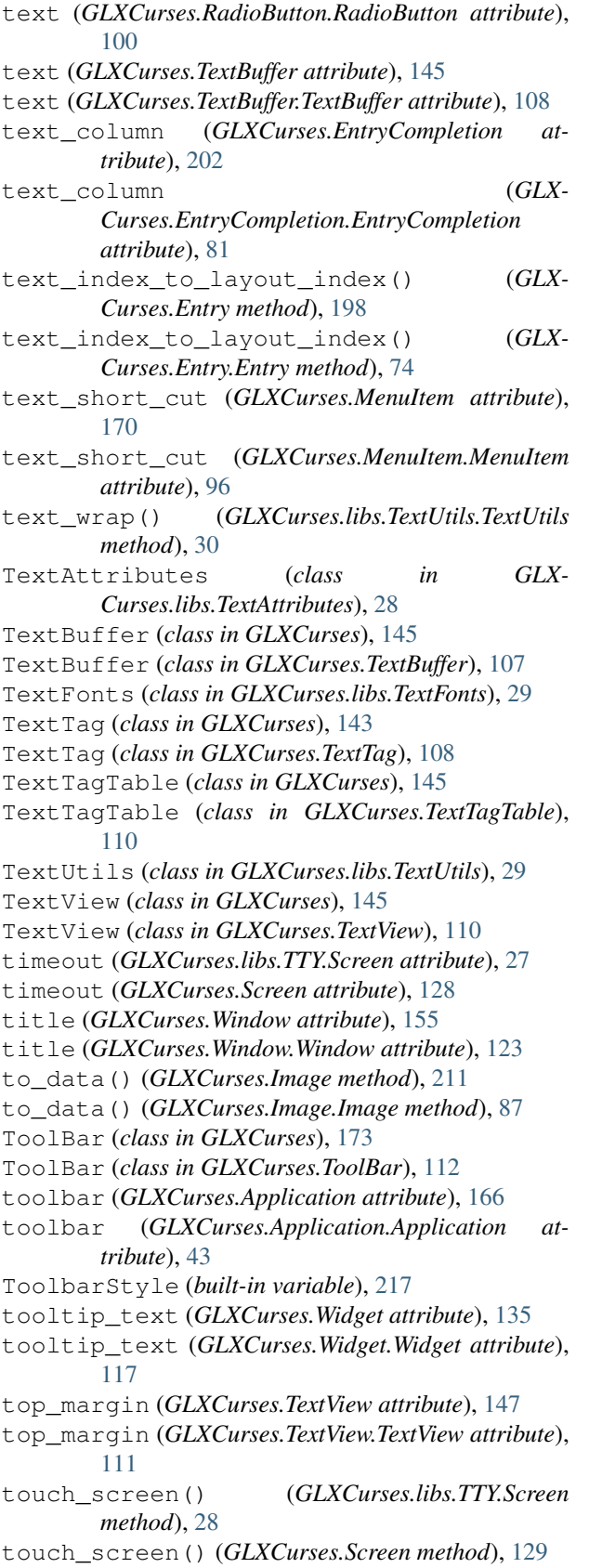

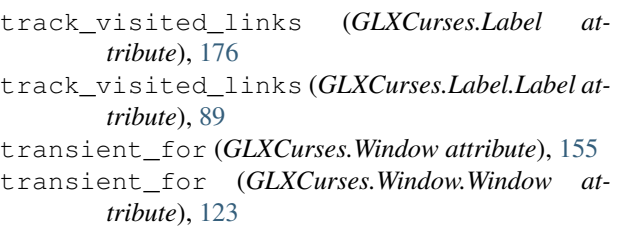

- tuple (*built-in variable*), [212](#page-215-0)
- type (*GLXCurses.libs.ChildElement.ChildElement attribute*), [16](#page-19-0)
- type (*GLXCurses.Window attribute*), [155](#page-158-0)
- type (*GLXCurses.Window.Window attribute*), [123](#page-126-0)
- type\_hint (*GLXCurses.Window attribute*), [155](#page-158-0)
- type\_hint (*GLXCurses.Window.Window attribute*), [123](#page-126-0)

## $\cup$

unchild() (*GLXCurses.Widget method*), [138](#page-141-0) unchild() (*GLXCurses.Widget.Widget method*), [119](#page-122-0) unicode (*built-in variable*), [212](#page-215-0) unparent() (*GLXCurses.Widget method*), [136](#page-139-0) unparent() (*GLXCurses.Widget.Widget method*), [118](#page-121-0) unset\_focus\_chain() (*GLXCurses.Container method*), [141](#page-144-0) unset\_focus\_chain() (*GLX-Curses.Container.Container method*), [55](#page-58-0) unset\_invisible\_char() (*GLXCurses.Entry method*), [194](#page-197-0) unset\_invisible\_char() (*GLX-Curses.Entry.Entry method*), [70](#page-73-0) up() (*GLXCurses.libs.Group.Group method*), [22](#page-25-0) up() (*GLXCurses.libs.Groups.Groups method*), [23](#page-26-0) update\_directory\_list() (*GLX-Curses.libs.FileChooserFunctions.FileChooserUtils method*), [21](#page-24-0) update\_preferred\_sizes() (*GLX-Curses.Button.Button method*), [49](#page-52-0) update\_preferred\_sizes() (*GLX-Curses.CheckButton method*), [157](#page-160-0) update\_preferred\_sizes() (*GLX-Curses.CheckButton.CheckButton method*), [51](#page-54-0) update\_preferred\_sizes() (*GLXCurses.Dialog method*), [165](#page-168-0) update\_preferred\_sizes() (*GLX-Curses.Dialog.Dialog method*), [60](#page-63-0) update\_preferred\_sizes() (*GLXCurses.Entry method*), [201](#page-204-0) update\_preferred\_sizes() (*GLX-Curses.Entry.Entry method*), [77](#page-80-0) update\_preferred\_sizes() (*GLX-Curses.FileChooser.FileSelect method*), [83](#page-86-0)

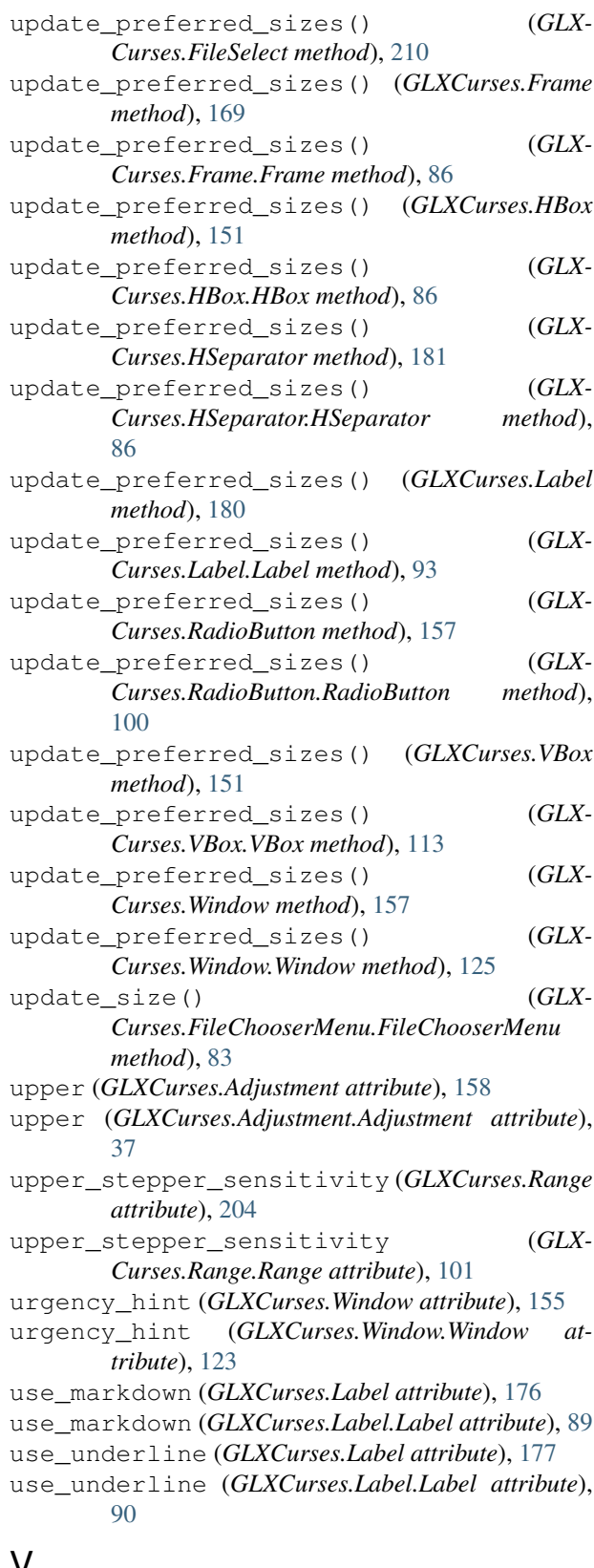

## V

valign (*GLXCurses.Widget attribute*), [135](#page-138-0) valign (*GLXCurses.Widget.Widget attribute*), [117](#page-120-0) value (*GLXCurses.Adjustment attribute*), [158](#page-161-0) value (*GLXCurses.Adjustment.Adjustment attribute*), [37](#page-40-0) value (*GLXCurses.ProgressBar attribute*), [181](#page-184-0) value (*GLXCurses.ProgressBar.ProgressBar attribute*), [99](#page-102-0) VBox (*class in GLXCurses*), [150](#page-153-0) VBox (*class in GLXCurses.VBox*), [112](#page-115-0) vexpand (*GLXCurses.Widget attribute*), [135](#page-138-0) vexpand (*GLXCurses.Widget.Widget attribute*), [117](#page-120-0) vexpand\_set (*GLXCurses.Widget attribute*), [136](#page-139-0) vexpand\_set (*GLXCurses.Widget.Widget attribute*), [117](#page-120-0) visibility (*GLXCurses.Entry attribute*), [192](#page-195-0) visibility (*GLXCurses.Entry.Entry attribute*), [68](#page-71-0) visible (*GLXCurses.Widget attribute*), [136](#page-139-0) visible (*GLXCurses.Widget.Widget attribute*), [117](#page-120-0) VSeparator (*class in GLXCurses*), [181](#page-184-0) VSeparator (*class in GLXCurses.VSeparator*), [113](#page-116-0)

## W

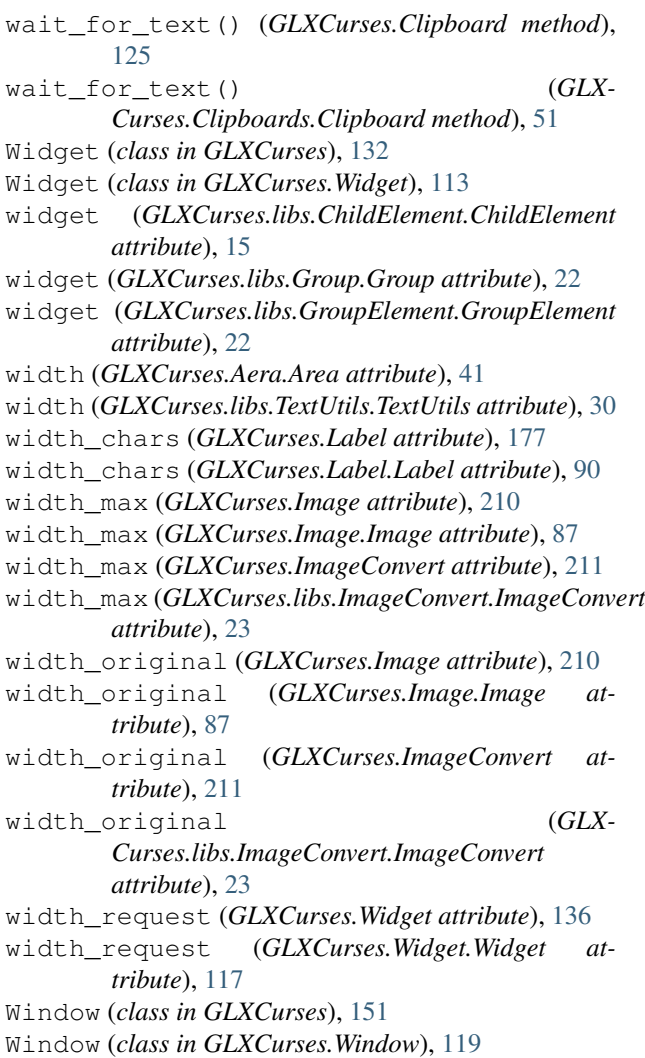

window (*GLXCurses.Widget attribute*), [136](#page-139-0) window (*GLXCurses.Widget.Widget attribute*), [117](#page-120-0) wrap (*GLXCurses.Label attribute*), [177](#page-180-0) wrap (*GLXCurses.Label.Label attribute*), [90](#page-93-0) wrap (*GLXCurses.libs.TextUtils.TextUtils attribute*), [30](#page-33-0) wrap\_mode (*GLXCurses.Label attribute*), [177](#page-180-0) wrap\_mode (*GLXCurses.Label.Label attribute*), [90](#page-93-0) wrap\_mode (*GLXCurses.libs.TextUtils.TextUtils attribute*), [30](#page-33-0) wrap\_mode (*GLXCurses.TextView attribute*), [147](#page-150-0) wrap\_mode (*GLXCurses.TextView.TextView attribute*), [111](#page-114-0)

## X

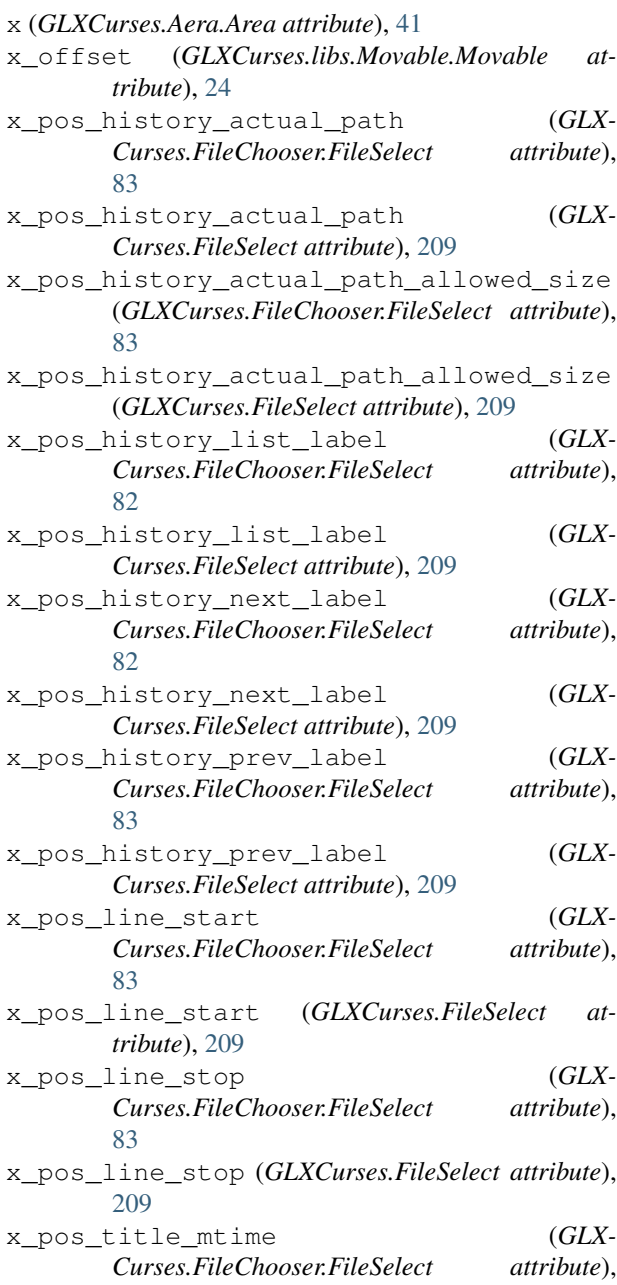

 $\overline{8}3$ 

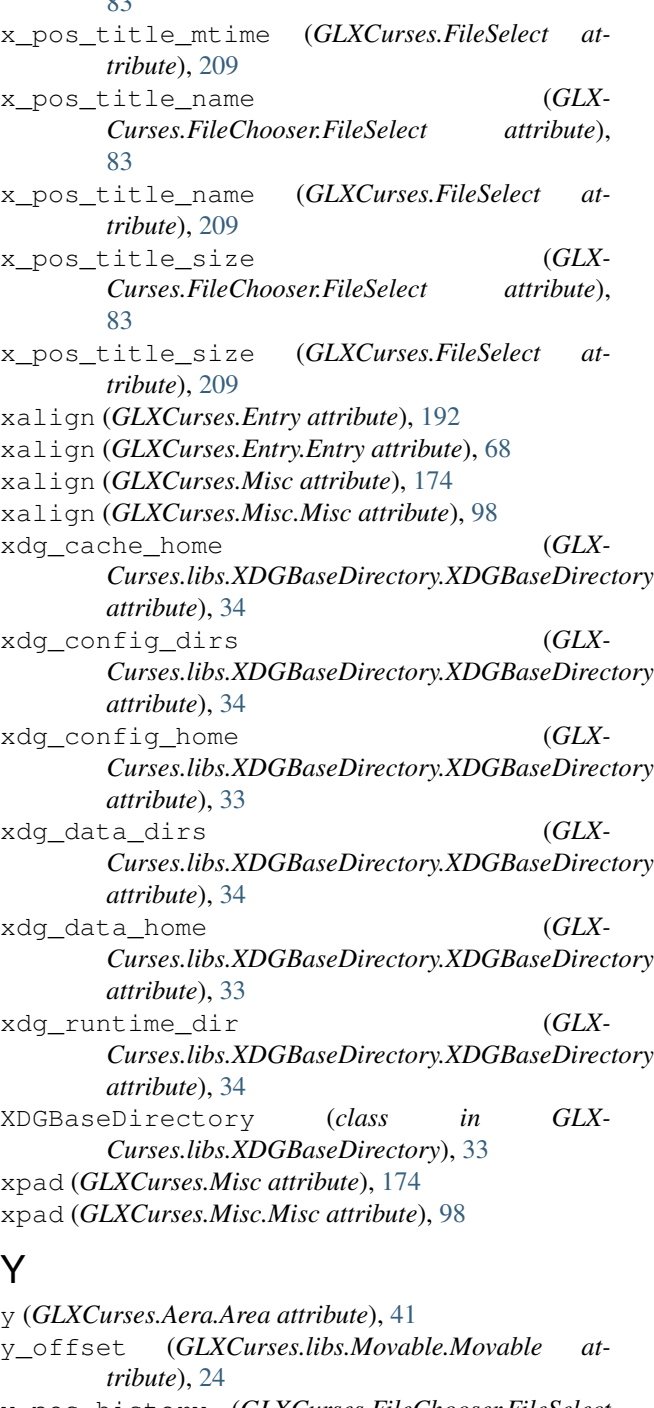

- y\_pos\_history (*GLXCurses.FileChooser.FileSelect attribute*), [83](#page-86-0)
- y\_pos\_history (*GLXCurses.FileSelect attribute*), [209](#page-212-0)
- y\_pos\_items (*GLXCurses.FileChooser.FileSelect attribute*), [83](#page-86-0)
- y\_pos\_items (*GLXCurses.FileSelect attribute*), [209](#page-212-0)
- y\_pos\_titles (*GLXCurses.FileChooser.FileSelect attribute*), [83](#page-86-0)
- y\_pos\_titles (*GLXCurses.FileSelect attribute*), [209](#page-212-0)

yalign (*GLXCurses.Misc attribute*), [174](#page-177-0) yalign (*GLXCurses.Misc.Misc attribute*), [98](#page-101-0) ypad (*GLXCurses.Misc attribute*), [175](#page-178-0) ypad (*GLXCurses.Misc.Misc attribute*), [98](#page-101-0)